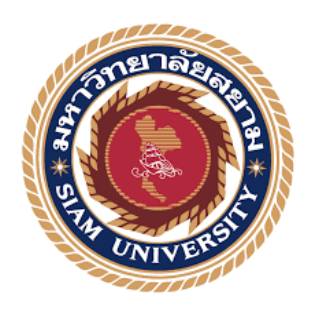

## **รายงานการปฏิบัติงานสหกิจศึกษา**

# **การบันทึกรับชําระค่ารถยนต์ใหม่-ค่าแรงค่าอะไหล่ลงในโปรแกรม บัญชีWINSPEED**

#### **Recording payment for a new car – parts,labor**

**Cost into Account program WINSPEED.**

**โดย**

**นางสาวกญช์ณัฐธารี พลับวิชัย รหัส ุ 5714320006**

**รายงานนีÊเป็ นส่วนหนึÉงของวิชาสหกิจศึกษา ภาควิชาการบัญชี คณะบริหารธรกิจ มหาวิทยาลัยสยาม ุ ภาควิชาศึกษา 3 ปี การศึกษา 2558**

การบันทึกรับชำระค่ารถยนต์ใหม่-ค่าแรงค่าอะไหล่ลงในโปรแกรม หัวข้อโครงงาน บัญชีWINSPEED รายชื่อผู้จัดทำ นางสาวกุญช์ณัฐธารี พลับวิชัย การบัญชี ภากวิชา อาจารย์ที่ปรึกษา อาจารย์ชายศักดิ์ หลายรัตนกุล

อนุมัติให้โครงการนี้เป็นส่วนหนึ่งของการปฏิบัติงานสหกิจศึกษาภาควิชา คณะ บริหารธุรกิจ สาขาการบัญชี ประจำภาคการศึกษาที่ 3 ปีการศึกษา 2558

คณะกรรมการสอบโครงการ

หมัด ครั้ง เมือง เมือง เมือง เมือง เมือง เมือง เมือง เมือง เมือง เมือง เมือง เมือง เมือง เมือง เมือง เมือง เมื (อาจารย์ชายศักดิ์ หลายรัตนกุล)

สุดพัตน์ จากราว พนักงานที่ปรึกษา (นางสาวสุดารัตน์ พุทธขาว)

And number of the Company <del>อาจารย์</del>วราภรณ์ ลิ้มเปรมวัฒนา)

..ผู้ช่วยอธิการบดีและผู้อำนวยการสำนักสหกิจศึกษา (ผู้ช่วยศาสตราจารย์ คร. มารุจ ลิมปะวัฒนะ)

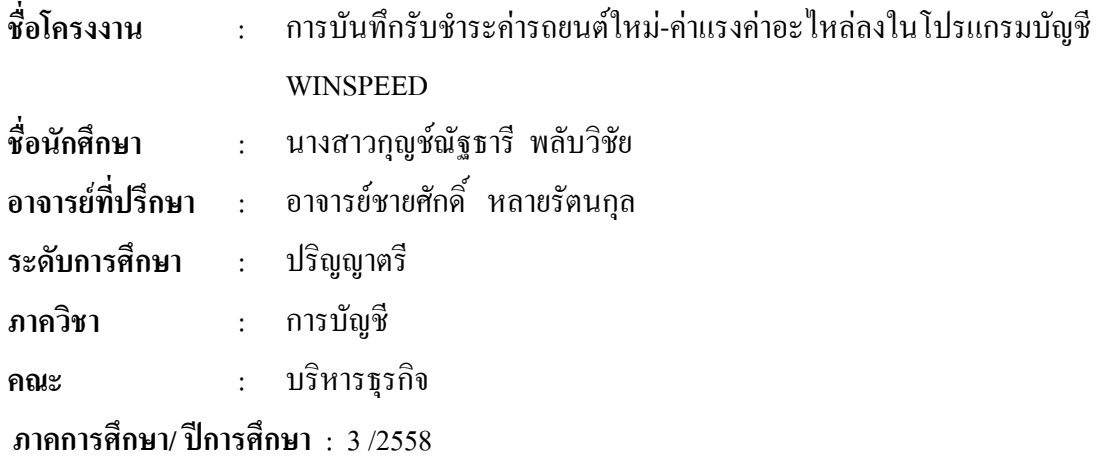

#### **บทคัดยอ**

บริษัท โตโยตามหานคร จํากัด (วงแหวนรอบนอก) เปนตัวแทนจําหนายรถยนตใหม โตโยค้า อุปกรณ์และอะไหล่ รับแลกเปลี่ยนรถยนต์ทุกชนิด บริการตรวจซ่อมรถยนต์ เป็นสถาน บริการตรวจสอบภาพรถเอกชน (ตรอ.) ตัวแทนขายประกันภัยรถยนต ขณะท ผูจัดทําปฏิบัติสหกิจ ศึกษาท แผนกบัญชีและการเงินไดรับมอบหมายใหตรวจสอบความถูกตองของเอกสารจากแผนก ี่ ศูนยบริการ แผนกซอมสีและตัวถัง บันทึกรายการทางธุรกิจดวยโปรแกรมบัญชี WINSPEED และจัดทํารายงานประจําวันสงสํานักงานใหญ

โครงงานนี้จัดทำขึ้นเพื่อเพิ่มทักษะการใช้โปรแกรมสำเร็จรูปบัญชี WINSPEED ึ้ ิ่ โดยทําการศึกษาข ั้นตอนการใชโปรแกรมบัญชี WINSPEED การจัดทํารายงานประจําวัน และ เอกสารที่เกี่ยวข้อง จากการศึกษานี้ทำให้คณะผู้จัดทำได้รับความรุ้ ความเข้าใจเกี่ยวกับเอกสาร ี่ ี่ ี้ ต่างๆ เกี่ยวข้อง และสามารถเพิ่มทักษะการทำงาน มีความมั่นใจในการประกอบอาชีพในอนาคต  $\mathcal{L}^{\mathcal{L}}(\mathcal{L}^{\mathcal{L}})$  and  $\mathcal{L}^{\mathcal{L}}(\mathcal{L}^{\mathcal{L}})$  and  $\mathcal{L}^{\mathcal{L}}(\mathcal{L}^{\mathcal{L}})$ ิ่ ผู้จัดทำหวังว่าโครงงานี้จะเป็นประโยชน์ต่อบุคคลที่เกี่ยวข้อง ี่

**คําสําคัญ**: โปรแกรมบัญชี WINSPEED รายการทางธุรกิจรายงานประจําวัน

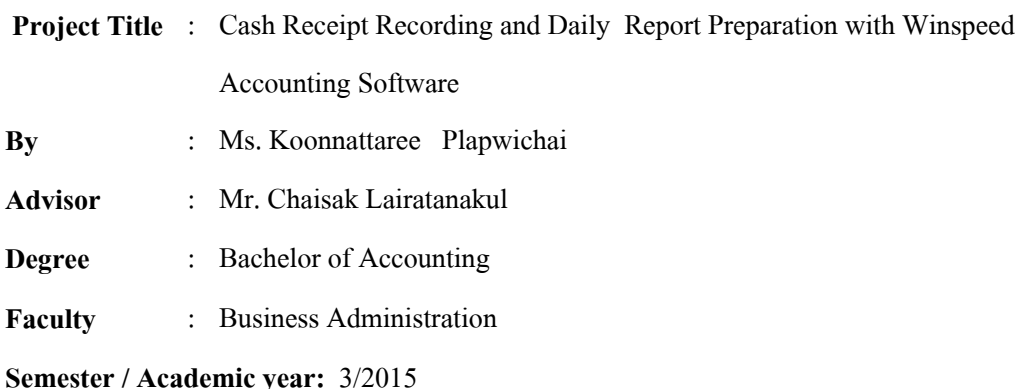

#### **Abstract**

Toyota Mahanakorn Company Limited (Outer Ring) is a dealer of new Toyota cars, equipment and spare parts to service, and trade-ins; a new cars can be exchanged with any brand, and a private vehicle inspection center, that has been licensed by the Department of Land Transport, as an insurance broker. While attending the internship under the cooperative education program at the accounting and finance department, the author was assigned to verify the accuracy of accounting documents of the service center, body and paint center, to familiarize business transactions with Winspeed accounting software, and prepare daily reports for the head office.

This project was created to increase skills in using the Winspeed accounting software, and gain performance skills, through studying the method of Winspeed accounting software, and the procedure of auditing related documents, and types of daily report. The result was that the author had gained knowledge, understanding and performance skills. The author gained confidence for future careers and with the goal that this project would be beneficial to concerned parties.

**Keywords:** Winspeed accounting software, Business transactions, Daily report.

Approved by

#### **กิตติกรรมประกาศ**

#### **(Acknowledgement)**

การที่ผู้จัดทำใด้มาปฏิบัติงานในโครงการสหกิจศึกษา ณ บริษัทโตโยด้ามหานครจำกัด  $\mathcal{L}^{\mathcal{L}}(\mathcal{L}^{\mathcal{L}})$  and  $\mathcal{L}^{\mathcal{L}}(\mathcal{L}^{\mathcal{L}})$  and  $\mathcal{L}^{\mathcal{L}}(\mathcal{L}^{\mathcal{L}})$ สาขาวงแหวนรอบนอก ตั้งแต่วันที่ 30 พฤษภาคม 2559 ถึงวันที่ 2 กันยายน 2559 ส่งผล ให้ผู้จัดทำ ์<br>๎ ใค้รับความรู้และประสบการณ์ต่างๆ ที่มีค่ามากมายสำหรับรายงานสหกิจศึกษาฉบับนี้สำเร็จลงใด้ ี่ ี้ ดวยดีจากความรวมมือและสนับสนุนจากหลายฝายดังน ี้

- 1. คุณยุทธภูมิ ไชยบุญเรือง ผูจัดการฝายขาย
- 2. คุณสุดารัตน์ พุทธขาว พนักงานบัญชี (พนักงานพี่เลี้ยง) ี่ ี้
- 3. อาจารยชายศักด ิ์ หลายรัตนกุล อาจารยที่ปรึกษา

และบุคคลท่านอื่น ๆ ที่ไม่ได้กล่าวนามทุกท่านที่ได้ให้คำแนะนำช่วยเหลือในการจัดทำราย งาน ผู้จัดทำขอขอบพระคุณผู้ที่มีส่วนเกี่ยวข้องทุกท่านที่มีส่วนร่วมในการให้ข้อมูลและเป็นที่ ี่ ׇֺ֖֖֖֖֖֖ׅ֚֚֚֚֚֚֚֚֚֚֚֚֚֚֚֚֘֡֘<u>ׅ֚</u> ปรึกษาในการทำรายงานฉบับนี้จนเสร็จสมบูรณ์ตลอดจนให้การดูแลและให้ความเข้าใจกับชีวิตของ ี้ การทำงานจริงซึ่งผู้จัดทำขอขอบพระคุณเป็นอย่างสูงไว้ ณ ที่นี้ด้วย ึ่

ที่ ที่ ที่จัดทำ นางสาวกุญชณัฐธารี พลับวิชัย 11 พฤศจิกายน 2559

# สารบัญเรื่อง

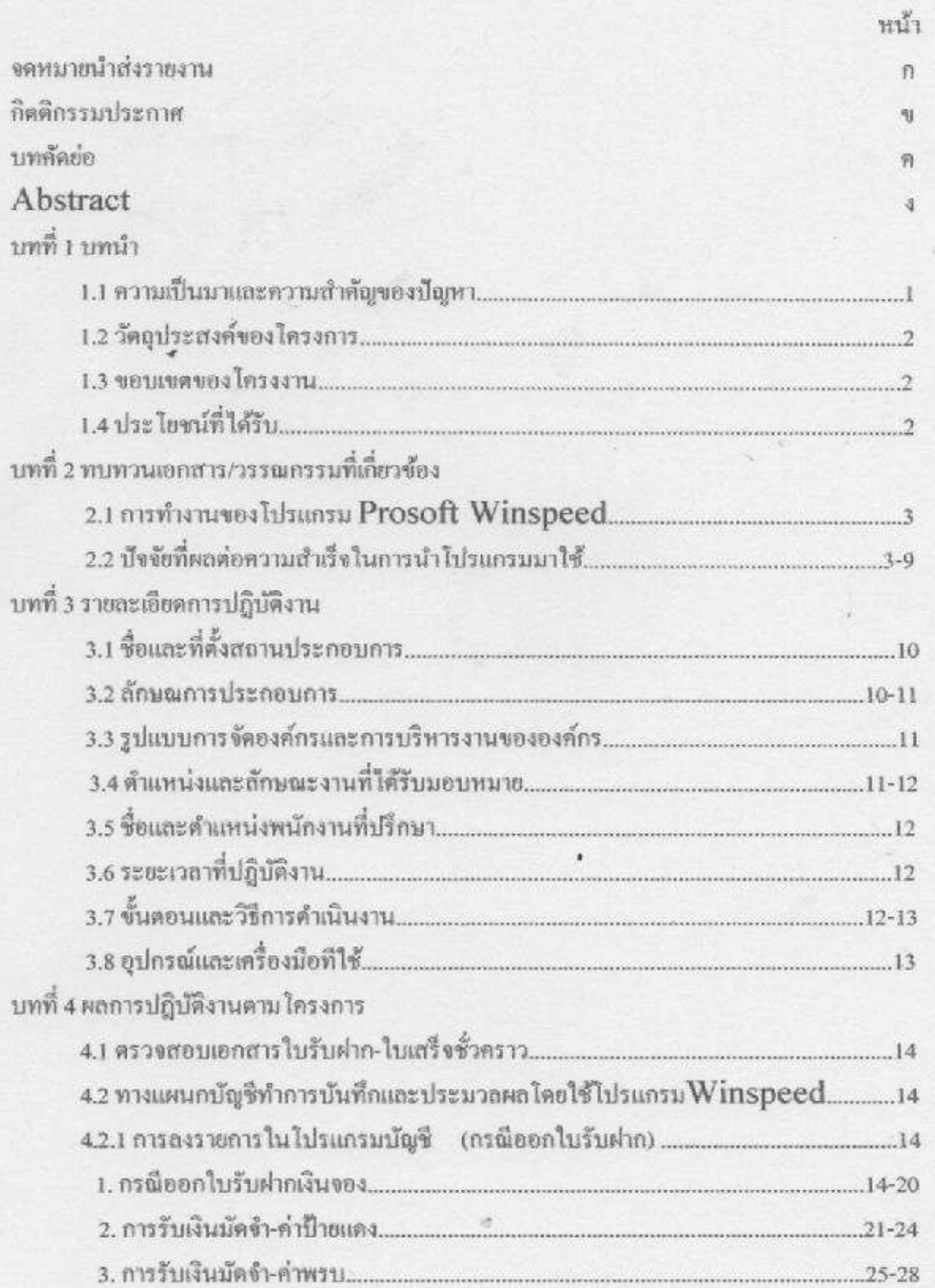

# สารบัญเรื่อง (ต่อ)

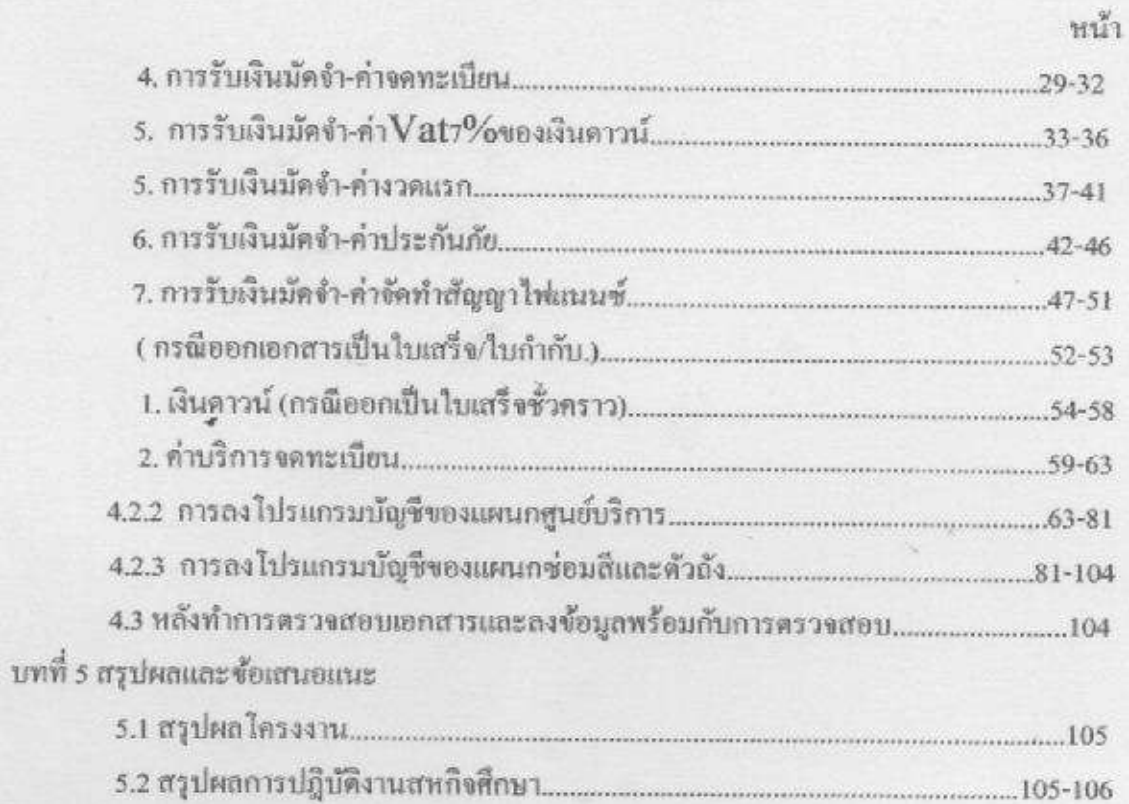

# สารบัญภาพ

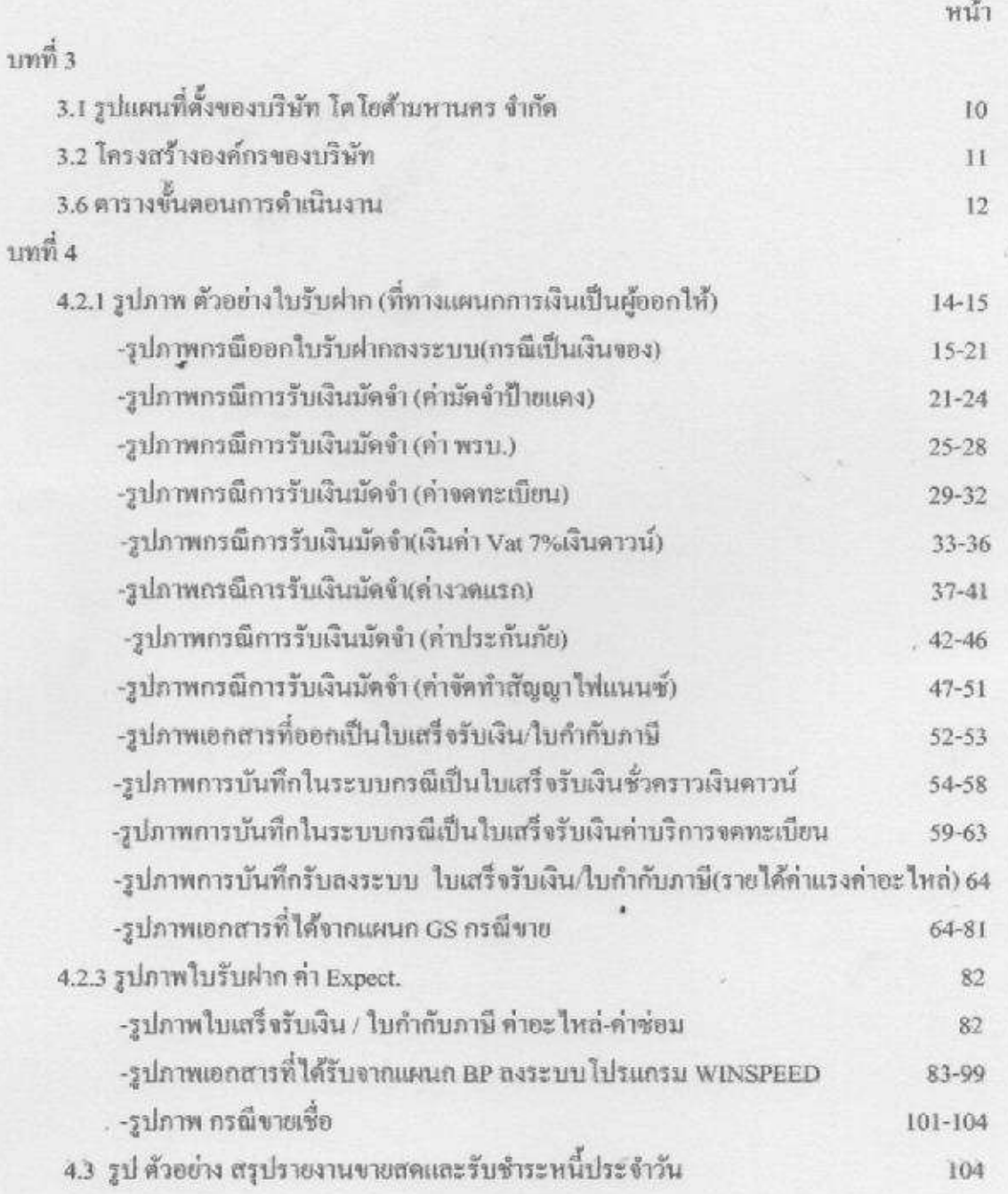

# **บททีÉ 1 บทนํา**

#### **1.1 ความเป็ นมาและความสําคัญของปัญหา**

ึ การคำเนินงานธุรกิจการขายรถยนต์มีรายได้จากการขายรถยนต์และอะไหล่เป็นหลัก ้ รองลงมาเป็นรายได้จากการนำรถเข้าศูนย์บริการเพื่อทำการตรวจเช็คตามระยะที่กำหนดมี ้ค่าบริการ-ค่าแรง ค่าน้ำมันหล่อลื่น และอ ะไหล่รวมถึงเมื่อลกค้านำรถมาเคลมทางแผนก เคลมมต้องรับรายได้จากการขายอะไหล่บางตัวทีÉไม่เกีÉยวข้องกับการเคลมและต้องเก็บค่า Except ทั้งหมดจะต้องทำการคุมรายการต่างๆ โดยที่แต่ละแผนกจะต้องมีขั้นตอนในการ ี นำส่งเอกสารที่ออกให้กับลูกค้าเช่นใบเสร็จรับเงิน/ใบกำกับ ส่งมาให้ทางแผนกบัญชีดังนี้

 1. แผนกการเงินหรือแคชเชียร์ ทําหน้าทีÉรับเงินจากการขายรถ TOYOTA และขาย อุปกรณ์ตบแต่งรถรวมถึงการขายประกันภัยรถยนต์หน้าร้านและทางแผนกการเงินหรือ แคชเชียร์ออกเอกสารใบเสร็จชั่วคราวให้ลูกค้าและนำใบเสร็จชั่วคราวมารวบรวมส่งให้ ้ แผนกบัญชีลงข้อมูลในระบบโดยใช้โปรแกรมWINSPEEDเพื่อบันทึกข้อมูลอีกครั้งต้อง ้ส่งงานประจำวันให้ครบทุกวัน ถ้าข้อมูลที่ทางการเงินสรุปประจำวันไม่ตรงกับข้อมูล ที่ ทางบัญชีลงในระบบต้องทำการตรวจสอบภายในวันนั้นเพื่อหาข้อผิดพลาดเลย

2. แผนกศูนย์บริการหรือGS ทำหน้าที่รับลูกค้าที่เข้ามารับบริการหน้าร้าน ลูกค้าส่วน ใหญ่จะเข้ามารับบริการตรวจเช็คระยะเมื่อครบระยะที่กำหนดและจะเปลี่ยนน้ำมันหล่อลื่น ต่างๆ รวมถึง การขายอะไหล่หน้าเคาท์เตอร์ เมื่อรับเงินจะให้แผนกแคชเชียร์ออกเอกสาร ใบเสร็จ/ใบกำกับให้กับลูกค้าทุกครั้งและทางแผนกศูนย์บริการจะต้องนำเอกสารตัวสำเนา ที่ออกให้ลูกค้ามาลงในCom. โดยใช้โปรแกรมบัญชีWINSPEED ลงบันทึกข้อมูลประจำวัน ้ และหลังจากลงข้อมูลเสร็จก็จะส่งให้กับทางบัญชีตรวจสอบข้อมูลว่าในเอกสารตรงกับที่ ลงในระบบหรือไม่

3. แผนกซ่อมสีและตัวถัง(BP) ทำหน้าที่รับลูกค้าที่นำรถเข้ามาเคลม ถ้าลูกค้าเป็นฝ่าย ผิดทางแผนกต้องทำการเก็บค่าExceptและถ้าลูกค้าต้องการให้เปลี่ยนอะไหล่ที่อกเหนือจาก ึการเคลมประกันภัย ลูกค้าสามารถสั่งซื้ออะไหล่ที่แผนกซ่อมสีและตัวถังและให้ช่างทำการ เปลี่ยนโดยการเก็บค่าแรงและค่าบริการซึ่งถือเป็นรายได้ทางแคชเชียร์จะต้องออกใบเสร็จ รับงิน/ใบกำกับภาษี ให้ลูกค้า และทางแผนกซ่อมสีและตัวถังจะต้องนำข้อมูลในใบเสร็จ / ใบกํากับภาษีมาลงในComputerโดยใช้โปรแกรมบัญชีWINSPEEDหลังลงข้อมูลครบถ้วน ้ แล้วให้รวบรวมนำมาส่งให้กับทางแผนกบัญชีเพื่อทำการตรวจสอบเอกสาร และ ข้อมูลที่ ทางแผนกซ่อมสีและตัวถัง(BP)ได้คีย์ไป ซึ่งทางแผนกบัญชีต้องตรวจสอบรายการที่ได้

บันทึกไว้อย่างรอบคอบและเพืÉอไม่ให้เกิดข้อผิดพลาด

 โดยทางผู้จัดทําได้รับมอบหมายให้รับผิดชอบการตรวจสอบเอกสารและลงคุมใน COMPUTERโดยใช้โปรแกรมบัญชีWINSPEEDในการตรวจสอบให้ยอดเงินที่เป็นรายรับ ของบริษัทถูกต้องตําแหน่งพนักงานบัญชีพบว่าปัญหาในงานเกิดจากการลงข้อมูลระจําวัน ไม่ครบเอกสารสูญหายระหว่างการนำส่งมาที่แผนกบัญชีพนักงานที่รับผิดชอบในแผนก ต่างๆลางานพร้อมกันหลายคนทำให้การทำงานประจำวันล่าช้าหรือมีข้อมูลที่ผิดพลาดเช่น การไม่ดึ๊ก VAT ในระบบทำให้ยอดเงินที่รับมาไม่ตรงกับเอกสาร ทางแผนกบัญชี่ต้องรีบ แจ้งเพื่อให้ทำใบแก้ไขและนำมาส่งใหม่เพื่อตรวจสอบความถูกต้องอีกครั้ง

#### **1.2 วัตถประสงค์ของโครงงาน ุ**

 1.2.1 เพืÉอให้ได้เรียนรู้ในงานของ บริษัทโตโยต้ามหานครจํากัด ในการดูเอกสารการ รับเงินจากแผนกต่างๆ เช่น จากการขายรถใหม่ , อะไหล่ ,ประกันภัย ,ค่าบริการและค่าแรง เพื่อนำมาลงรายการบัญชีโดยใช้โปรแกรมบัญชี WINSPEED ซึ่งเป็นระบบงานของบริษัท โตโยต้ามหานคร จํากัด (สาขาวงแหวนรอบนอก)ทําให้เข้าใจระบบงานมากขึนÊ

1.2.2 เพื่อสามารถวิเคราะห์ปัญหาที่พบจากการปฏิบัติงานและสามารถแก้ปัญหาได้ เช่น การตรวจสอบเอกสารว่าลง วัน/เดือน/ปี ผิดทําให้ยอดเงินประจําวันไม่ตรงต้องแก้ไข โดยการตรวจทางจากเอกสารมีลงรายการตรงไหนผิดรีบแก้ไขเพืÉอให้ยอดตรงโดยทันที

1.2.3 เพื่อการบริหารและจัดการการทำงานโดยใช้ COMPUTER โปรแกรมบัญชี winspeed ได้อย่างมีประสิทธิภาพ เช่น การลงรายการรับเงินจากการขายสด ขายเชื่อ ้เช่น ถ้ามีการใช้งานจากระบบบัญชีเป็นประจำจะทำให้เกิดความถนัดและเข้าใจเพิ่มขึ้น **1.3 ขอบเขตของโครงงาน**

1.3.1 ระยะเวลาในการทํารายงานสหกิจน้อย ควรปรับเวลาในการทํางานให้เพิมขึน É Ê

1.3.1 ทําให้เกิดความเข้าใจในกระบวนการทํางานของแผนกบัญชี

 1.3.2 ทําให้สามารถตรวจสอบรายรับได้จากการลงข้อมูลในระบบได้อย่างมีประสิทธิ ภาพและเข้าใจขั้นตอนในการทำงานต่างๆ

## **1.4 ประโยชน์ทีÉได้รับ**

1.4.1 ได้รับความรู้จากการการดูเอกสารใบรับเงินของแผนกต่างๆ เพื่อนำมาลงใน โปรแกรมบัญชี WINSPEED เกิดการเรียนรู้ในระบบงานมากขึนÊ

1.4.2 ช่วยให้แก้ไขปัญหาที่พบในงานได้และเพิ่มทักษะความรู้ความสามารถกับ ้ ระบบงานเพราะการพบปัญหาและแก้ไขได้จะทำให้เกิดความเชี่ยวชาญในงานเพิ่มขึ้น เช่น เอกสารลงข้อมูลผิดยอดจึงออกมาไม่ตรงกับรายงานจึงต้องทําการตรวจทานใหม่

1.4.3 ช่วยทำให้ได้รับความรู้ที่เป็นประโยชน์จากการทำงานในแผนกบัญชีโดยใช้ โปรแกรมคอมพิวเตอร์ ลงบัญชีเกิดการบริหารจัดการที่เป็นระบบและทำงานได้ง่าย

# **บทที่** 2 **การทบทวนเอกสารและวรรณกรรมทีÉเกีÉยวข้อง**

่ ในการศึกษาเรื่องปัญหาและปัจจัยที่มีผลต่อความสำเร็จในการนำโปรแกรมบัญชี สําเร็จรูป Prosoft Winspeed และ Sap ของบริษัท อักษรเจริญทัศน์ จํากัด มา ใช้ในธุรกิจการจําหน่าย รับจ้าง พิมพ์หนังสือ ผู้ศึกษาได้แนวความคิด ทฤษฎี ตลอดจน เอกสารและรายงานการวิจัยที่เกี่ยวข้อง ดังนี้

 2.1 การทํางานของโปรแกรม Prosoft Winspeed และโปรแกรม Sap ของ บริษัทอักษรเจริญทัศน์ จำกัด โดยใช้แนวคิดดังนี้

2.1.1 แนวคิดวงจรรายการค้าที่เกี่ยวข้องกับระบบงานสารสนเทศทางการบัญชี

2.2.2 แนวคิดเกี่ยวกับการพัฒนาระบบใช้คอมพิวเตอร์ช่วยบันทึกข้อมูล

2.2 ปัจจัยที่มีผลต่อความสำเร็จในการนำโปรแกรมบัญชีสำเร็จรูป  $\mathrm{Prosoft}$ Winspeed และ Sap มาใช้และมีแนวคิดดังนี้

1. แนวคิดเกี่ยวกับระบบสารสนเทศทางการบัญชี

2. แนวคิดเกี่ยวกับการเลือกโปรแกรมสำเร็จรูปทางการบัญชี

3. ปัจจัยที่มีผลต่อประสิทธิภาพการปฏิบัติงานของโปรแกรมบัญชีสำเร็จรูปทางด้าน บัญชี

## **1. วงจรรายการค้าทีÉเกีÉยวข้องกับระบบงานสารสนเทศทางการบัญชี**

้วงจรรายการค้าที่เกี่ยวข้องกับระบบงานสารสนเทศทางการบัญชีได้แก่ กิจกรรมต่าง ๆ ที่เกิดขึ้นในองค์กรธุรกิจ เช่น กิจกรรมการขาย กิจกรรมการจัดซื้อ กิจกรรมการรับเงิน ึกิจกรรมการจ่างเงิน และกิจกรรมการผลิตสินค้า ในวงจรรายการค้านี้จะรวมรายการ กิจกรรมที่มีความสัมพันธ์เกี่ยวข้องกันในวงจรเดียวกันแล้วเรียกชื่อตามประเภทของ ้กิจกรรมนั้น ประกอบด้วย 4 วงจร ดังนี้

1. วงจรรายได้ (Revenue Cycle)

2. วงจรค่าใช้จ่าย (Expenditure Cycle)

3. วงจรการผลิต (Production Cycle)

 4.วงจรบัญชีแยกประเภท (General Ledger Cycle and Financial Reporting Cycle)

้ว**งจรรายได้**(Revenue Cycle) เป็นวงจรของกิจกรรมการรับคำสั่งซื้อสินค้า กิจกรรม การส่งมอบสินค้า กิจกรรมการเรียกเก็บเงิน และกิจกรรมการรับเงินจากลูกค้า วงจรรายได้

นี้จะเริ่มต้นจากลูกค้าสั่งซื้อสินค้าและสิ้นสุดลงเมื่อใด้รับชำระเงินค่าสินค้าจากลูกค้า ้วงจรค่าใช้จ่าย (Expenditure Cycle) เป็นวงจรกิจกรรมการสั่งซื้อสินค้า กิจกรรม ึการรับสินค้า และกิจกรรมการจ่ายเงินชำระค่าสินค้าให้แก่บริษัทผู้ขาย วงจรนี้เริ่มต้นจาก ึการสั่งซื้อสินค้า และสิ้นสุดเมื่อง่ายชำระเงินค่าสินค้าให้แก่บริษัทผู้ขายสินค้า ในกรณีที่ ้กิจการขายสินค้าเป็นเงินเชื่อกิจกรรมหลักทั้ง ๆ กิจกรรมจะเกิดขึ้นในช่วงเวลาต่างกัน ทำ ให้การบันทึกรายการค้าและการประมวลผลผลิตขึ้นหลายครั้ง แต่ถ้ากิจการซื้อสินค้าเป็น เงินสด กิจกรรมหลักทั้ง 3 กิจกรรมจะเกิดขึ้นในเวลาเดียวกัน การบันทึกรายการค้าและการ ำไระมวลผลจึงเกิดขึ้นเพียงครั้งเดียว

**วงจรการผลิต** (Production Cycle) เป็ นวงจรกิจกรรมการวางแผนการผลิต กิจกรรมการผลิตและกิจกรรมการบริหารสินค้าคงคลังกิจกรรมในวงจรการผลิตนีมี Ê ความสัมพันธ์กับกิจกรรมของวงจรรายได้ในส่วนของการรับคำสั่งซื้อและวงจรค่าใช้จ่าย ในส่วนของการสั่งซื้อวัตถุดิบ เพื่อใช้ในการผลิตสินค้าสำเร็จรูป

**วงจรบัญชีแยกประเภท** (General Ledger and Financial Reporting  $C$ y $c$ l $e$ ) ซึ่งเป็นศูนย์กลางของการประมวลผลข้อมูลของรายการค้าจากทุกวงจร รวมทั้ง ยังเป็นวงจรที่บันทึกรายการที่ไม่ได้เกิดขึ้นเป็นประจำในการประกอบธุรกิจและรายการ ปรับปรุงเมื่อสิ้นรอบระยะเวลาบัญชีเช่นการปรับปรุงรายการค้างรับรายการค้างจ่าย รายการรับล่วงหน้า รายการจ่ายล่วงหน้า การตั้งค่าเผื่อหนี้สงสัยจะสูญ และการบันทึกค่า ้ เสื่อมราคา เป็นต้น เพื่อนำมาประมวลผลรายการค้า เพื่อจัดทำรายงานเสนอให้แก่ผู้ใช้ได้ อย่างครบถ้วน ถูกต้องและทันเวลา

#### **2. แนวคิดเกีÉยวกับการพัฒนาระบบใช้คอมพิวเตอร์ช่วยบันทึกข้อมลู**

การจัดระบบบันทึกข้อมูลโดยใช้คอมพิวเตอร์ มีวงจรการพัฒนาระบบ 7 ขั้นตอน ซึ่ง ้ขั้นตอนที่ 1-4 มีความเหมือนกับการวางระบบโดยใช้คนทำมือจึงมีผู้กล่าวเสมอว่า ถ้าวาง ้ระบบที่ใช้โดยใช้คนทำด้วยมือได้เสร็จสมบูรณ์ทำให้การปรับเปลี่ยนระบบไปใช้อมพิว ี เตอร์ในการบันทึกข้อมูลเสร็จสมบูรณ์แล้วได้รวดเร็วยิ่งขึ้นจึงเป็นคำกล่าวที่ถูกต้องขึ้นตอน ึการวางระบบมีดังนี้

้ขั้นตอนที่ 1 การศึกษาความเป็นไปได้ของการนำระบบข้อมูลใหม่เข้าใช้งานในองค์ การ (Feasibility study)

้ขั้นตอนที่ 2 การศึกษาขั้นตอนการทำงานของ ระบบปัจจุบัน และความต้องการระบบ ใหม่ (Requirement Definition)

ขั้นตอนที่ 3 การออกแบบลักษณะการใช้งานและรูปแบบรายงาน ( $\operatorname{External}$ )

 $\mathring{\tilde{\mathfrak{g}}}$ นตอนที่ 4 การออกแบบรายละเอียดการทำงานของระบบ (Internal design)  $\mathring{\mathbb{I}}$ นตอนที่ 5 การพัฒนาโปรแกรม (Program development)

ขั้นตอนที่ 6 การทดสอบระบบ (System test)

ขั้นตอนที่ 7 การติดตั้งระบบและการดูแลรักษา (System installation and maintenance)

### **3. แนวคิดเกีÉยวกับระบบสารสนเทศทางการบัญชี**

 (Romney and Steinbart,2009:28-29) ระบบสารสนเทศทางการบัญชี คือ ้ระบบในการรวบรวมบันทึกการเก็บรักษาและประมวลข้อมูลให้ได้สารสนเทศเพื่อนำไป ใช้ในการตัดสินใจระบบสารสนเทศทางการบัญชีทีÉใช้เทคโนโลยีคอมพิวเตอร์ จะมีวิธีการ ทํางานเหมือนระบบบัญชีในระบบบันทึกด้วย สมุด โดยมีการรวบรวมข้อมูลการนําเข้า การ ประมวลผล การเก็บรักษาและการรายงานข้อมูลและสารสนเทศ มีส่วนประกอบสําคัญ 6 ประการ คือ

1. คน (People) ทำหน้าที่ปฏิบัติงานในระบบและทำงานในหน้าที่ต่าง ๆ

2. ระเบียบปฏิบัติและคู่มือปฏิบัติงาน (Procedure and Instructions)เกี่ยว ข้องกับการรวบรวม การประมวลผล การเก็บรักษาข้อมูลในกิจกรรมต่าง ๆ ขององค์กร

3.ข้อมูล ( $\mathrm{Date}$ )เกี่ยวข้องกับการประมวลผลการจัดระเบียบองค์กร และกระบวนการ ของธุรกิจ

4. โปรแกรม (Software) ใช้ในการบันทึกและการจัดระเบียบข้อมูล

 5.เทคโนโลยีสารสนเทศ(Information Technology Infrastructure) รวมถึง คอมพิวเตอร์ อุปกรณ์ เครื่องมือเครื่องใช้ และ การสื่อสารแบบเครือข่ายที่มีความ จําเป็ นกับการเก็บรวบรวมการเก็บรักษาการประมวลผลและการเชืÉอมต่อข้อมูลกับสารสน เทศ

 6. การควบคุมภายในและระบบความปลอดภัย (Internal controls and  $\bf Security measures$ ) เพื่อความปลอดภัยข้อมูลระบบสารสนเทศทางการบัญชีใน ้องค์ประกอบทั้ง 6 ประการนั้นสามารถแบ่งหน้าที่ที่สำคัญในธุรกิจได้ 3 ส่วนได้แก่

 a. การรวบรวมและการเก็บรักษาข้อมูล (Collect and store data) หมายถึง ึ่งานที่เกี่ยวข้องกับกิจกรรมต่าง ๆ ในองค์การ ทรัพยากร และบุคลากร

b. การแปลงข้อมูลเป็นระบบสารสนเทศ (Transform data into Information) หมายถึง การทำให้ข้อมูลนั้นเป็นประโยชน์ต่อการตัดสินใจใน ด้านการ วางแผน การควบคุม การดําเนินงาน และการประเมินของกิจกรรมต่าง ๆ ของทรัพยากร และบุคลากร

c. ให้มีการควบคุมที่เพียงพอ เพื่อให้สินทรัพย์ขององค์การมีความปลอดภัย หมายถึง ้ข้อมูลที่รวบรวมไว้มีความแน่ใจว่า สินทรัพย์และข้อมูลที่ดีตามความต้องการใช้มูลมีความ ิสมบรณ์เชื้อถือได้

1. เกี่ยวข้อง (Relevant) ข้อมูลจะมีความเกี่ยวข้องกับงาน หากเป็นสิ่งที่ช่วยลด ความไม่แน่นอนเพิ่มความสามารถในการคาดคะเนสถาณการณ์ให้กับผู้ที่ต้องตัดสินใจหรือ ยืนยันหรือแก้ไขสิ่งที่มีผู้คาดการณ์ล่วงหน้า

2. เชื่อถือได้ (Reliable) ข้อมูลจะเชื่อถือได้ก็ต่อเมื่อปราศจากข้อบกพร่องหรืออกติ ทีÉแสดงเหตุการณ์หรือกิจกรรมขององค์กรอย่างตรงไปตรงมา

3. ครบถ้วน ( $\bf{Complete}$ ) ข้อมูลจะครบถ้วนก็ต่อเมื่อข้อมูลนั้น ๆ มิได้ละเว้นแง่มุม ้ สำคัญ ที่ซ่อนอยู่ในเหตุการณ์หรือกิจกรรมที่กำลังประเมินอยู่

4. ทันต่อเหตุการณ์( $\mathrm{Timely}$ ) ข้อมูลจะถือว่าทันต่อเหตุการณ์ก็ ต่อเมื่อผู้มีสิทธิ์ตัด ี สินใจรับข้อมูลนั้นก่อนทำการตัดสินใ<u>จ</u>

5. เข้าใจได้ (Understandable) ข้อมูลจะเข้าใจได้ ก็ต่อเมื่อได้รับการนำเสนอ ในรูปแบบทีÉสามารถนําไปใช้ได้และสามารถเข้าใจได้ดี

 $6.$  ตรวจสอบได้ ( $V$ erifiable) ข้อมูลจะตรวจสอบได้หากผู้เข้าใจข้อมูลนั้นสองคน แยกกันทำกิจกรรมนั้นๆ แล้วได้รับผลเช่นเดียวกัน

 7. เข้าถึงได้ (Accessible) ข้อมูลจะเข้าถึงได้หากมันสามารถปรากฎต่อ ผู้ใช้เวลา ที่ต้องการและในรูปแบบที่สามารถใช้งานได้

**4. แนวคิดเกีÉยวกับการเลือกโปรแกรมสําเร็จรปทางการบัญชี ู** (สุภาพร เชิงเอีÉยม,2539:57- 60)

1. ลักษณะของกิจการ โปรแกรมที่จะนำมาใช้นั้นต้องเหมาสมกับกิจการมีขีดความสา มารถในการใช้งานได้ครบถ้วน

2. ลักษณะการทํางานของโปรแกรม

-อรรถประโยชน์ที่เพียงพอและสอดคล้องกับฮาร์ดแวร์ที่ใช้

-ตัวเลือกในการปรับแต่งเกี่ยวกับการทำงานขั้นตอนต่าง ๆ ที่ให้ผู้ใช้สามารถเลือกได้ มากเพืÉอให้เกิดความยืดหยุ่นในการใช้งานได้สูง

-ระบบการให้รหัสผ่านที่แตกต่างกันได้หลายระดับ

-ความสามารถในการอำนวยความสะดวก เพื่อช่วยเหลือผู้ใช้ในเรื่องการตรวจทาน ความถูกต้องก่อนนําไปประมวลผล

-การรวมระบบต่าง ๆ เข้าด้วยกัน เพื่อให้สามารถผ่านบัญชีไป ยังบัญชีที่เกี่ยวข้องได้ โดยอัตโนมัติ

-ความยึดหยุ่นในเรื่องงวดบัญชีและการปรับปรุงแก้ไขข้อมูลในงวดที่ปิดไปแล้ว -สามารถสร้างรายงานต่าง ๆ ได้ตามรูปแบบทีÉต้องการ

-ความสามารถในการถ่ายโอนข้อมูลกับโปรแกรมอื่น เพื่อเพิ่มความยืดหย่นให้แก่ผ้ใช้ ในการวิเคราะห์ข้อมูล

3. ขีดความสามารถ ( $\sf{Capacities}$ ) ของโปรแกรมควรพิจารณาเกี่ยวกับ

-ความสามารถ การรองรับเครื่องทำการที่สามารถติดต่อกับระบบเครือข่าว ตามที่ กิจการต้องการ ในกรณีทีÉกิจการใช้โปรแกรมบัญชีบนระบบเครือข่าย

-ความต้องการในการใช้หน่วยความจำ ที่ไม่เกินขีดความสามารถของ เครื่องคอมพิว เตอร์ทีÉกิจการมีอยู่

-ข้อจำกัดเกี่ยวกับจำนวนเนื้อที่ในการเก็บข้อมูล ที่สอดคล้องกับปริมาณรายการค้า ของกิจการ

-ไม่ควรมีข้อจำกัดเกี่ยวกับจำนวนของระเบียน และรายงาน

-ข้อจำกัดเกี่ยวกับขนาดของข้อมูลที่เพียงพอต่อความต้องการที่จะใช้ เช่น จำนวนหลัก สูงสุดของข้อมูลจํานวนเงิน

-ข้อจำกัดอื่น ๆ

-ต้นทุนในการจัดหา ใช้งาน และบํารุงรักษา ควรคํานึงถึงในการเปรียบเทียบ

-ต้นทุนเกี่ยวกับโปรแกรม ประกอบด้วย ต้นทุนในการจัดหาระบบย่อยต่าง ต้นทุนใน การดัดแปลงเพิ่มเติม ต้นทุนโปรแกรมของระบบเครือข่าย ในกรณีที่ใช้ระบบเครือข่ายต้น ทุนในการฝึกอบรมผู้ใช้หรือขอรับการปรึกษาเกีÉยวกับการใช้งาน

-ต้นทุนเกี่ยวกับฮาร์ดแวร์ ซึ่งขึ้นอยู่กับความต้องการของโปรแกรม ปริมาณงานและ จํานวนผู้ใช้งาน

4. คู่มือการใช้งานและการให้บริการหลังการขาย ซึ่งจะเป็นประโยชน์ต่อผู้ใช้และใน ความสะดวกรวดเร็วในการแก้ไขปัญหา

5. ปัจจัยที่มีผลต่อประสิทธิภาพการปฏิบัติงานของโปรแกรมสำเร็จรูปทางด้านบัญชี ประกอบด้วย 8 ประการสำคัญ ดังนี้ (วัชนีพร เศรษฐศักโก,2545:203-212)

1. วิธีการผ่านรายการ ในระบบสารสนเทศทางการบัญชี ที่ประมวลผลด้วยคอมพิว เตอร์แบ่งเป็น 2 ประเภท คือ การผ่านรายการแบบกลุ่ม (Batch Posting Transactions) และการผ่านรายการแบบเชื่อมตรง (Real Time Posting Transactions)

2. หลักฐานการตรวจสอบโปรแกรมสำเร็จรูปทางบัญชีที่ดีควรมีชุดคำสั่งที่สามารถ ้จัดทำหลักฐานการตรวจสอบเพื่อให้ผู้สอบบัญชี และ ผู้ตรวจสอบภายในสามารถติดตาม หาหลักฐานการบันทึกรายการค้าจนถึงการจัดทํารายงานทางการเงิน หรือ ย้อนรายการค้น หาเริมต้นจากรายงานการเงินกลับไปหาหลักฐานการบันทึกรายการค้าได้ É

 3. ความครบถ้วนของบัญชีแยกประเภทและสมุดรายวัน โปรแกรมความมีบัญชีแยก ประเภทและสมุครายวันให้ครบถ้วนเหมาะสมกับขนาด และประเภทของกิจการที่คาดว่า ้จะขยายตัวต่อไปในอนาคต เช่น ในกิจการที่คำเนินธุรกิจซื้อมาขายไป แต่ถ้าในอนาคตกิจ การมีแผนการเพิมสายธุรกิจโดยดําเนินธุรกิจการผลิตด้วยโปรแกรมสําเร็จรูป ก็ควรจะสา É ้มารถเพิ่มสายงานการผลิตที่เพิ่มขึ้นนั้นได้ มิเช่นนั้นในเวลา ที่ต้องบันทึกรายการค้าเพิ่มขึ้น โปรแกรมที่มี อย่อาจไม่สามารถใช้งานได้ต่อไป ทำให้ต้องมีการพัฒนาใหม่หรือจัดซื้อใหม่ ทำให้เสียเวลาและค่าใช้จ่ายโดยไม่จำเป็น

4. ความสัมพันธ์เชื่อมโยงของข้อมูล ในโมดูลของระบบบัญชีแต่ละโมดูล โมดูล ้ ของระบบบัญชีแต่ละโมดูลควรเชื่อมโยงข้อมูลถึงกันได้ เพื่อให้กิจการสามารถบริหารงาน ้ ได้อย่างรวดเร็วและมีประสิทธิภาพ เช่น โมดูลของระบบเจ้าหนี้ เป็นต้น ความสามารถใน การเชื่อมโยงข้อมูลระหว่างโมดูลของระบบบัญชีแต่ละโมดูลนั้น นอกจากจะมีประโยชน์ ทำให้บริหารงาน และการตัดสินใจเป็นไปอย่างเร็วแล้ว ยังมีประโยชน์แง่ของเป็นหลักฐาน ึการตรวจสอบ จากผู้สอบบัญชีผู้ตรวจสอบภายใน และเจ้าหน้าที่กรมสรรพากรอีกด้วย

5. การควบคุมภายใน โปรแกรมสำเร็จรูปทางบัญชีที่ดีควร มีระบบการควบคุมภายใน ้ด้านการควบคุมการนำเข้า การควบคุมการประมวลผล และ การควบคุมผลลัพธ์ที่ได้จาก การประมวลผลเพื่อเพิ่มความถูกต้อง ครบถ้วน และเชื่อถือ ได้ของสารสนเทศทางการบัญชี รวมทั้งต้องให้ความมั่นใจว่าได้มีระบบการรักษาความปลอดภัยที่มีประสิทธิภาพ เช่น ควร มีการตรวจสอบการป้องกันไม่ให้ผู้ที่ไม่มีสิทธิสามารถนำเข้าข้อมูลข้าถึงข้อมูลหรือแฟ้มข้อ ้มูล แก้ไขเปลี่ยนแปลงข้อมูลหรือแฟ้มข้อมูลได้ โดยการกำหนดรหัสเข้าถึงข้อมูล รวมทั้ง ควรมีการตรวจสอบความถูกต้องของข้อมูลนําเข้าควรกําหนดให้มีการตรวจสอบระบวน การทำงานแต่ละขั้นตอน อยู่ตลอดเวลาเพื่อให้เกิดความมั่นใจว่า ผู้ใช้จะได้รับสารสนเทศ ซึ่งเป็นผลลัพธ์ที่ได้จากการประมวลผลที่ถูกต้องครบถ้วนและเชื่อถือได้ควรมีการรวจสอบ ในแง่ของความถูกต้องของสารสนเทศทีÉได้รับว่าถูกต้องครบถ้วนหรือไม่เช่นรายงานทาง การเงินสามารถพิมพ์ออกมาได้ถึงแม้ว่ายังไม่มีการผ่านรายการหรือไม่

 6. ความสามารถในการจัดทํารายงาน ผลลัพธ์ทีÉได้จากการประมวลผลของสารสนเทศ ทางบัญชีนั้นแบ่งได้เป็น 2 ส่วน คือ ส่วนที่นำเสนอ ให้กับผู้ใช้ภายนอก และส่วนที่สองเป็น ้ส่วนที่จัดทำและนำเสนอต่อผู้ใช้ภายในกิจการได้แก่ ผู้บริหาร และพนักงานที่เกี่ยวข้องและ ึกลุ่มนำเสนอให้กับผู้ใช้ภายนอก เช่น สรรพากร ผู้ถือหุ้น ผู้ที่สนใจ เป็นต้นโปรแกรมสำเร็จ รูปทางบัญชีควรสามารถนําข้อมูลจากแหล่งเดียวกันมาจัดทํารายงานให้ถูกต้อง ครบถ้วน

และ เหมาะสมแก่ผู้ใช้ทั้งส่วนรวมทั้งมีความยืดหยุ่นในการปรับแต่งรูปแบบของรายงานแต่ ละประเภทมีการเปลีÉยนแปลงไปตามเหตุการณ์ในอนาคตได้ด้วย

 7. คู่มือการปฎิบัติงาน การฝึกอบรม และการให้คําปรึกษาโดยจะต้องง่ายต่อการอ่าน และปฏิบัติตาม โปรแกรมสำเร็จรูป ควรมีคู่มือการปฏิบัติงานให้กับผู้ใช้ รวมทั้งควรมีตัว ้อย่าง และ รวยละเอียดการปฏิบัติงานในแต่ละหน้าจอภาพ นอกจากนี้ควรมีการอธิบายถึง ้ ความหมายของข้อความที่แสดงบนจอภาพที่ชี้ให้เห็นข้อผิดพลาดในการปฏิบัติงาน และวิ ์ ธิการแก้ไขที่เหมาะสม

8. ความง่าย และ ความคล่องตัวในการใช้งาน โปรแกรมสำเร็จรูปควรมีระบบที่ใช้ งาน เช่น การออกแบบให้สามารถใช้งานบน Window ได้มีคําอธิบายบนจอภาพ รวม ทั้งมีระบบที่ผู้ใช้สามารถสื่อสารกับตัวเครื่องคอมพิวเตอร์ และได้รับการตอบสนองโดยทัน ทีอย่างรวดเร็ว

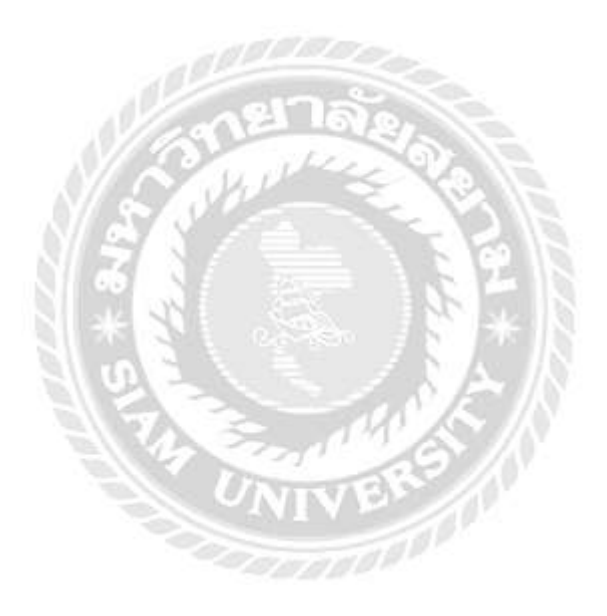

# **บททีÉ 3 รายละเอียดการปฏิบัติงาน**

## **3.1 ชืÉอและทีÉตัÊงสถานประกอบการ**

บริษัท โตโยต้ามหานคร จำกัด เลขที่ 22 , 22/1 ถนนกาญจนาภิเษก แขวงบางแค เขตบางแค กรุงเทพฯ 10160 โทรศัพท์ 0-2803-4065-9 แฟกซ์ 0-2413-3349

เวลาปฎิบัติงาน (สาขาวงแหวนรอบนอก) จันทร์ – ศุกร์ 8.00 น. – 18.00 น.

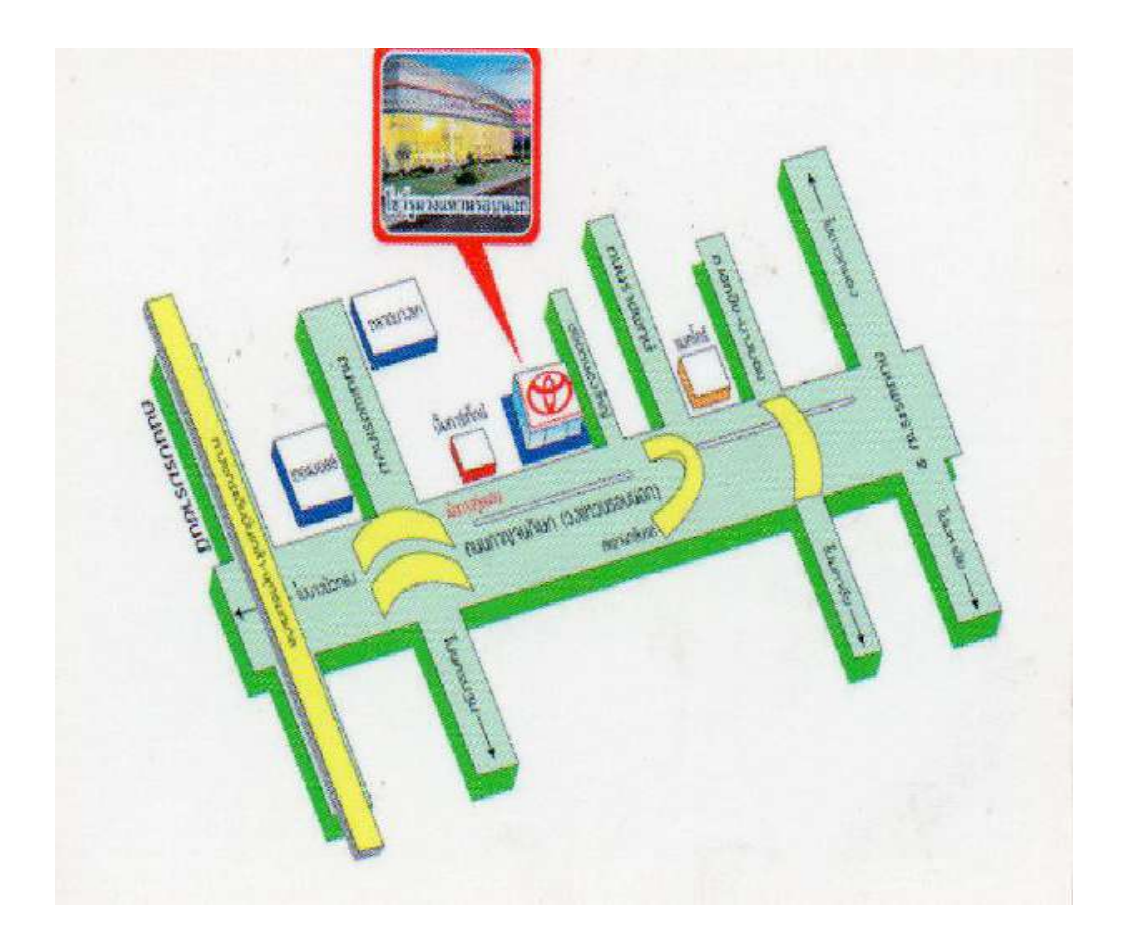

รูปที่ 3.1 แผนที่ตั้งของ บริษัท โตโยต้ามหานครจำกัด (สาขาวงแหวนรอบนอก)

#### **3.2 ลักษณะการประกอบการ**

บริษัท โตโยต้ามหานคร จำกัด ก่อตั้งเมื่อวันที่ 16 มิถุนายน 2530 ทะเบียนเลขที่ 0105530028259 ดําเนินธุรกิจประกอบกิจการค้า เป็ นตัวแทนในการค้ารถยนต์และเป็ นตัว แทนในการจำหน่ายเครื่องอะไหล่และอุปกรณ์รถยนต์ รับแลกเปลี่ยนรถยนต์ทุกชนิด รับ ้ ทำการตัด เคาะ พ่นสี ประกอบ ต่อตัวถัง และจำหน่ายสีพ่น สีทา เครื่องมือ เครื่องใช้ในการ ซ่อมรถทุกชนิด เป็ นตัวแทนในการจําหน่ายประกันภัยรถยนต์ โดยฐานลูกค้าของบริษัท ครอบคลุมทังในและต่างประเทศ Ê

## **3.3 รปแบบการจัดองค์กรและการบริหารงานขององค์กร ู**

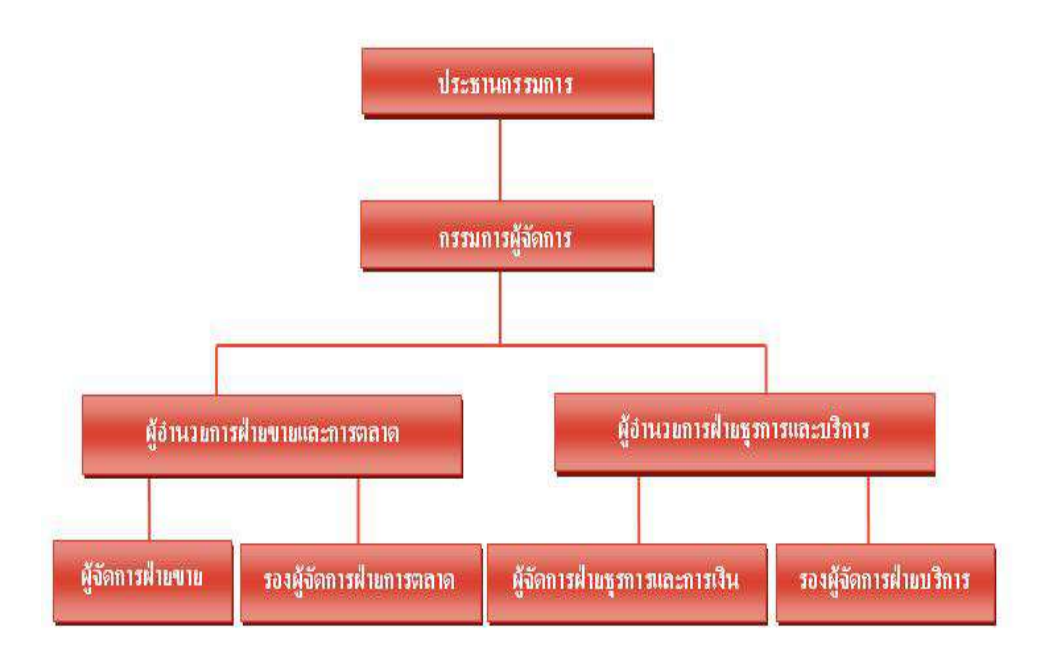

รูปที่ 3.2 โครงสร้างองค์กรของบริษัท

## **3.4 ตําแหน่งและลักษณะงานทีÉได้รับมอบหมาย**

 ตําแหน่งงานทีÉได้รับมอบหมาย: พนักงานบัญชี ลักษณะงานที่ได้รับมอบหมาย:

 1.นําเอกสารรายการขายรถยนต์ใหม่ทีÉได้จากแผนกการเงินนํามาลงรายการใน โปรแกรมบัญชี WINSPEED เพื่อรวบรวมและทำรายงานประจำวัน

2. นำเอกสารที่ได้รับจากแผนกศูนย์บริการหรือ $\, {\rm GS} \,$ มาตรวจสอบความถูก ้ต้องว่าได้บันทึกข้อมูลถูกต้องตามเอกสารที่ได้รับมาหรือไม่เพื่อรวบรวมและทำรายงาน ประจําวัน

3.เอกสารที่ได้รับจากแผนกซ่อมสีและตัวถังหรือ $\bf BP$ มาตรวจความสอบถูกต้อง ว่าได้บันทึกข้อมูลถูกต้องตามเอกสารที่ได้รับมาหรือไม่เพื่อรวบรวมและทำรายงานประจำ วัน

 4.ทําสรุปรายงานประจําวันส่งให้สํานักงานใหญ่ค่ะ(ถ้ามีการแก้ไข ทางสํานักงานใหญ่จะแจ้งกลับมาให้ทางบัญชีทําการแก้ไข)

## **3.5 ชืÉอและตําแหน่งพนักงานทีÉปรึกษา**

 นางสาวสุดารัตน์ พุทธขาว ตําแหน่งพนักงานบัญชีประจํา (สาขาวงแหวนรอบ นอก)

## **3.6 ระยะเวลาทีÉปฎิบัติงาน**

ตั้งแต่วันที่ 30 พฤษภาคม 2559 ถึงวันที่ 2 กันยาย 2559 รวมทั้งสิ้น 14 สัปดาห์

くど ノミ

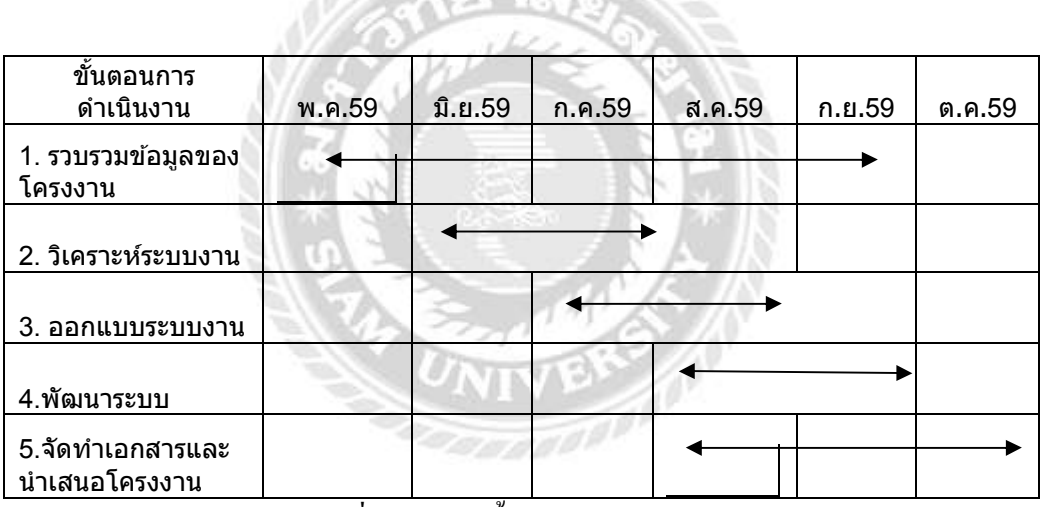

้ตารางที่ 3.1 ตารางขั้นตอนการดำเนินงาน

## **3.7 ขัÊนตอนและวิธีการดําเนินงาน**

#### **3.7.1 การรวบรวมข้อมลของโครงงาน ู**

ปฏิบัติงานที่ได้รับมอบหมายพร้อมศึกษาหัวข้อรายงานที่เหมาะสมโดยการสอบถาม พนักงานที่ปรึกษาที่คอยให้ความรู้เพิ่มเติม

#### **3.7.2 วิเคราะห์ระบบงาน**

้ นำข้อมูลที่ได้จากการปฏิบัติงานมาวิเคราะห์ว่ามีปัญหาหรือไม่ อย่างไร

#### **3.7.3 ออกแบบระบบงาน**

ได้ทำการปรึกษากับพนักงานที่ปรึกษาถึงปัญหาที่เกิดขึ้นจากการปฏิบัติงานและได้ รวมกันออกรูปแบบรายงานทีÉต้องการ

#### **3.7.4 พัฒนาระบบ**

 ได้ทําการเก็บรวบรวมข้อมูลการลงบันทึกรายรับโดยใช้โปรแกรมบัญชีwinspeed และศึกษาข้อมูลเกี่ยวกับวิธีการที่จะทำให้ได้มาซึ่งรายงานและได้ลงมือปฎิบัติงานจริง

#### **3.7.5 จัดทําเอกสารและนําเสนอโครงงาน**

้ศึกษาค้นคว้าข้อมูลที่เกี่ยวข้องโครงงานเพื่อให้ทราบถึงวิธีแก้ไขปัญหาและเพื่อประ สิทธิภาพในการปฏิบัติงาน

## **3.8 อปกรณ์และเครืÉองมือทีÉใช้ ุ**

## **ฮาร์ดดแวร์**

- 1. เครื่องคอมพิวเตอร์
- 2. เครื่องพิมพ์(Printer)
- 3. กล้องถ่ายรูป

#### **ซอฟแวร์**

- 1. โปรแกรมบัญชีสําเร็จรูป WINSPEED
- 2. โปรแกรม Microsoft Word
- 3. โปรแกรม Microsoft Excel

## **บททีÉ 4**

## **ผลการปฏิบัติงานตามโครงการ**

**ขัÊนตอนการจัดทํารายงานการลงข้อมลรายรับของกิจการโด ู ยใช้โปรแกรมบัญชี**

ี **4.1 ตรวจสอบเอกสารใบรับฝาก-ใบเสร็จชั่วครา**ว ที่ได้รับจากทั้ง 3 แผนกว่ามีข้อมูลถูกต้อง หรือไม่ ดังนี้

 $4.1.1$  ตรวจสอบ วัน/เดือน/ปี ให้ตรงกับเดือนปัจจุบันที่มีการออกเอกสาร ของทั้ง 3 แผนกและตรวจดูยอดเงินและข้อมูลในเอกสารว่าได้บันทึกไว้ถูกต้องหรือไม่ซึ่งทางแผนก ศนย์บริการ( $\mathrm{GS}$ )และแผนกซ่อมสีและตัวถัง( $\mathrm{BP}$ )ได้ทำการบันทึกไว้ก่อนหน้านี้แล้ว

 4.1.2 ตรวจสอบรายรับประจําวันของแต่ละแผนกในระบบโปรแกรมบัญชีว่าได้ลง ข้อมูลครบหรือไม่โดยดูจากเอกสารว่าได้ให้ครบหรือไม่(ถ้ายอดขาดต้องทําการติดตาม ี เอกสารให้ครบเพื่อความถูกต้องและป้องกันการทำงานที่อาจทำให้เกิดความผิดพลาดใน ภายหลังได้)

**4.2 ทางแผนกบัญชีทําการบันทึกและประมวลผลโดยใช้โปรแกรมบัญชีWINSPEED** ้ ลงรายการและทำการตรวจเช็คกับเอกสารที่ได้รับมาจาก 3 แผนกดังนี้

 **4.2.1 แผนกการเงิน** จัดส่งสําเนาเอกสารทีÉได้ออกใบรับฝากและใบเสร็จชัวคราว É เกีÉยวกับ (ใบรับฝาก เช่นค่ามัดจําเงินจอง , ค่ามัดจําป้ ายแดง , ค่าพรบ. , ค่าจดทะเบียน , ้ค่างวดแรก ,ค่าประกันภัยรถยนต์ , ค่าจัดทำสัญญา)ซึ่งเอกสารดังกล่าวเป็นการออกให้กับ ลูกค้าค่าขายรถใหม่  $\widehat{\mathrm{TOYOTA}}$  ส่วน(กรณีเป็นใบเสร็จรับเงิน/ใบกำกับภาษี เช่น ขาย รถเงินสด และกรณีเป็นการออกใบเสร็จชั่วคราวเช่น เงินดาวน์(ขายผ่อน) , ค่าบริการจดทะ ี เบียน ) เอกสารต่าง ๆ เหล่านี้ ทางแผนกการเงินจะต้องส่งให้กับทางแผนกบัญชีเพื่อนำมา ลงข้อมูลในระบบโปรแกรมบัญชี  $\rm WINSPEED$  ตามขั้นตอนตามรูปภาพดังต่อไปนี้

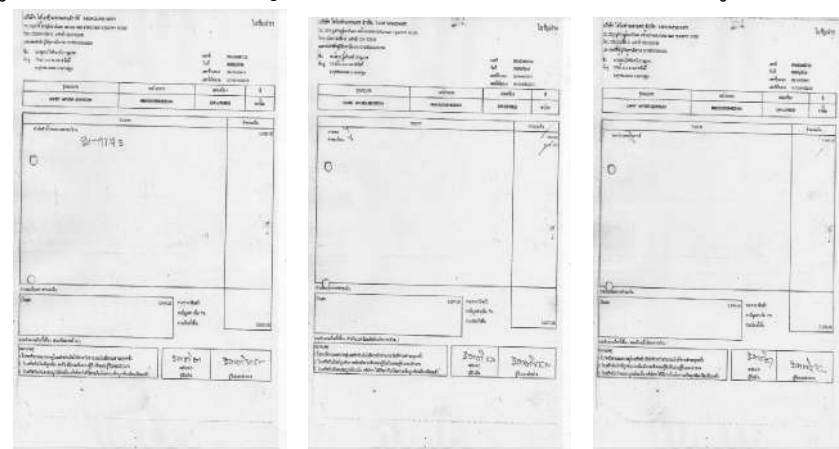

**รูปภาพ** ตัวอย่างใบรับฝาก (ที่ทางแผนกการเงินเป็นผู้ออก)

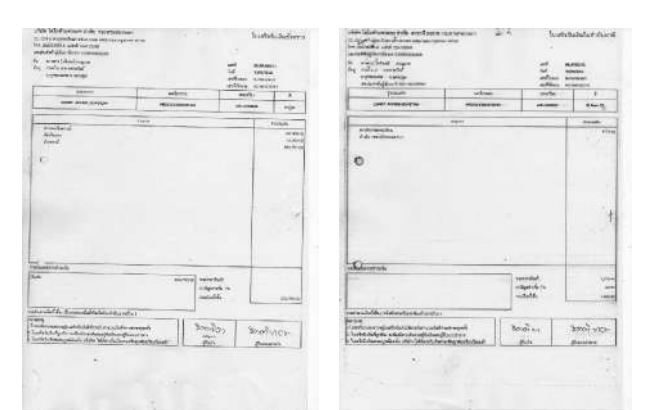

**ตัวอย่าง** เอกสารใบเสร็จรับเงินชัวคราว É (ขายผ่อน) และใบเสร็จรับเงิน/ใบกํากับภาษี (ขายสด) แผนกการเงินเป็นผู้ออกให้และส่งต่อมายังแผนกบัญชี

ทางแผนกบัญชีจะนำมาลงรายการในโปรแกรมบัญชี  $\rm WINSPEED$ ตามขั้นตอนดังนี้

## **1. กรณีออกเป็ นใบรับฝาก**

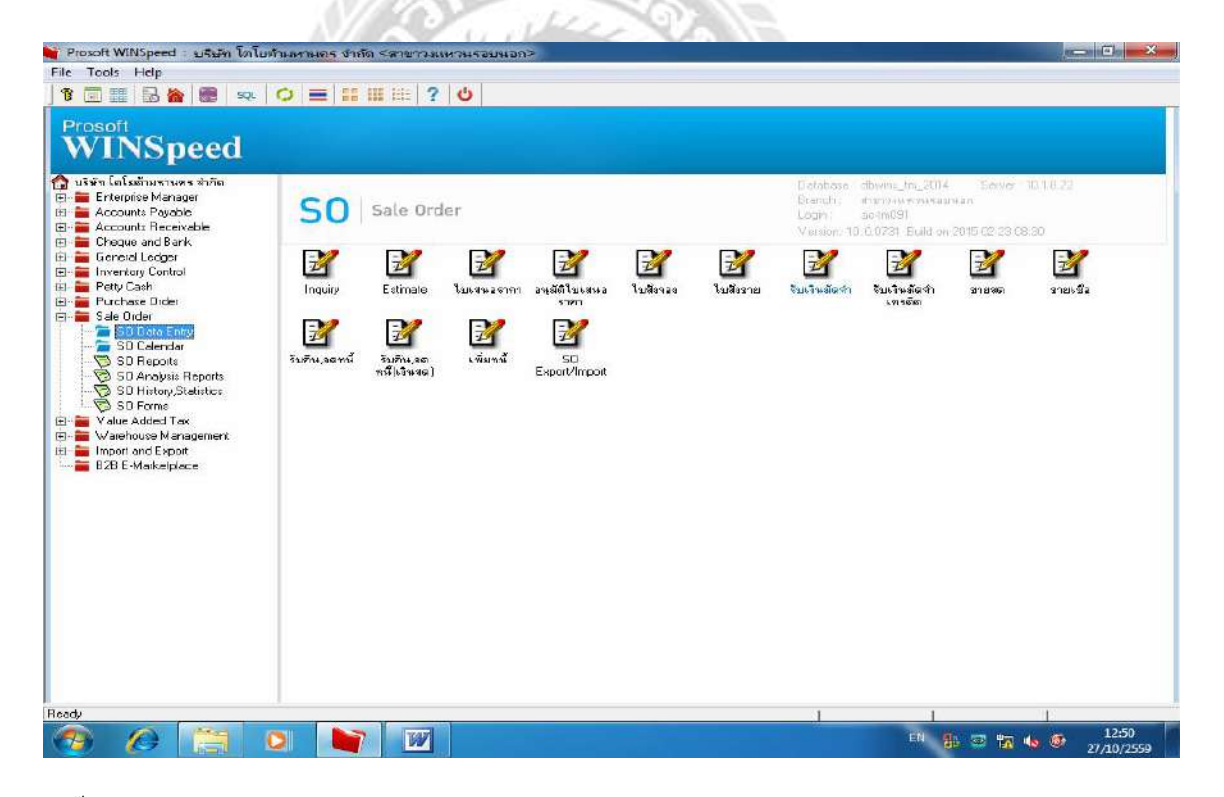

คลิ๊กที่ $\operatorname{Sale}$   $\operatorname{Order}$ เพื่อบันทึกข้อมูลตามเอกสารที่ได้รับมาจาก 3แผนกกรณีเป็นการรับ เงินมัดจํา

-เลือกที่ SO Data Enter -ไปที่รับเงินมัดจำ กด Enter

(ต่อ)

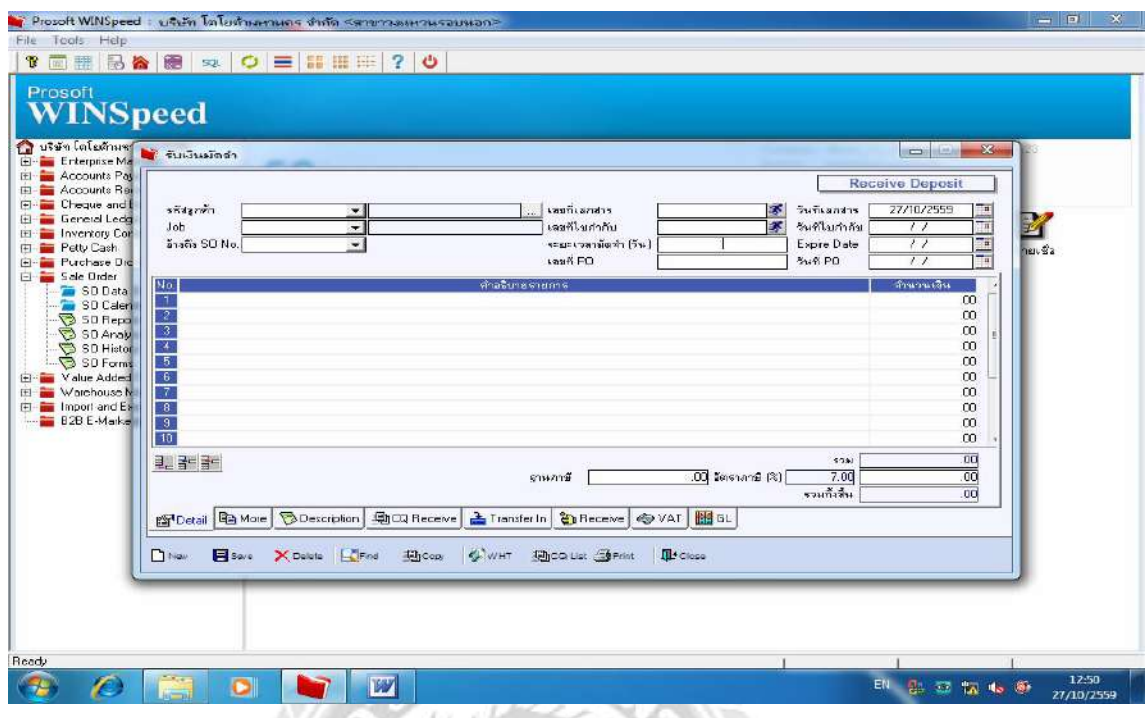

อยู่ที่หน้า รับเงินมัคจำ เลือกหน้า  $\bf Detail$  ข้อมูลดูจากเอกสารใบรับเงินมัคจำ

- -ใส่ รหัสลูกค้า
- -ใส่ เลขที่เอกสาร
- -ใส่วันที่ของเอกสาร
- -ใส่เลขที่ใบกำกับภาษี
- -ใส่วันที่ใบกำกับ
- กด  $\operatorname{Save}$  เพื่อทำการบันทึกข้อมูล

### **ตัวอย่าง** 1. รับเงินมัดจํา (เงินจอง)

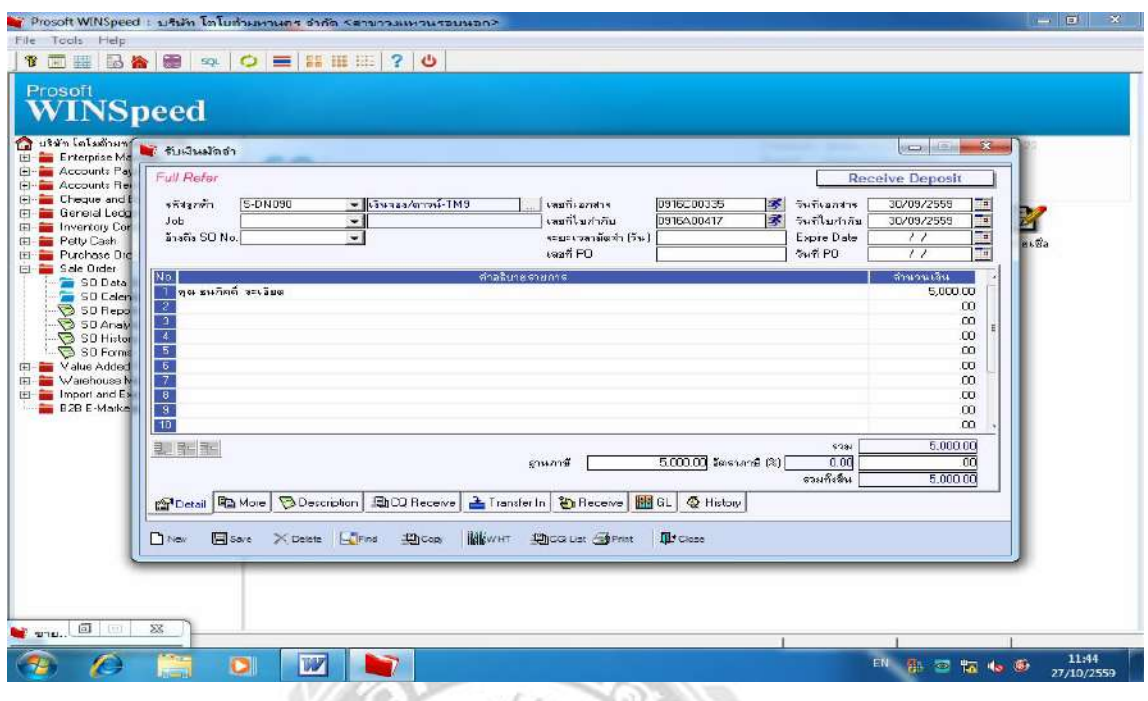

# **หน้ารับเงินมัดจํา กด Detail เพืÉอใส่ข้อมลู**

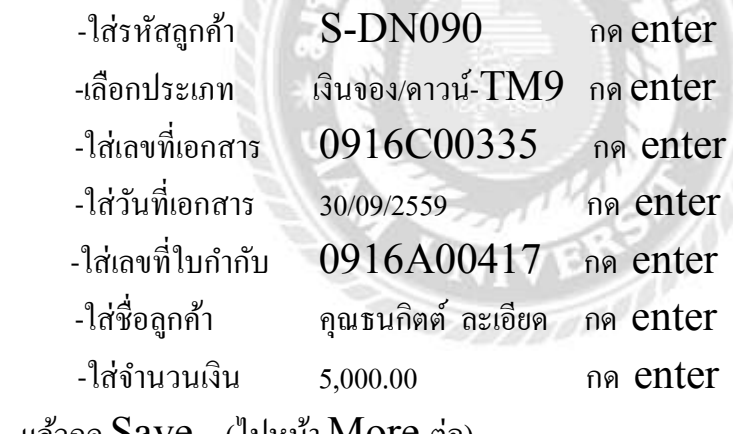

แล้วกด Save (ไปหน้า More ต่อ)

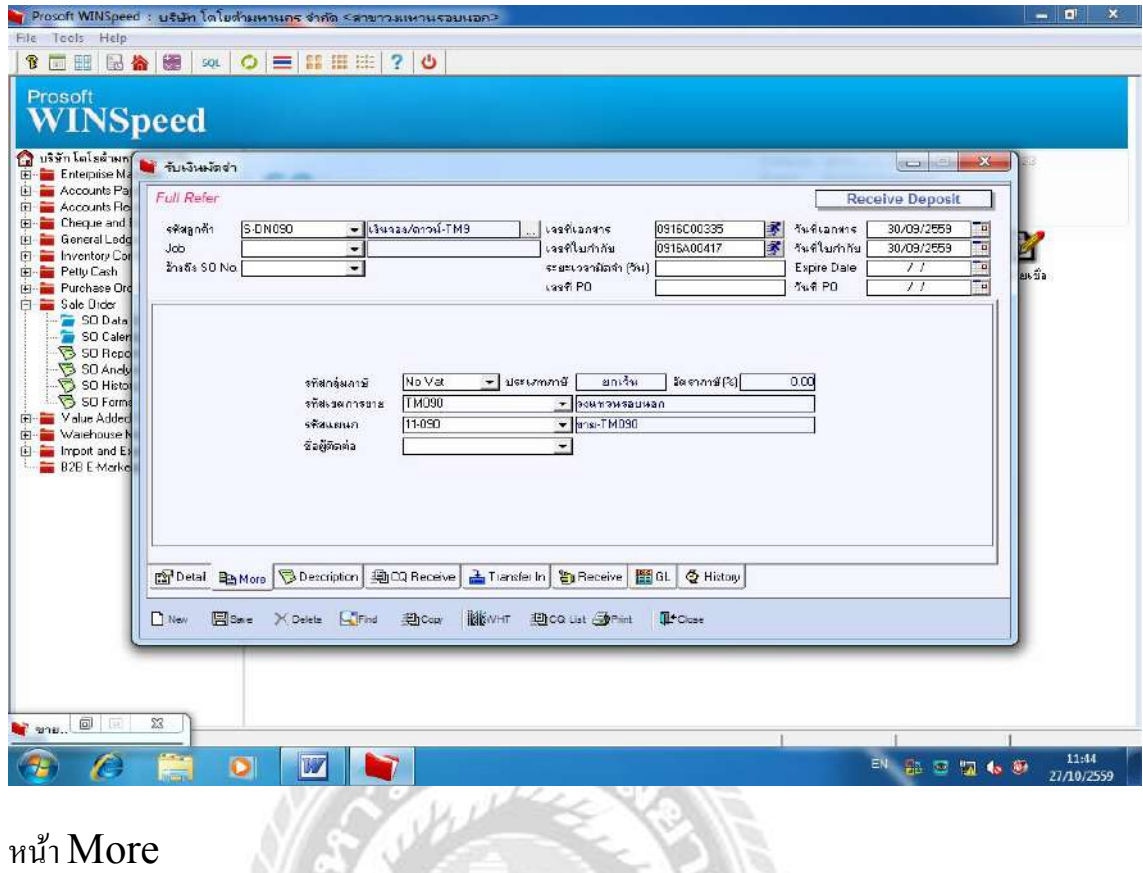

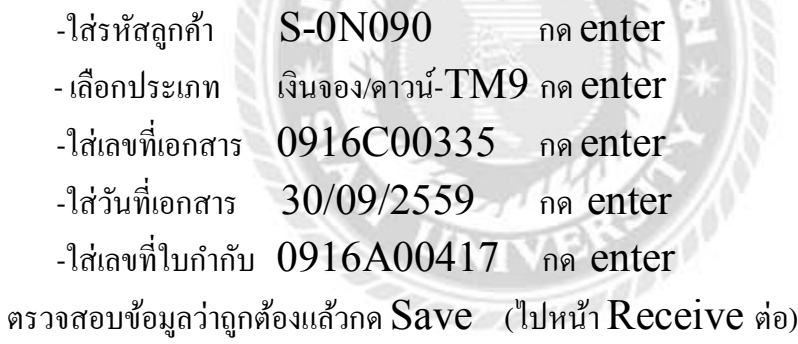

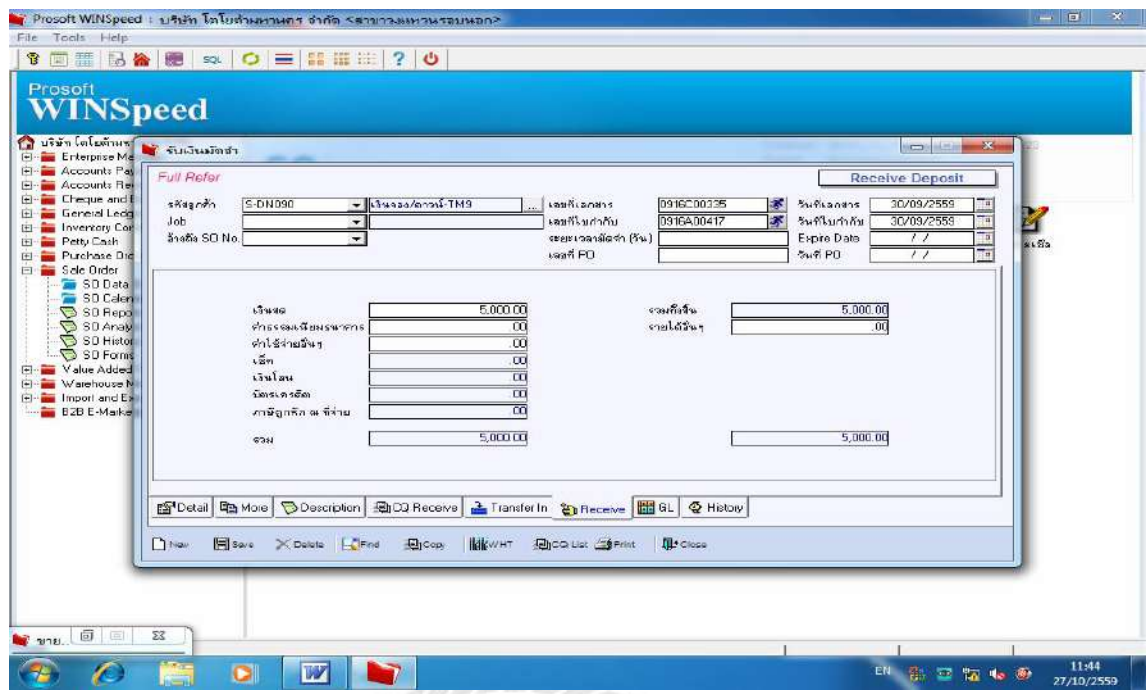

## ไปที่หน้า Receive

 $\,$ -ใส่เลขที่เอกสาร 0916 ${\bf C}$ 00335 แล้วกดสัญญลักษณ์คนวิ่งเพื่อเรียกข้อมูล

ยาลัง

-ใส่จํานวนเงินสด 5,000.00

แล้วกด Save (ไปหน้า GLต่อ)

19

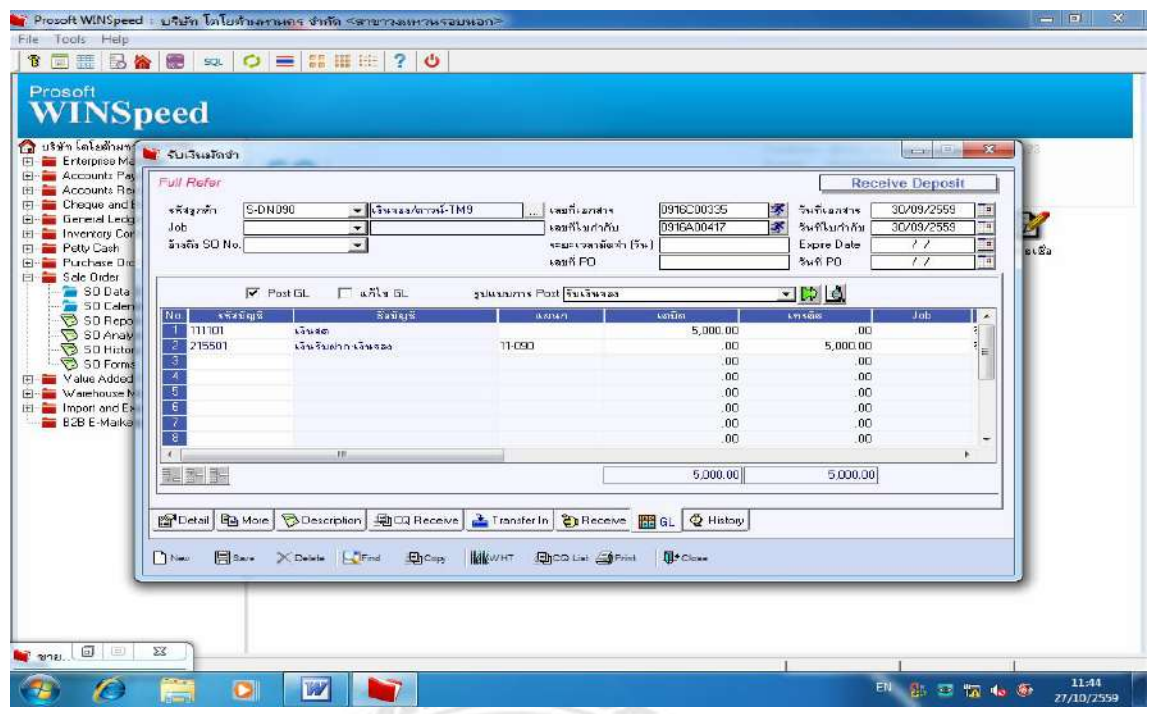

ไปหน้า $\operatorname{GL}$  แล้วติ๊กเครื่องหมายถูกหน้า หน้า $\operatorname{Post} \operatorname{GL}$  (สมุดรายวันทั่วไป)

-ระบบจะแสดงยอดเดบิต เงินสด 5,000.00 บาท

เครดิต เงินรับฝากเงินจอง 5,000.00 บาท

ตรวจสอบถ้าถูกต้องกด  $\operatorname{Save}$  เพื่อทำการบันทึกข้อมูล (หัวข้อนี้เสร็จสมบูรณ์แล้ว)

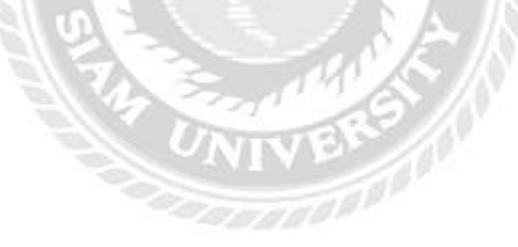

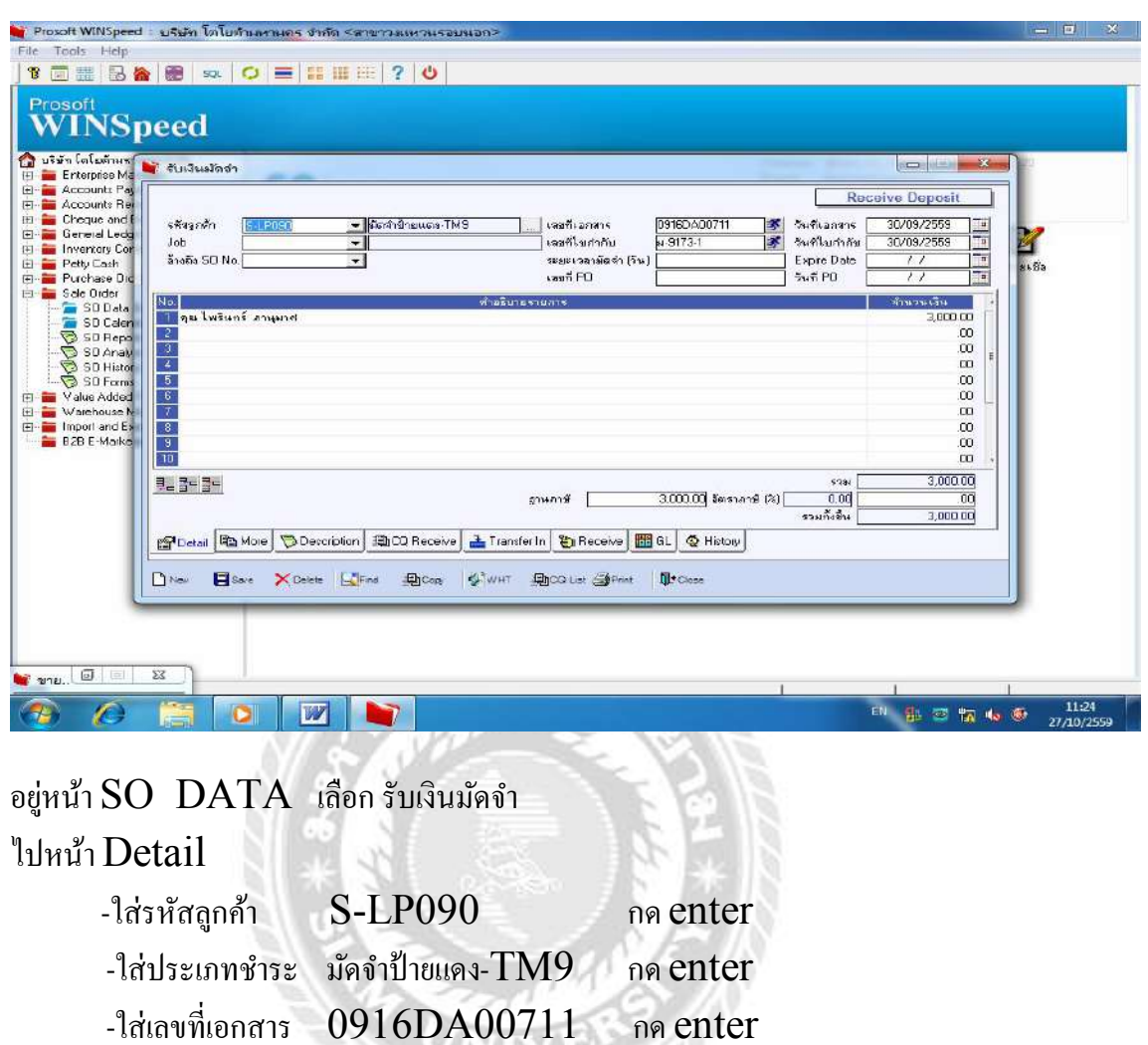

-ใส่วันที่เอกสาร 30/09/2559 กด enter -ใส่ชื่อลูกค้า คุณไพรินทร์ ภานุมาศ กด enter

-ใส่ยอดเงิน 3,000.00 บาท กด enter

กด  $\operatorname{Save}$  เพื่อบันทึกข้อมูล

**ตัวอย่าง** 2. การรับเงินมัดจํา (ค่ามัดจําป้ ายแดง)

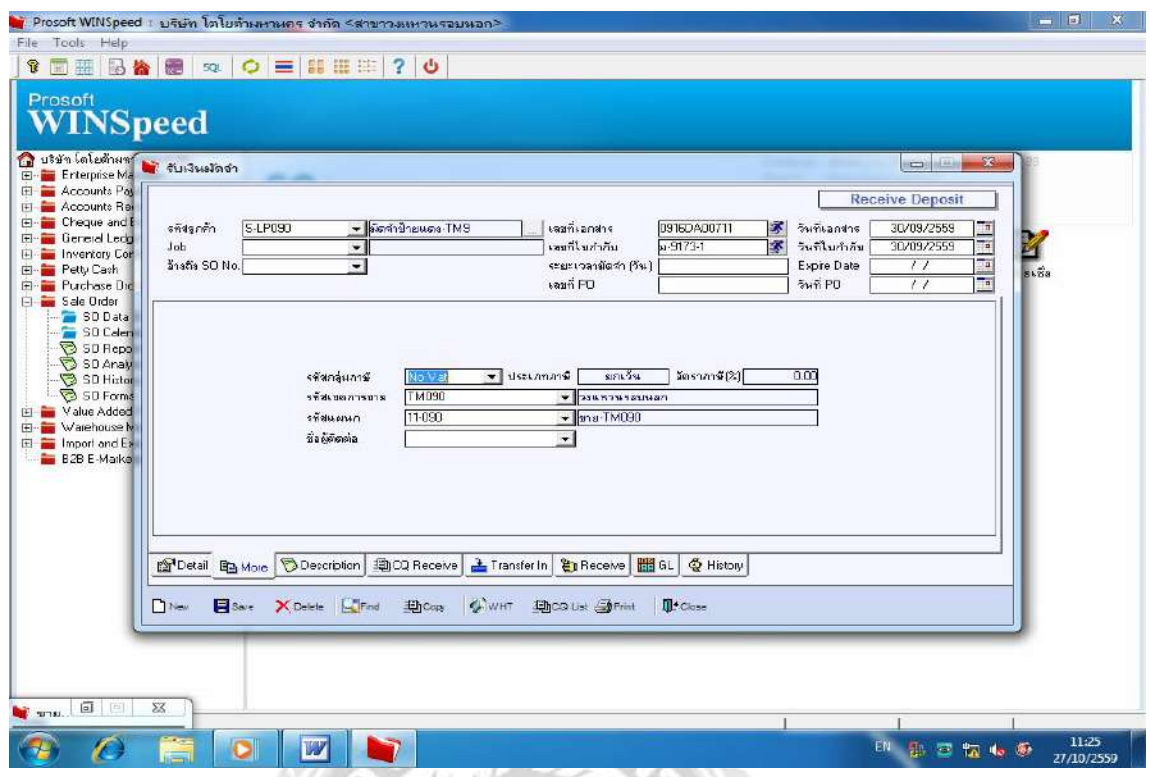

ไปหน้า More

 $-$ ใส่เลขที่เอกสาร  $0916DA00711$  แล้วกดเครื่องหมายคนวิ่ง

- หน้าจอจะโชว์ข้อมูลที่คีย์ ให้เลือก  $\rm NO~VAT$ 

กด SAVE (ไปหน้า Receive ต่อ)

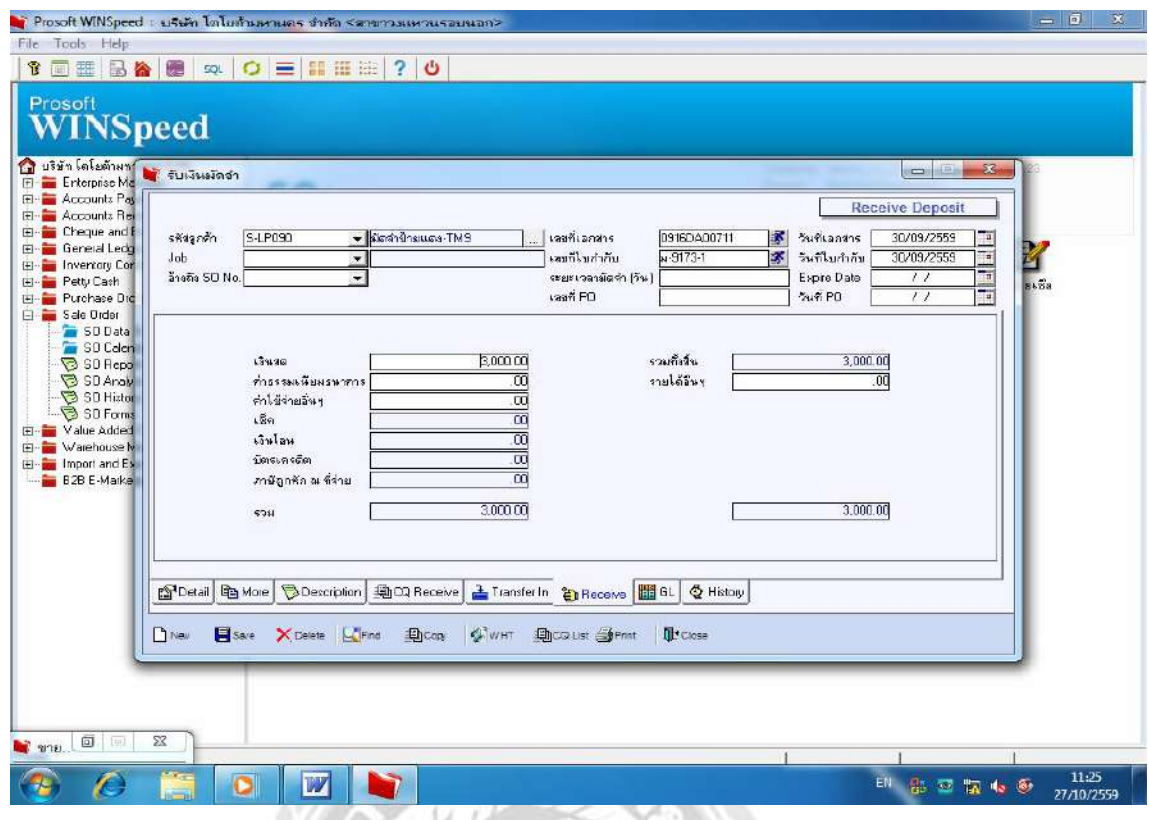

ไปหน้า Receive

 $\cdot$ ใส่เลขที่เอกสาร 0916DA00711 แล้วกดสัญลักษณ์รูปคนวิ่ง

-ใส่ยอดเงิน 3,000.00

-กด $\operatorname{Save}$  เพื่อบันทึกข้อมูล

(ไปหน้าGLต่อ)

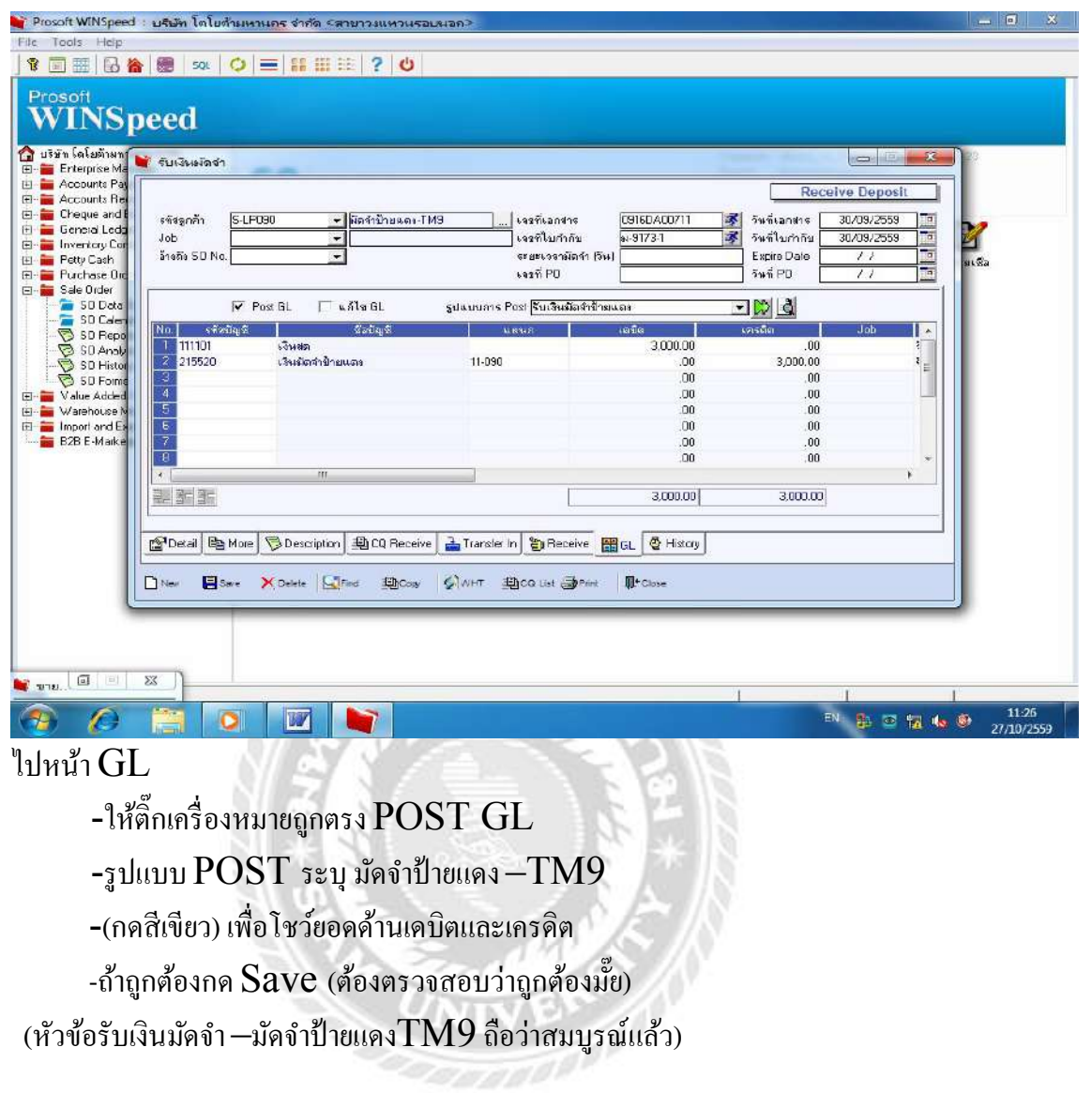

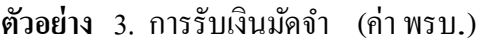

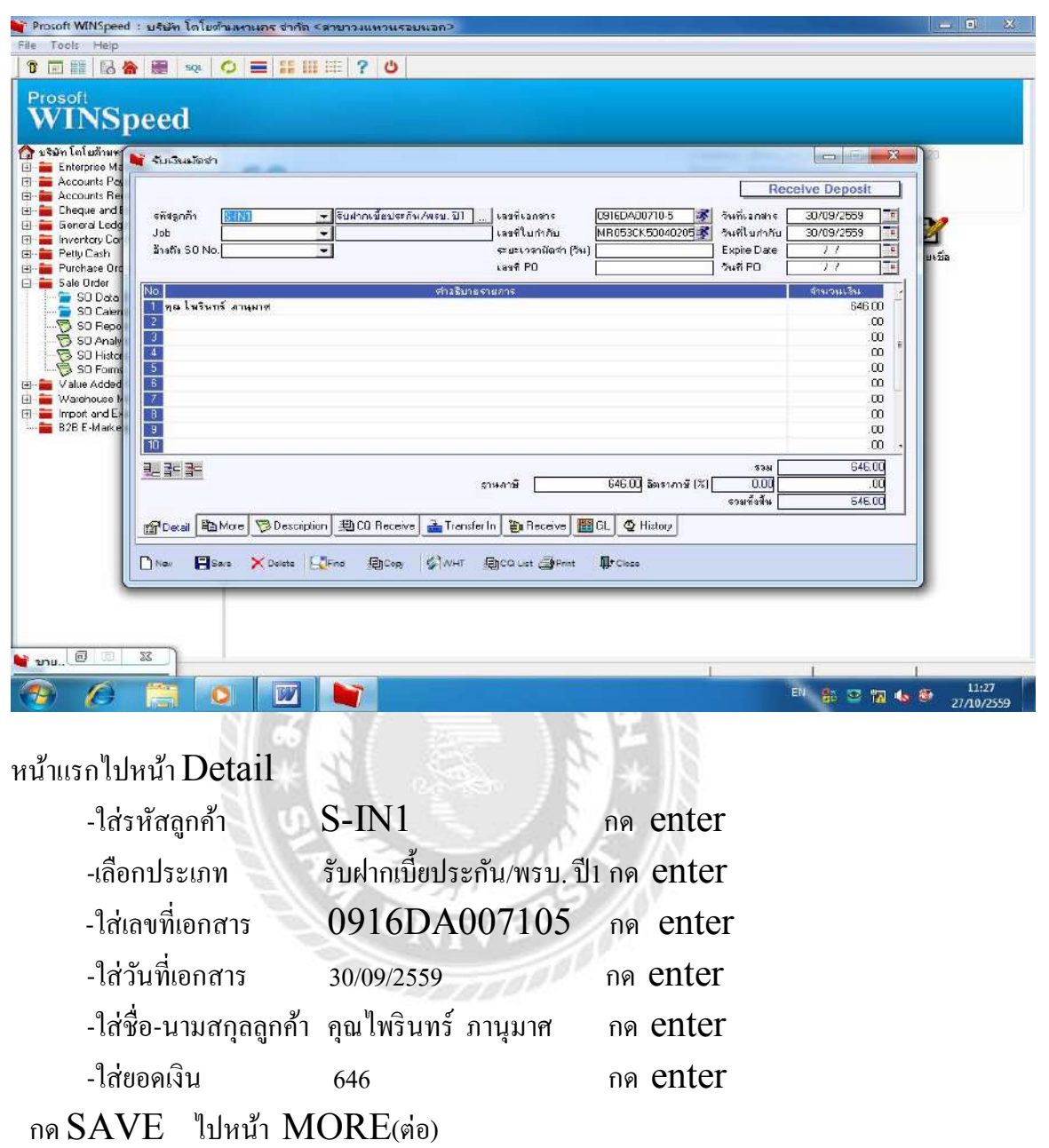

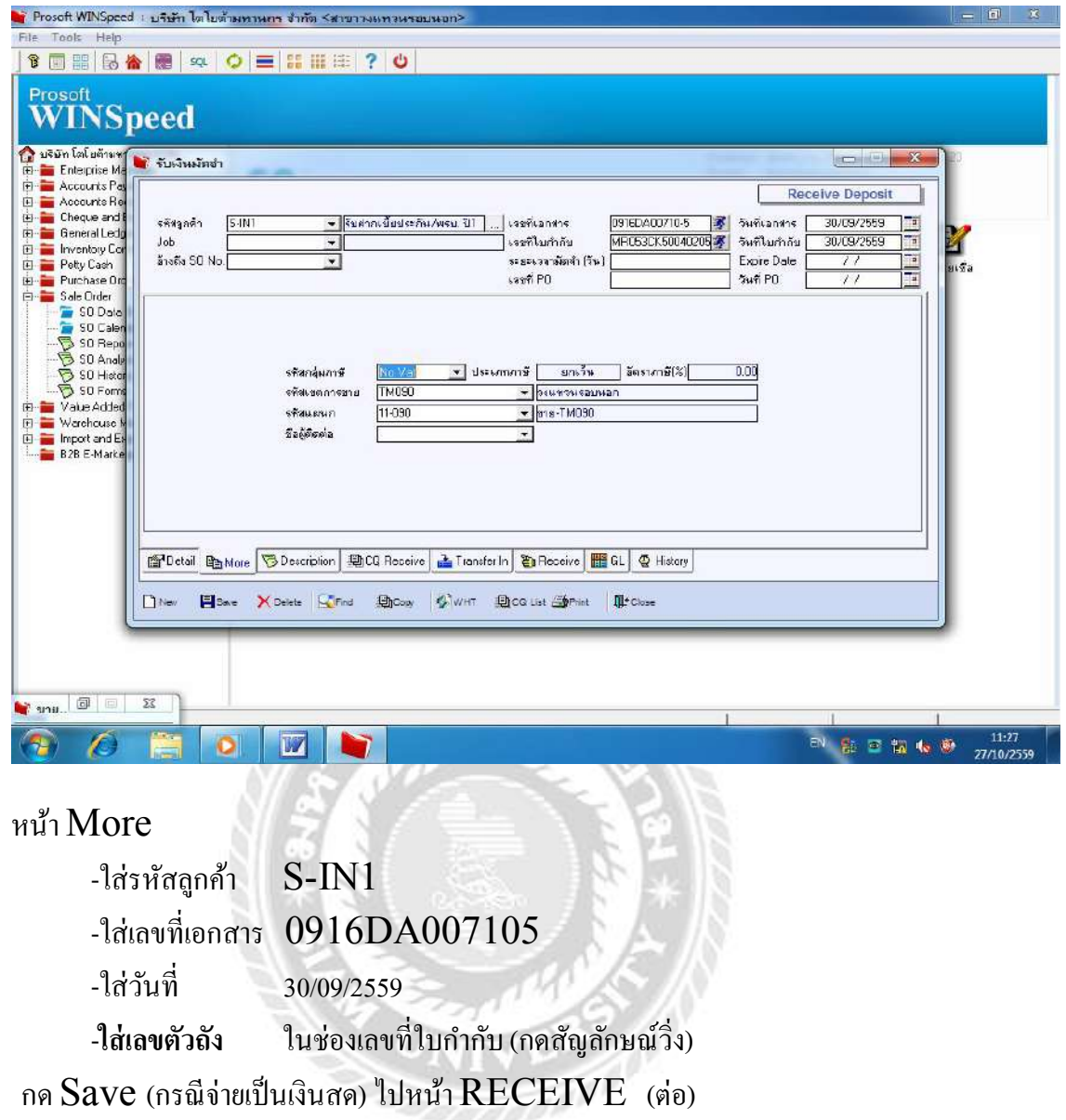

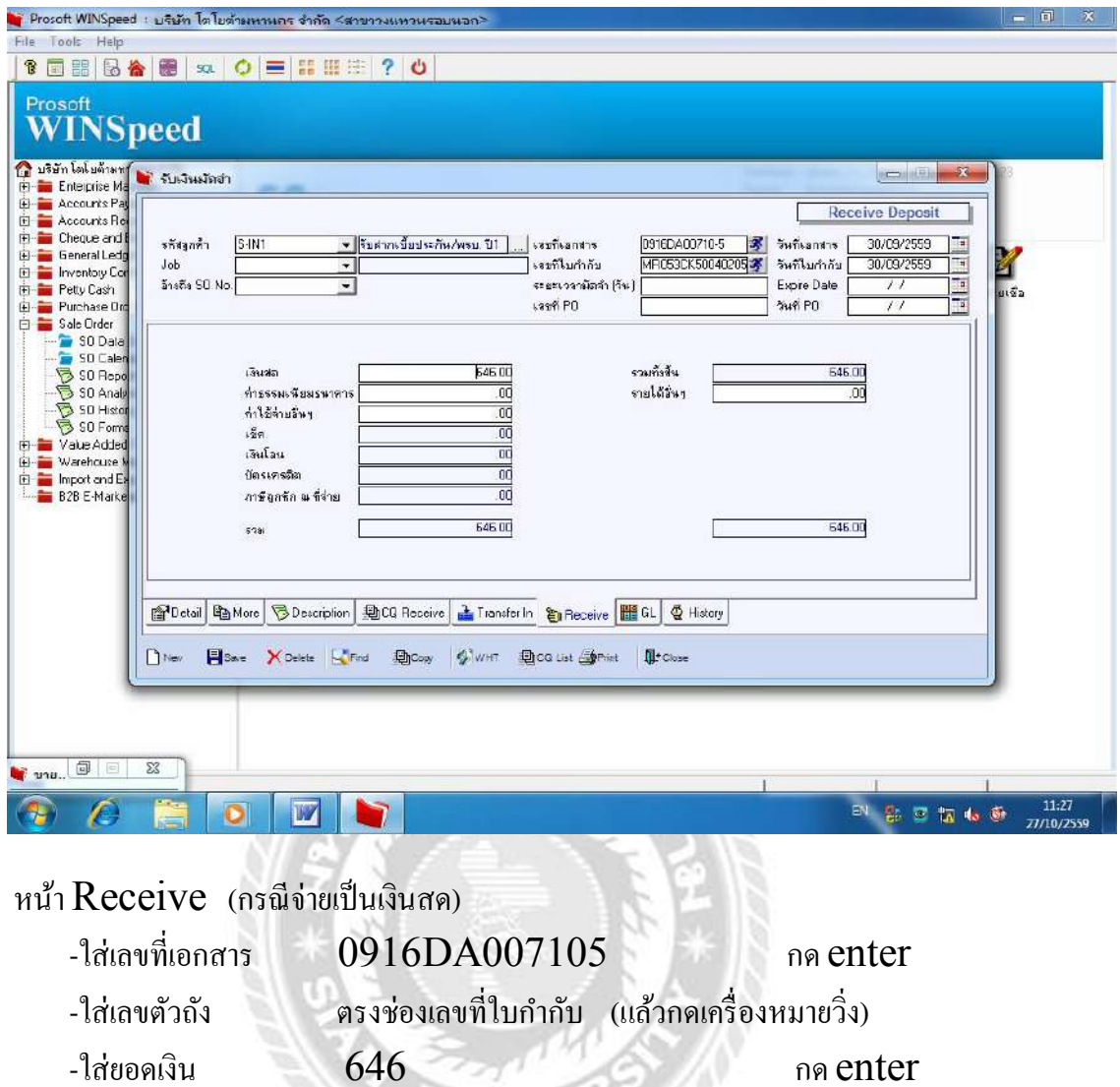

-ใส่ยอดเงิน 646 กด enter

-กด  $\operatorname{SAVE}$  เพื่อบันทึกข้อมูล (ไปหน้า  $\operatorname{GL}$ ต่อ)

27

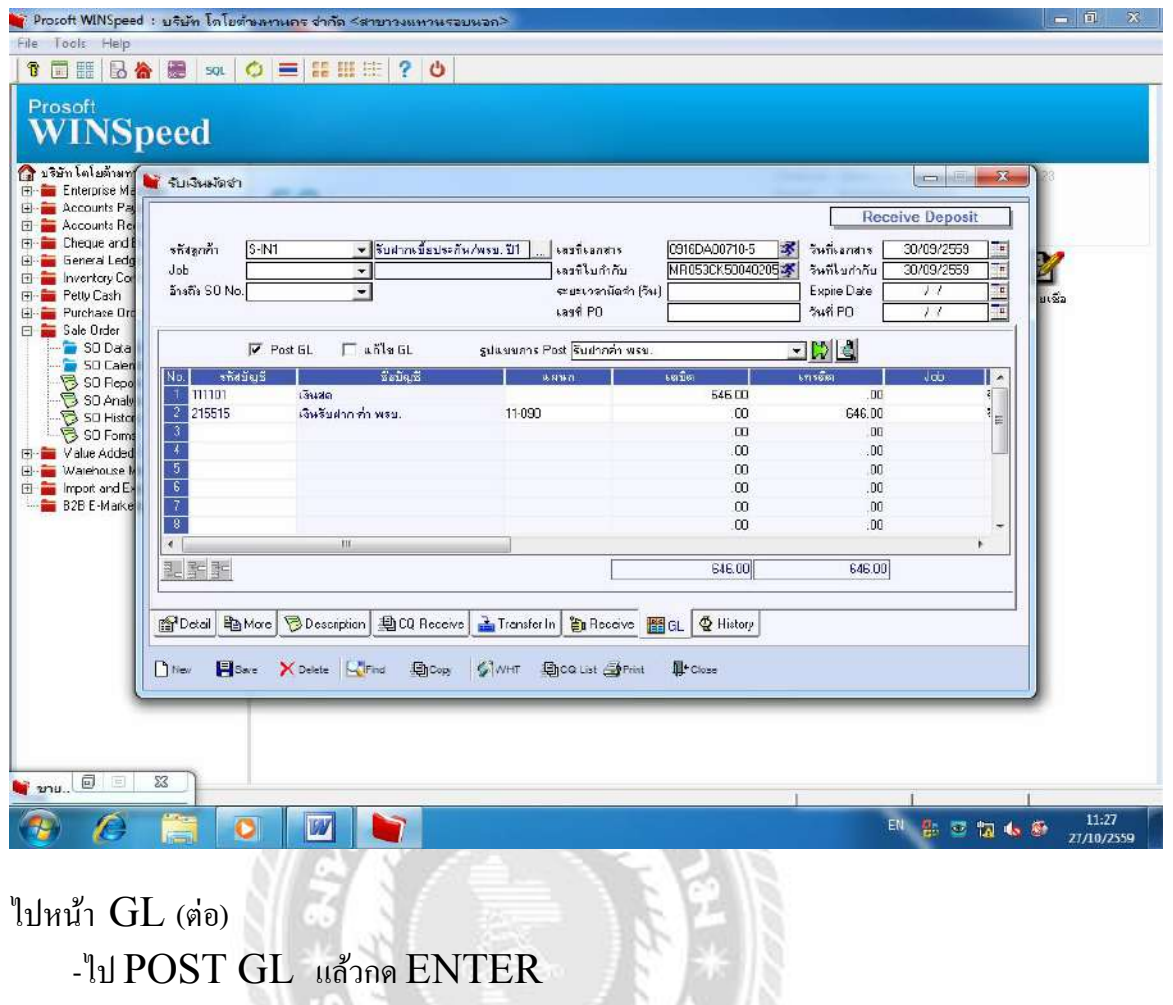

-กดปุ่ มสีเขียว แล้วกด ENTER

(หน้าจอจะแสดงยอดเดบิตและเครดิต) เช็คว่ายอดถูกต้องแล้ว

-กด  $\operatorname{SAVE}$  เพื่อบันทึกข้อมูล (ถือว่าหัวข้อการรับเงินมัดจำ $-$ รับฝากเบี้ยประกัน/

พรบ.ปี1 จบแล้ว)
#### **ตัวอย่าง** 4.การรับเงินมัดจํา (ค่าจดทะเบียน)

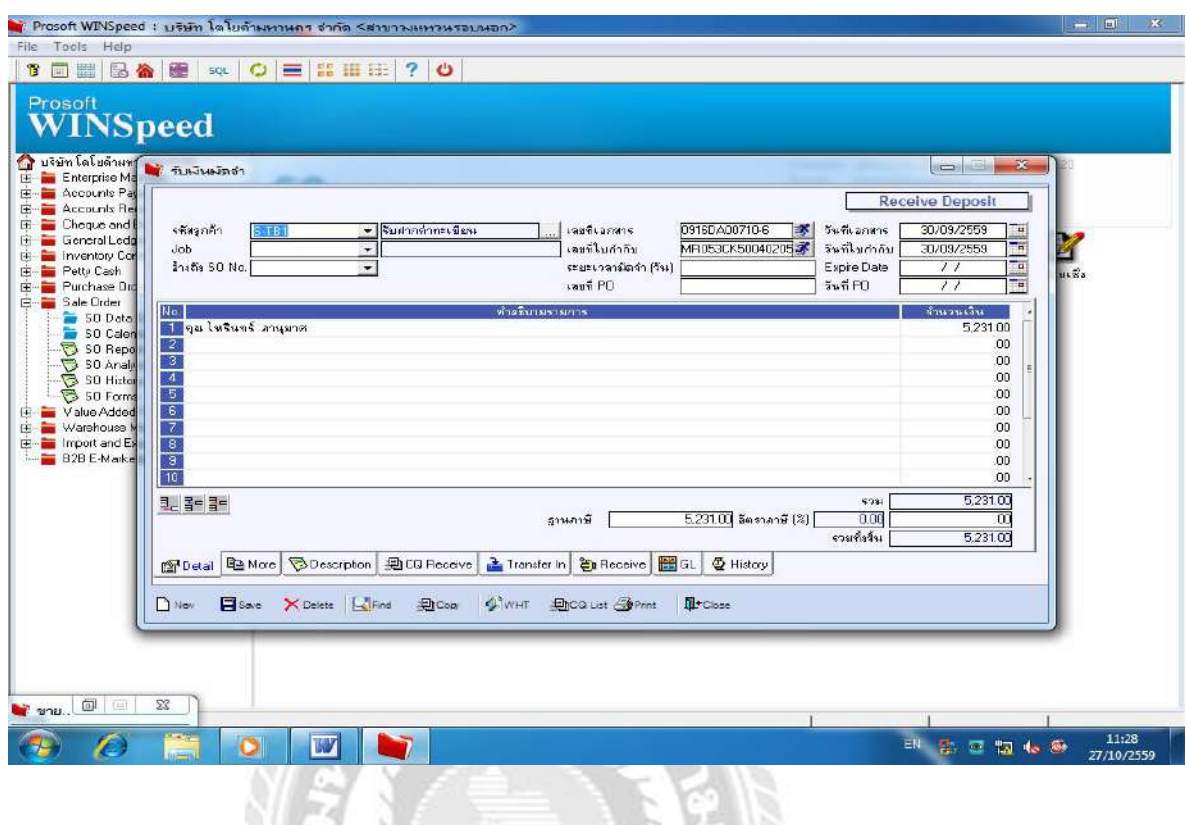

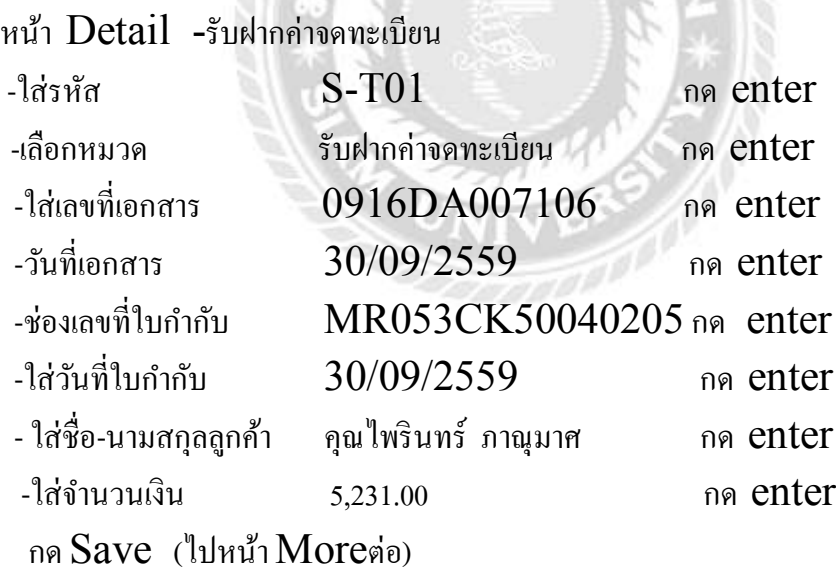

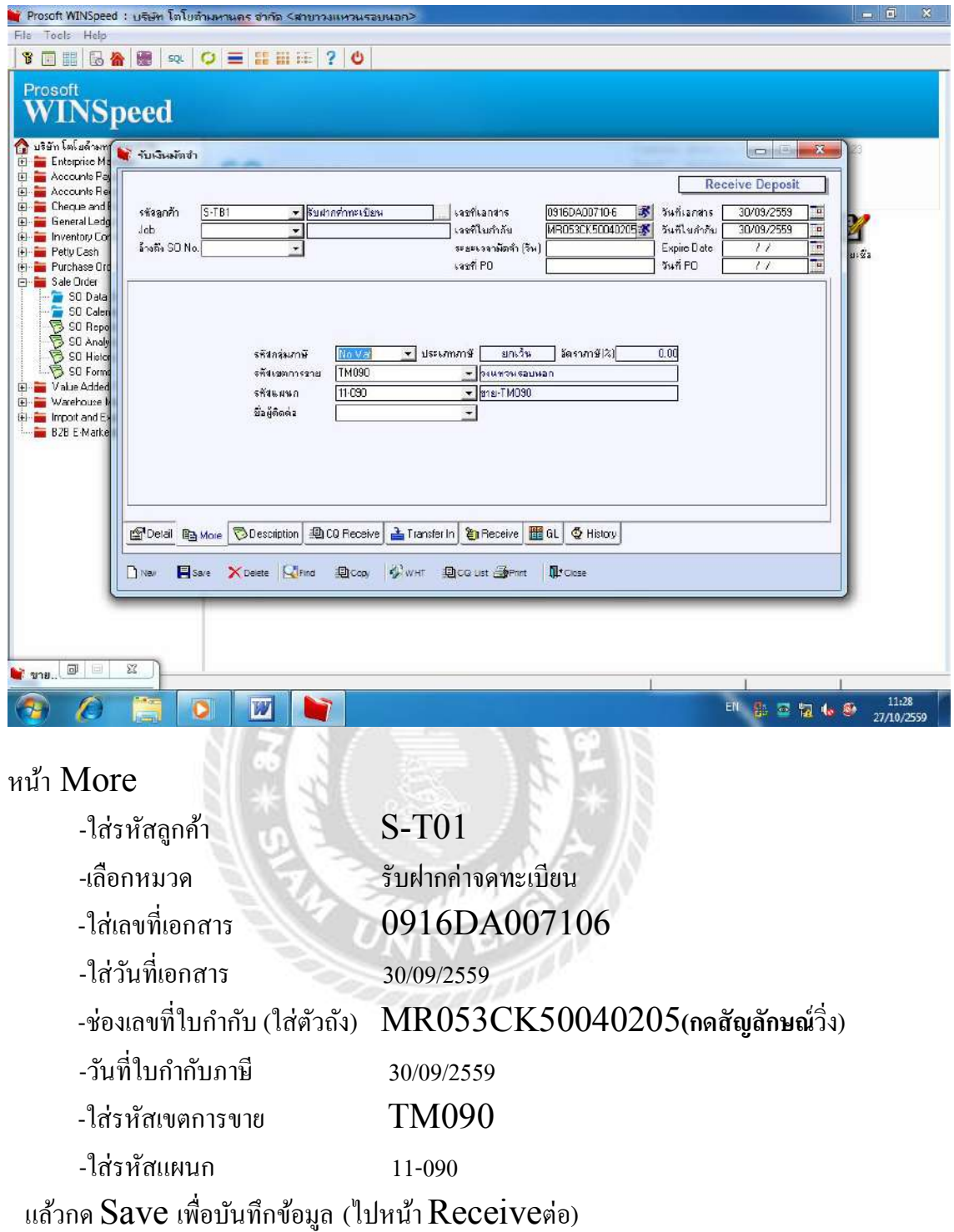

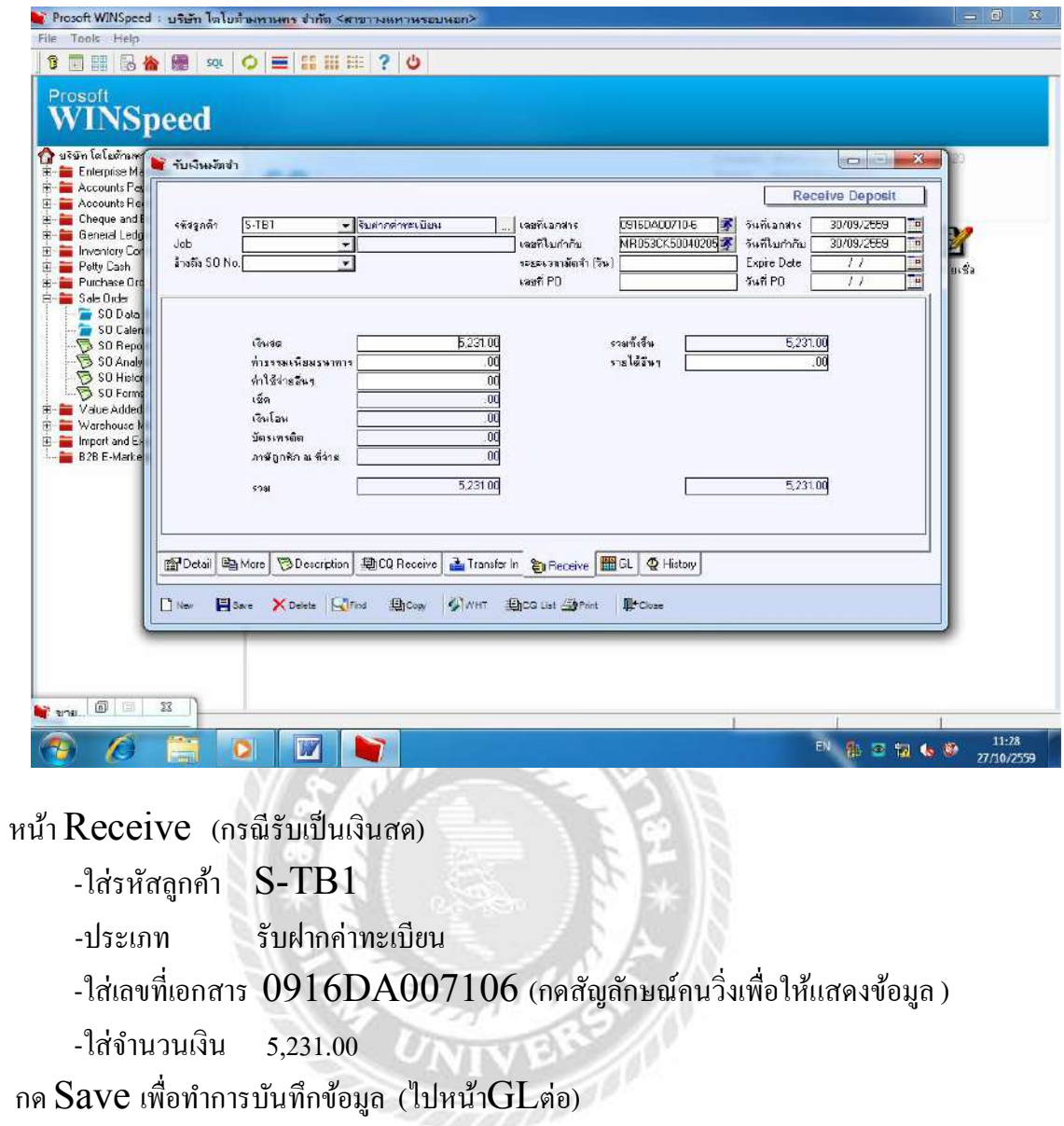

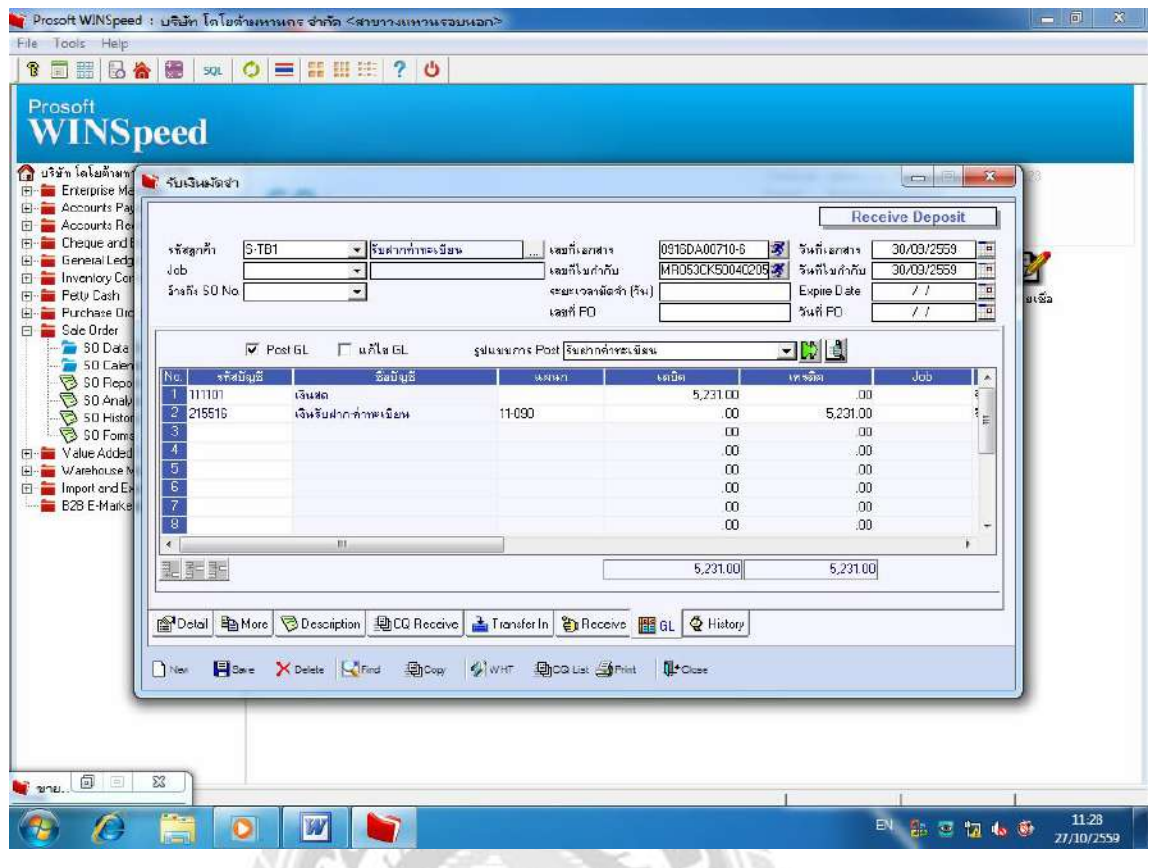

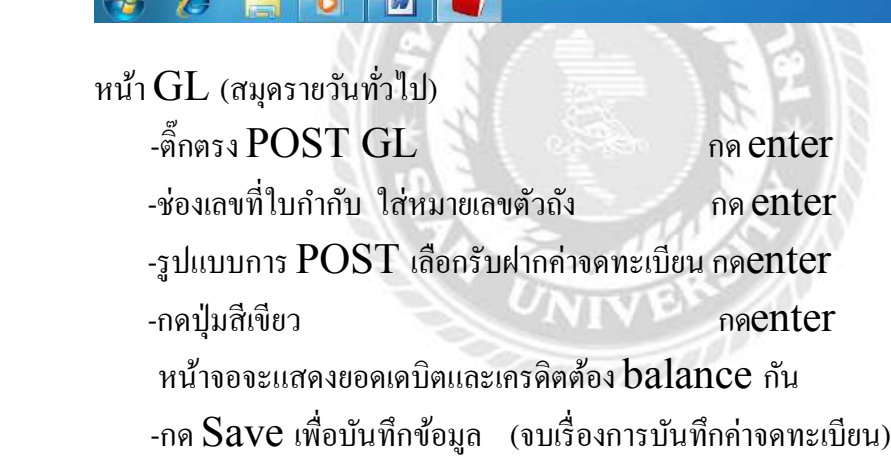

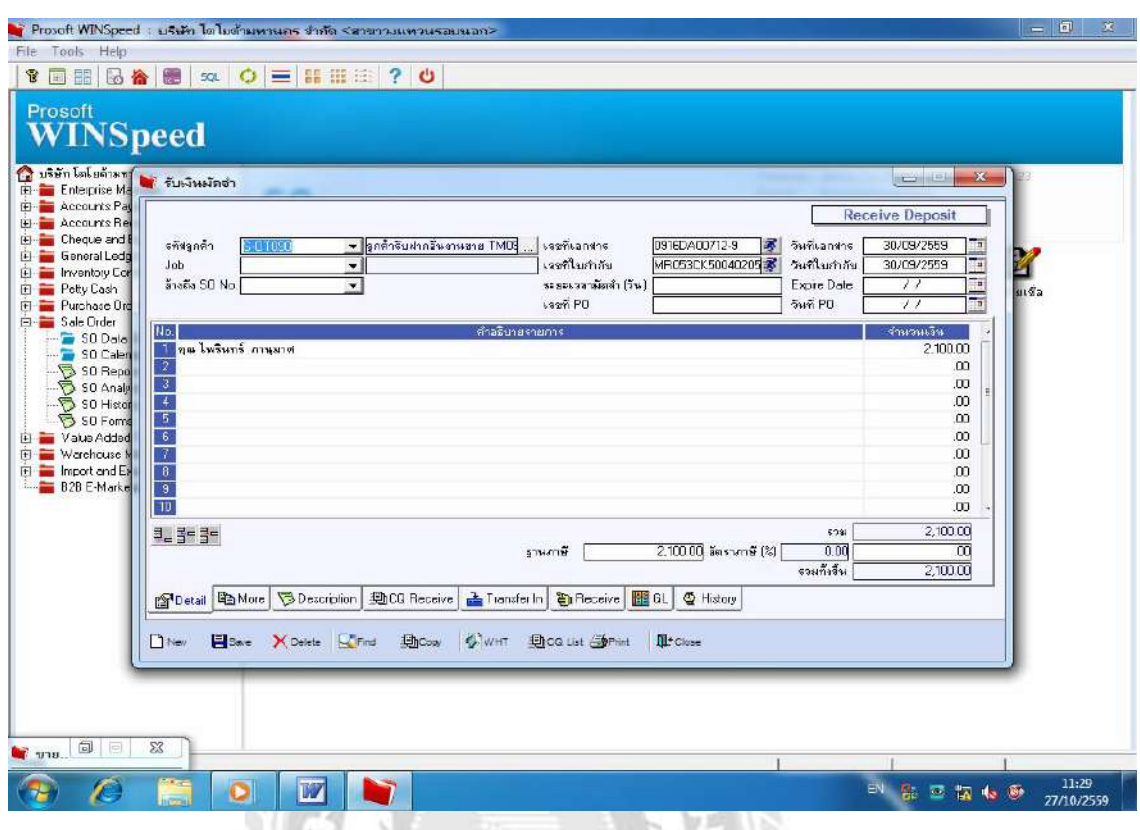

#### **ตัวอย่าง** 4. การรับเงินมัดจํา (เงิน VAT 7% ของส่วนลดเงินดาวน์)

### หน้า Detail ลงข้อมูลค่า VAT ในระบบ

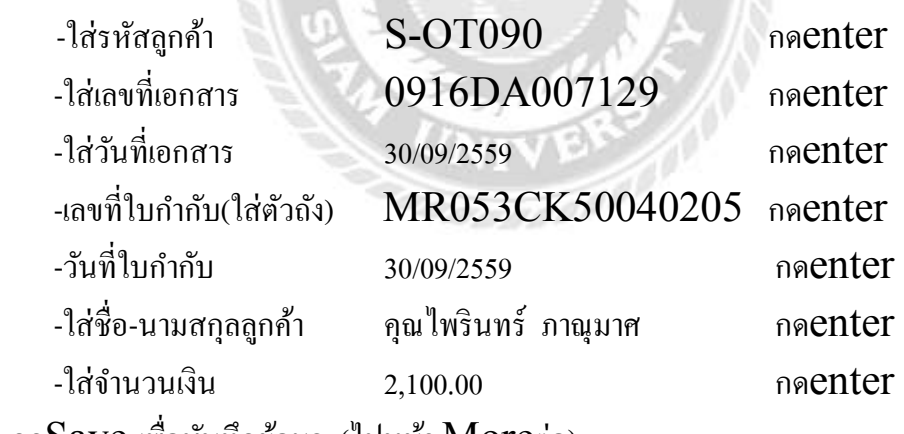

กดSave เพืÉอบันทึกข้อมูล (ไปหน้า Moreต่อ)

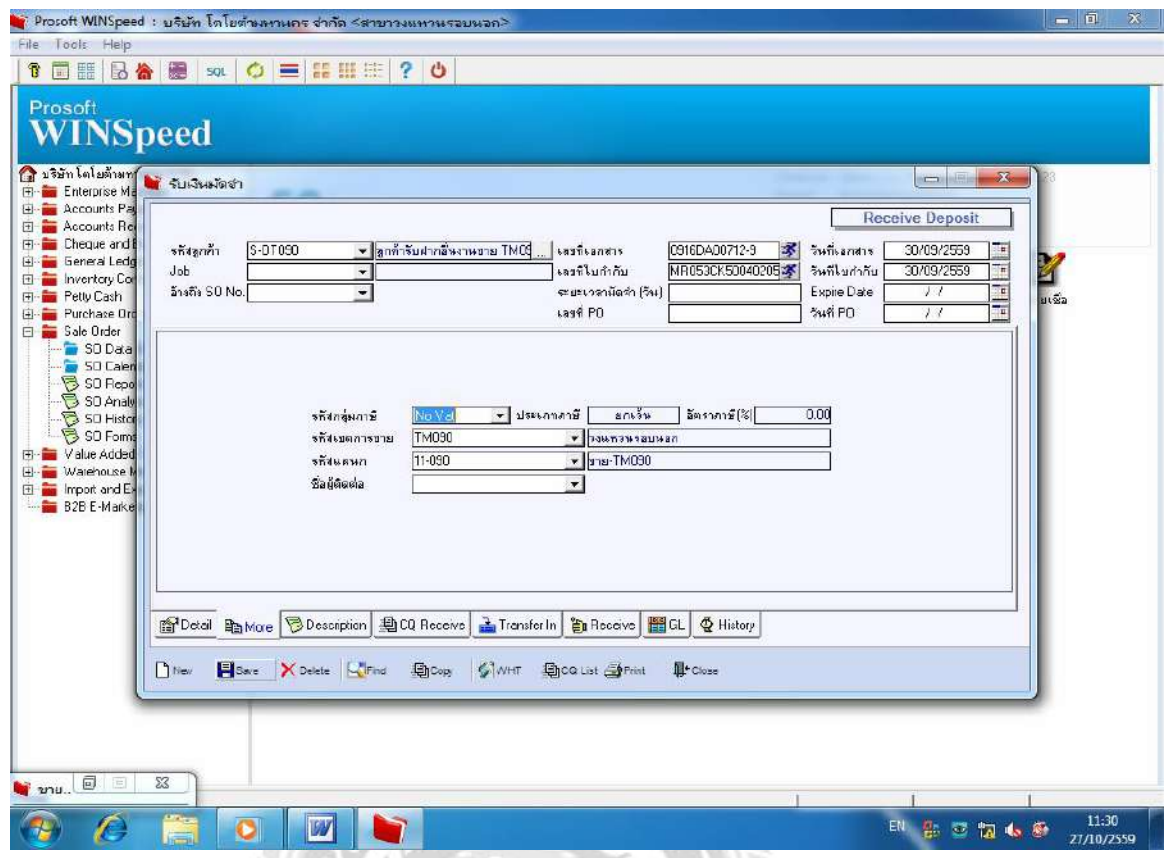

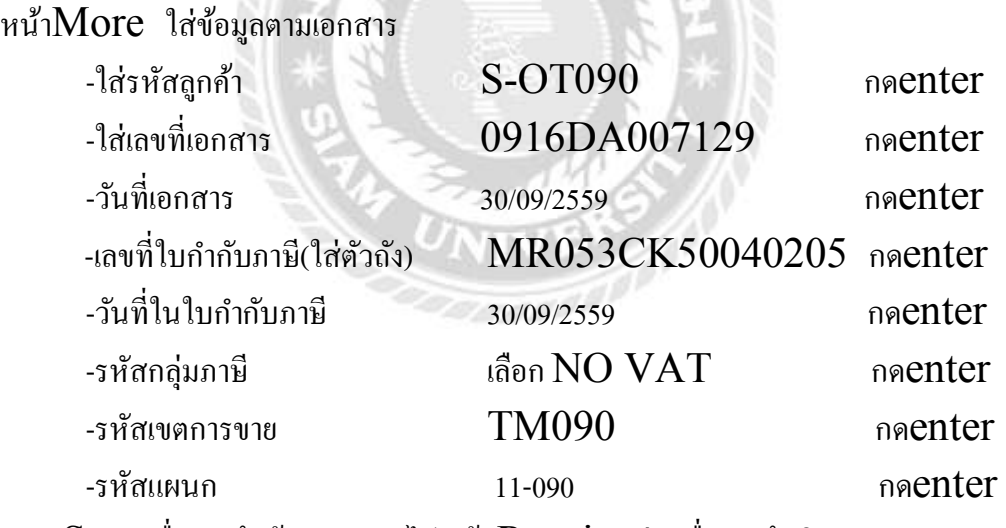

กด  $\operatorname{Save}$ เพื่อบันทึกข้อมูล (และไปหน้า  $\operatorname{Receive}$ ต่อ เพื่อบันทึกเงินสด)

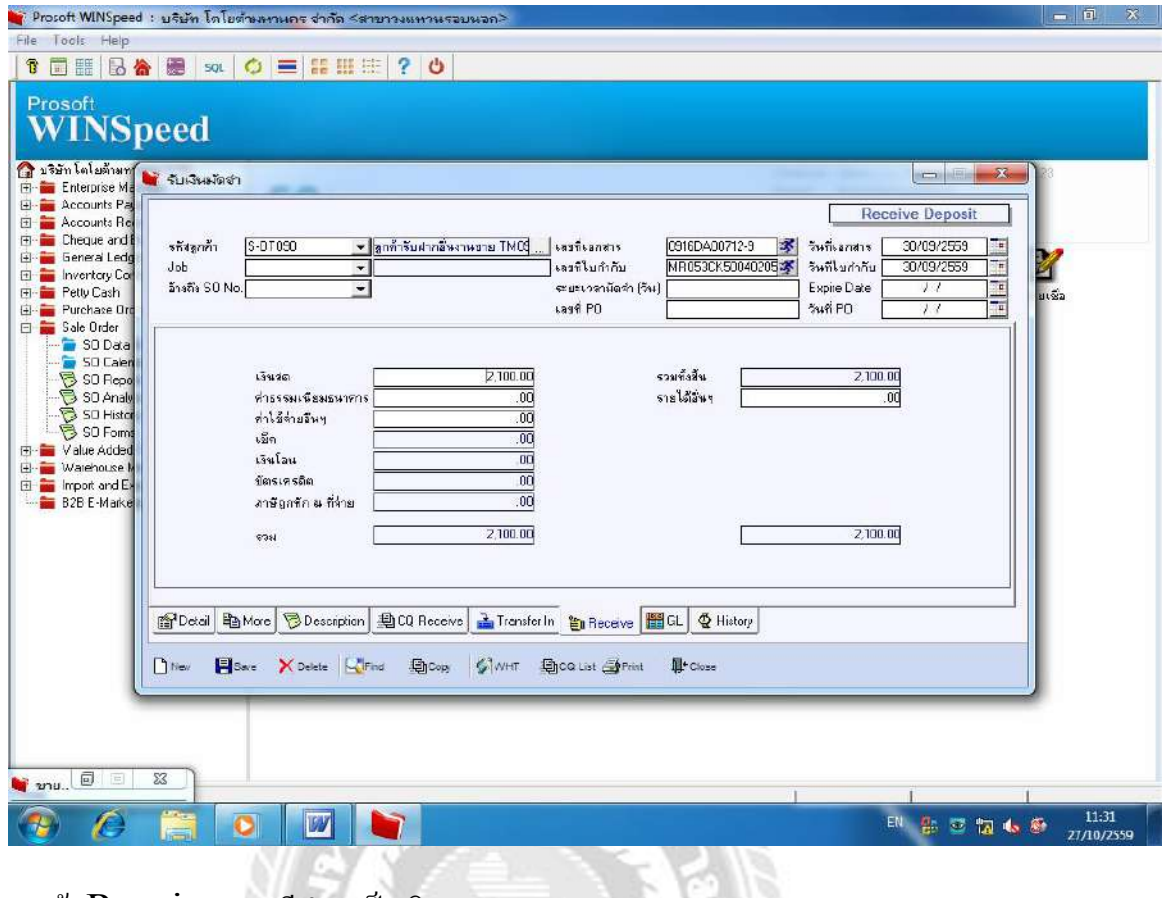

หน้า Receive (กรณีชำระเป็นเงินสด) -ใส่เลขที่เอกสาร 0916DA007129 กดenter

(กดสัญลักษณ์คนวิ่ง) ข้อมูลที่บันทึกไปในหน้า Detailจะโชว์ -ใส่จํานวนเงิน 2,100.00 กดenter กด $\operatorname{Save}$  เพื่อบันทึกข้อมูล (ไปหน้า $\operatorname{GL}$ ต่อ)

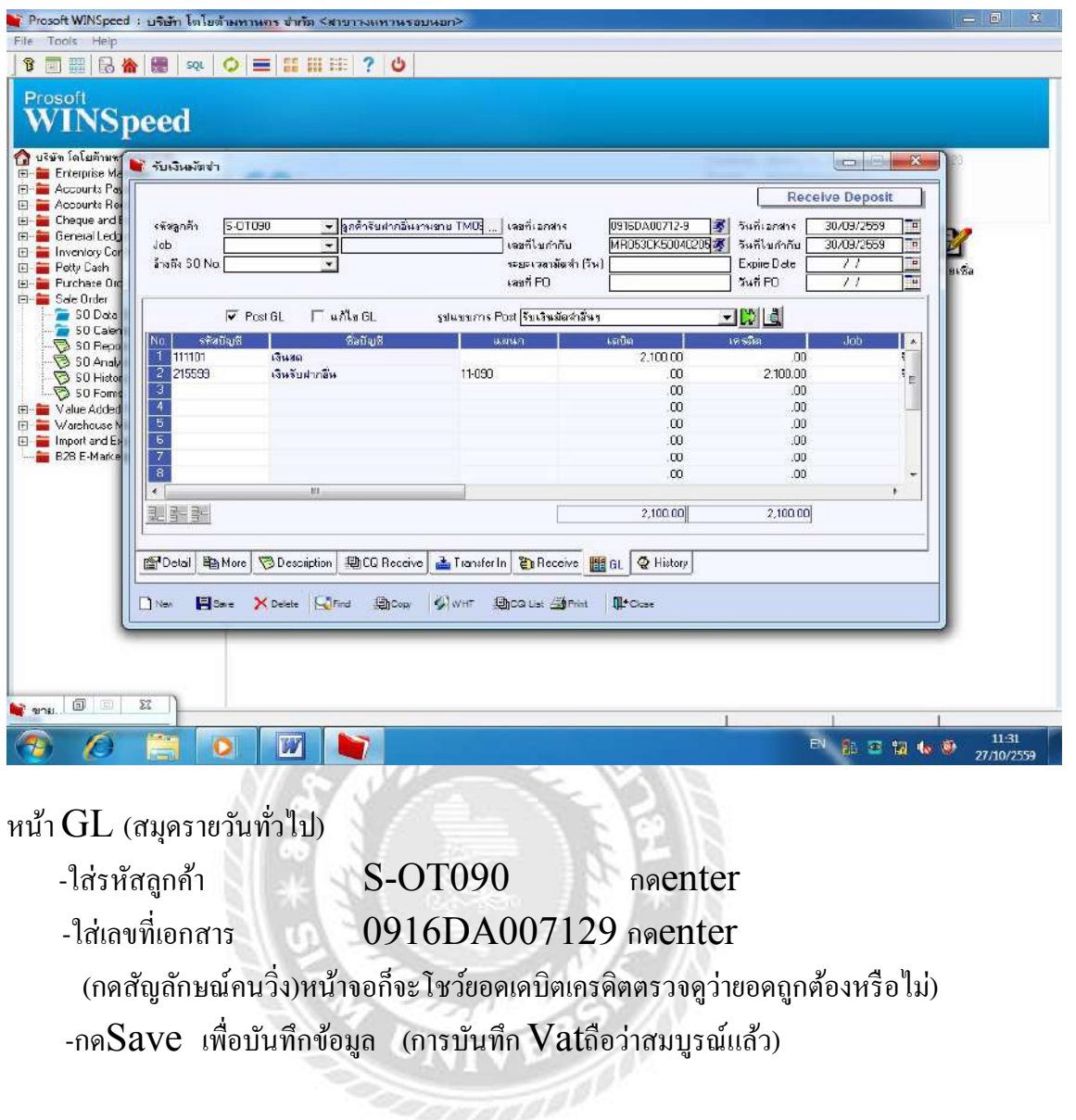

**ตัวอย่าง** 5. การรับเงินมัดจํา ( ค่างวดแรก)

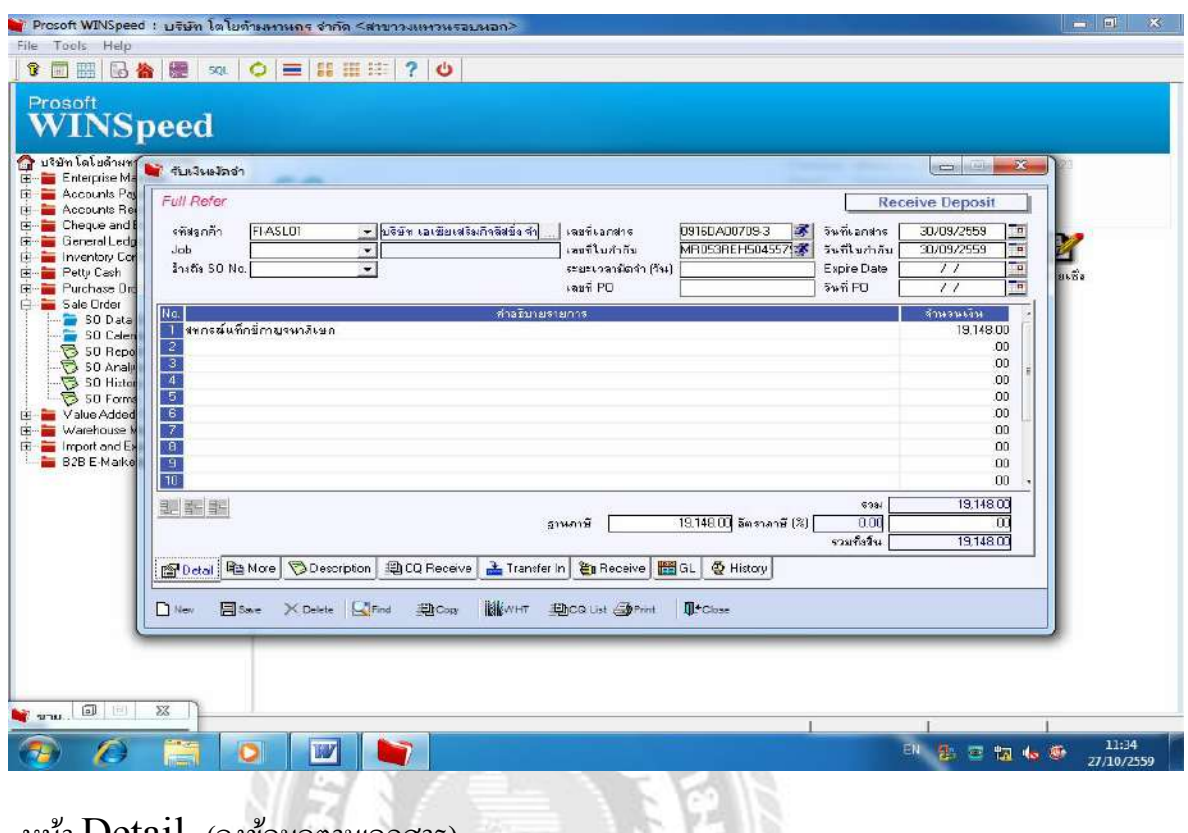

#### หน้า Detail (ลงข้อมูลตามเอกสาร)

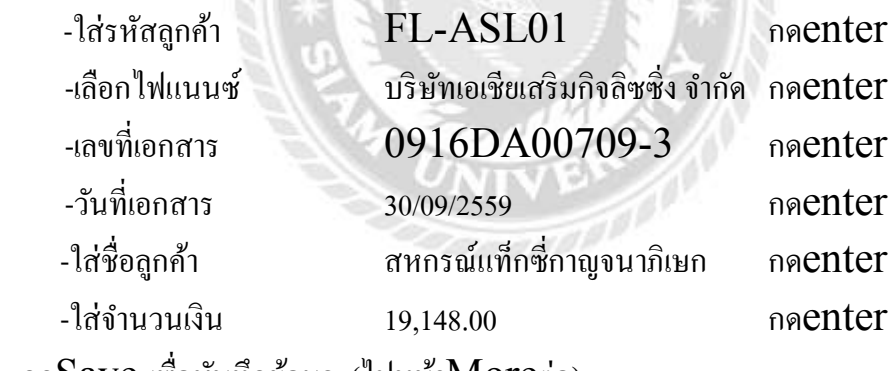

กดSave เพืÉอบันทึกข้อมูล (ไปหน้าMoreต่อ)

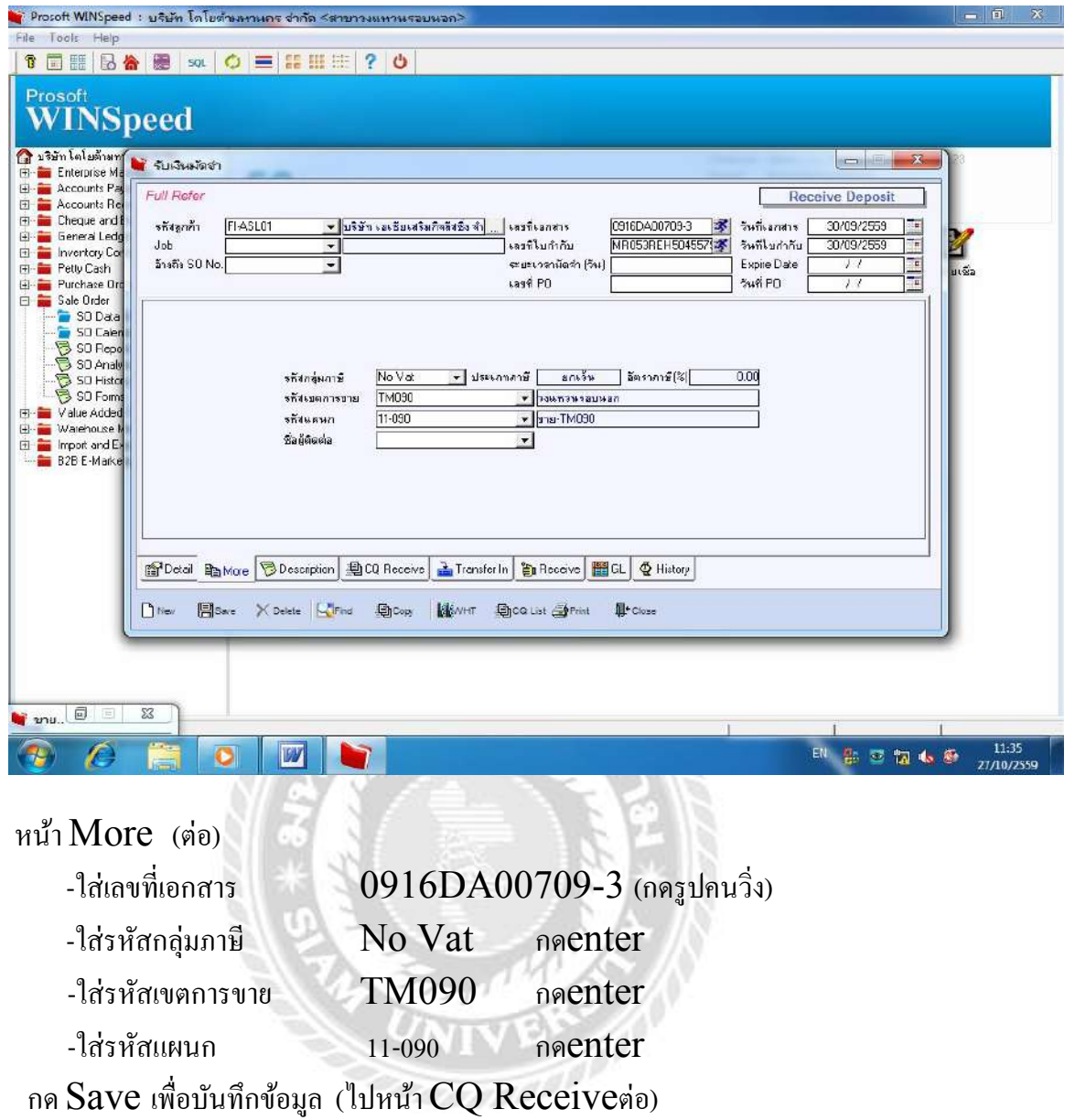

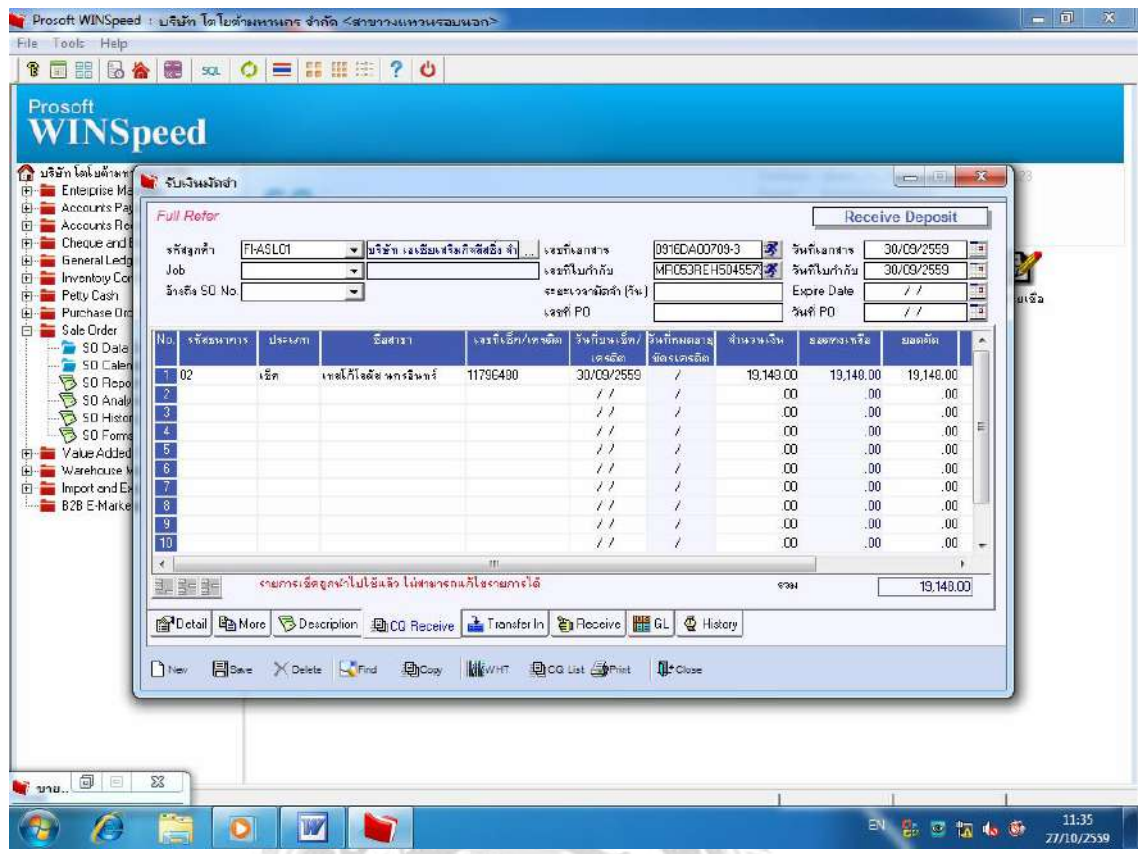

หน้า CQ Recieve มาหน้านีในกรณี ชําระโดยรูดบัตรเครดิตหรือแคชเชียร์เช็ค Ê

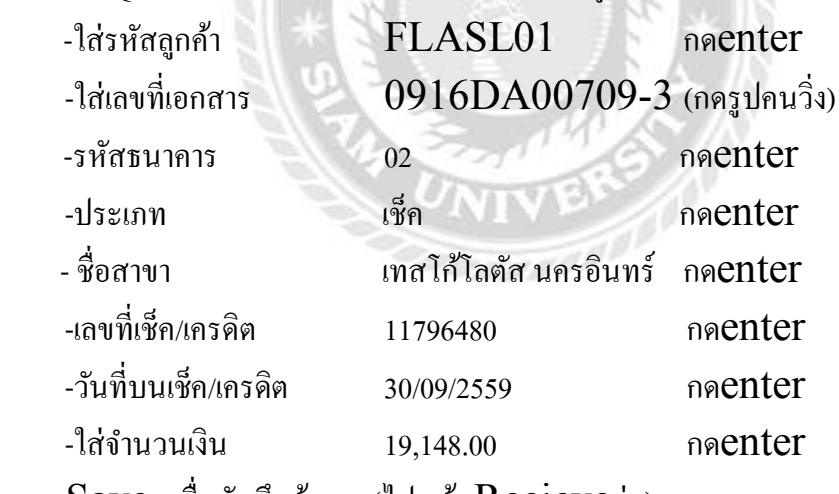

กด $S$ ave เพื่อบันทึกข้อมูล (ไปหน้า  $Recieve$ ต่อ)

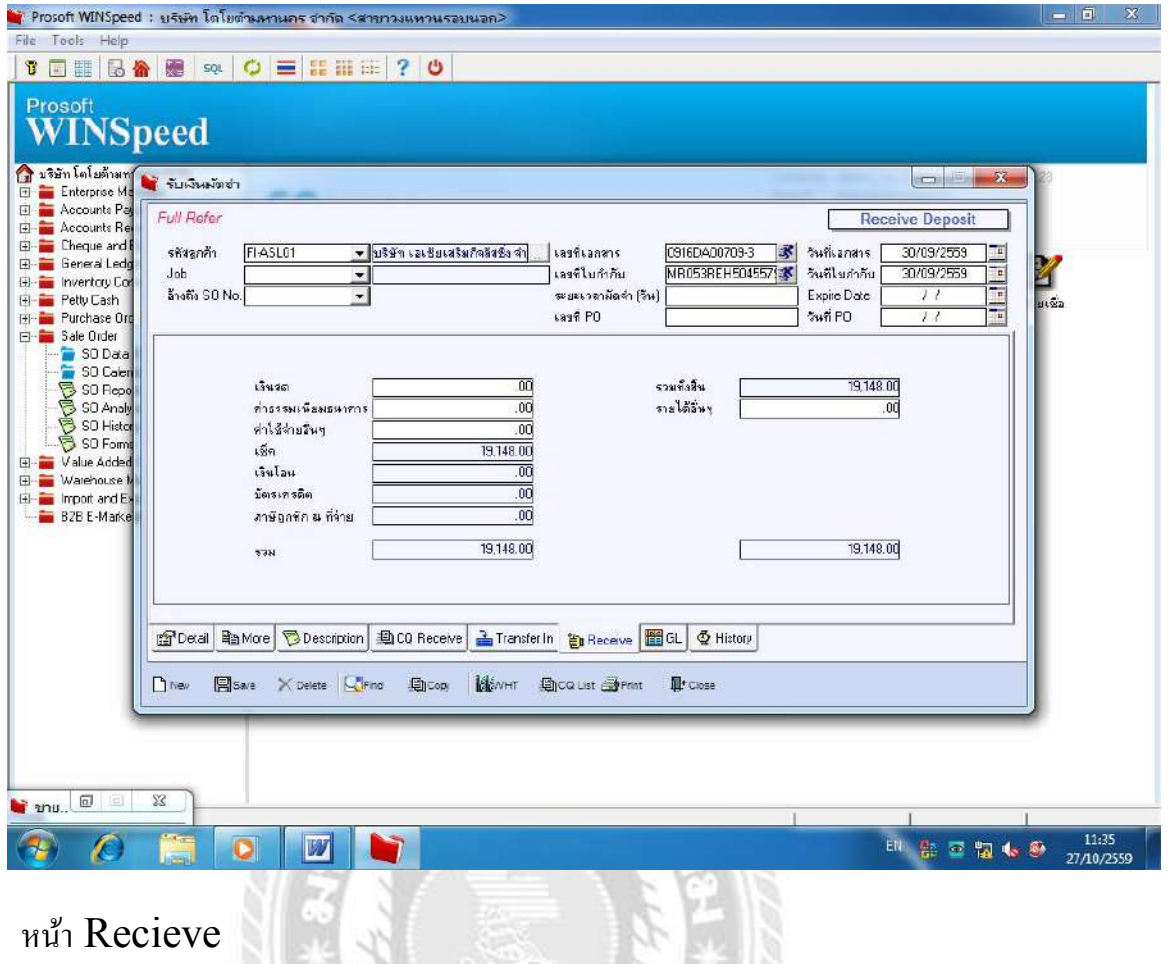

-ใส่เลขที่เอกสาร  $0916\mathrm{DA}00709$ -3 (กดรูปคนวิ่ง)ข้อมูลที่บันทึกจะขึ้น

**CANODAD** 

-ใส่เช็ค 19,148.00 กดenter

กด  $\operatorname{Save}$  เพื่อบันทึกข้อมูล (ไปหน้า $\operatorname{GL}$ ต่อ)

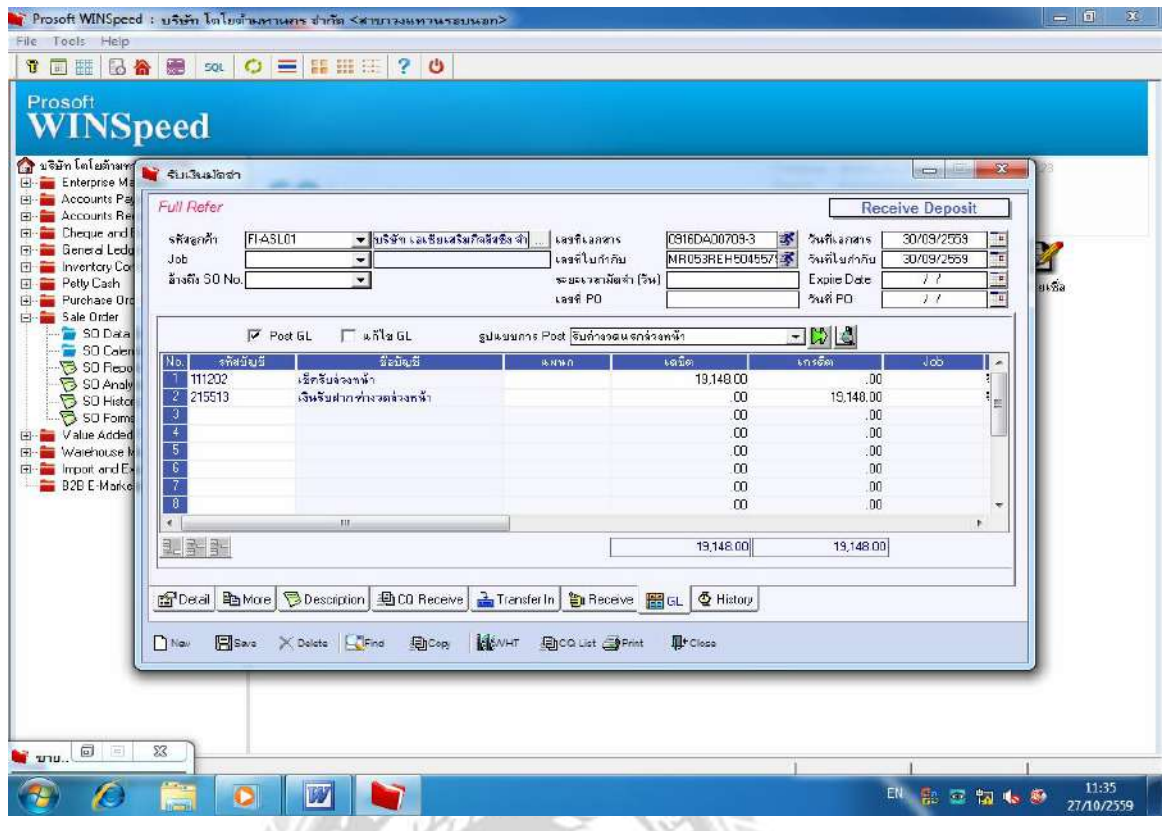

หน้า GL (แสดงยอดเดบิตและเครดิตต้องเท่ากันถึงจะถูกต้อง)

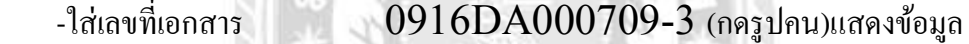

 $-\tilde{\tilde{\mathbb{R}}}$ กตรง  $Post$   $GL$  กด $enter$ 

-เลือกรูปแบบการ Post รับค่างวดแรกล่วงหน้า กดenter

(กดปุ่มสีเขียว) หน้าจอจะแสดงยอดเดบิตและเครดิตที่เท่ากันถือว่าถูกต้อง

#### **ตัวอย่าง** 6. การรับเงินมัดจํา (ค่าประกันภัย)

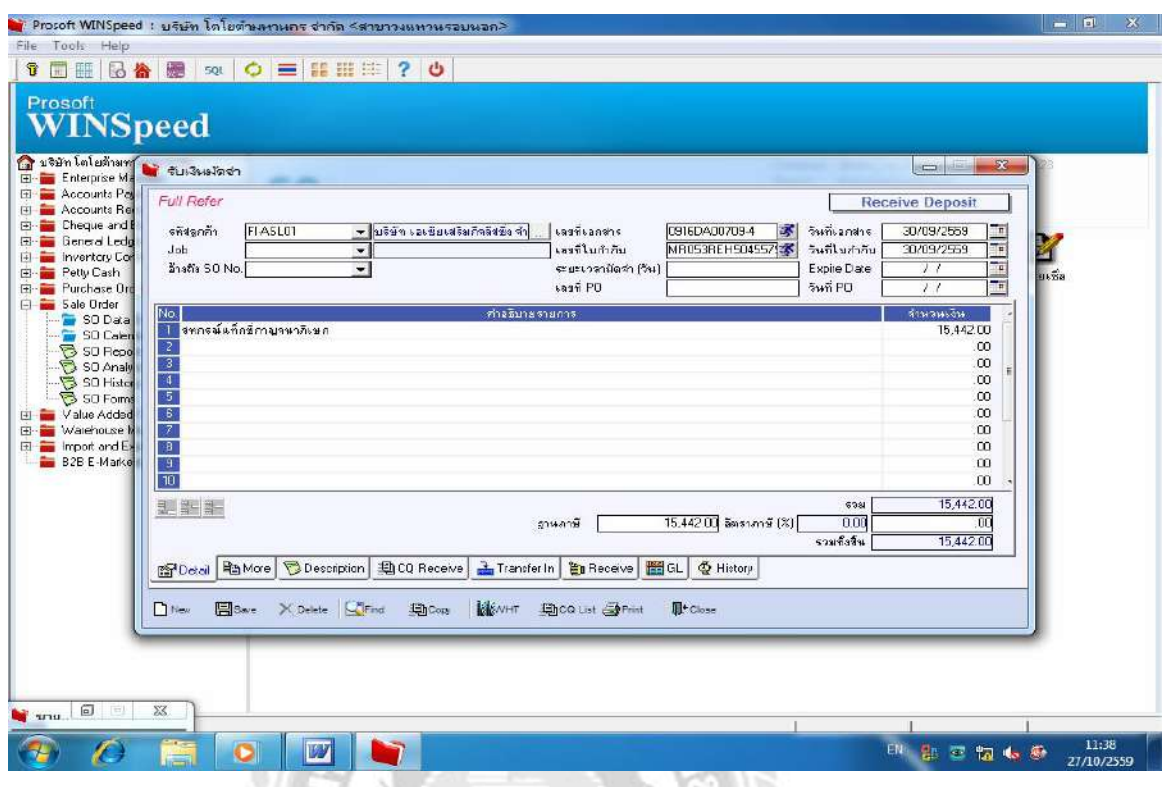

หน้าDetail-ค่าประกันภัย (ใส่ข้อมูลตามเอกสาร)

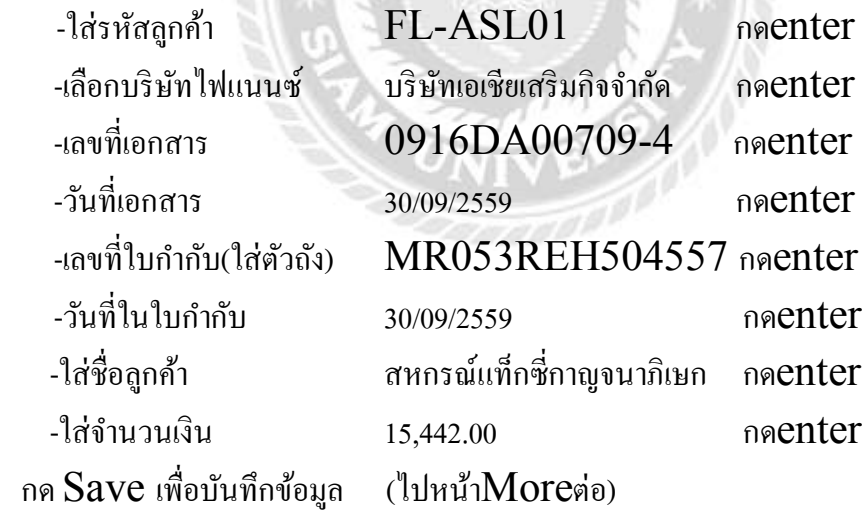

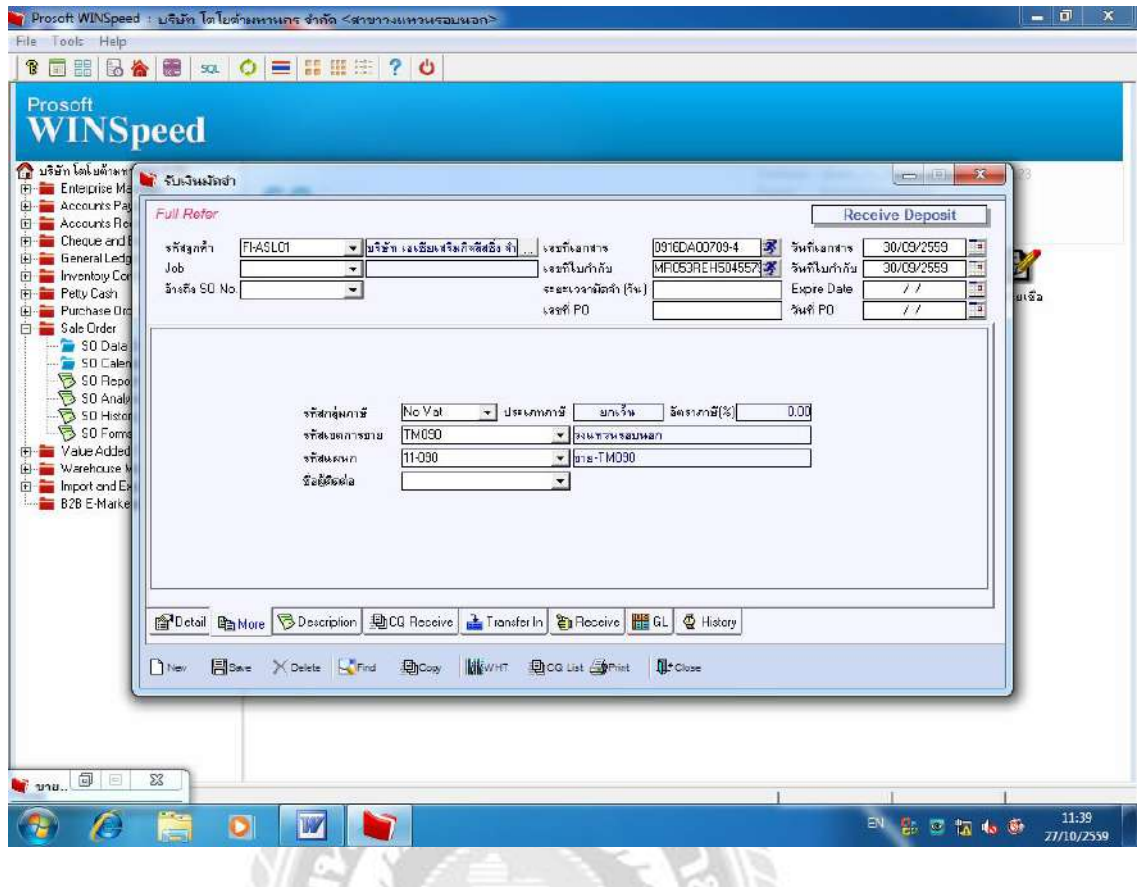

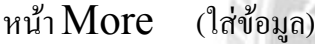

- $-1$ ส่เลขที่เอกสาร 0916DA00709-4 (กดรูปคนวิ่ง)ให้แสดงข้อมูล
	- -เลือกกลุ่มภาษี No Vat
	- -เลือกเขตการขาย TM090
	- -เลือกรหัสขาย 11-090
- กด Save เพื่อบันทึกข้อมูล (ไปหน้า $\mathop{\rm CQ}\nolimits$  Recieveต่อ)

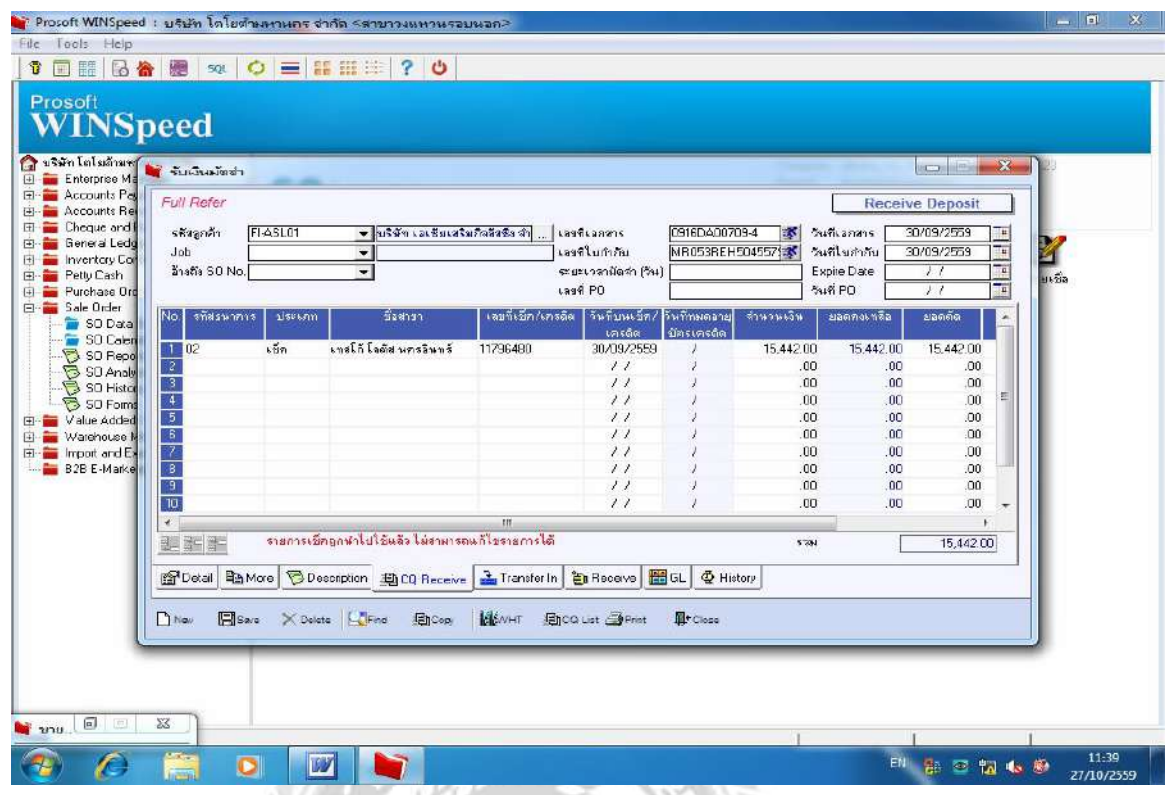

หน้า CQ Recieve (กรณีชําระโดยรูดบัตรเครดิตหรือแคชเชียร์เช็ค)

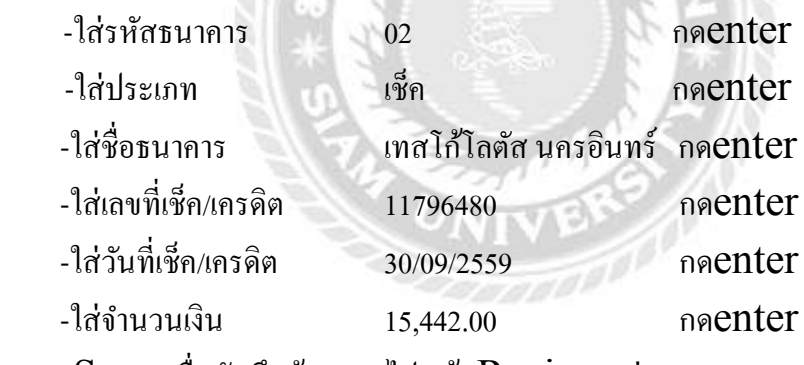

กด Save เพืÉอบันทึกข้อมูล (ไปหน้า Recieve ต่อ)

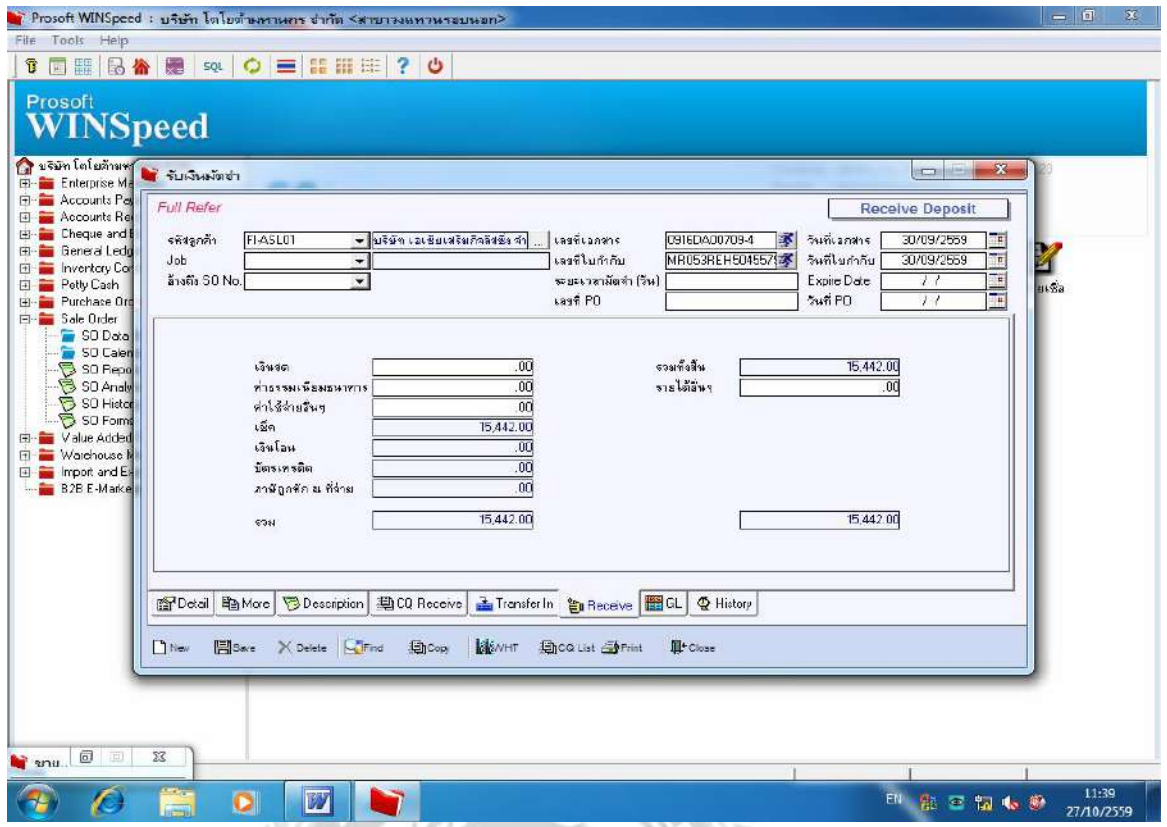

หน้า  $\text{Recieve}\quad$ (เรียกข้อมูลขึ้นมาเพื่อใส่ยอดเงิน)

 $-1$ ส่เลขที่เอกสาร  $0916\mathrm{DA}00709$ -4 (กดรูปคนวิ่ง)จะแสดงข้อมูลที่บันทึกไว้

- ใส่ยอดเช็ค 15,442.00

กด  $\operatorname{Save}$  เพื่อบันทึกข้อมูล (ไปหน้า  $\operatorname{GL}$ ต่อ)

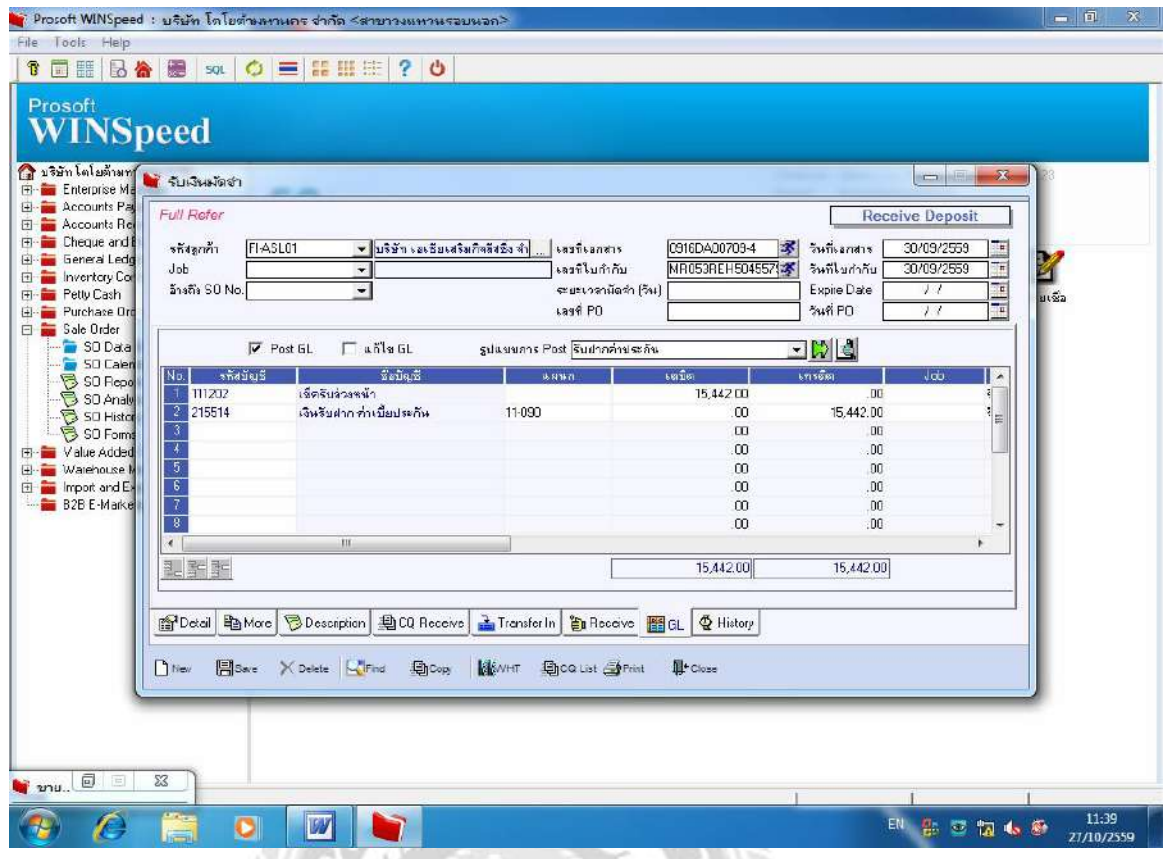

หน้า $\operatorname{GL}$  (เพื่อโชว์ยอดเดบิตและเครดิตเท่ากันแสดงว่าถูกต้อง)

 $-$ ใส่เลขที่เอกสาร  $0916DA00709-4$  (กดรูปคนวิ่ง)ข้อมูลด้านบน

จะแสดงขึ้นมา

-ติ๊กถูกตรงช่อง $\overline{\mathrm{Post}}~\mathrm{GL}$ (กดตรงลูกศรสีเขียว)ข้อมูลจะแสดงยอดด้านเดบิตและ

เครดิตเท่ากันแสดงว่าข้อมูลถูกต้อง

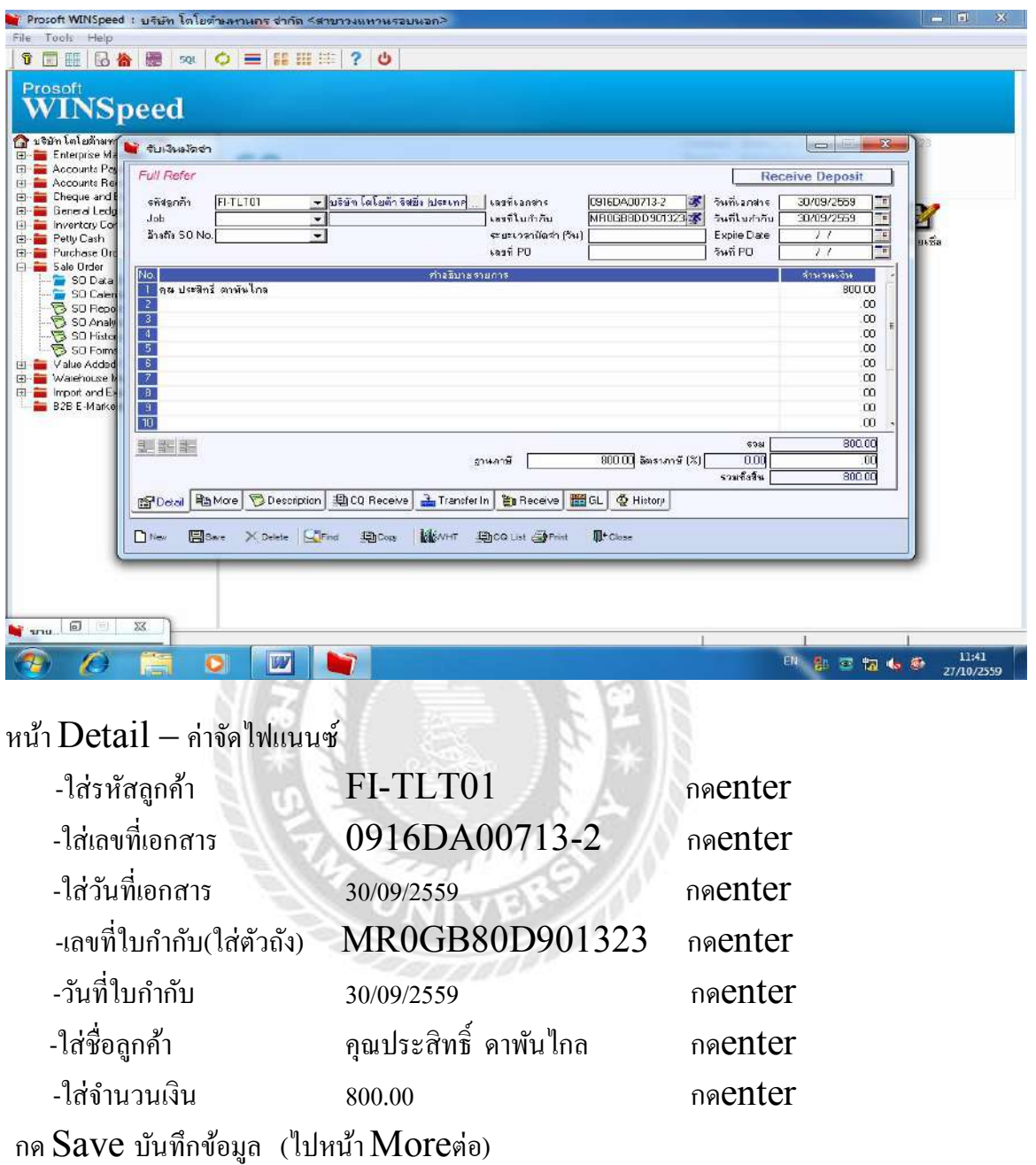

**ตัวอย่าง** 7. การรับเงินมัดจํา (ค่าจัดทําสัญญาไฟแนนซ์)

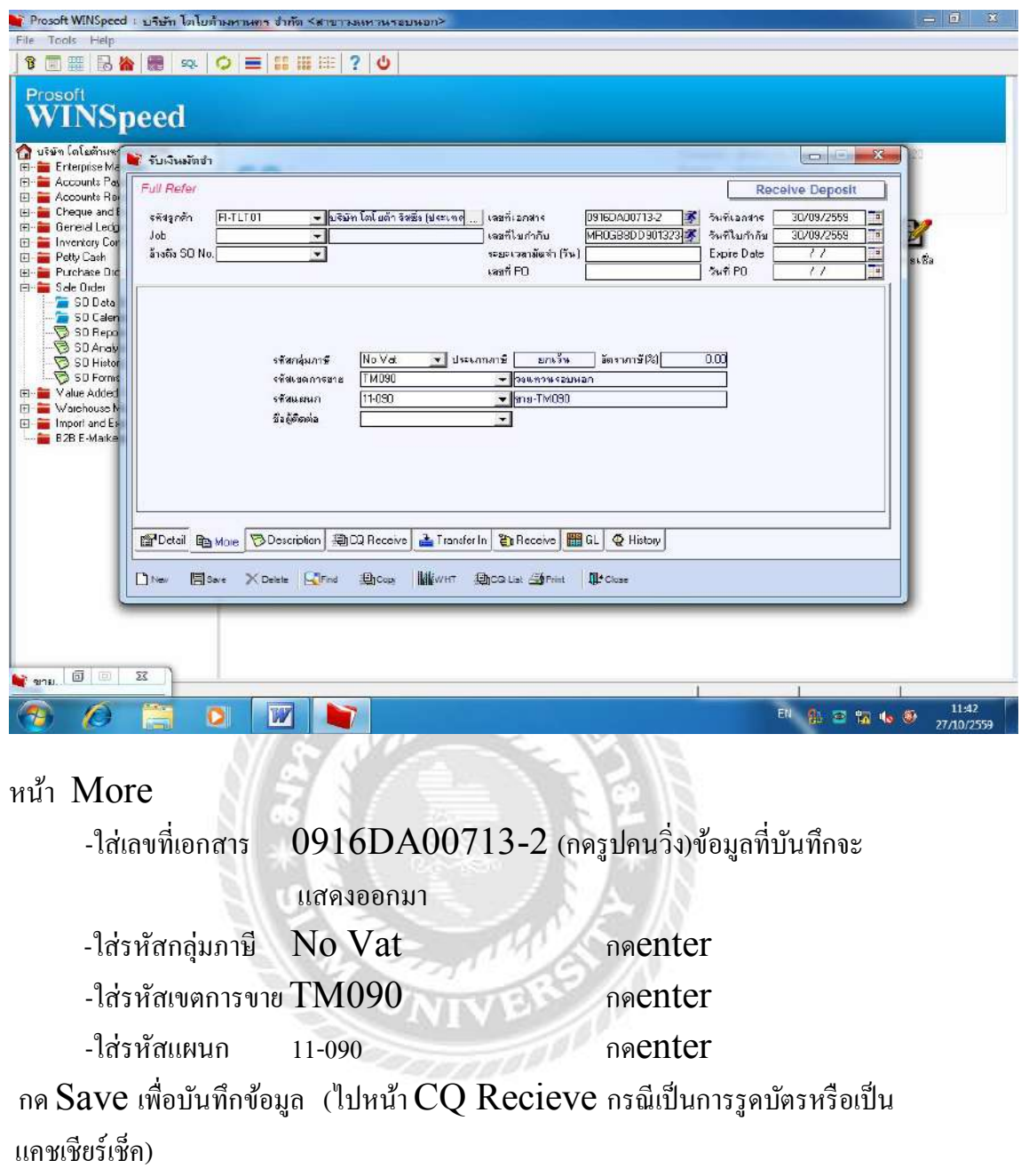

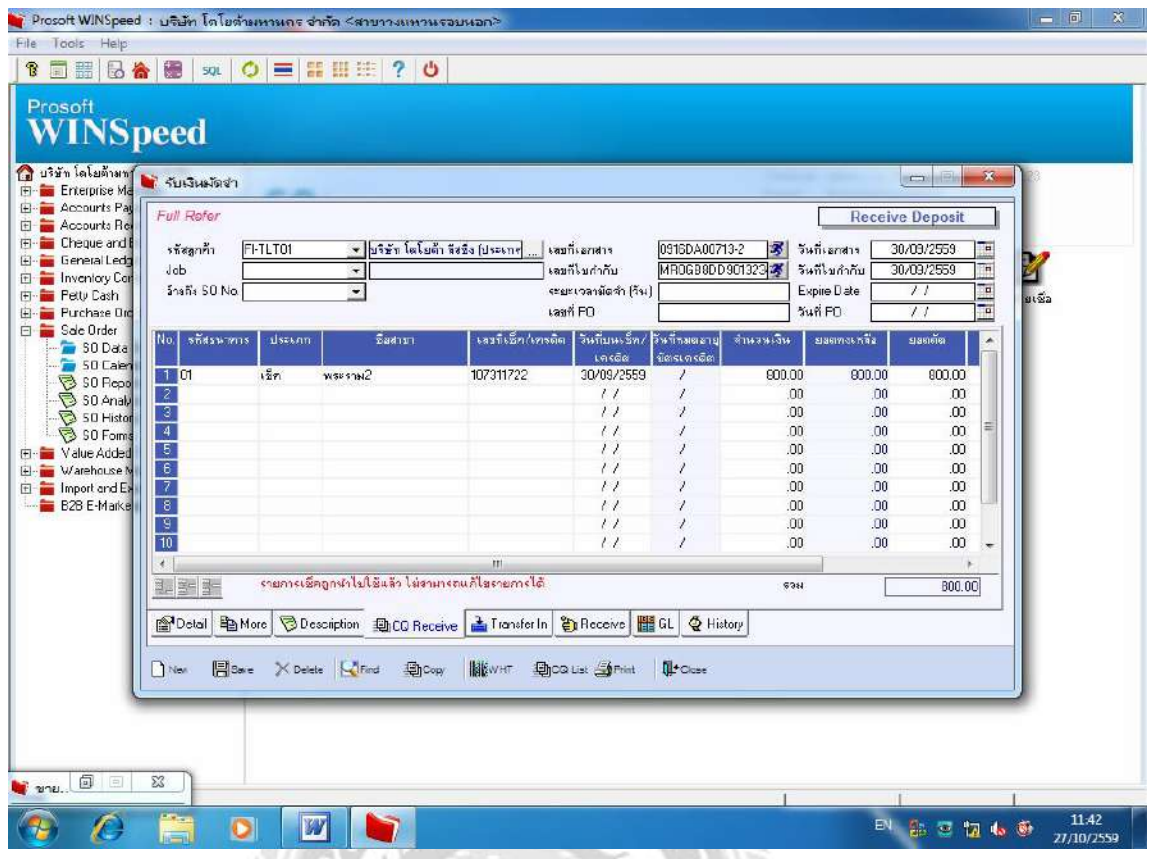

# หน้า CQ Recieve ใส่ข้อมูลดังนีÊ

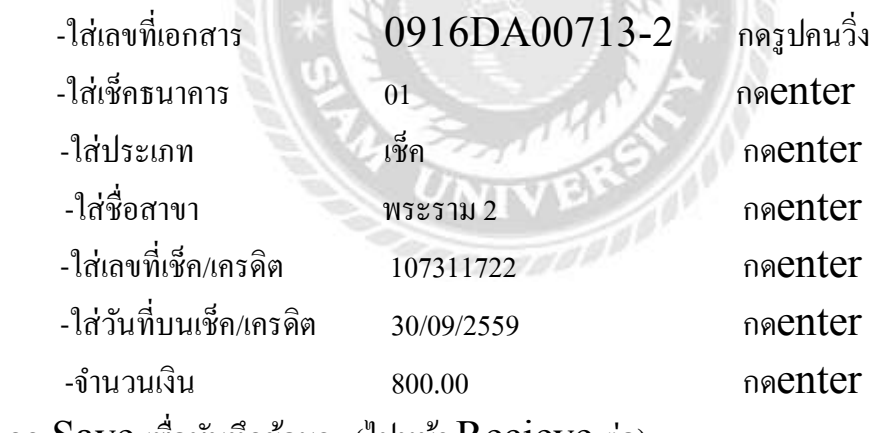

กด Save เพื่อบันทึกข้อมูล (ไปหน้า Recieve ต่อ)

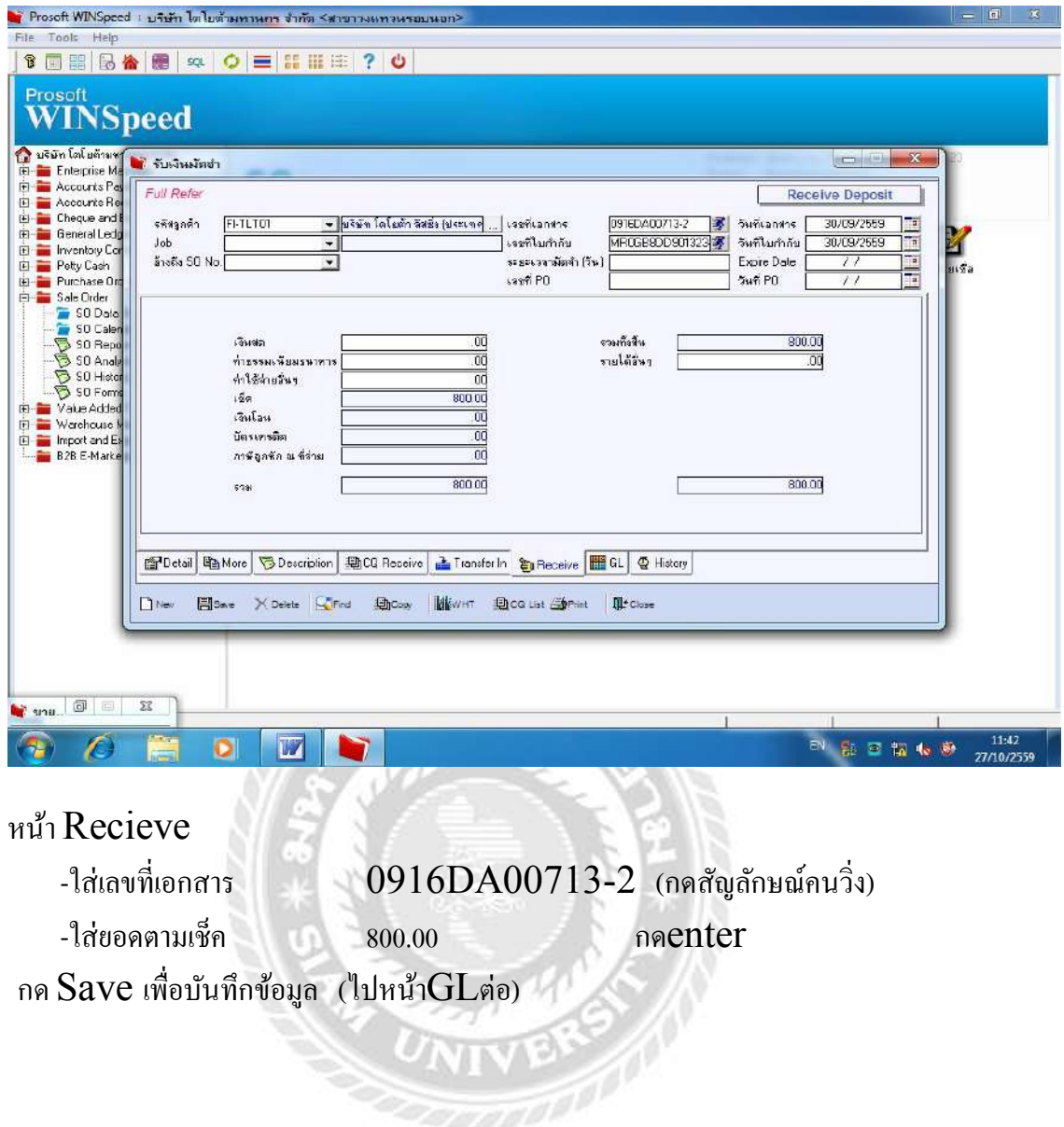

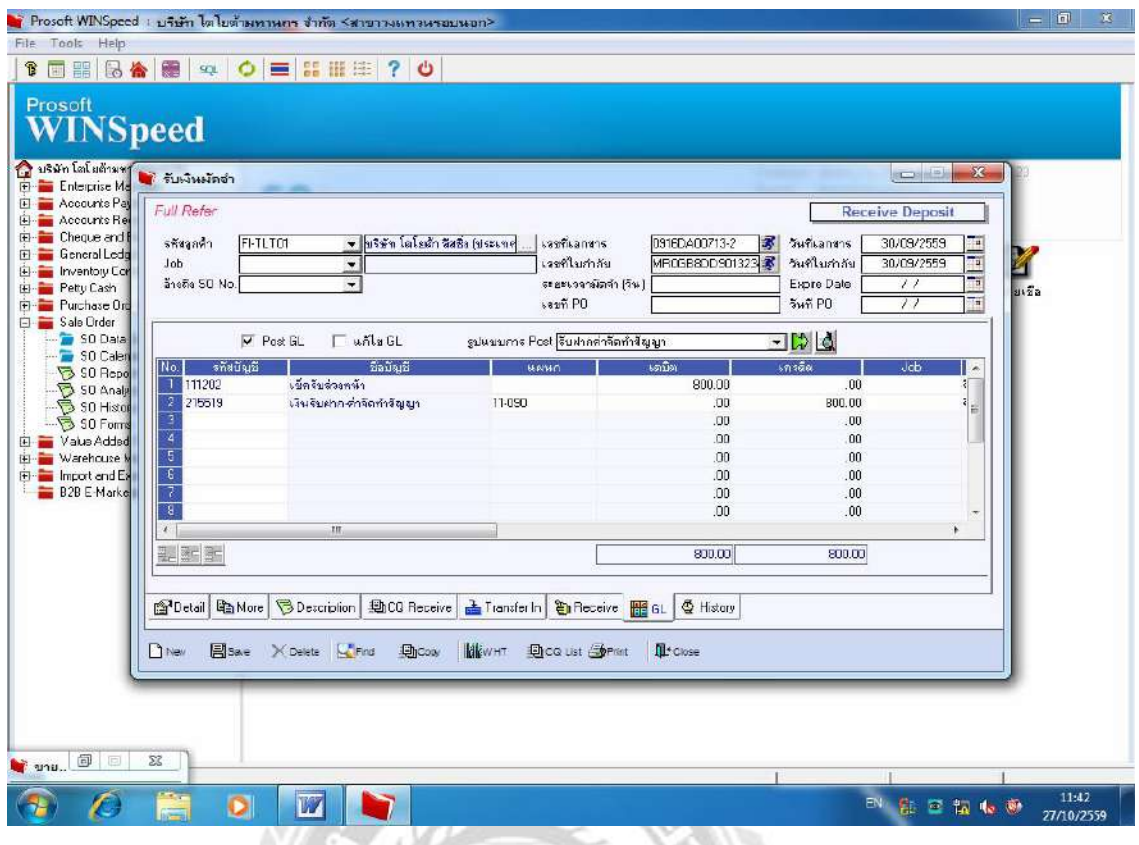

หน้า $\rm GL$  สมุดรายวันทั่วไป (เพื่อแสดงยอดเดบิตและเครดิตที่เท่ากันแสดงว่าถูกต้อง)

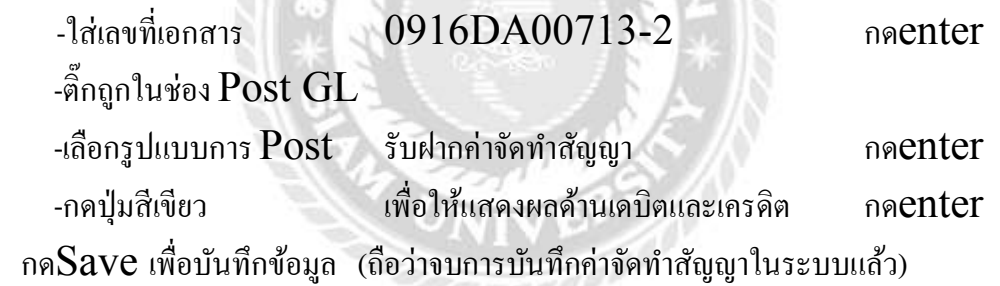

#### 2. การออกเอกสารเป็น ใบเสร็จรับเงินหรือใบกำกับภาษี(ขายสด),ใบเสร็จรับเงินชั่วคราว

 **(ขายผ่อน)**

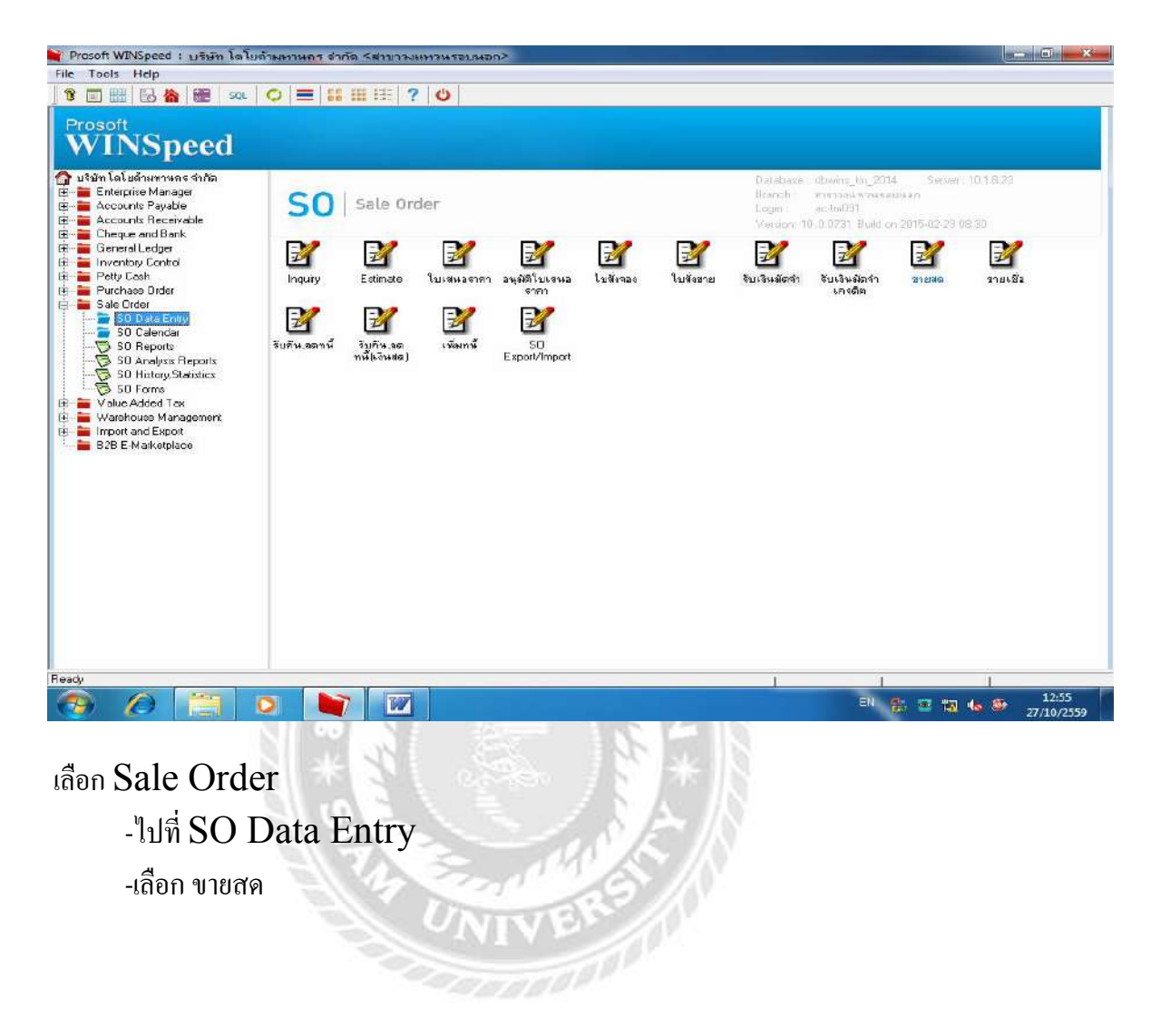

#### หน้า ขายสด

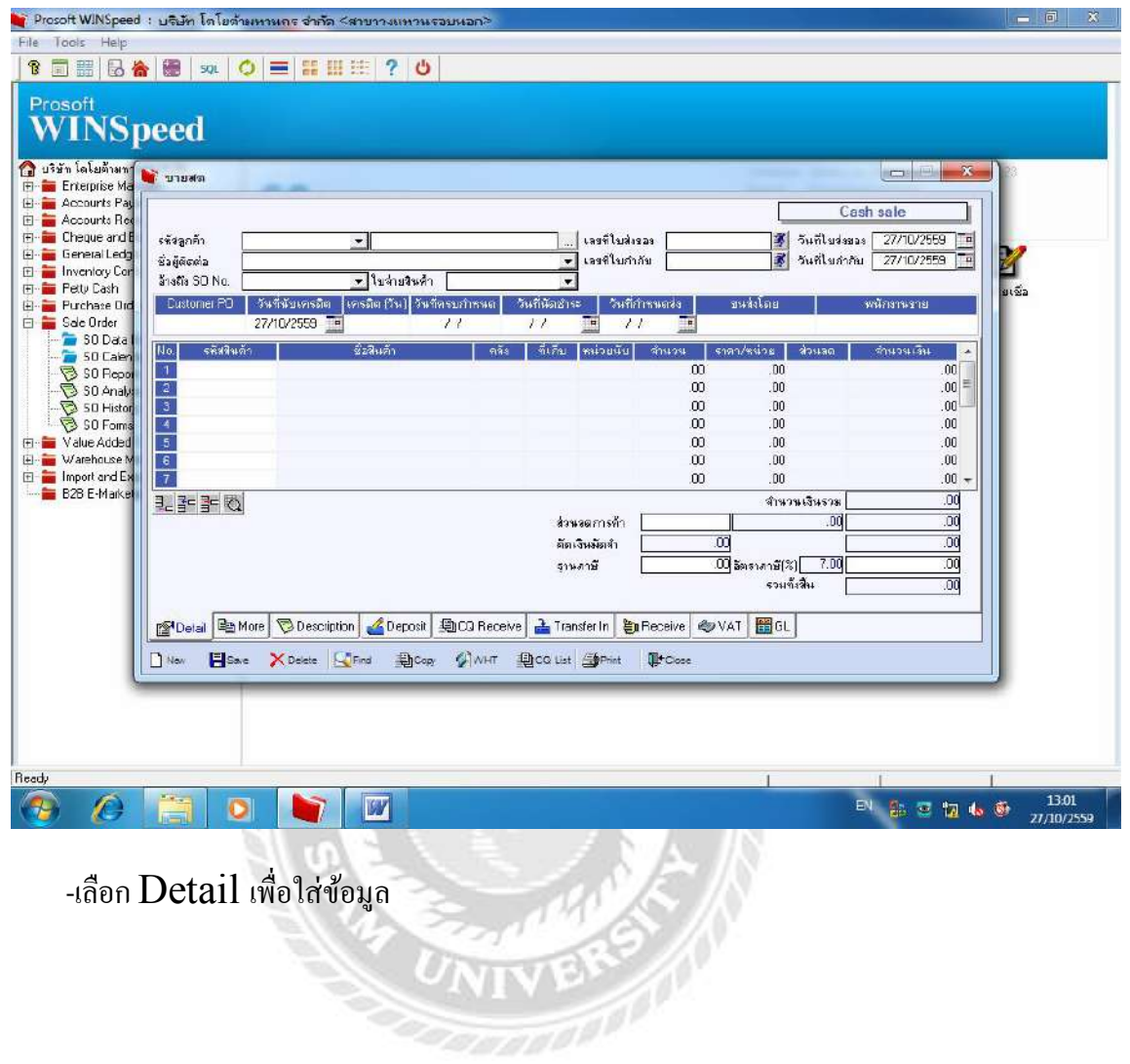

#### **ตัวอย่าง** 1. เงินดาวน์ (ออกเป็นใบเสร็จชั่วคราว)

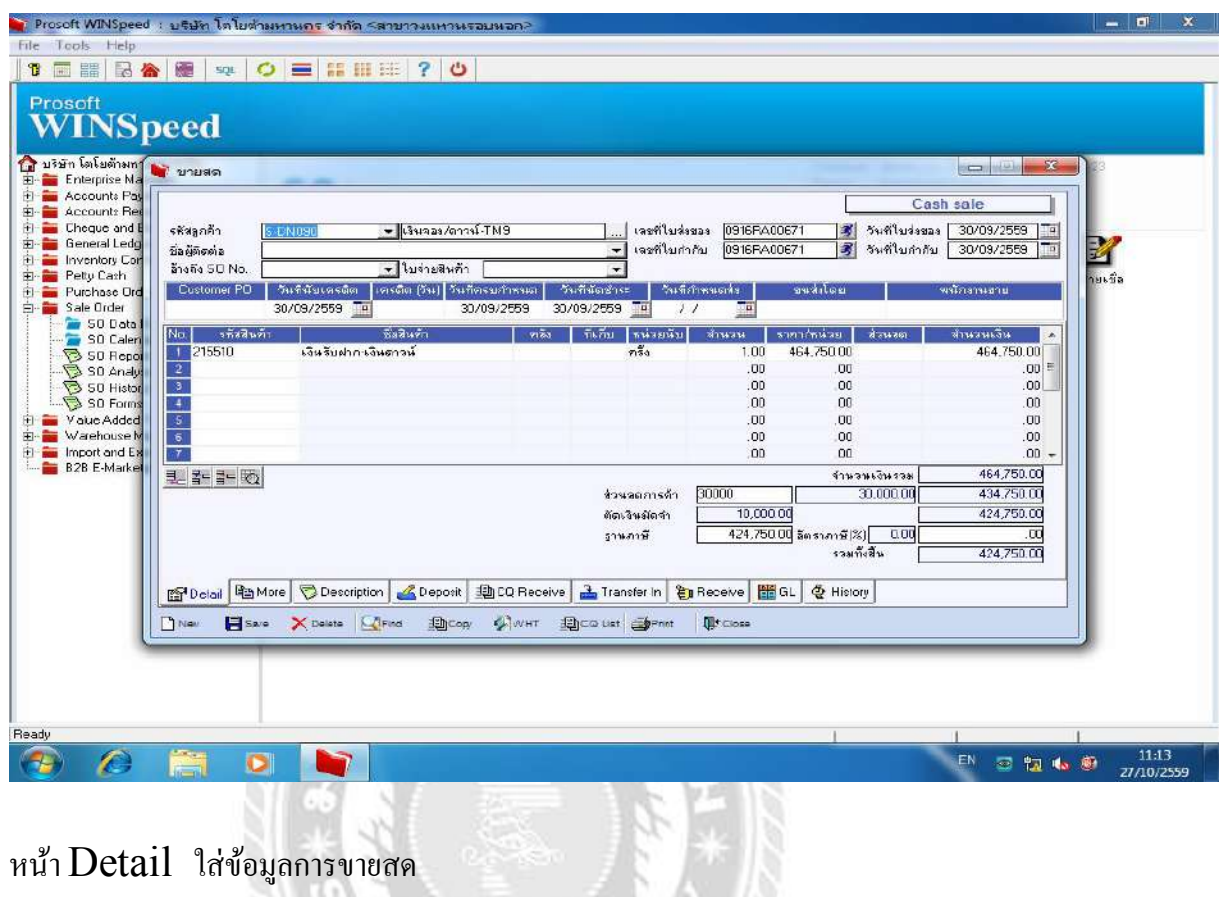

### หน้า Detail ใส่ข้อมูลการขายสด

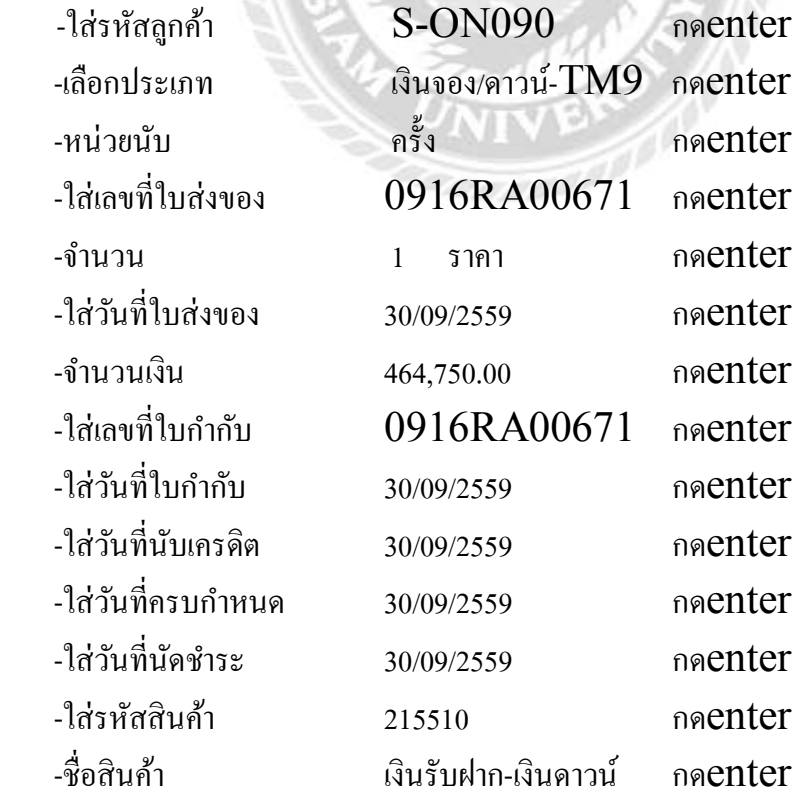

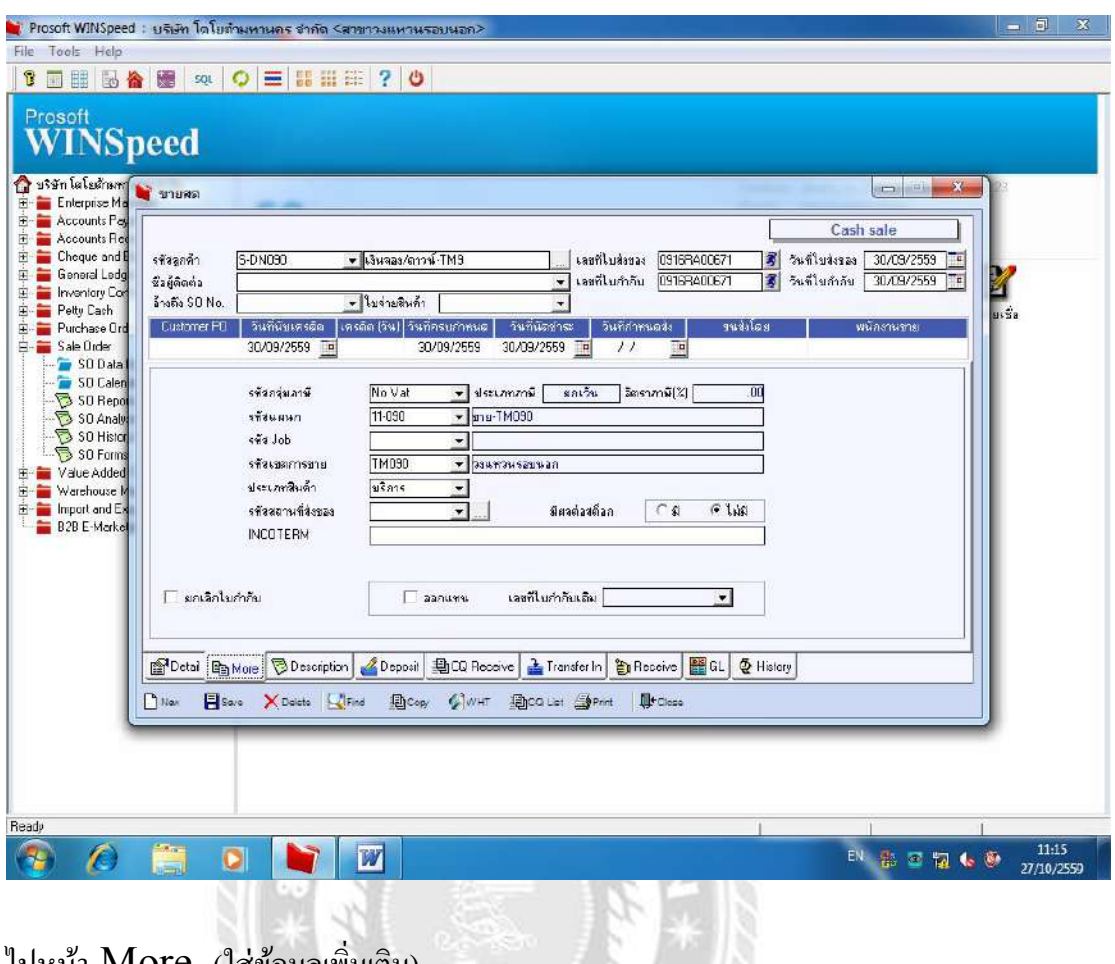

## ไปหน้า  $\overline{\text{More }}$  (ใส่ข้อมูลเพิ่มเติม)

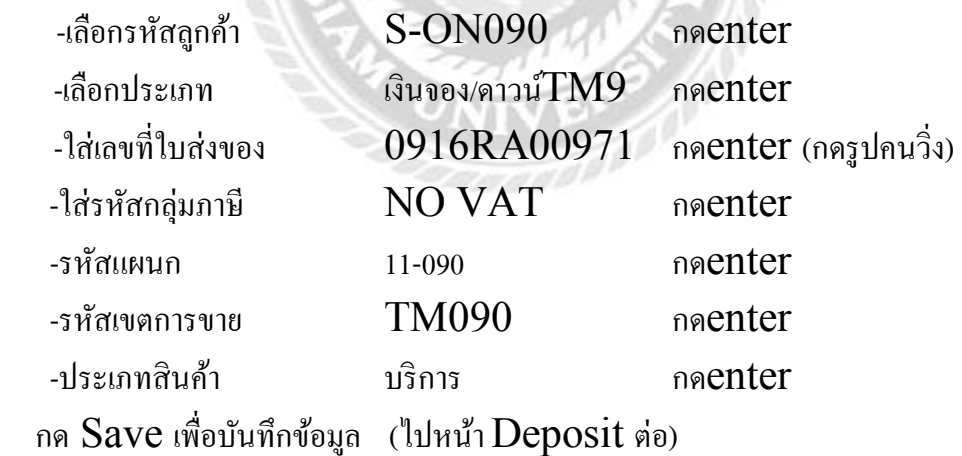

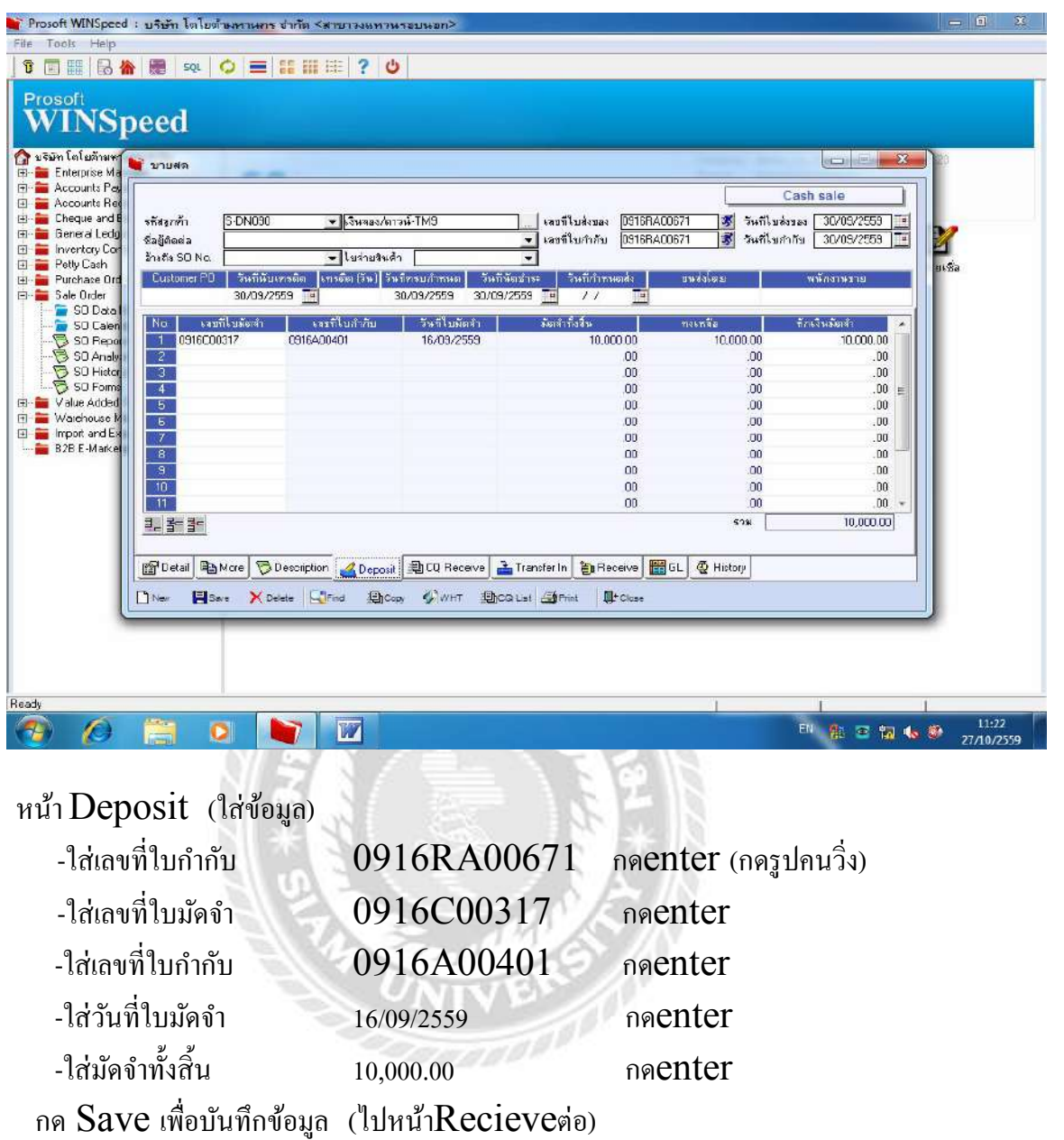

56

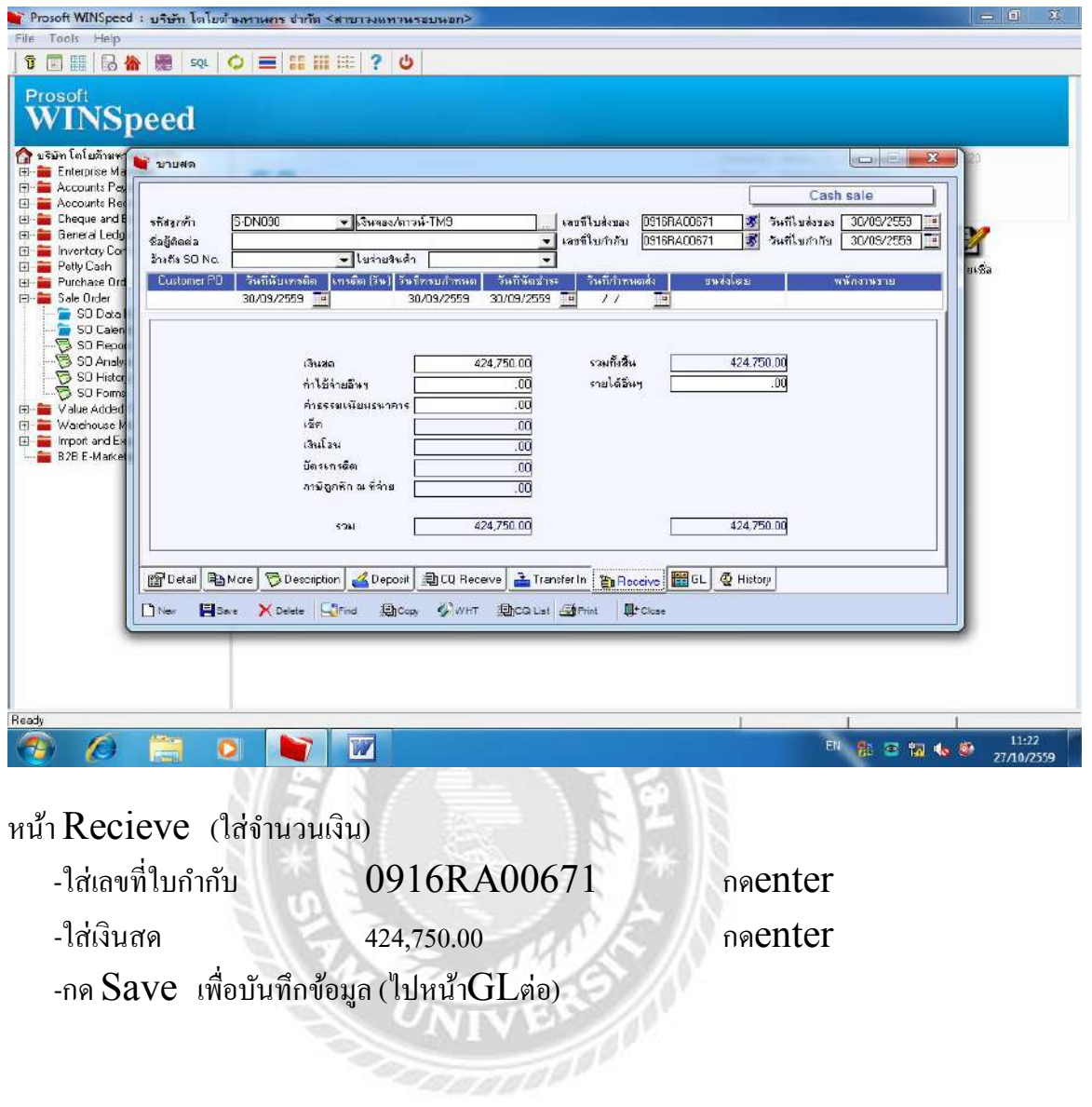

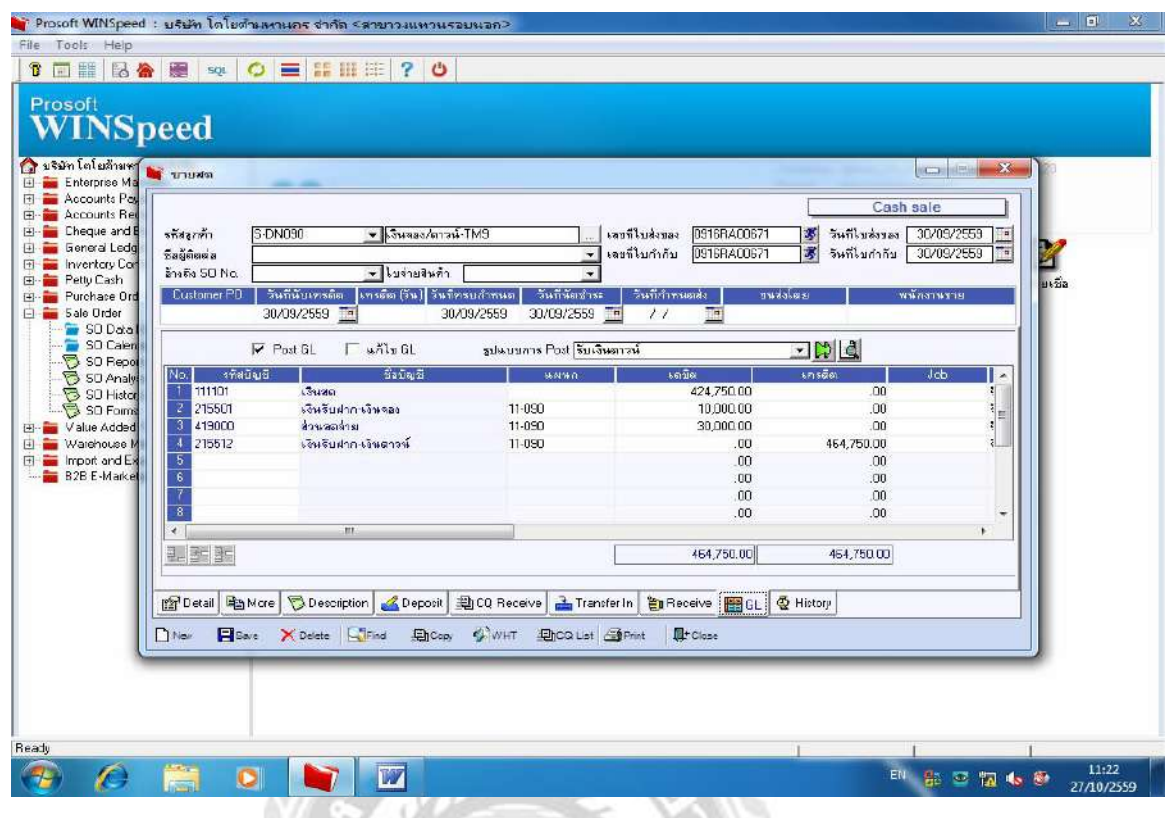

หน้า $\rm GL$  สมุดรายวันทั่วไป (เพื่อแสดงยอดด้านเดบิตและเครดิตยอดเท่ากันถือว่าถูกต้อง)

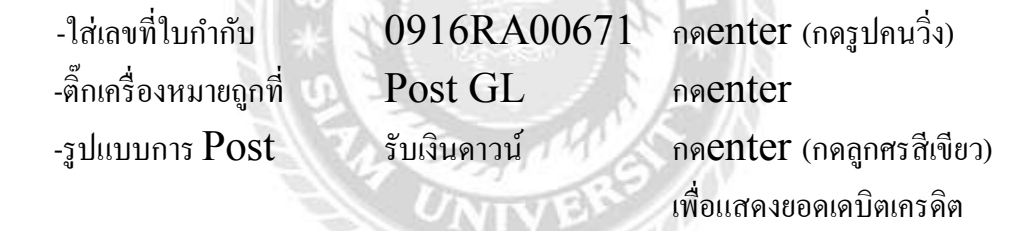

กด  $\operatorname{Save}$  เพื่อบันทึกข้อมูล (ถือว่าลงบันทึกขายจบแล้ว)

#### **ตัวอย่าง** 2. ค่าบริการจดทะเบียน

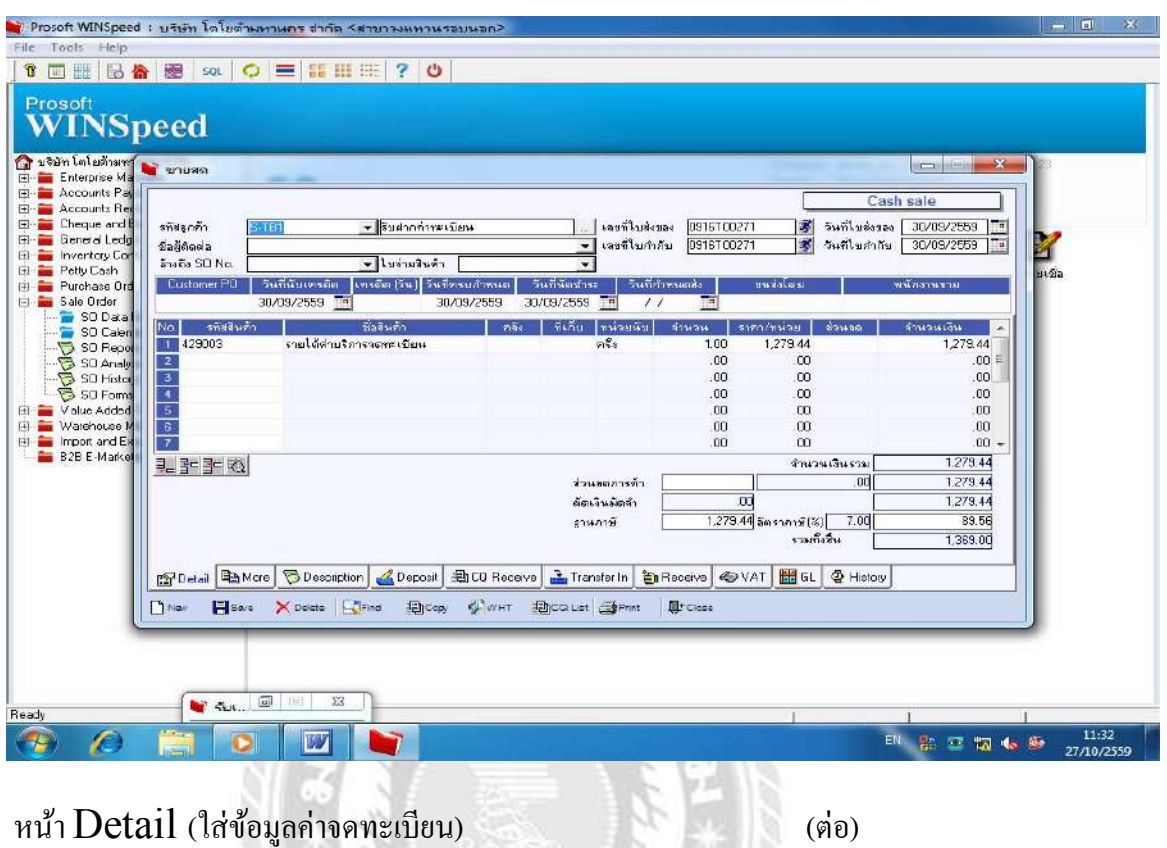

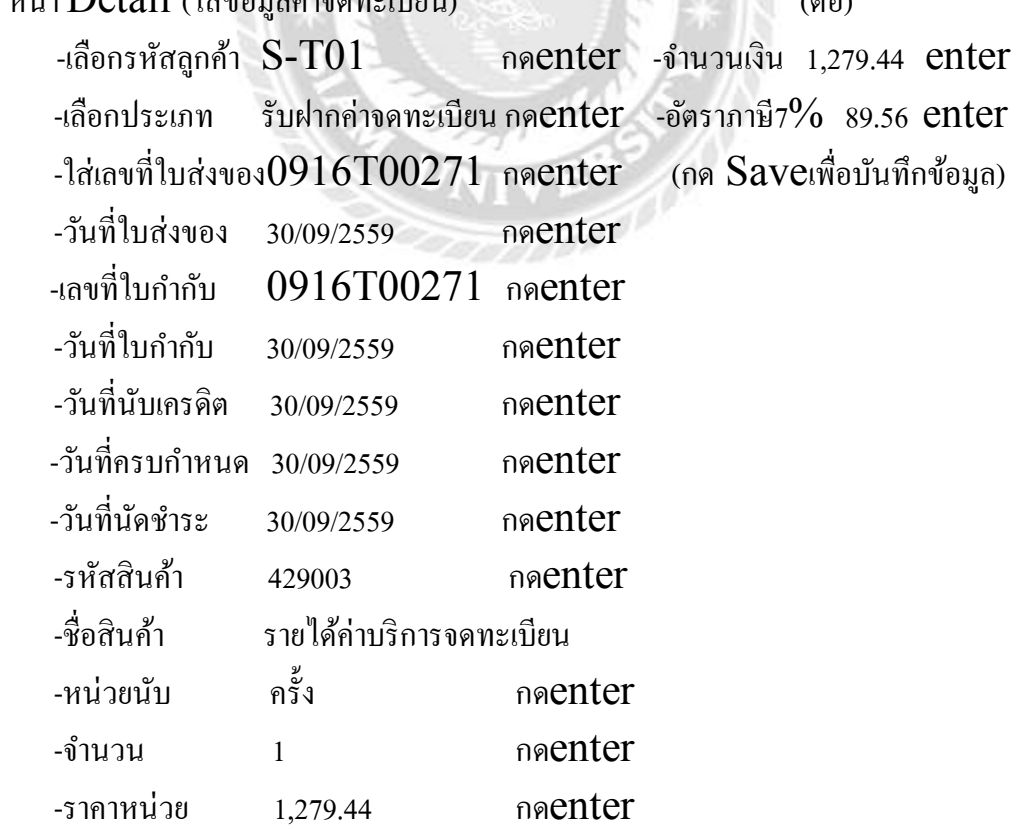

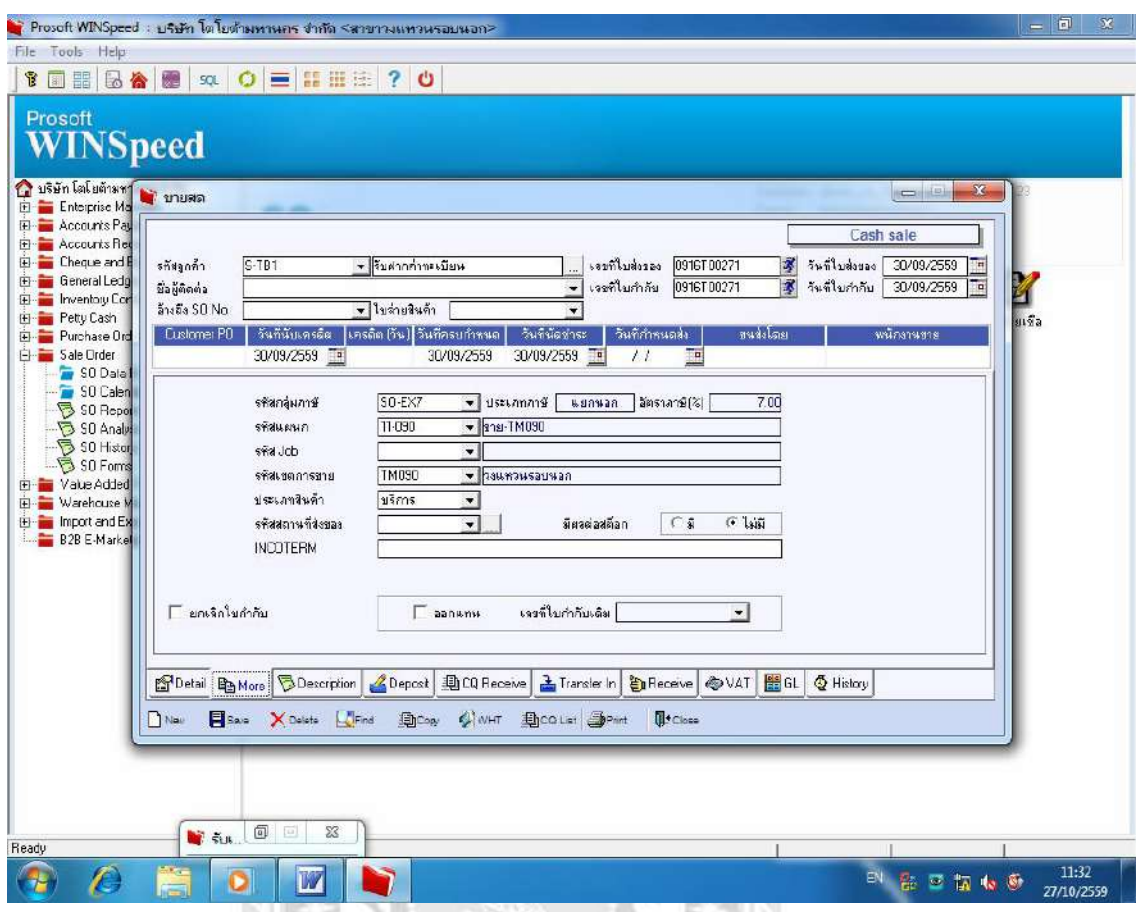

### หน้า More (ใส่รายละเอียดต่างๆดังนี้)

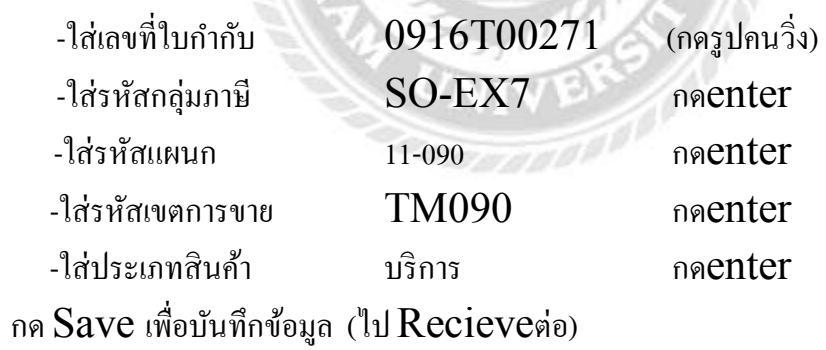

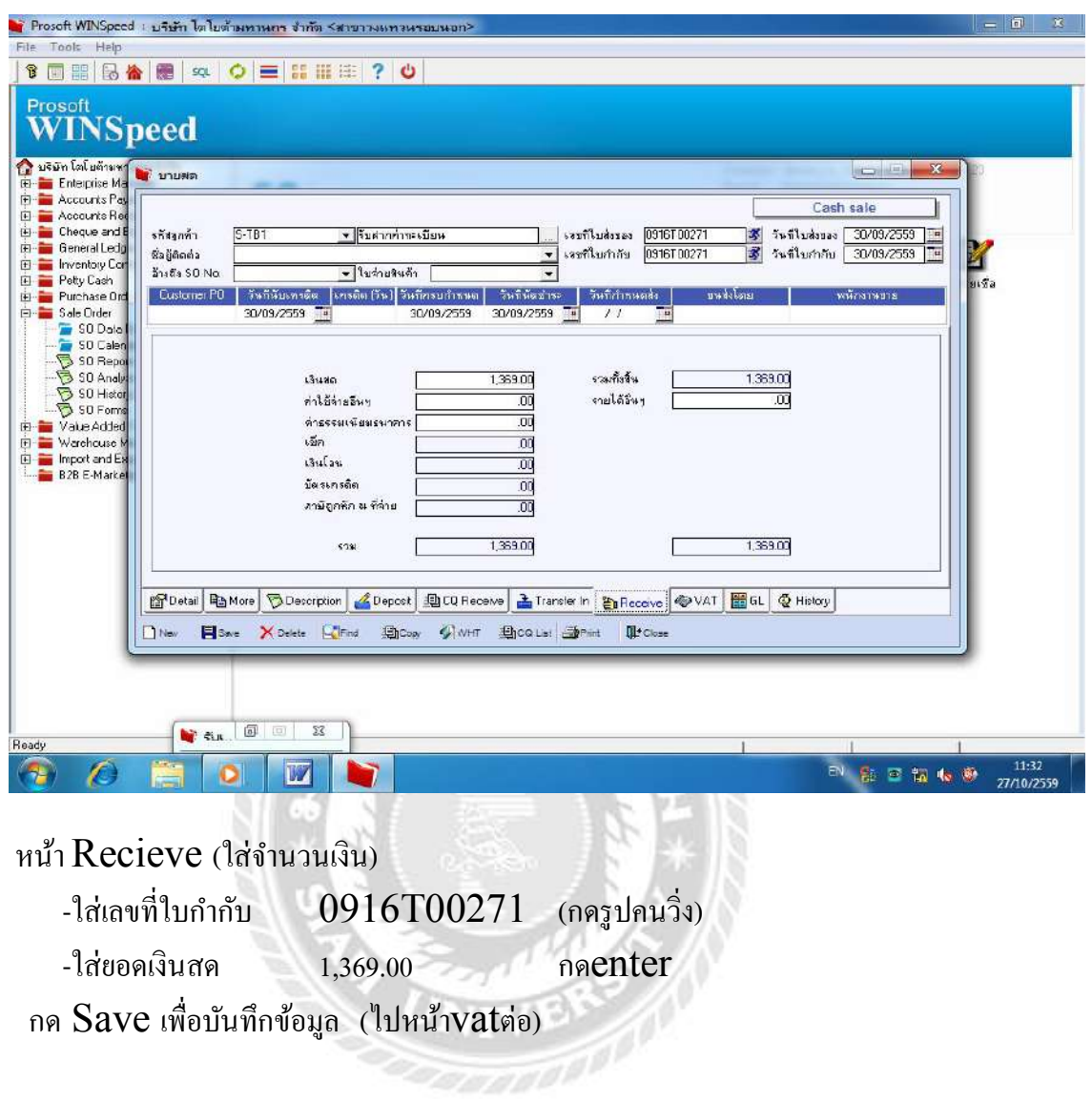

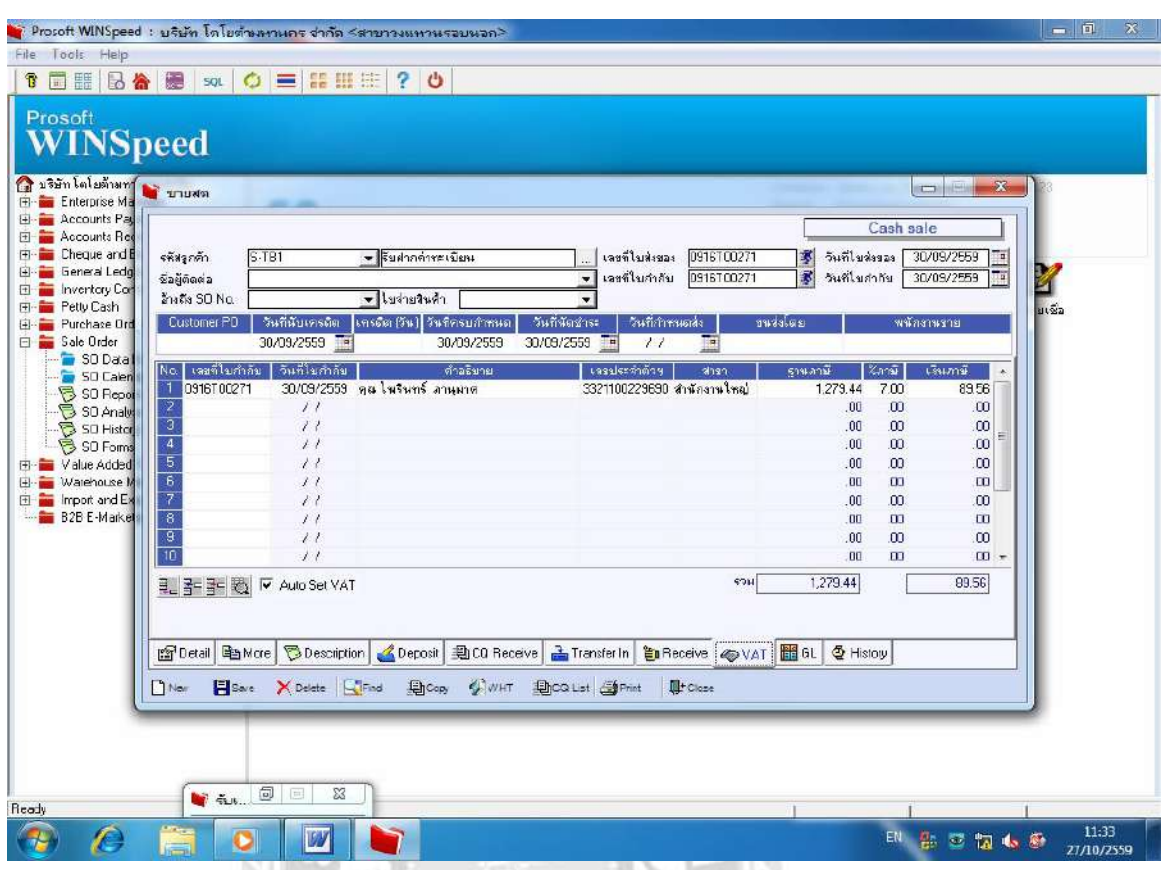

62

หน้า $\mathbf{VAT}$  (ใส่รายละเอียดดังนี้)

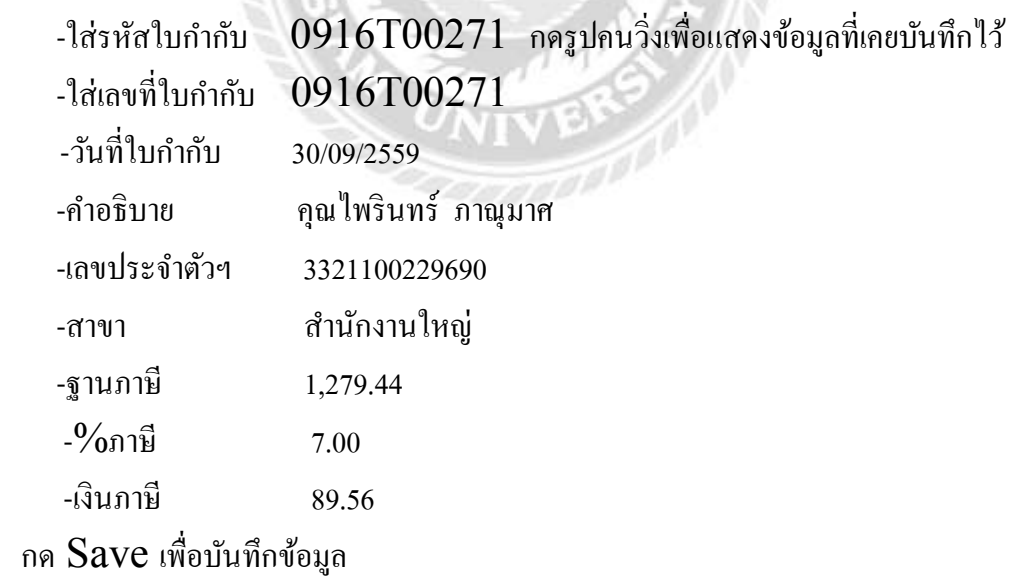

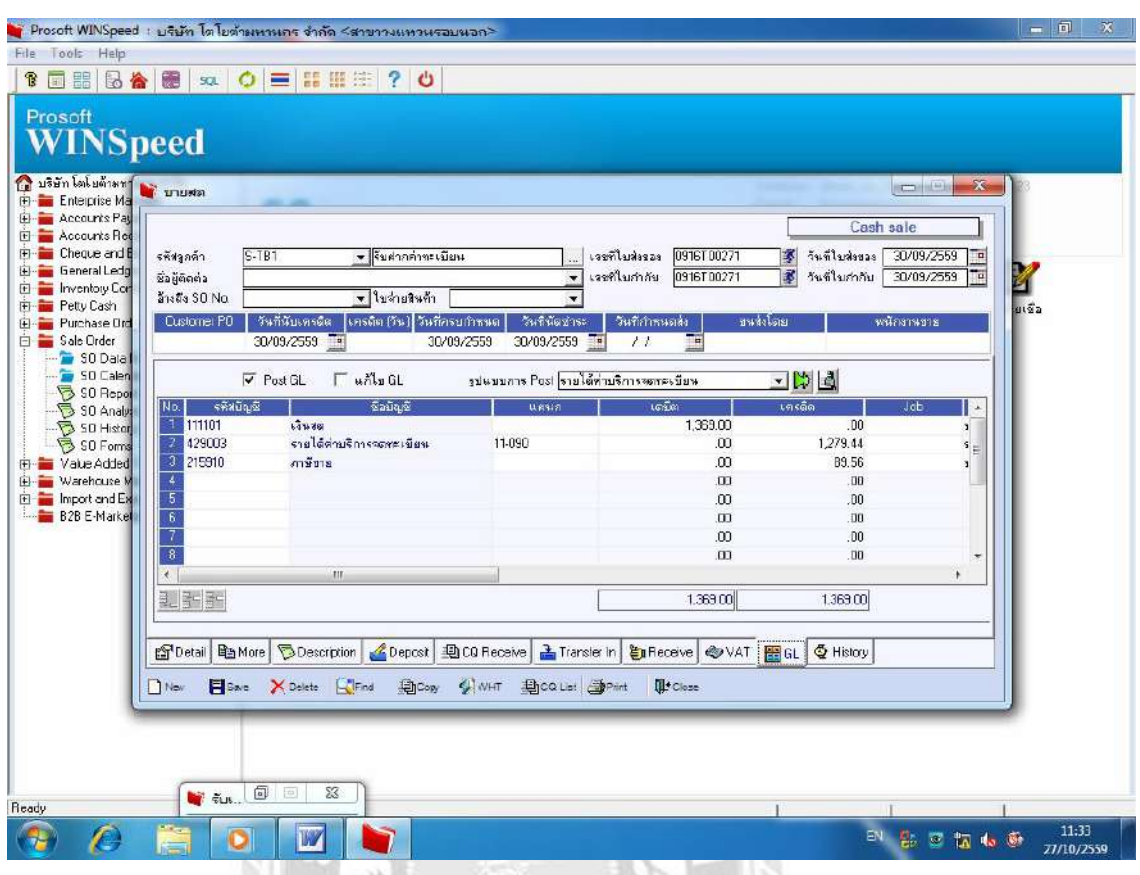

หน้า  $GI$ 

 $-1$ ส่เลขที่ใบกำกับ 0916T00271 กดenter  $-\tilde{\tilde{\mathsf{n}}}$ กตรง  $\mathsf{Post}$   $\mathsf{GL}$ -รูปแบบการ Post รายได้ค่าบริการจดทะเบียน (กดปุ่มสีเขียว) (เพื่อแสดงข้อมูลเดบิต เครดิต เท่ากันแสดงว่าถูกต้อง)

#### **4.2.2 แผนกศนย์บริการ ู (GS)**

 ทางแผนกศูนย์บริการจะทําการออกเอกสารให้ทางแคชเชียร์ออกใบเสร็จรับเงิน/ ใบกํากับภาษี และทางแผนกศุนย์บริการก็จะนําเอกสารมาลงข้อมูลในโปรแกรมบัญชี WINSPEED หลังจากบันทึกแล้วช่วงหลัง 5โมงเย็นทางแผนกศูนย์บริการจะทำ ใบสําคัญรับ มีรายละเอียดการรับเงินสด การรูดบัตรเครดิตเท่าไหร่สรุปรวมประจําวันทังÊ หมดแล้วนำส่งใบสำคัญรับพร้อมกับใบเสร็จรับเงิน/ใบกำกับภาษีนำมาให้กับทางแผนก บัญชี และทางแผนกบัญชีจะนำเอกสารไปตรวจสอบในโปรแกรมบัญชี  $\mathbf{INSPEED}$ ้อีกครั้ง (ถ้าขาดเอกสารหรือมีการลงข้อมูลไม่ครบทางบัญชีจำทำการแจ้งกลับไปยังแผนก ิ ศูนย์บริการทันที(หรือถ้าเย็นมากอาจเป็นวันถัดไปเป็นอย่างช้าที่สุด)

#### **ตัวอย่าง** 1. ใบสําคัญรับ

2. ใบเสร็จรับเงิน / ใบกํากับภาษี (รายได้ค่าแรง-ค่าอะไหล่)

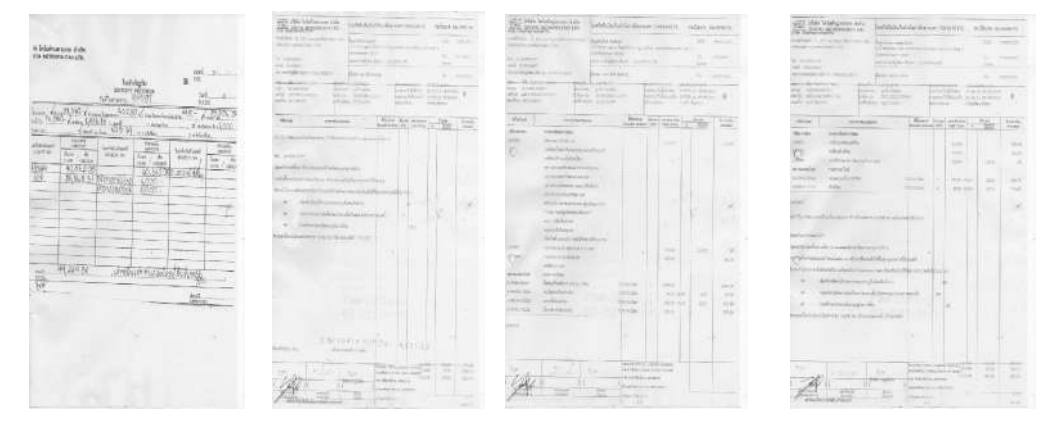

 $^{\degree}$ ชั้นตอนการทำงานหลังจากที่ทางบัญชีได้รับเอกสารจากทางแผนกศูนย์บริการ( $\mathrm{GS}$ )ดังนี้

**เอกสารแผนกศนยบริการ ู หรือแผนกGS นํามาลงข้อมลดังนีÊ ู**

1. กรณีขายสดของ (ศูนย์บริการ) GS

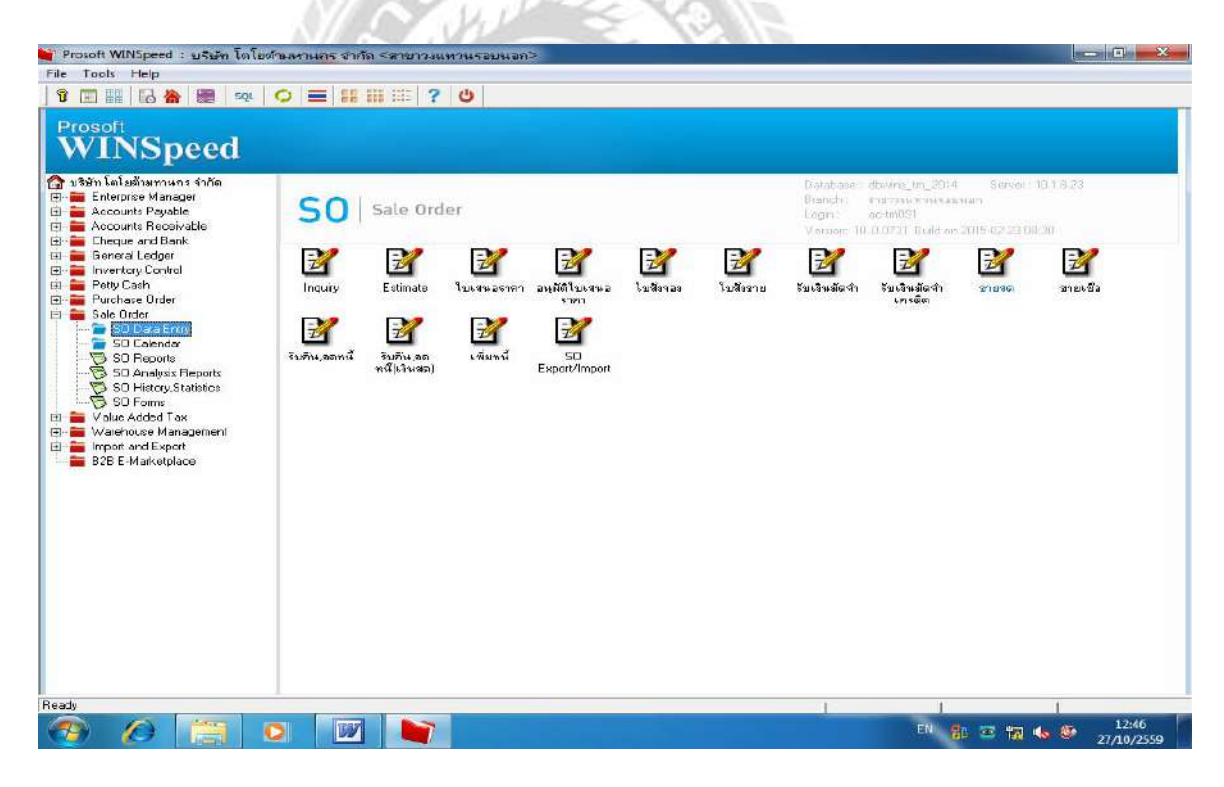

ไปทีÉ Sale Order (เพืÉอบันทึกข้อมูลขายสดประจําวัน) -เลือก SO Data Entry กดenter -เลือก ขายสด กดenter
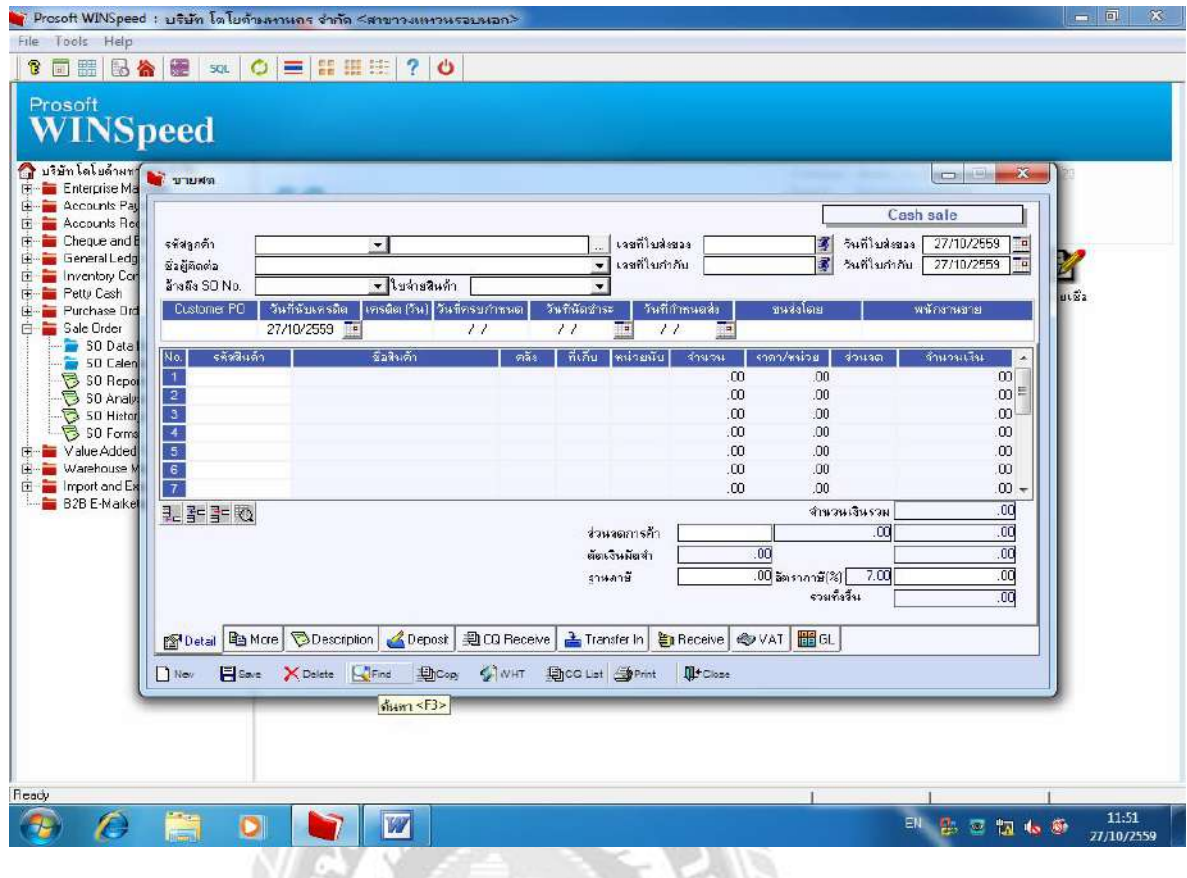

หน้าขายสด เลือกลงข้อมูลในDetail

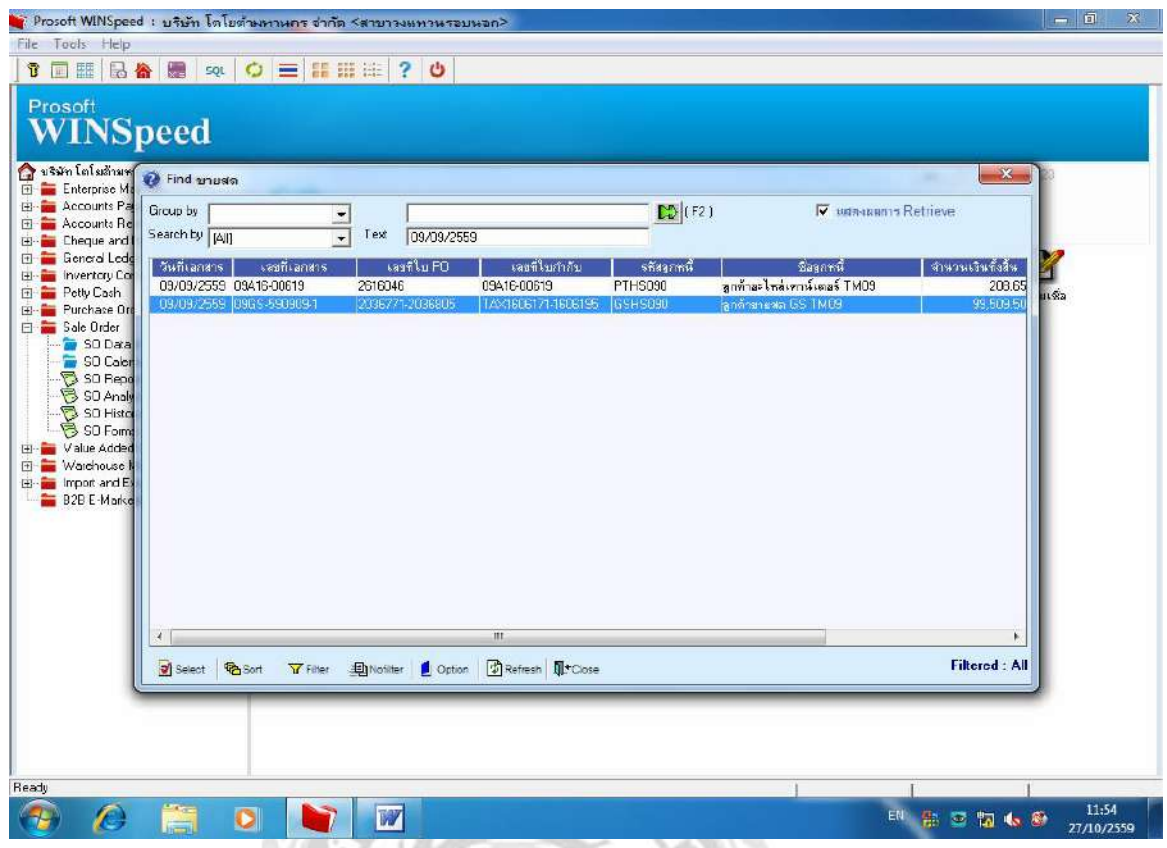

เลือก Find (ค้นหา)

-ใส่วันที่ 09/09/2559 (กดปุ่มเขียว) จะแสดงข้อมูลที่แผนกศูนย์บริการ $\mathbf{GS}$ บันทึกไว้ประจําวัน

-ให้เลือกตรวจรายการที่ต้องการตรวจสอบตามเอกสารว่าพนักงานประจำแผนกลง ข้อมูลถูกหรือไม่

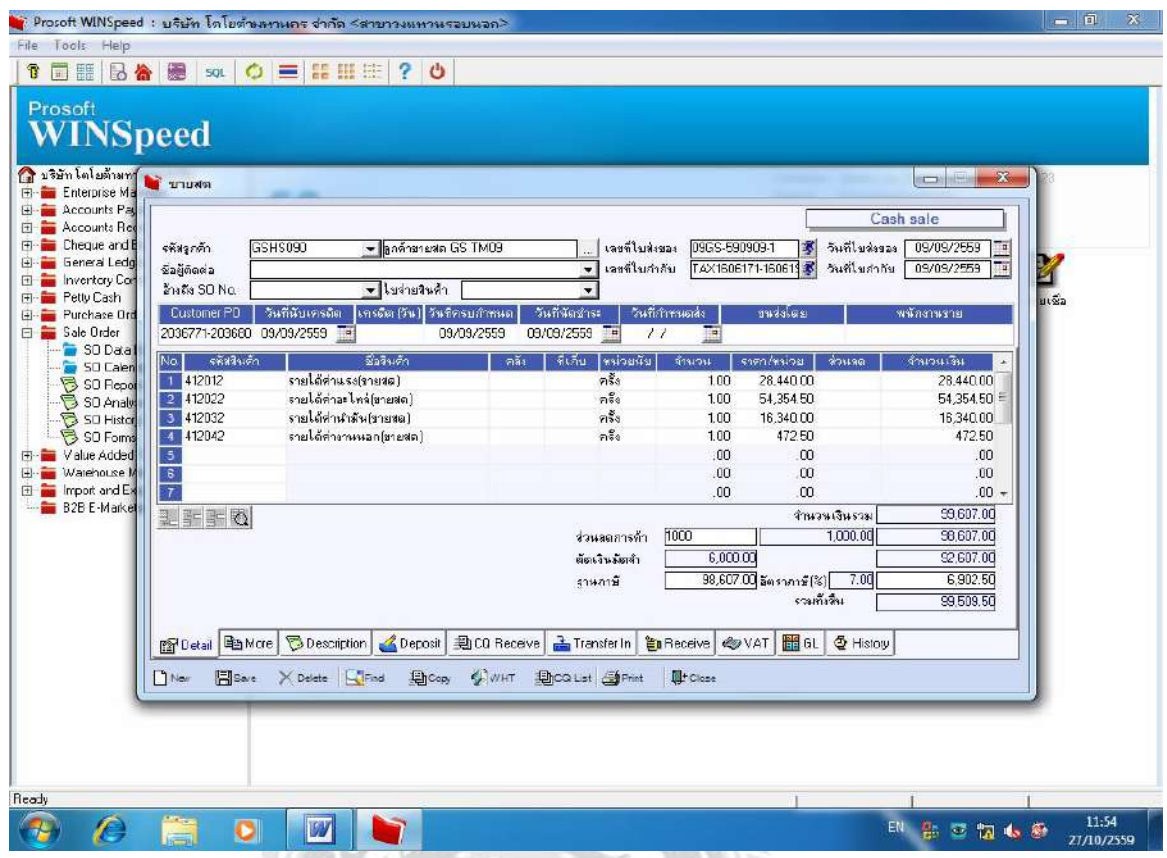

คลิ๊กเข้าไปดูรายการให้ตรงกับเอกสารที่มี ที่แผนกศูนย์บริการ $\mathrm{GS}$ ) ส่งให้

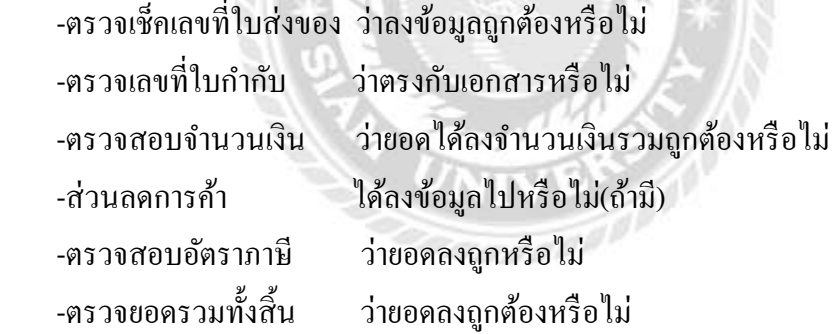

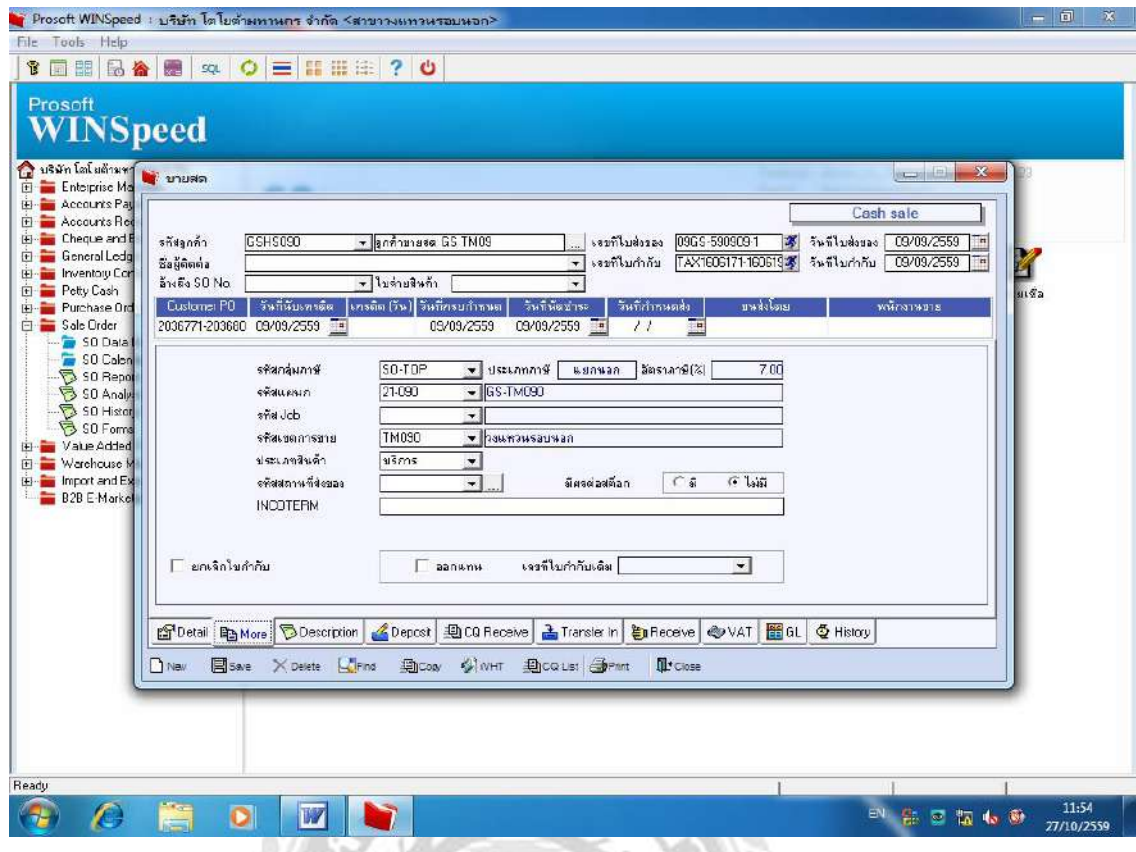

ไปหน้า More ตรวจสอบข้อมูลว่าตรงกับเอกสารหรือไม่

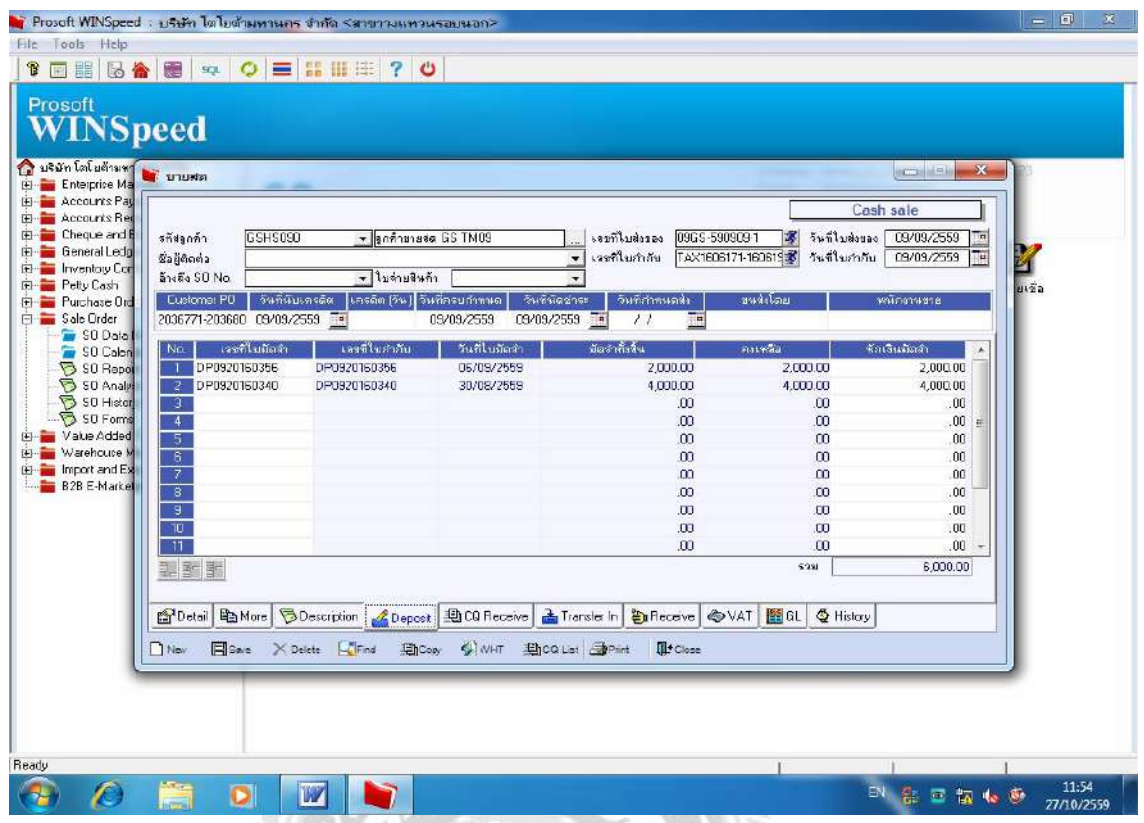

ไปตรวจหน้า Deposit แพื่อดูรายการที่เคยจ่ายเงินมัดจำไว้หรือไม่ ตรวจสอบกับ เอกสารที่แนบมา (เพื่อนำมาหักกับยอดเงินณ.ปัจจุบัน)

-ใส่เลขที่ใบกำกับ (กดรูปคนวิ่ง)ข้อมูลจะแสดงให้เห็นรายการที่เคยบันทึกไว้

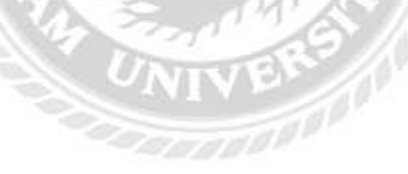

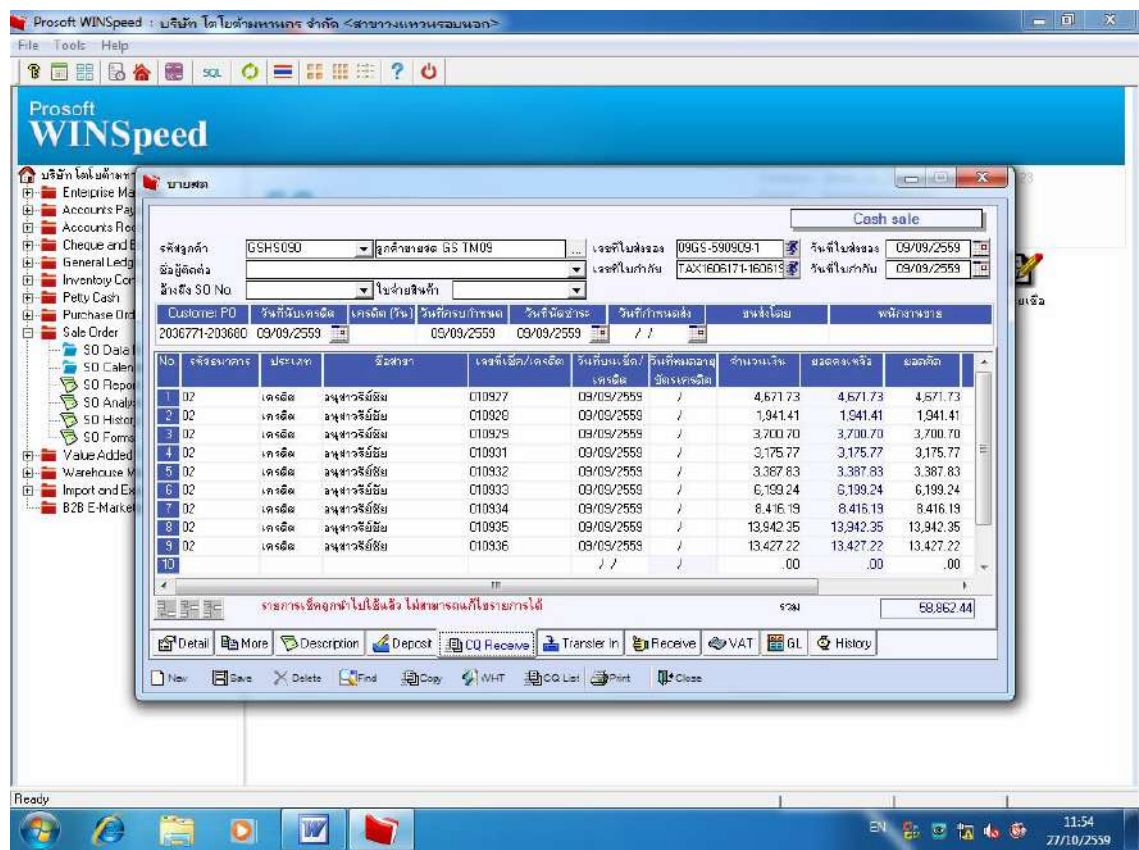

# ไปหน้า CQ Recieve

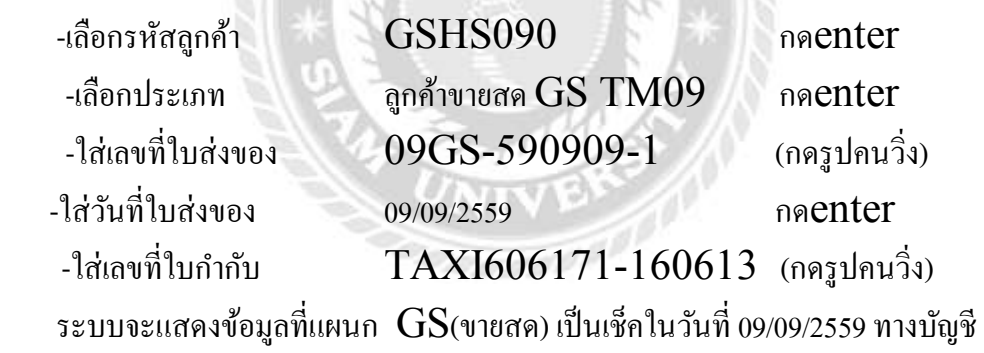

ต้องทําการตรวจสอบว่าถูกต้องตรงกับเอกสารทีÉมีหรือไม่

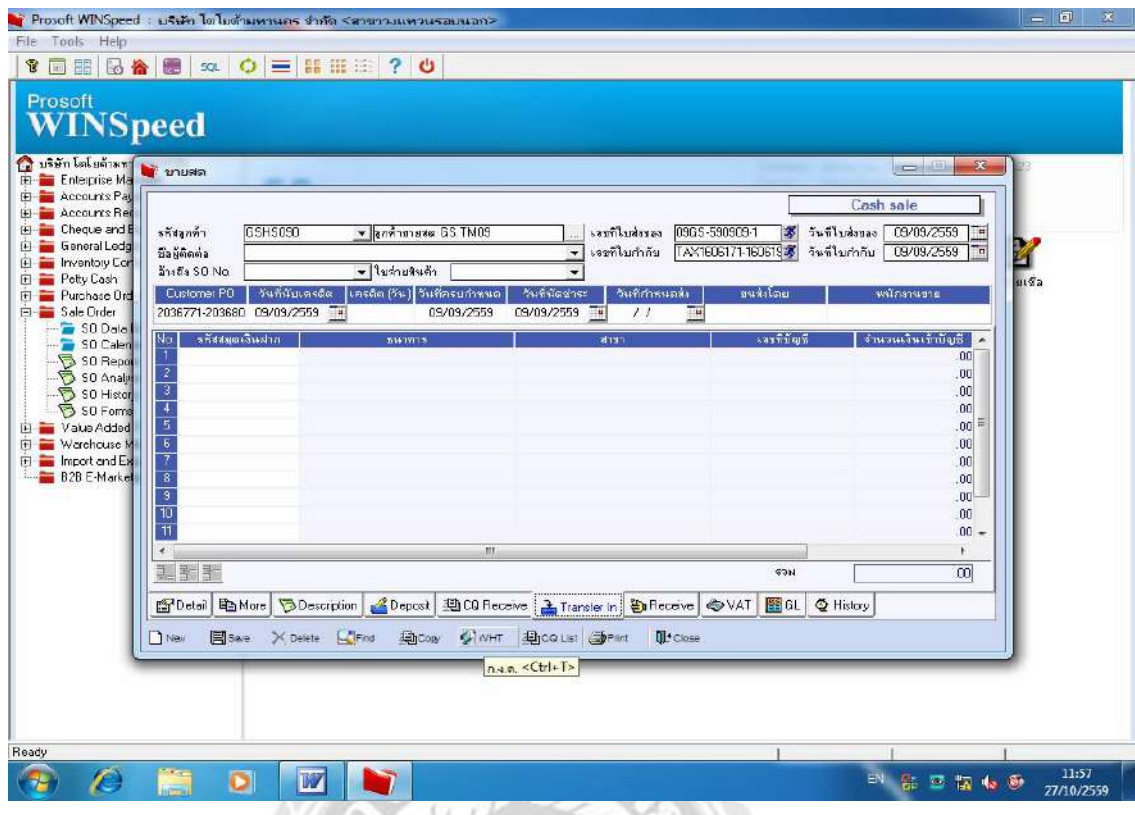

## หน้า Tranfer In

(จะปรากฎหน้าต่อไปนี้)

 -เลือกรหัสลูกค้า GSHS090 กดenter  $-$ เลือกประเภท  $\qquad$ ถูกค้าขายสด  $\operatorname{GS}$  TM09 กด $\operatorname{enter}$  $-$ เลขที่ใบส่งของ 09GS-590909-1 กดรูปคนวิ่ง

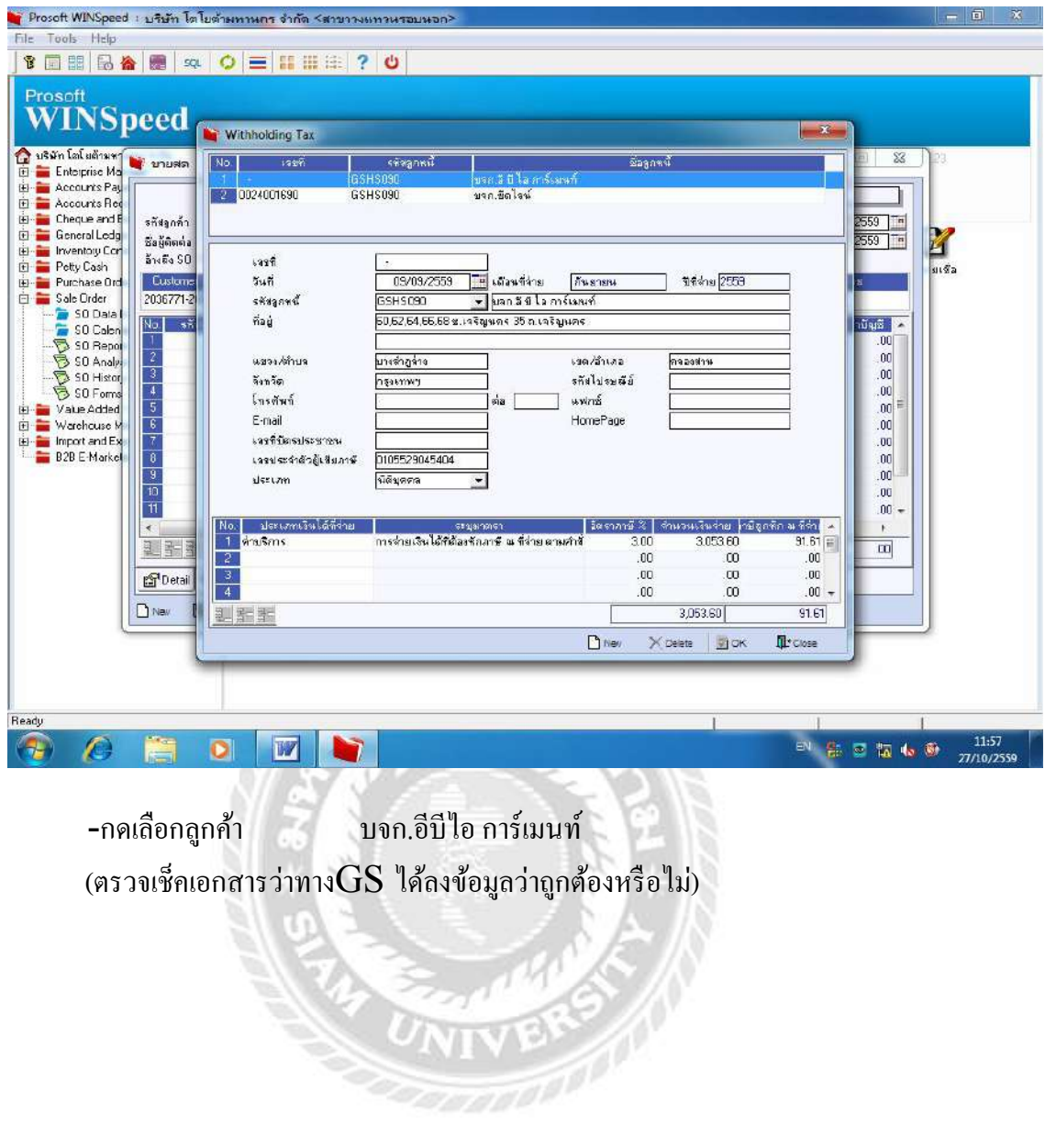

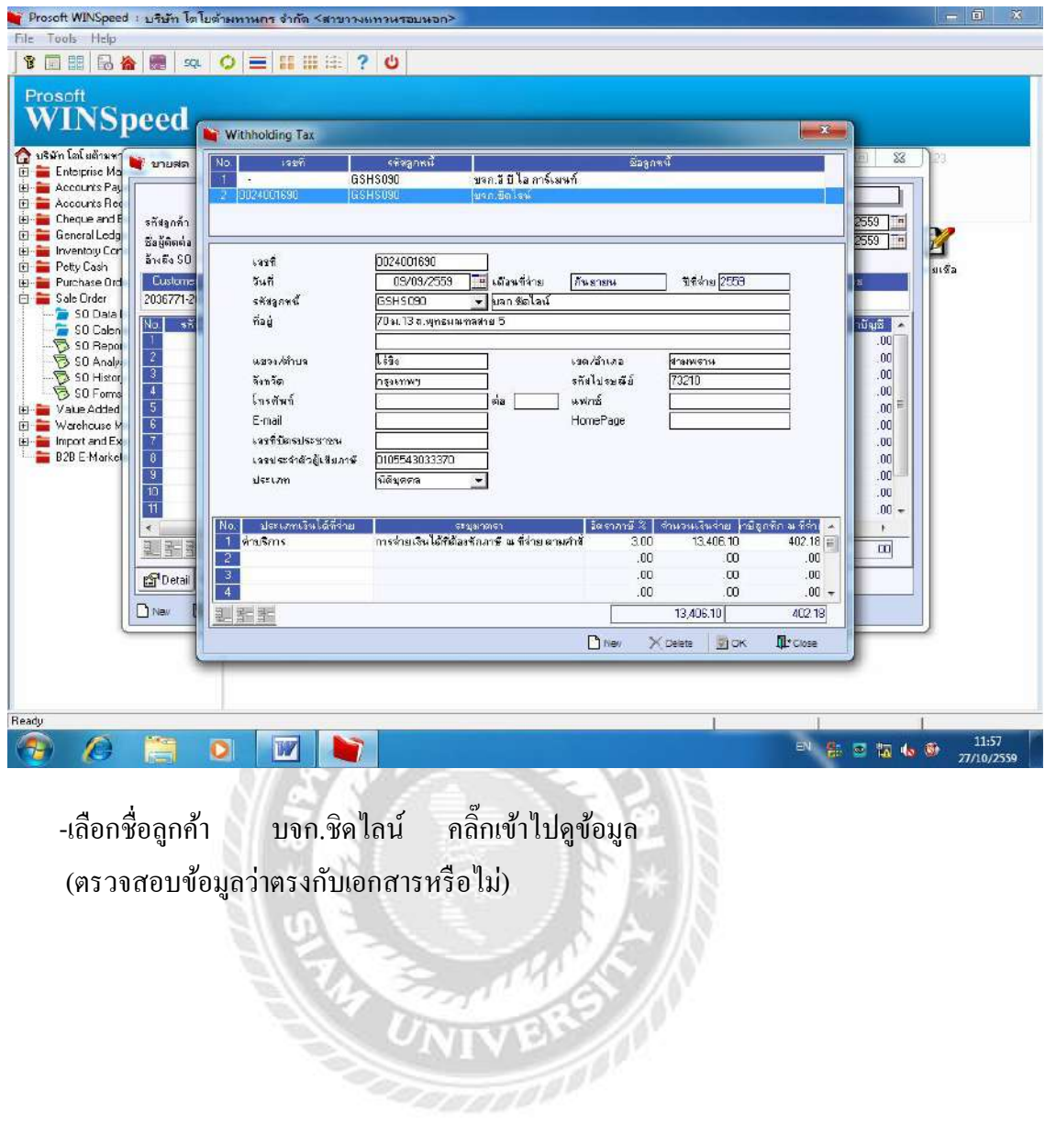

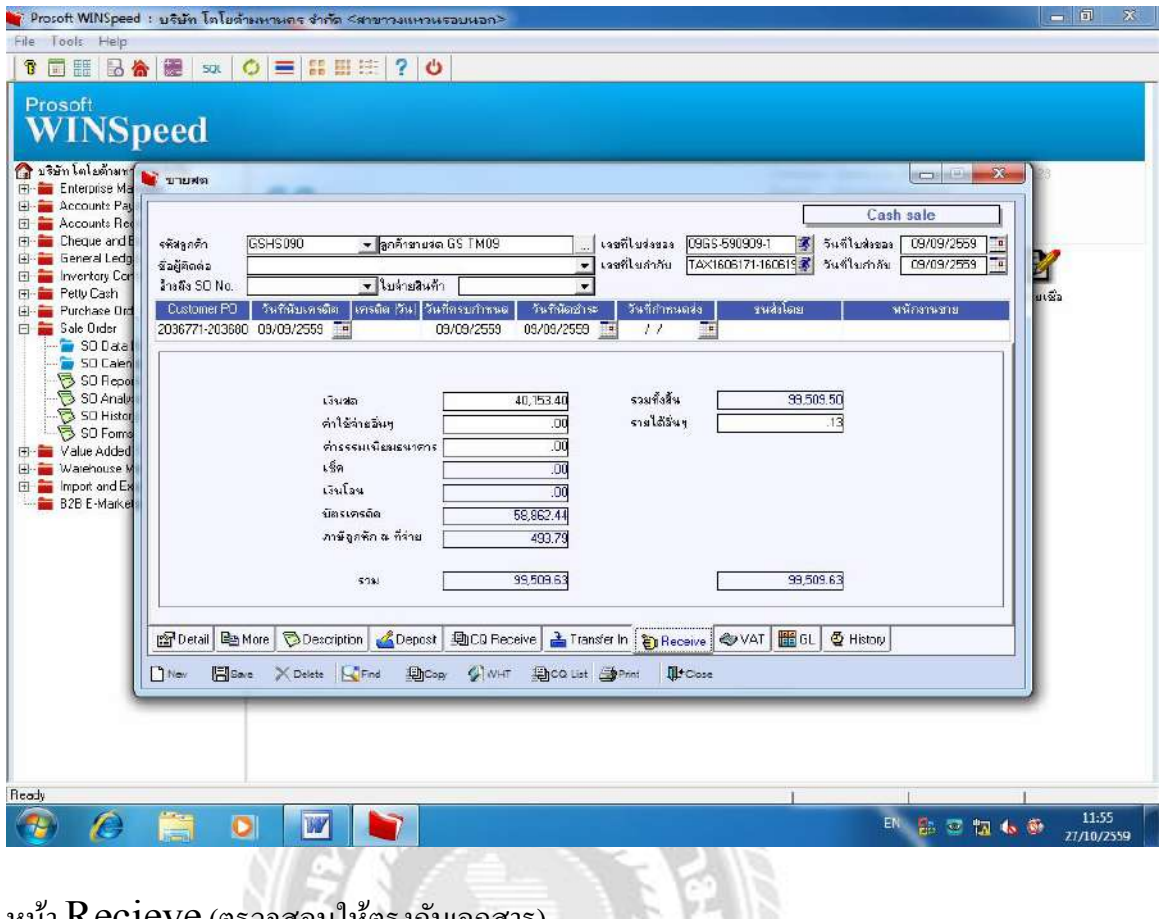

หน้า Recieve (ตรวจสอบให้ตรงกับเอกสาร)

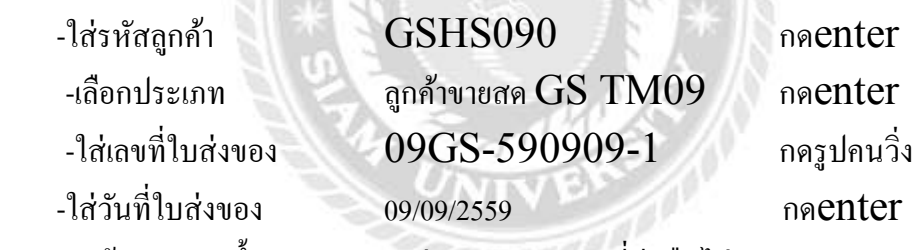

(ข้อมูลแสดงขึ้นมาตรวจสอบว่าตรงกับเอกสารที่มีหรือไม่)

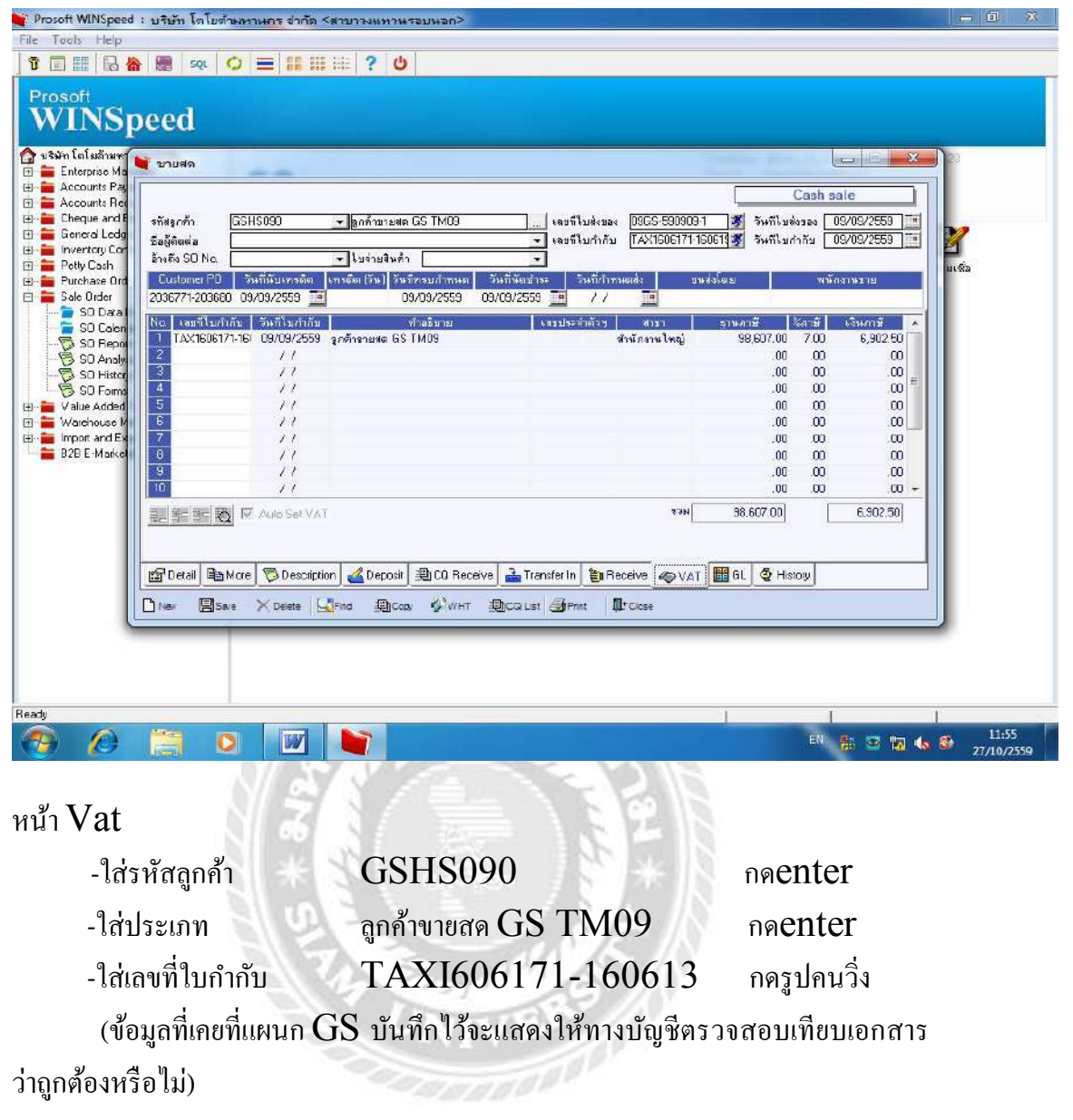

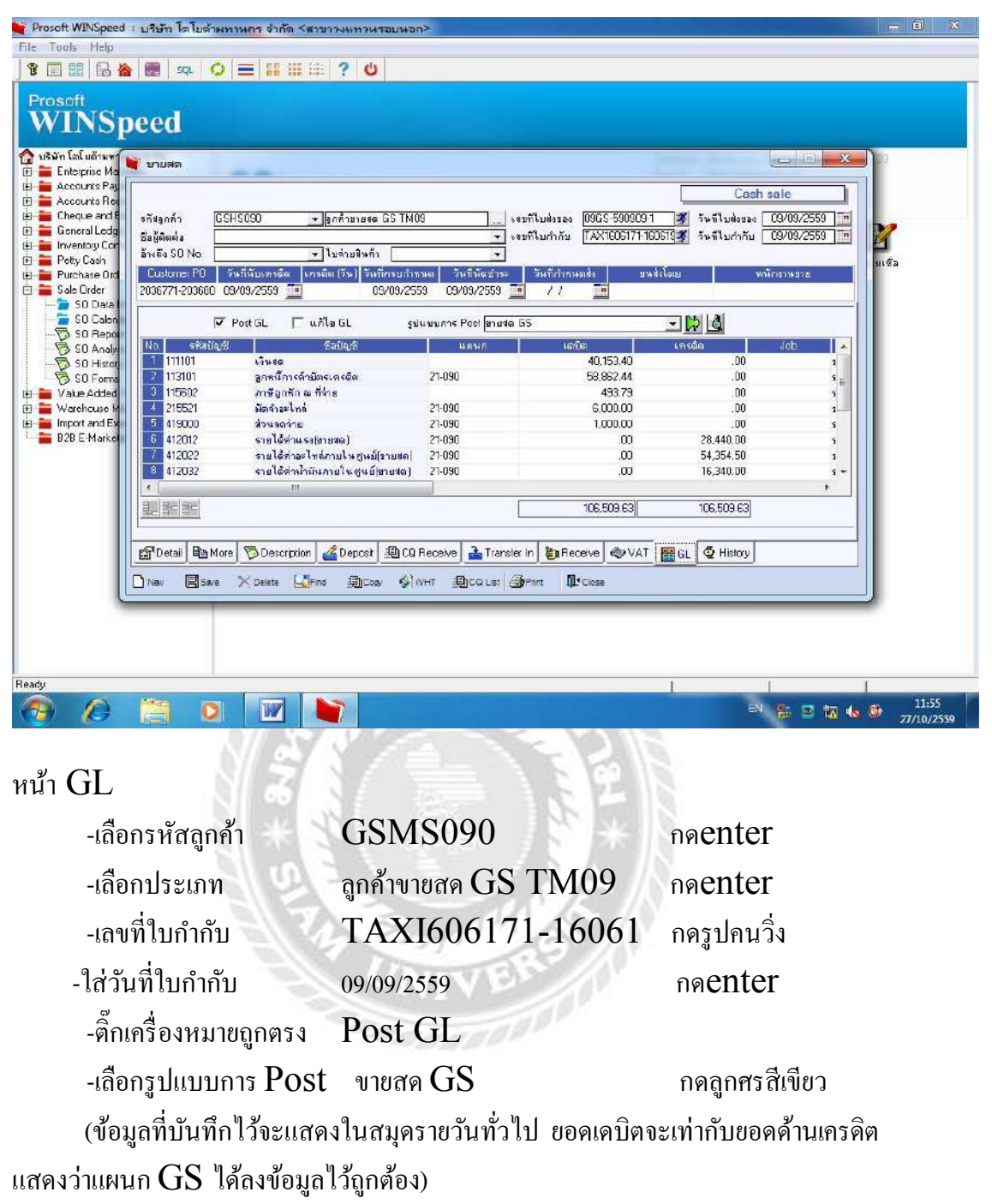

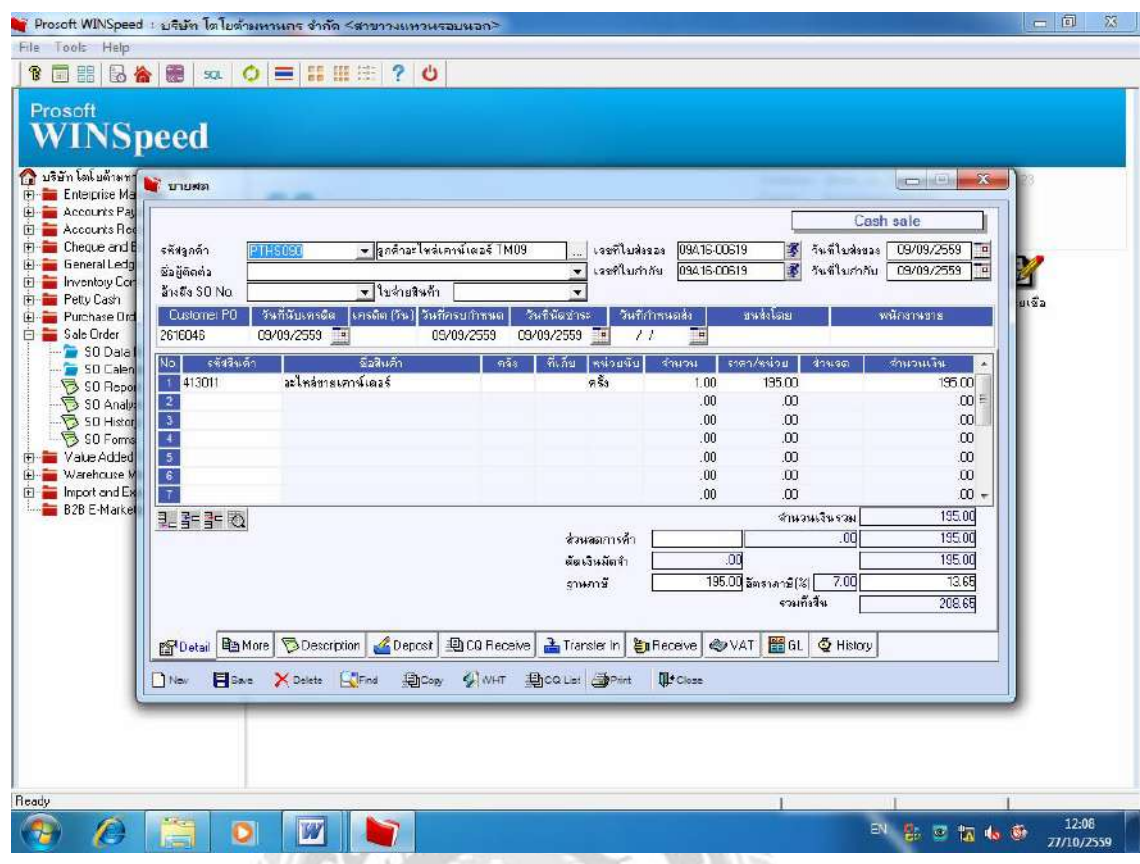

 ขายสด ของแผนกศูนย์บริการจะมีการลงรายการไว้ ทางแผนกบัญชีจะตรวจสอบตาม เอกสารว่าถูกต้องตรงกันหรือไม่

หน้า Detail

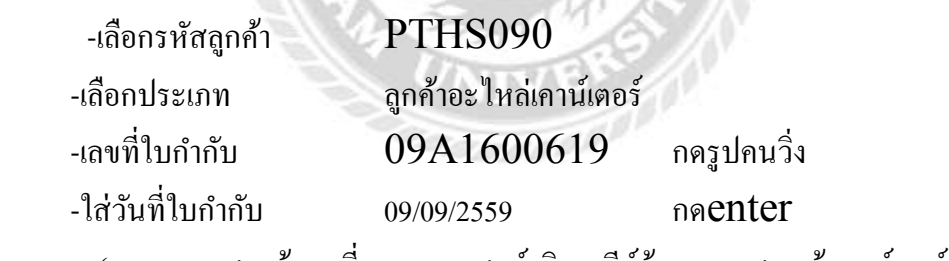

(ระบบจะแสดงข้อมูลที่ทางแผนกศูนย์บริการคีย์ข้อมูลขายสดหน้าเคาน์เตอร์ไว้ให้ แผนกบัญชีตรวจสอบกับเอกสารว่าถูกต้องตรงกันหรือไม่)

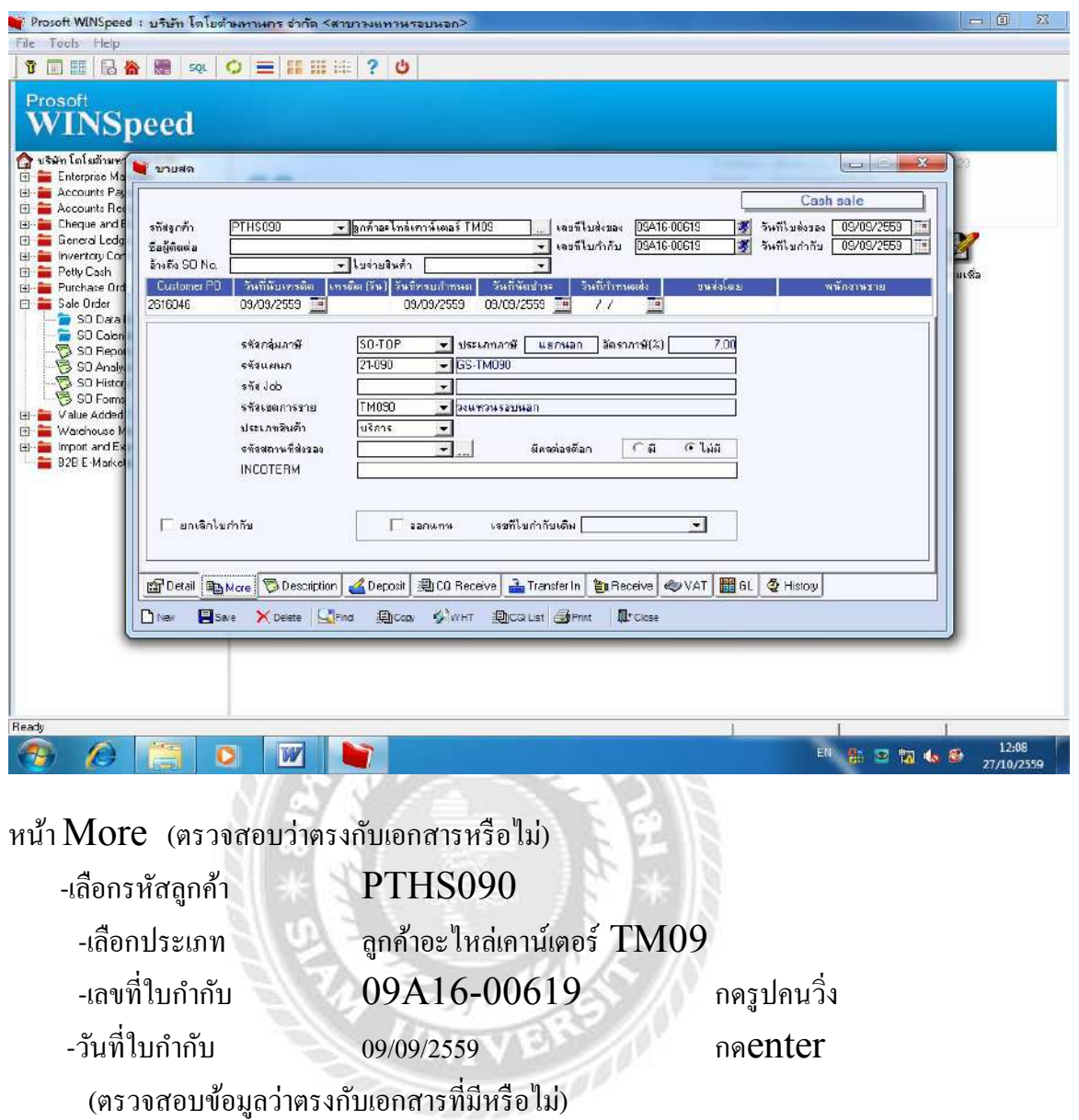

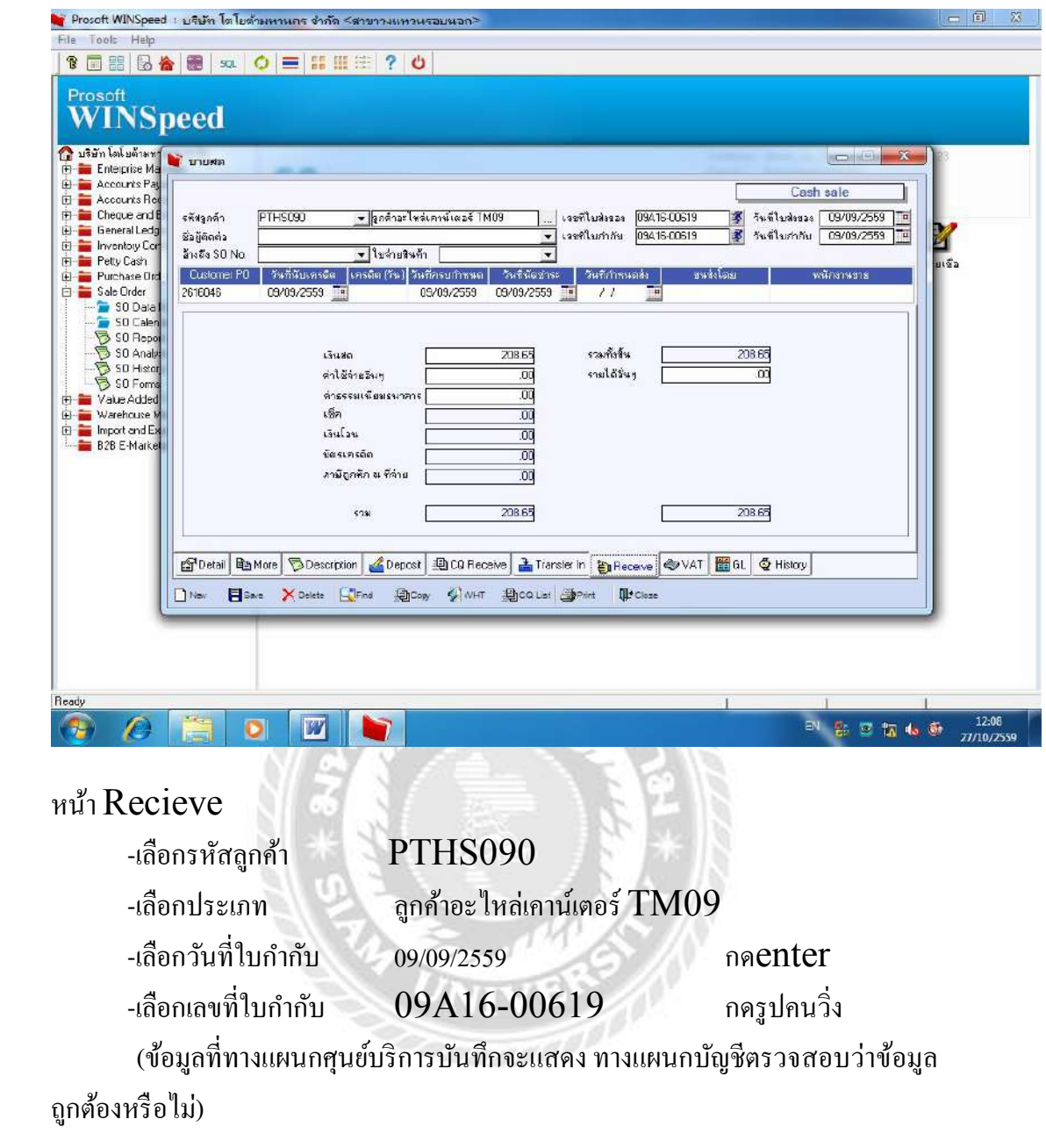

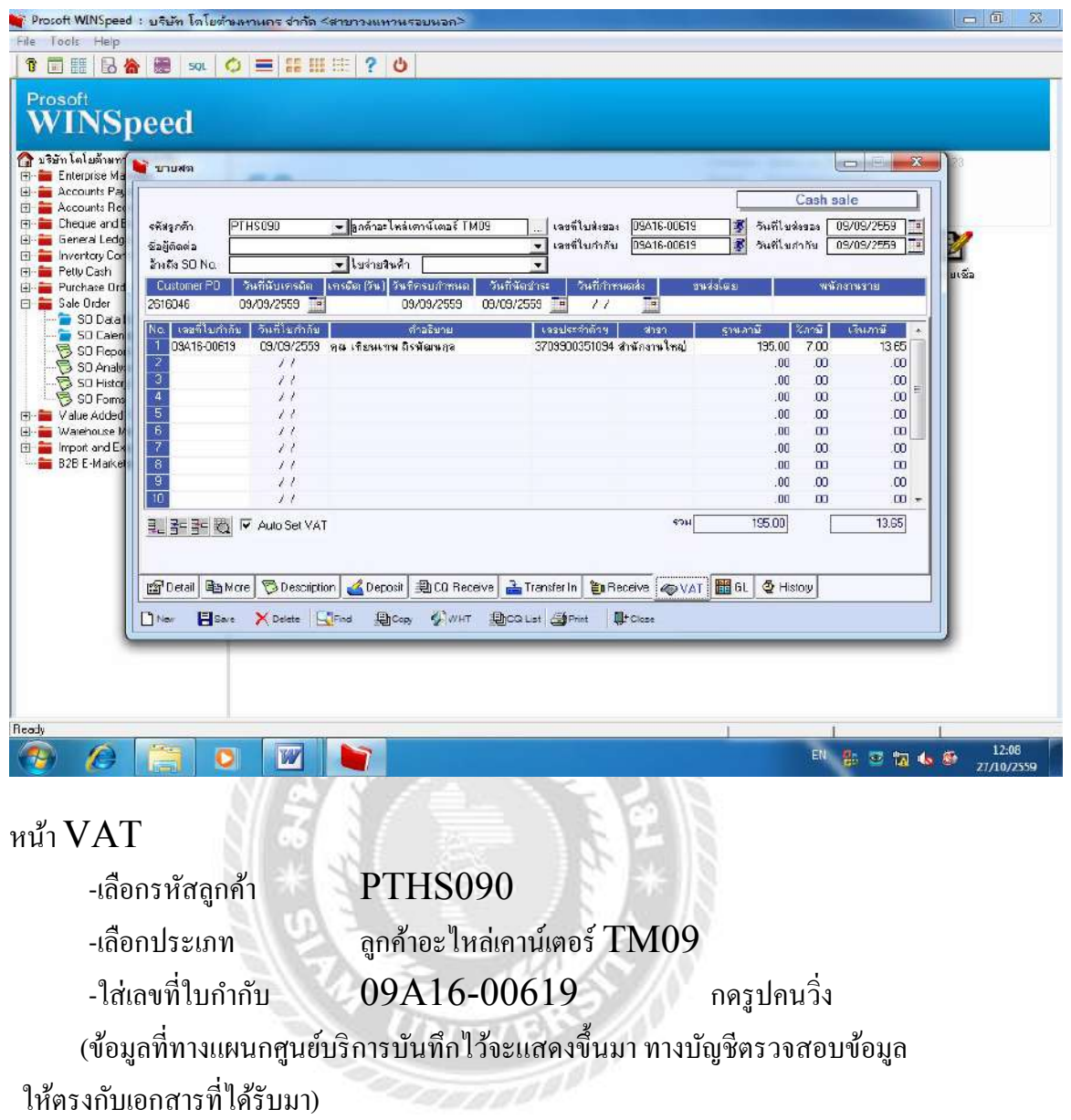

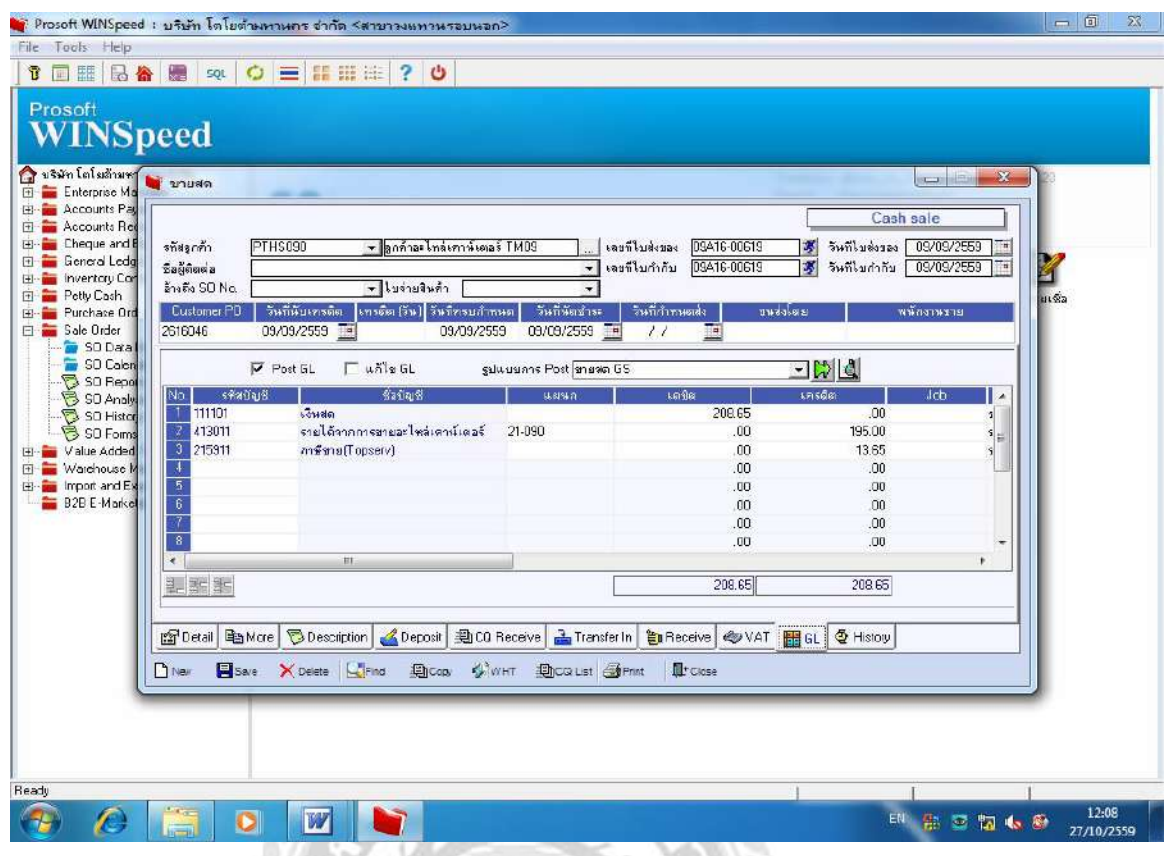

## หน้า  $\operatorname{GL}$  (ดูยอดในหน้าสมุดรายวันทั่วไป)

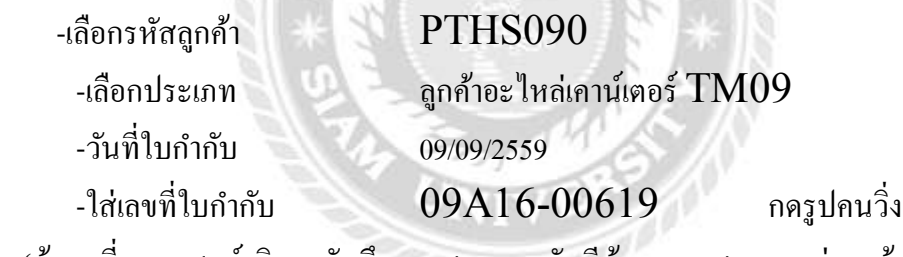

(ข้อมูลที่แผนกศูนย์บริการบันทึกจะแสดง ทางบัญชีต้องตรวจสอบยอดว่าถูกต้องตรงกับ เอกสารทีÉมีหรือไม่)

#### 4.2.3 แผนกซ่อมสีและตัวถัง(BP)

ทางแผนกซ่อมสีและตัวถัง ทำหน้าที่เกี่ยวกับการรับลูกค้าที่นำรถเข้าเคลม ถ้าเป็นลูก ที่เป็นฝ่ายผิดจะต้องเสียค่า  $\operatorname{Except}$  1,000 บาท และขายอะไหล่ที่ลูกค้าสั่งเพิ่มแล้วมีการ ้ออกบิลค่าอะไหล่ ,ค่าซ่อมแซม ซึ่งทางลูกค้าจะต้องนำเงินไปชำระที่ทางแคชเชียร์และนำ เอกสารดังกล่าวมาลงรายการโปรแกรมบัญชี WINSPEED หลังลงรายการแล้วทาง แผนกซ่อมสีและตัวถัง $(BP)$  จะทำรายงานสรุปประจำวันพร้อมกับใบเสร็จ/ใบกำกับภาษี ส่งให้ทางแผนกบัญชีตรวจสอบรายละเอียดต่อไป

## **ตัวอย่าง ใบรับฝาก ค่าExcept.**

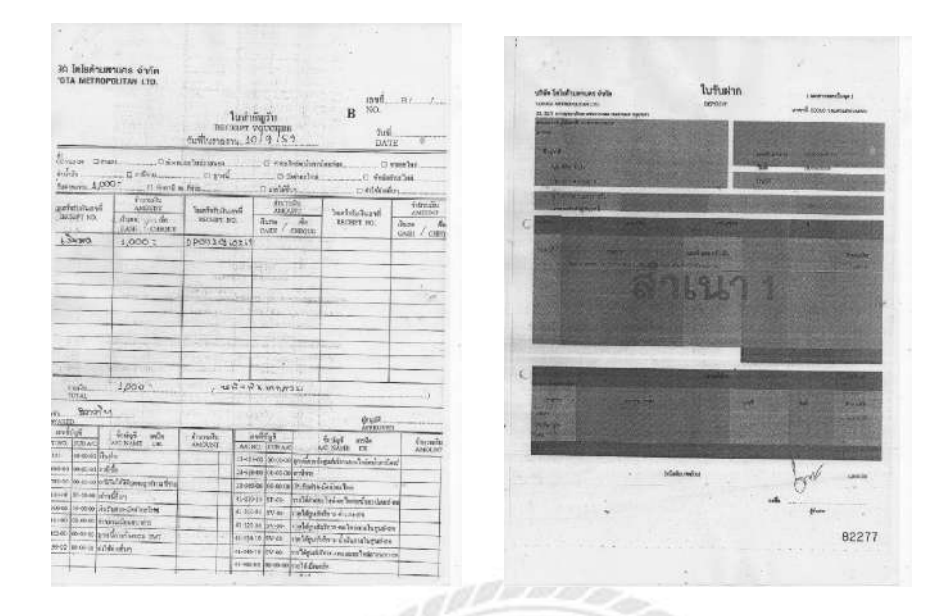

**ตัวอย่าง ใบเสร็จรับเงิน / ใบกํากับภาษี ค่าอะไหล่-ค่าซ่อม** WX 20

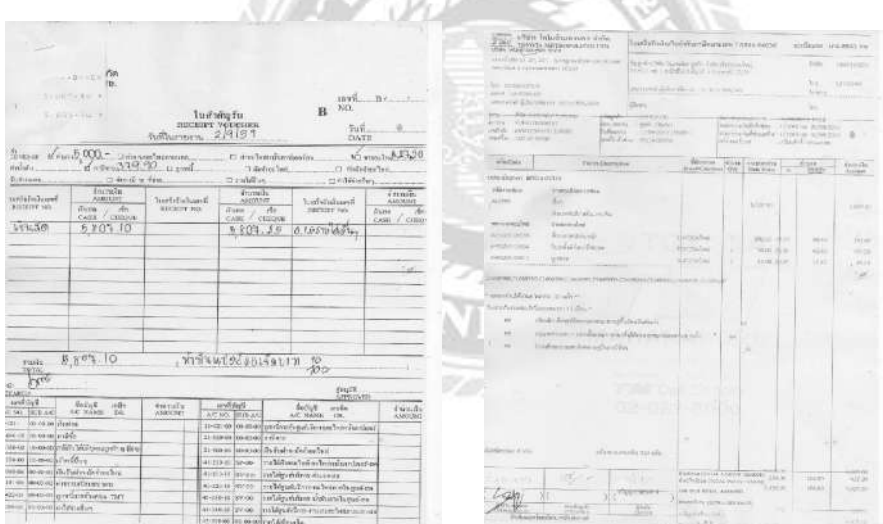

ขั้นตอนในการตรวจสอบข้อมูลที่ทางแผนกศูนย์ซ่อมสีและตัวถัง $(\mathrm{GS})$ ได้บันทึกไว้ดังรูป ด้านล่างต่อไปนี้

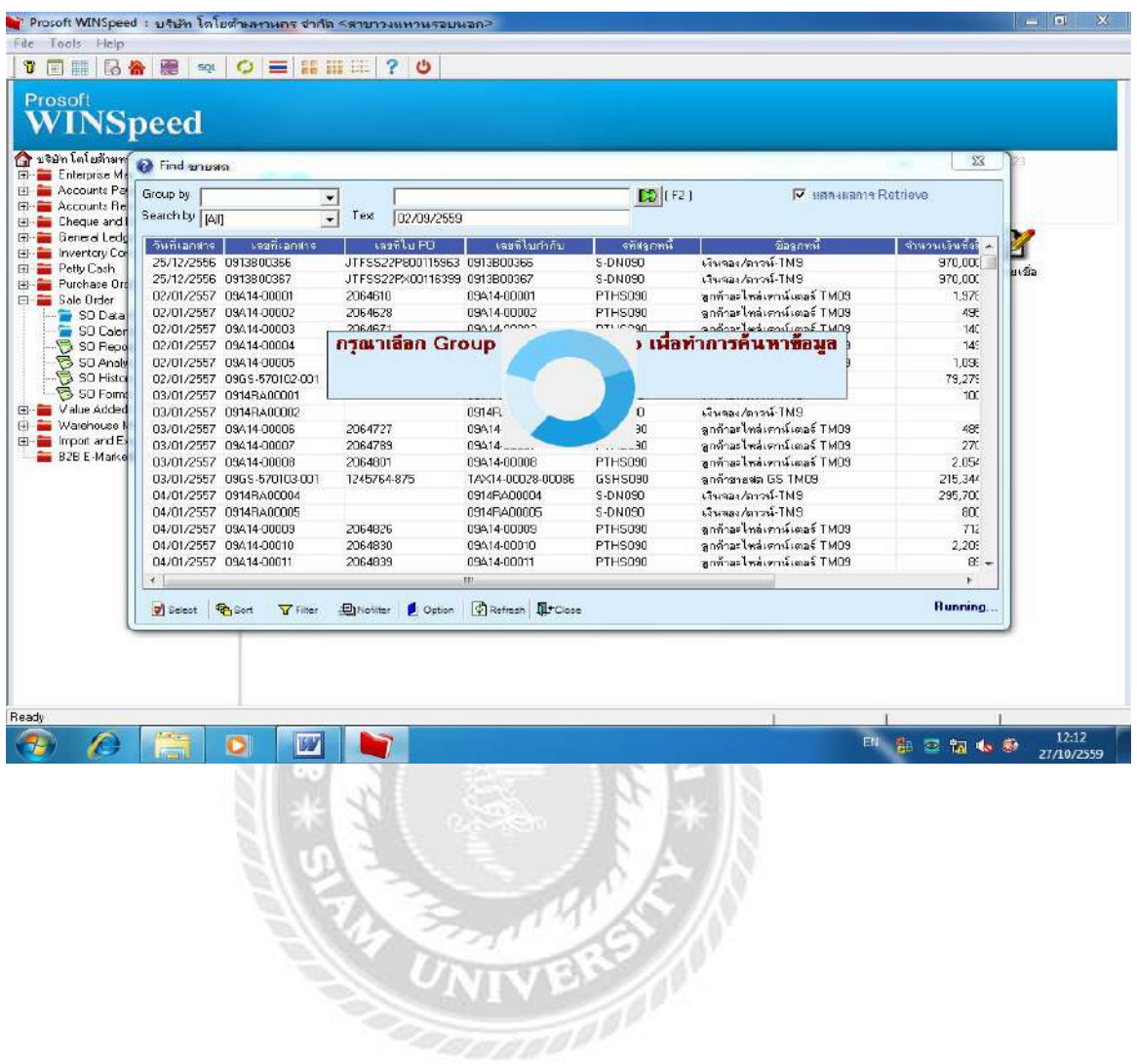

# เอกสารที่ได้รับจากแผนก $\, {\bf B} {\bf P} \,$  ตรวจดูว่าลงข้อมูลถูกต้องหรือไม่

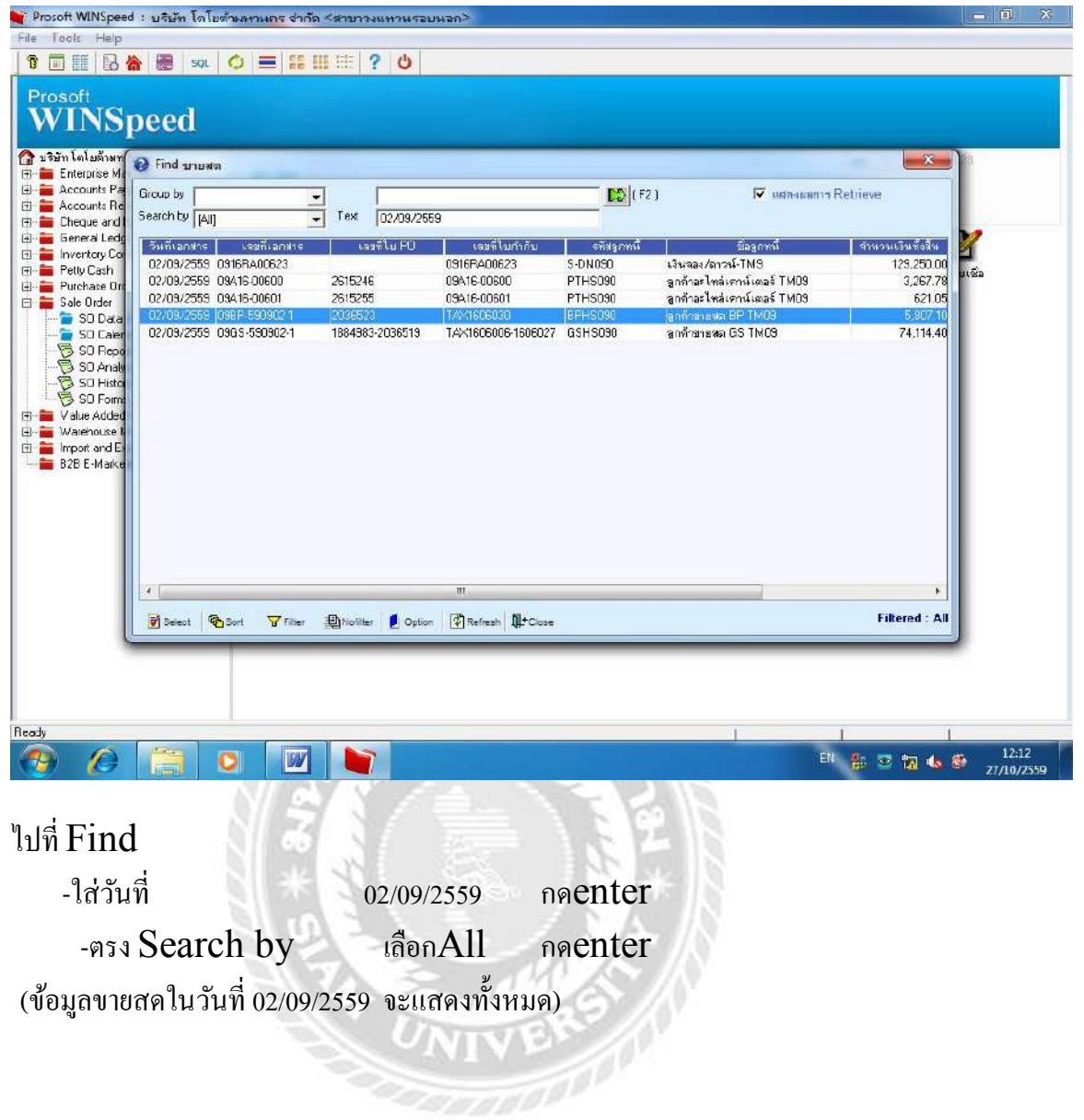

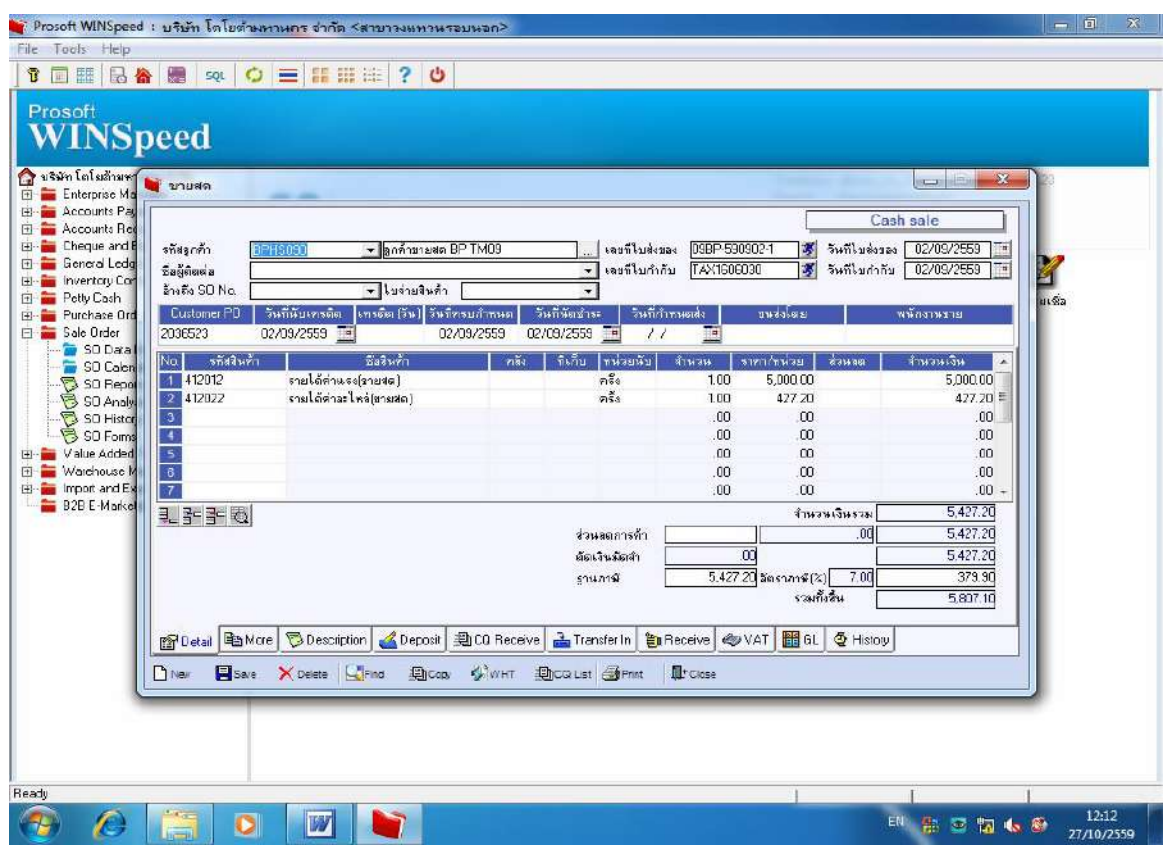

## กรณี BP ได้ลงข้อมูลขายสด ค่าอะไหล่ ได้รับรายได้ค่าแรง-ค่าอะไหล่

ขายสด -ไปหน้าDetail ได้รับเอกสารจากBP (ทางบัญชีตรวจสอบข้อมูลว่าถูกต้อง หรือไม่)

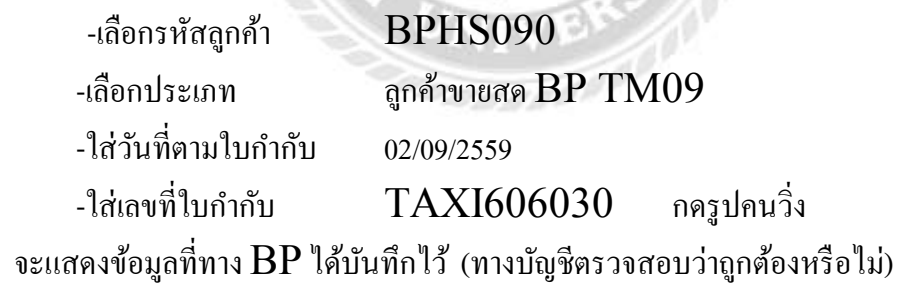

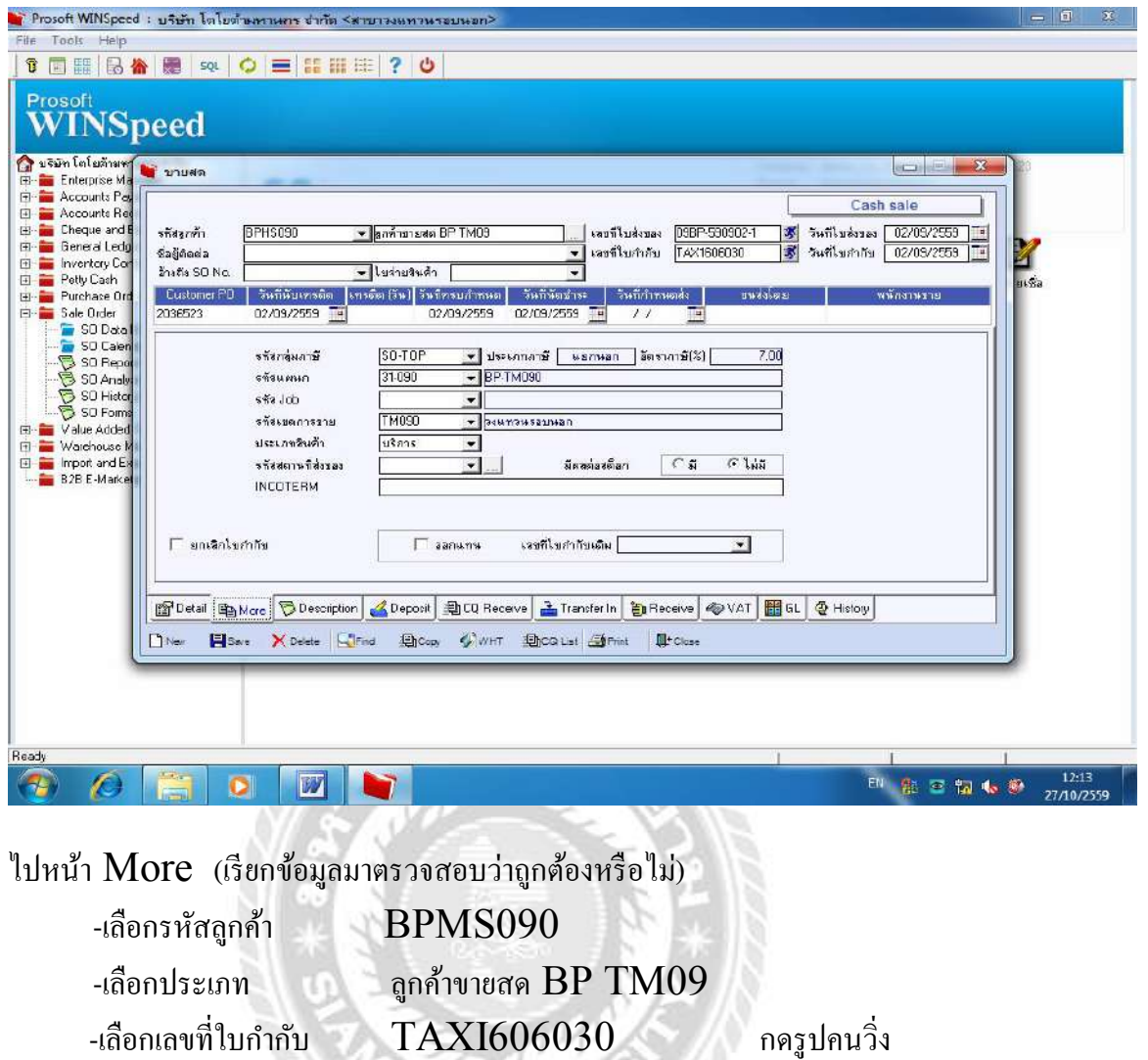

 $\tilde{p}$ (ข้อมูลแสดงขึ้นมาทางบัญชีจะตรวจสอบว่าข้อมูล  $\mathbf{BP}$  คีย์ไว้ถูกต้องหรือไม่)

**SANADO** 

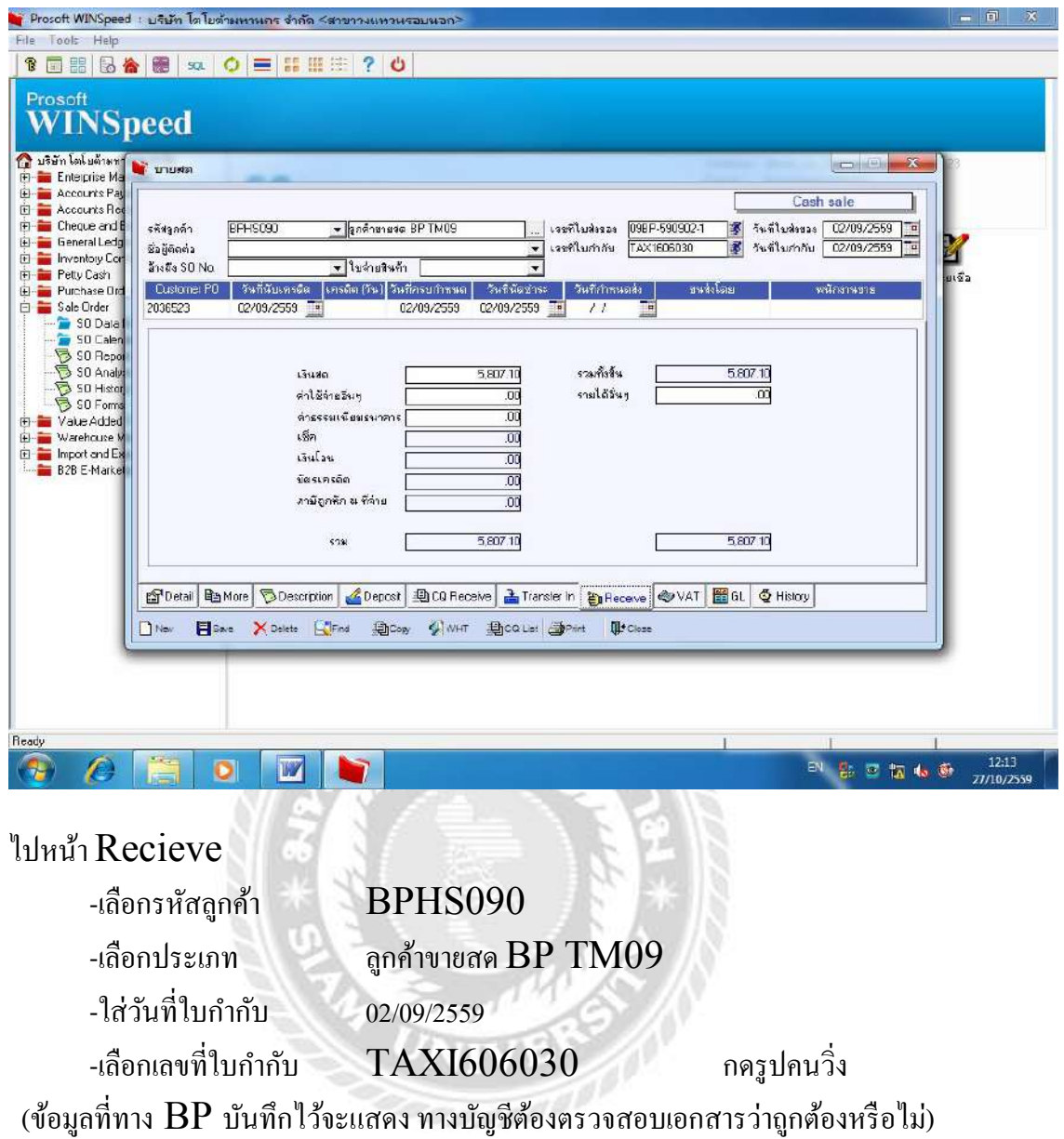

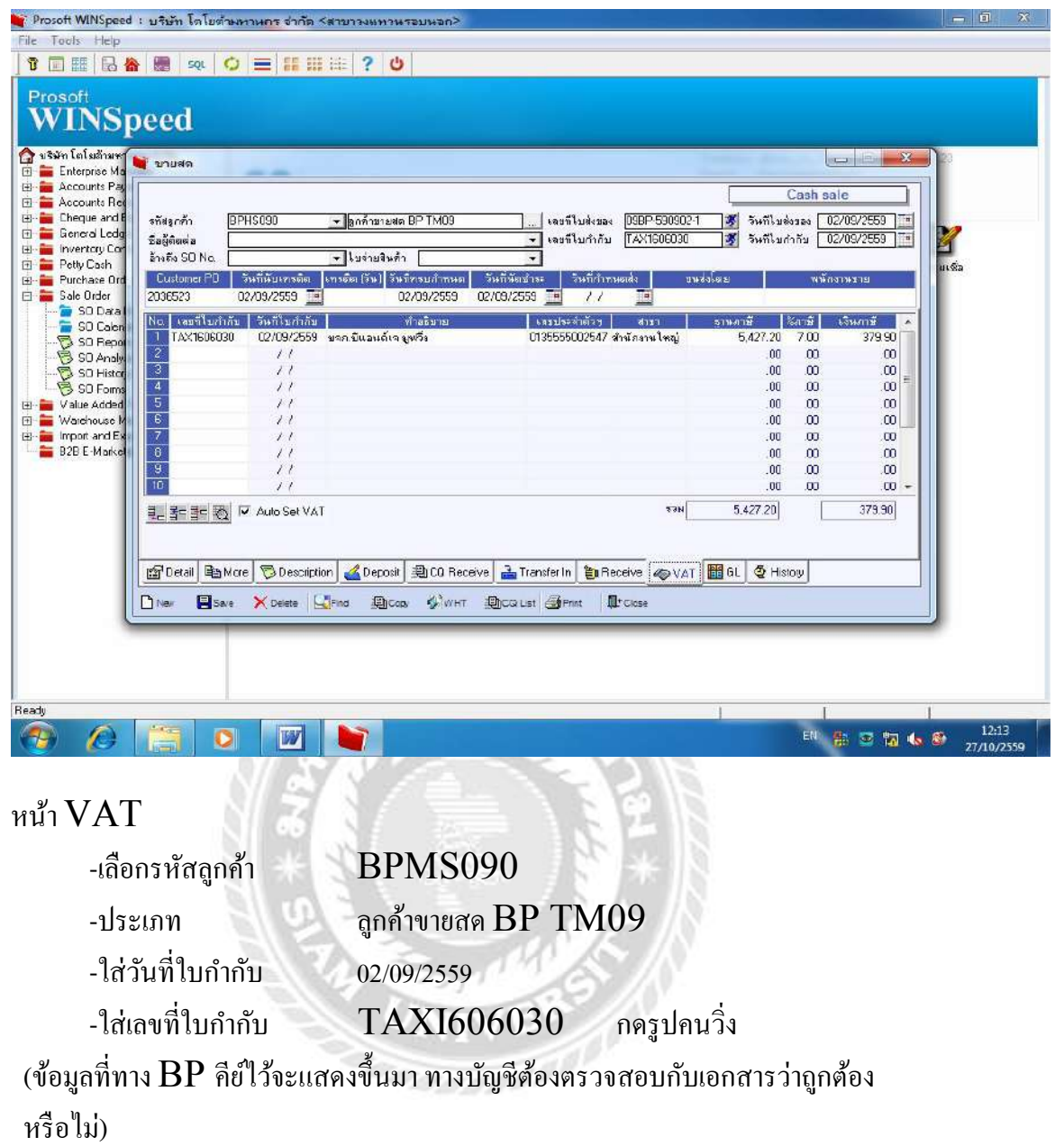

88

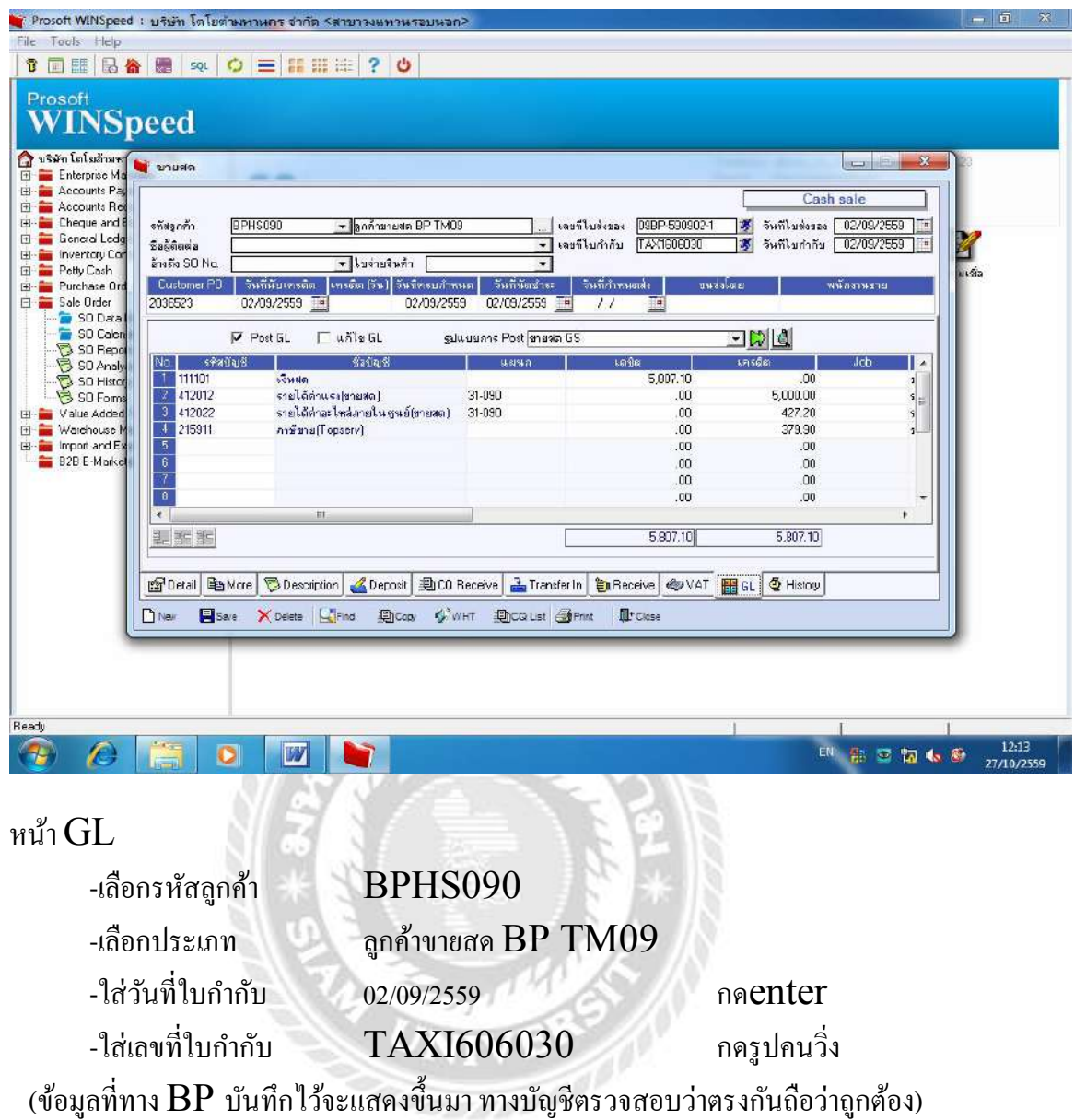

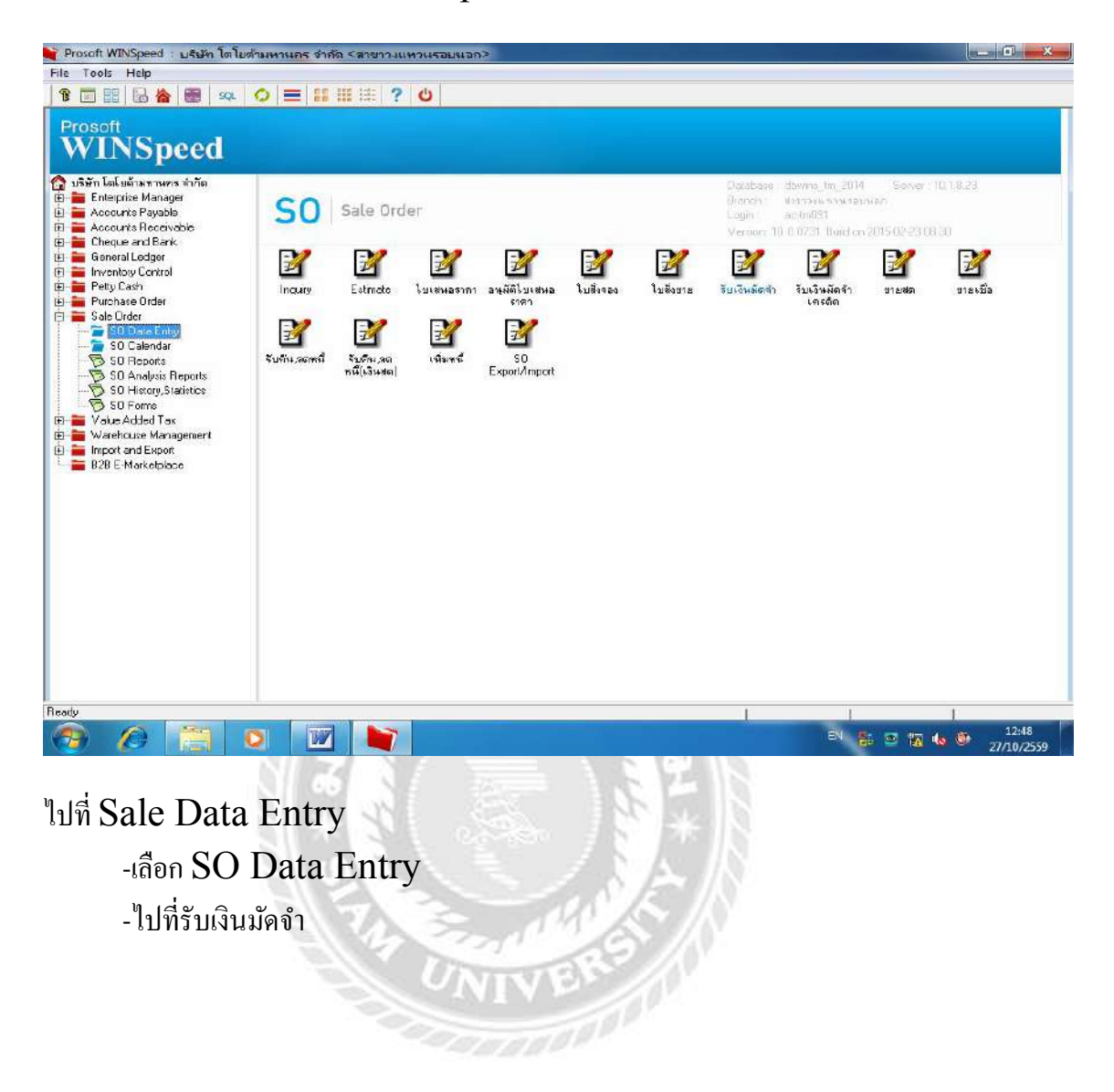

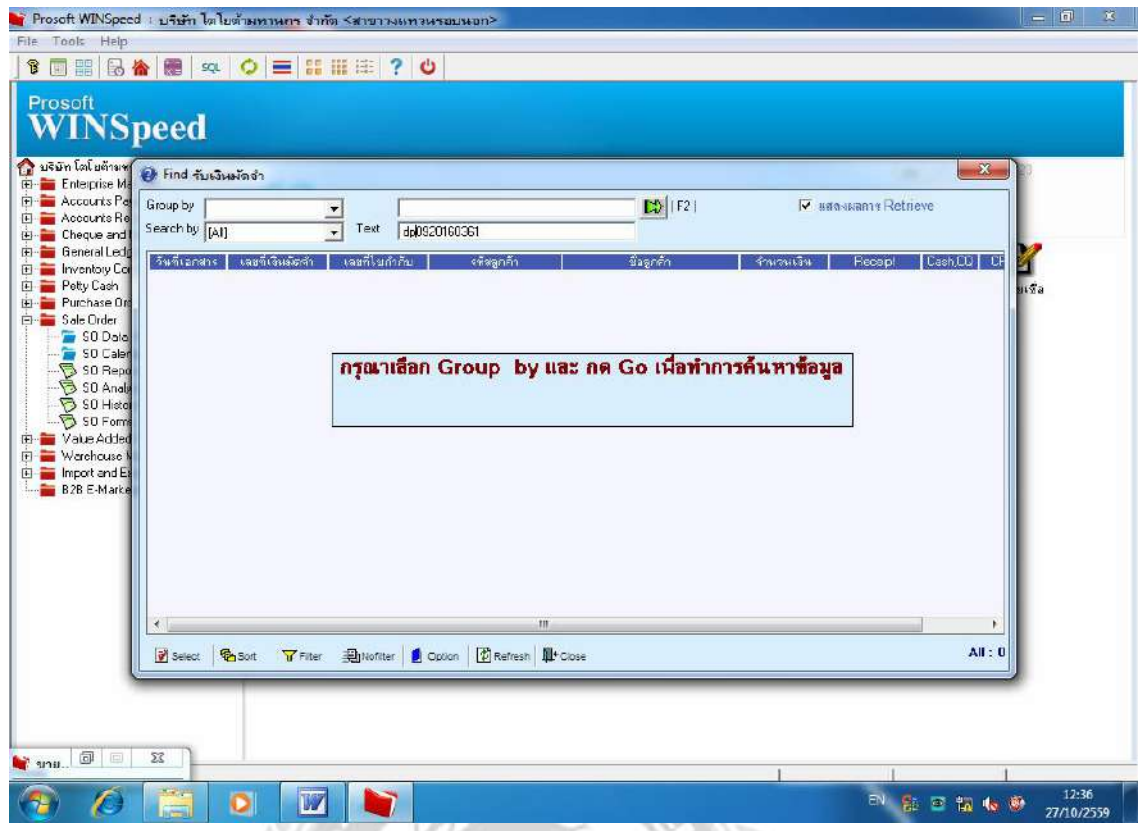

ไปที่  $\operatorname{Find}$  แล้วเลือกตรง  $\operatorname{Text}$  ใส่ข้อมูลแล้วกดปุ่มสีเขียว( $\operatorname{GO}$ )จะแสดงข้อมูลที่หา

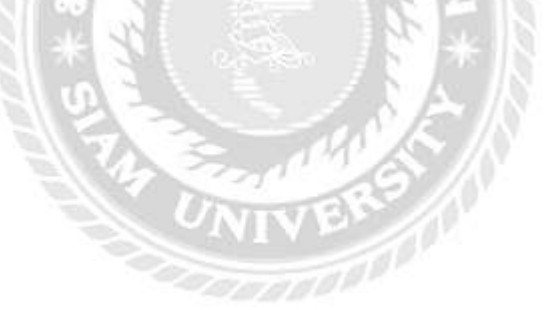

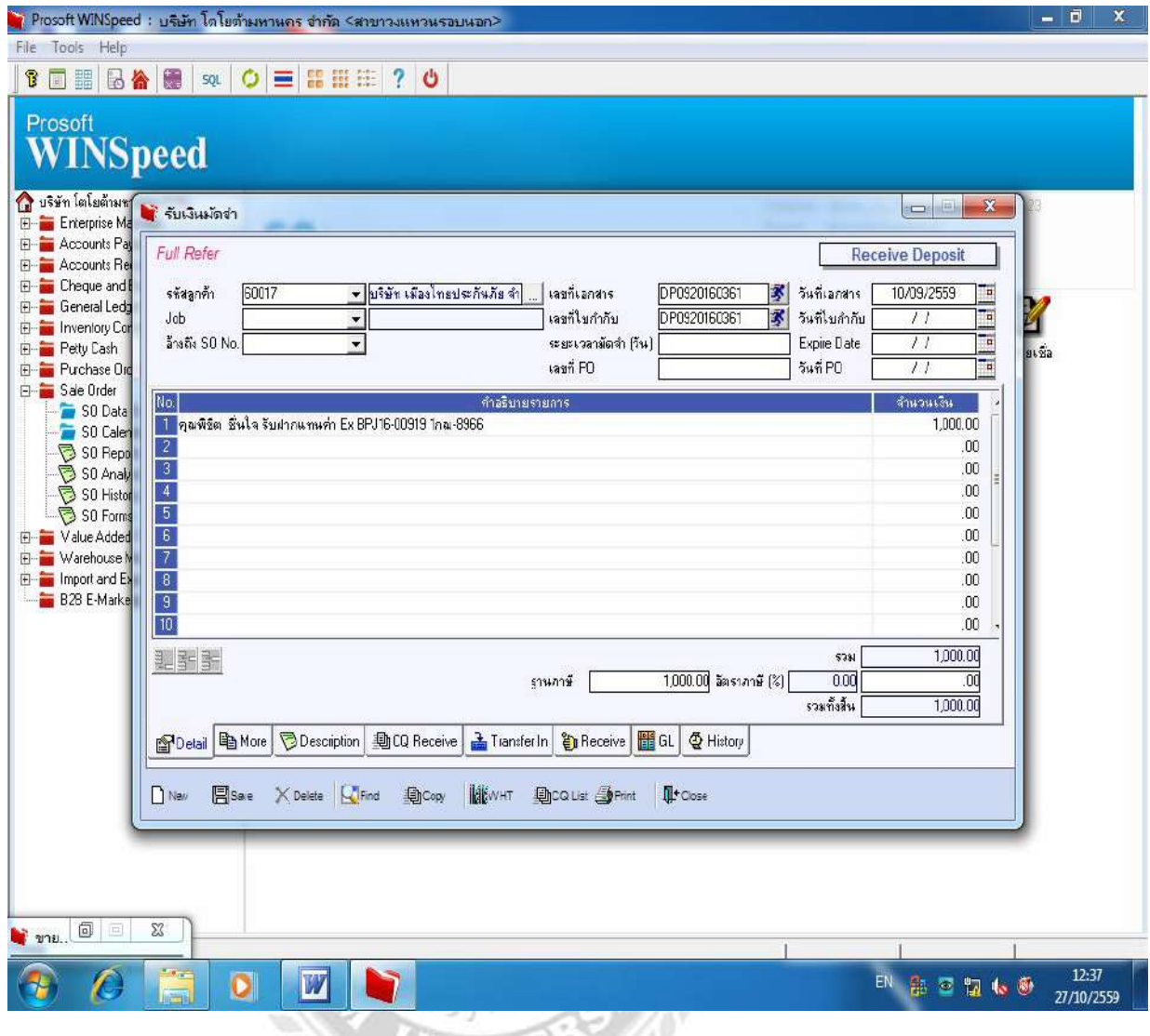

เลือก Sale Order เข้าไปที่ So Data Entry และไปที่รับเงินมัดจำเพื่อดูเงินมัดจำ

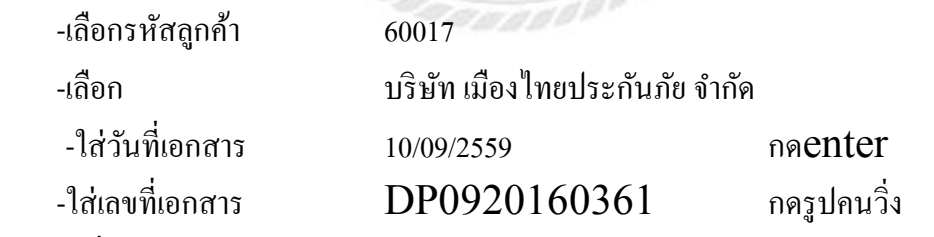

(ข้อมูลที่เคยรับเงินมัคจำจะแสดง ทางบัญชีตรวจสอบว่าถูกต้องตรงกับเอกสารหรือไม่)

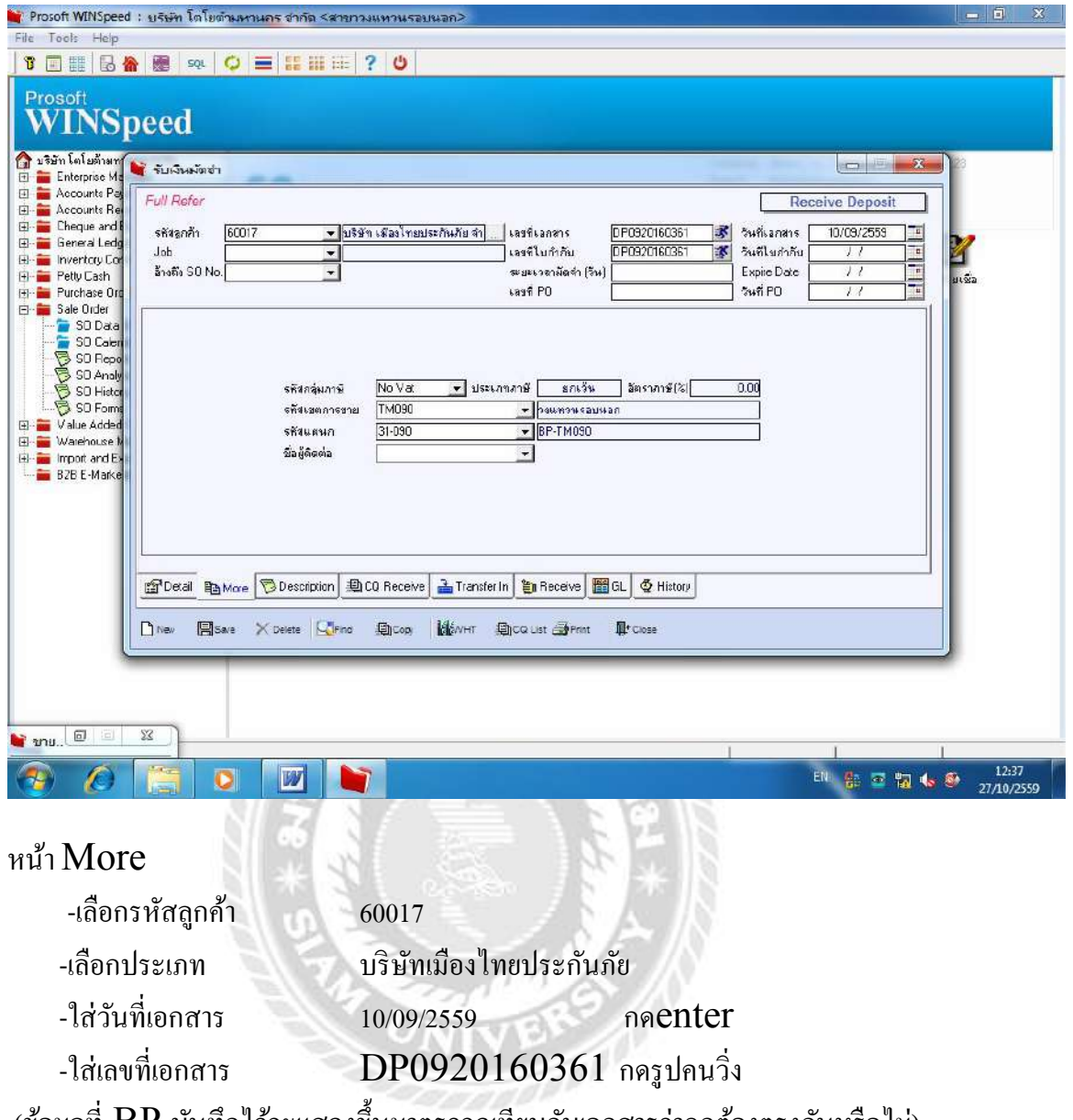

(ข้อมูลที่  $\rm BP$  บันทึกไว้จะแสดงขึ้นมาตรวจดูเทียบกับเอกสารว่าถูกต้องตรงกันหรือไม่)

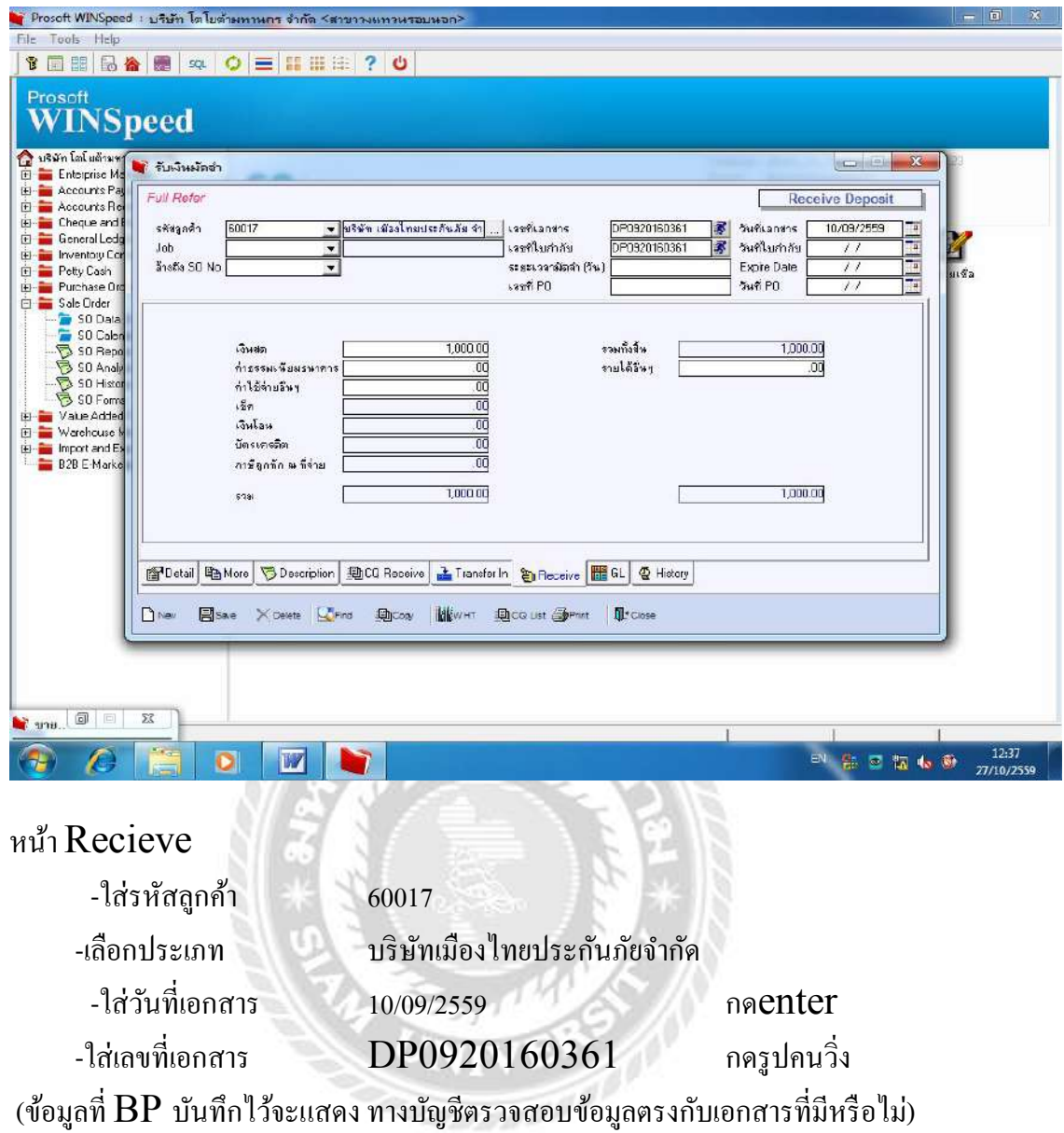

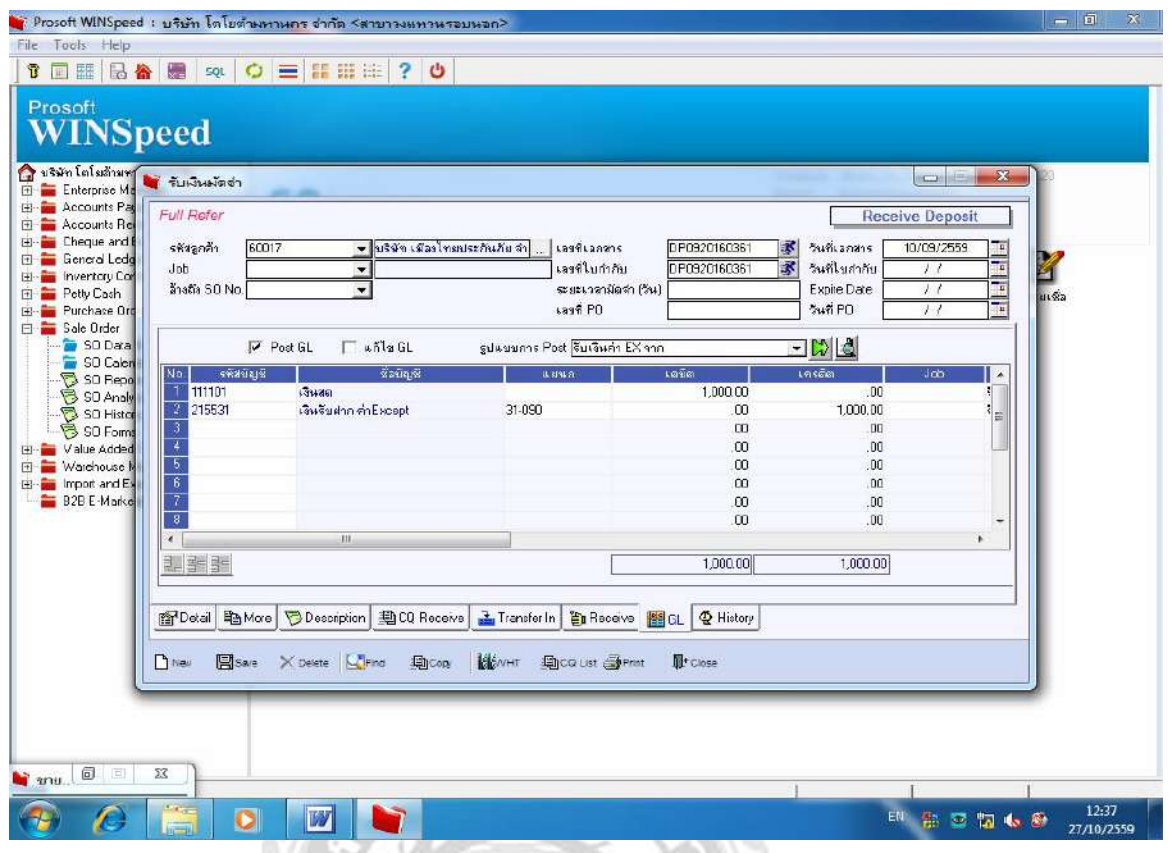

G)

หน้า $\operatorname{GL}$  (โชว์ในหน้าสมุดรายวันทั่วไป)

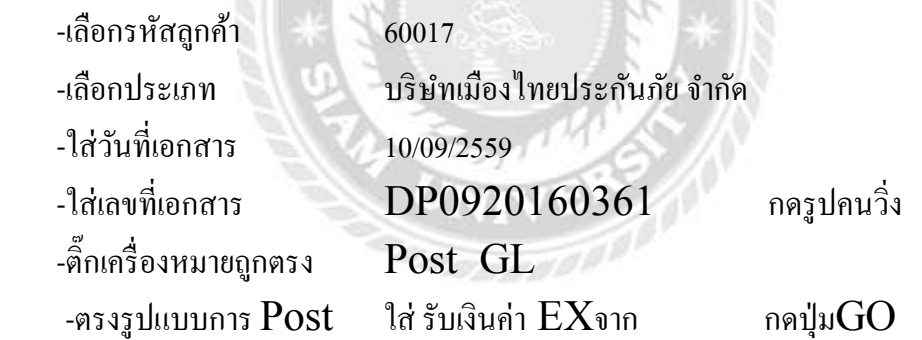

ระบบจะแสดงข้อมูลที่  $\rm BP$  ได้บันทึกไว้ในสมุดรายวันทั่วไปตรวจสอบว่าถูกต้องกับ เอกสารทีÉมีหรือไม่

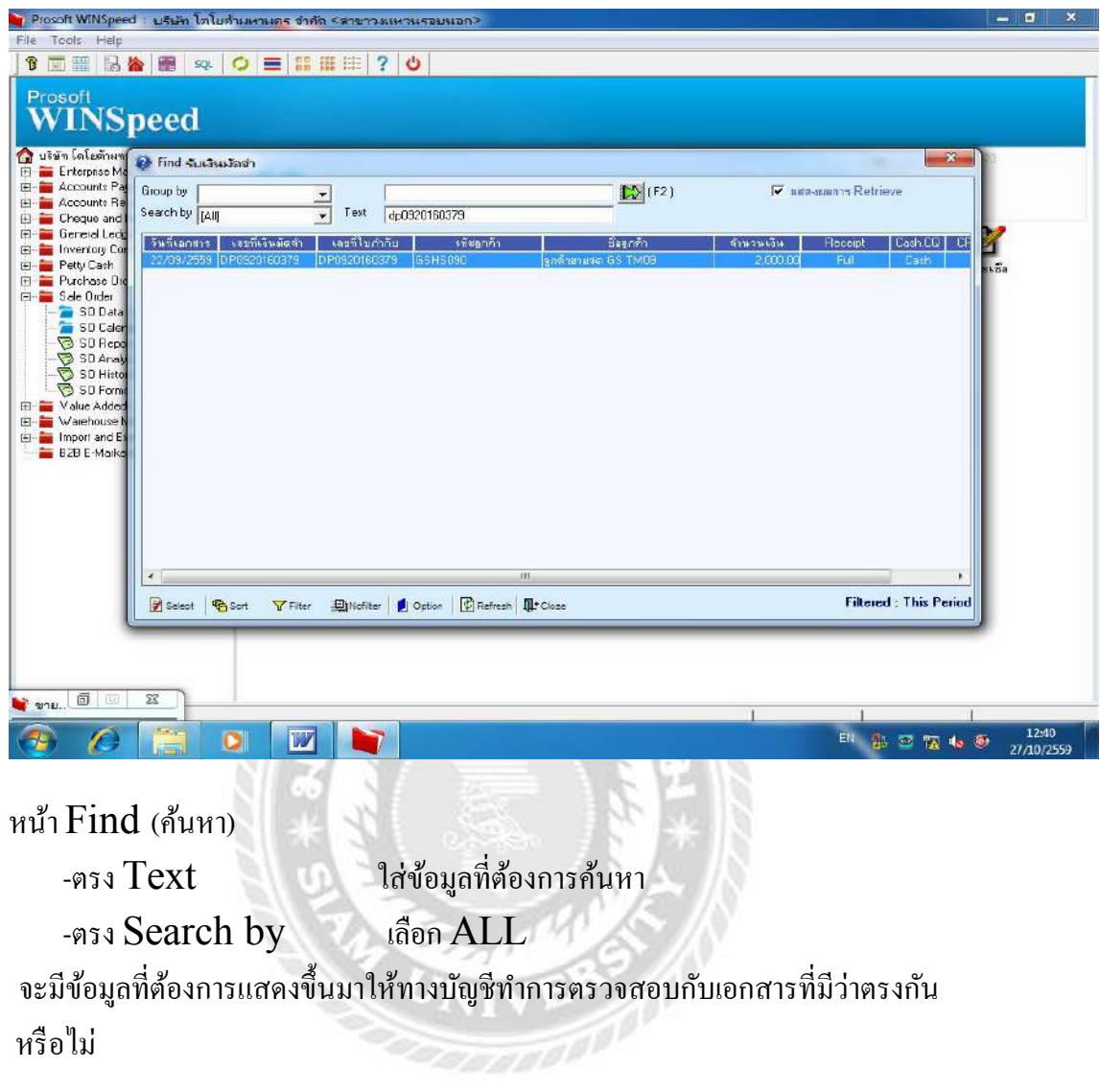

**ตัวอย่าง** กรณีมีมัดจําอะไหล่ และออกใบรับฝาก (ของแผนกGS)

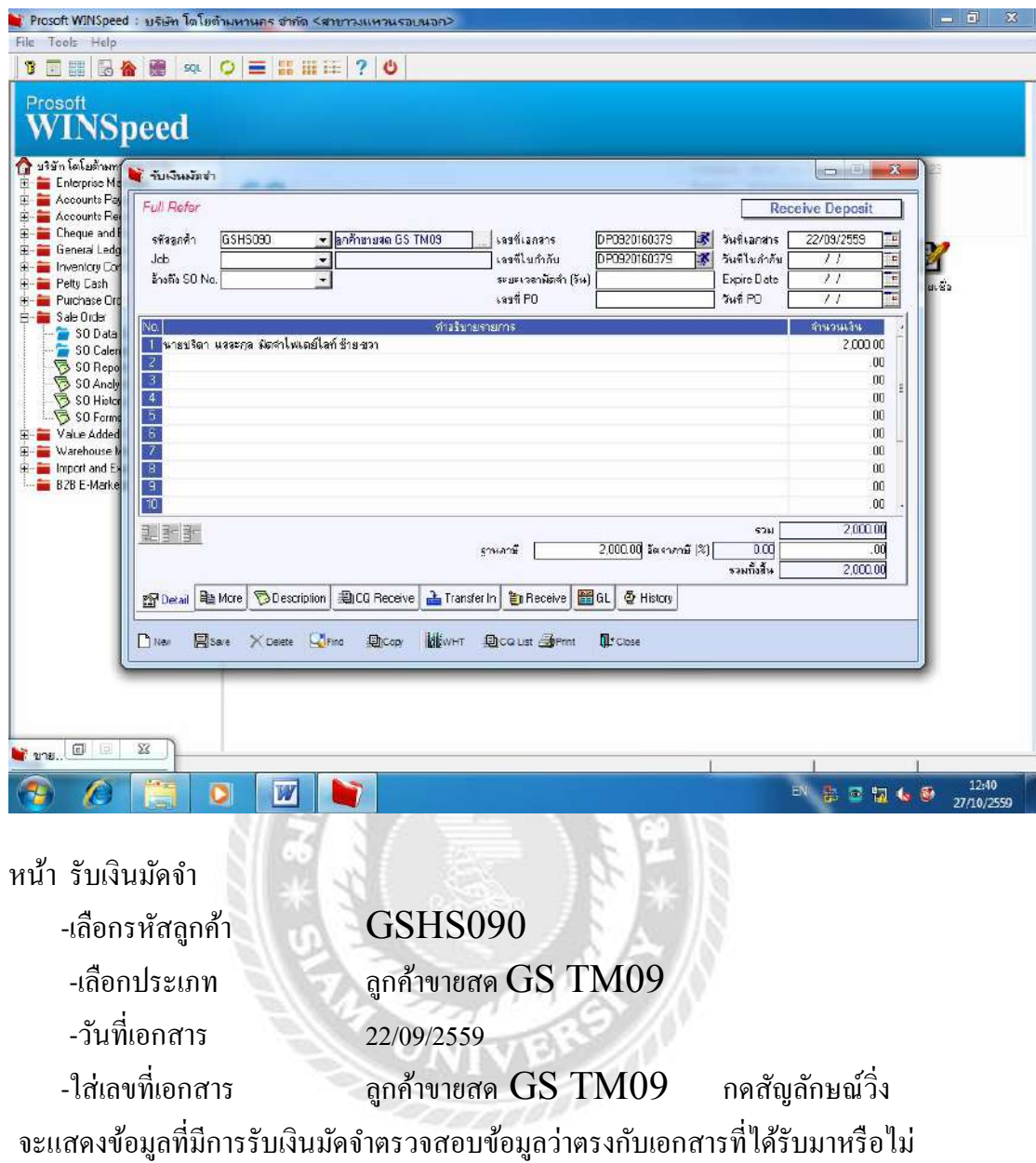

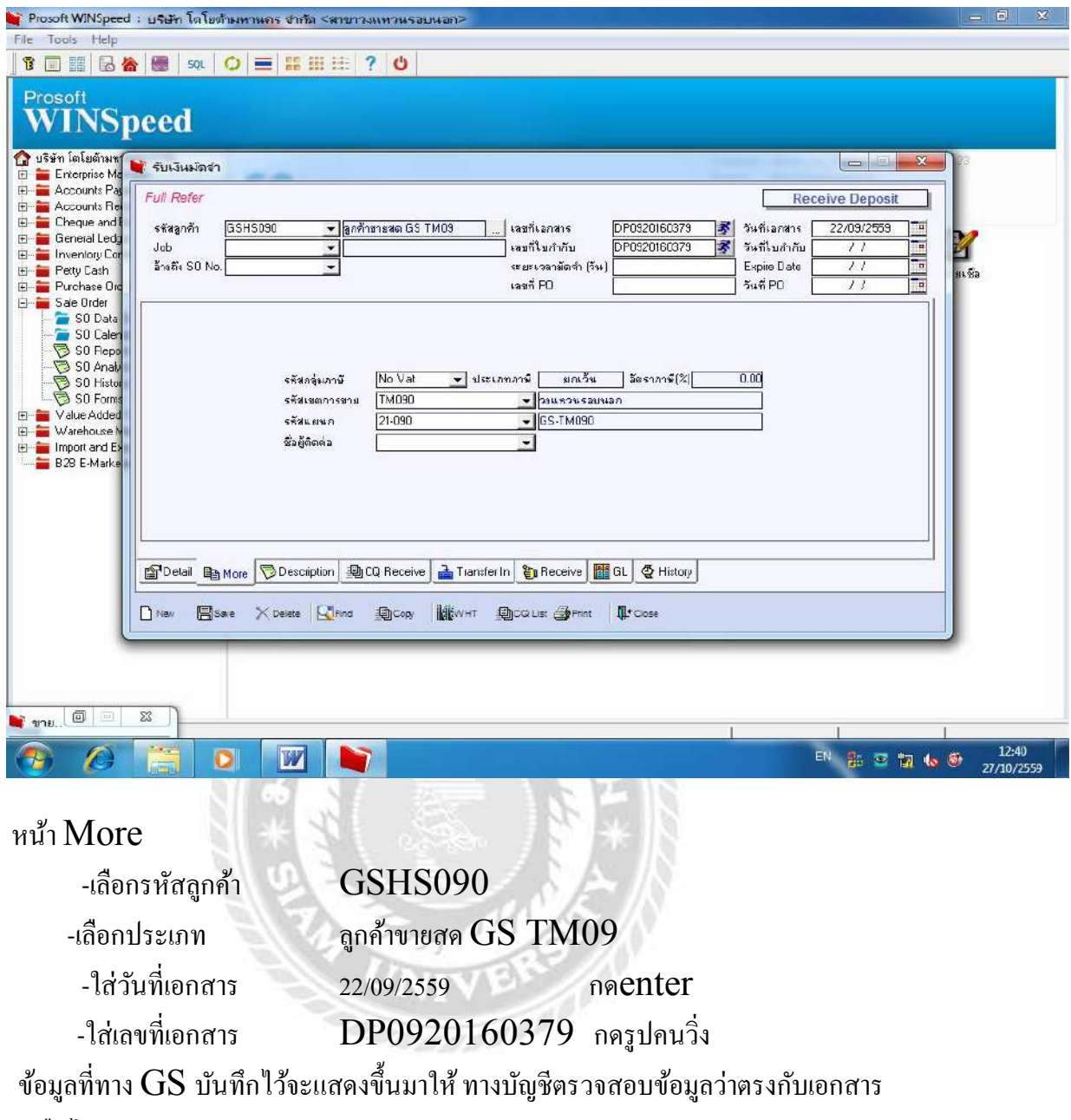

98

หรือไม่

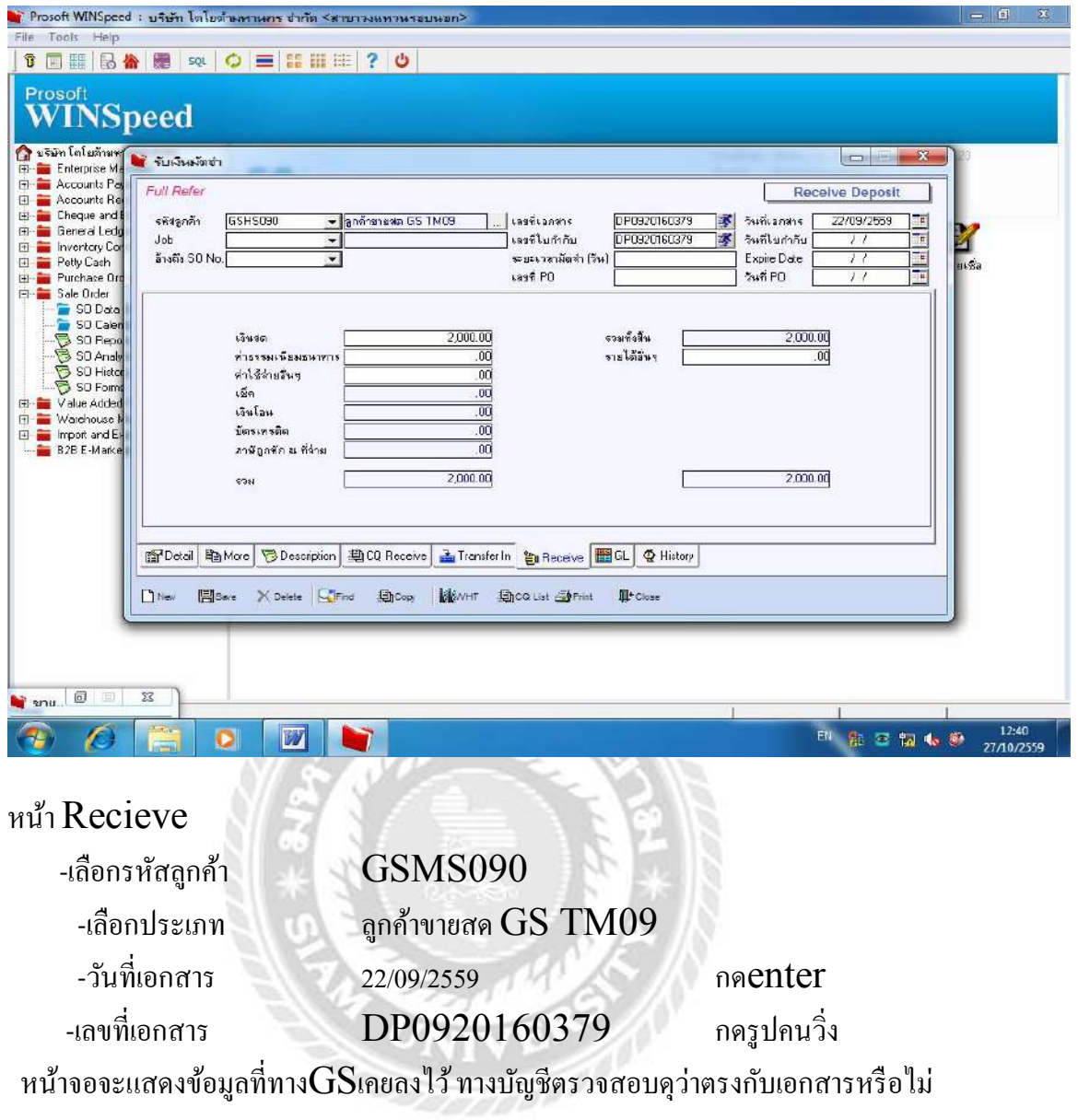

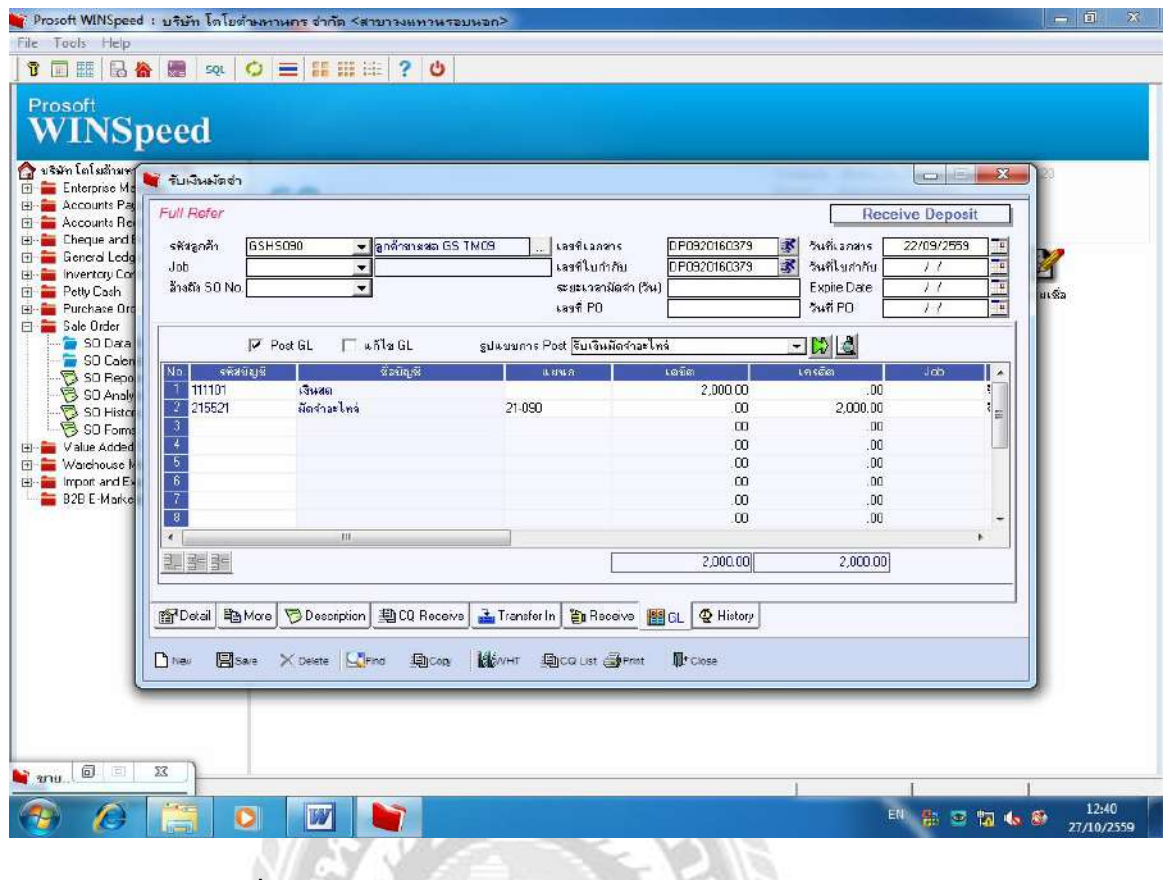

หน้า $\operatorname{GL}$  (ดูรายการที่บันทึกในรูปสมุดรายวันทั่วไป)

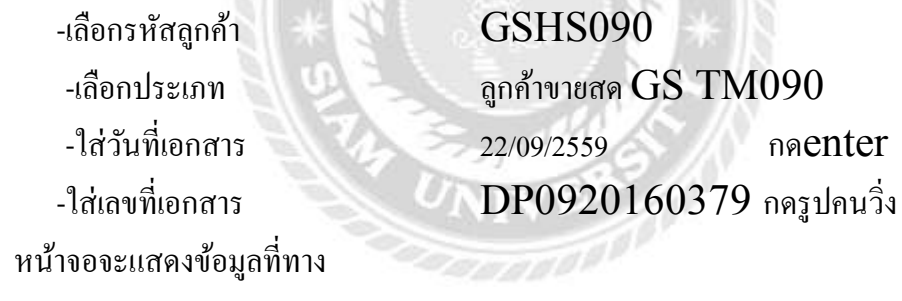
## ์ตัวอย่าง กรณีขายเชื้อ

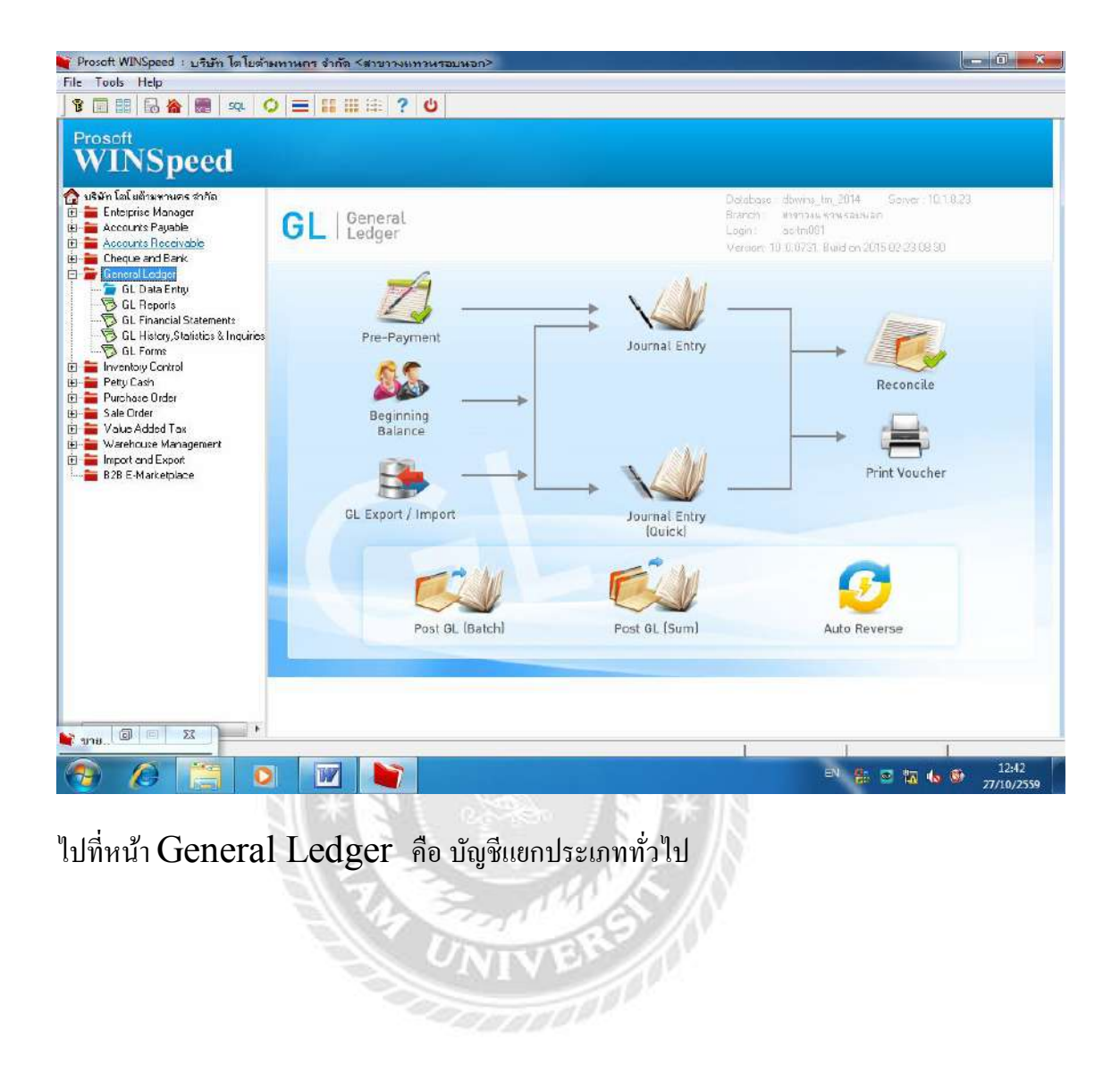

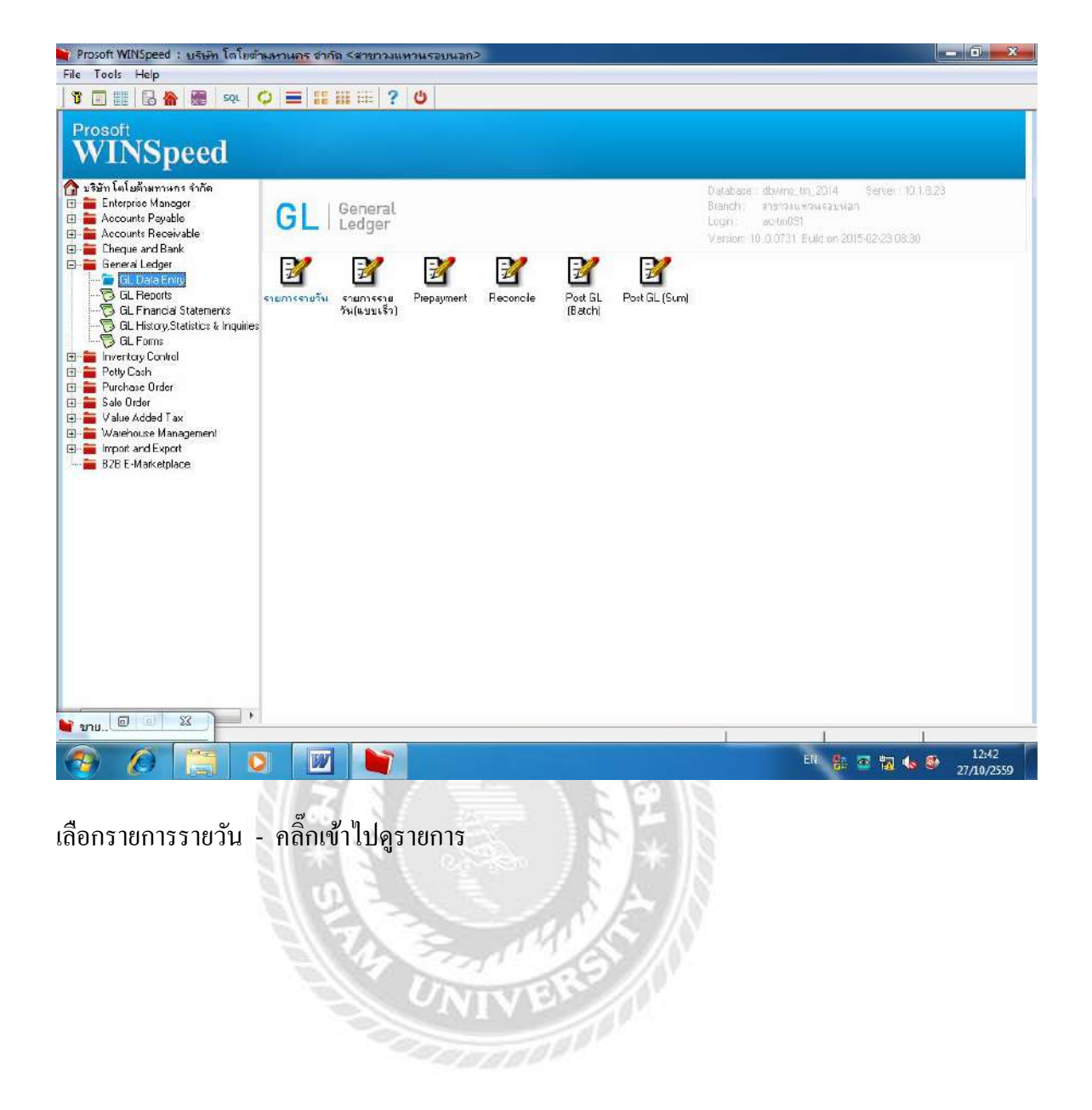

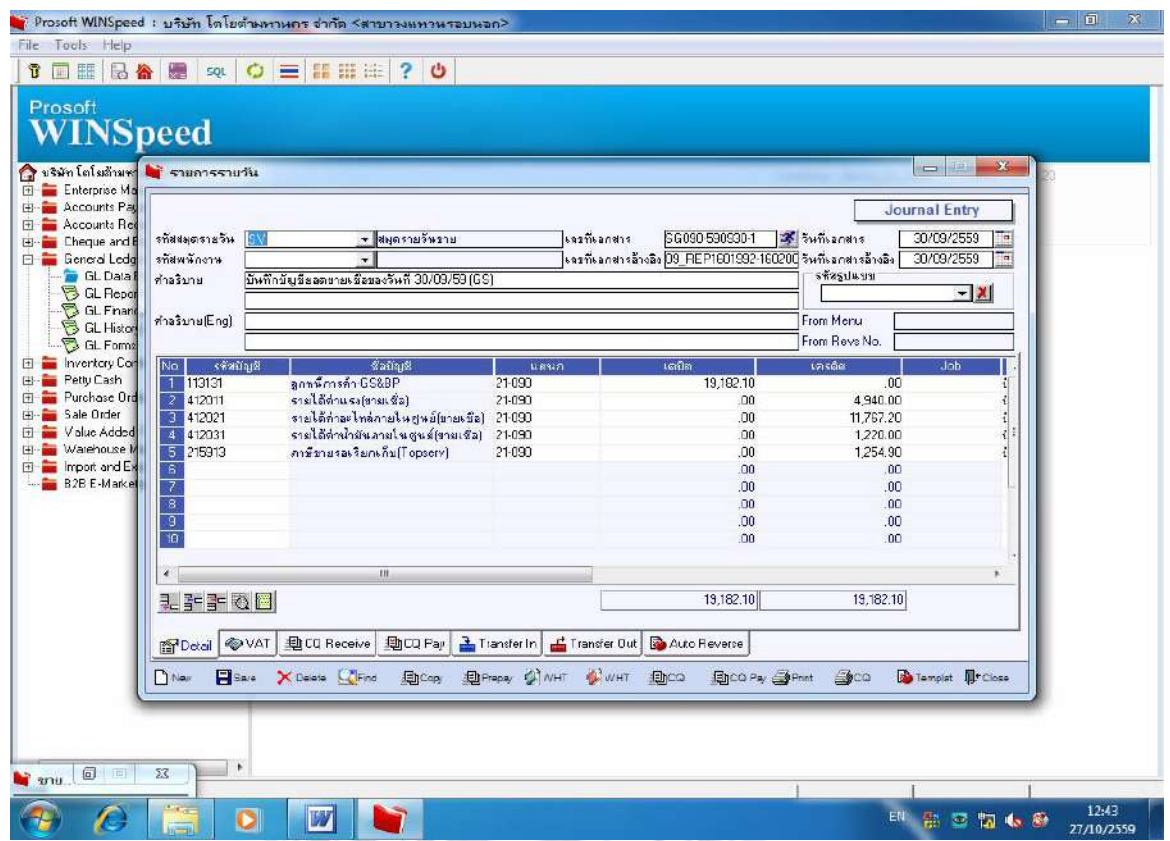

หน้ารายการรายวัน (ตรวจดูรายการขายเชื่อที่ทางแผนก $\mathbf{GS}$ ได้ลงข้อมูลไว้)

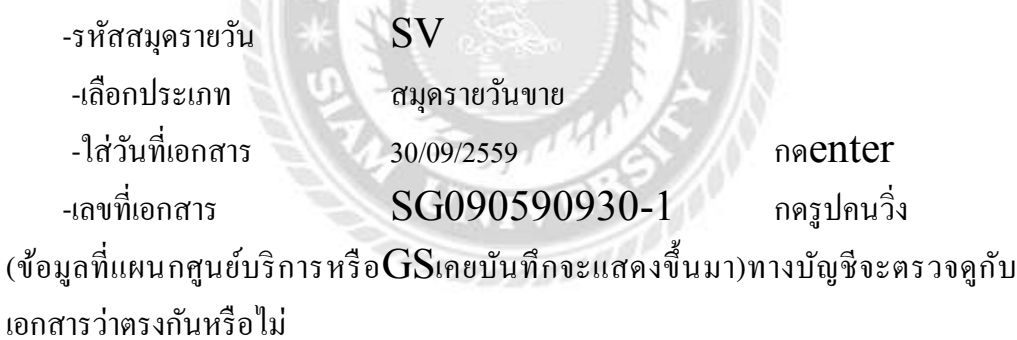

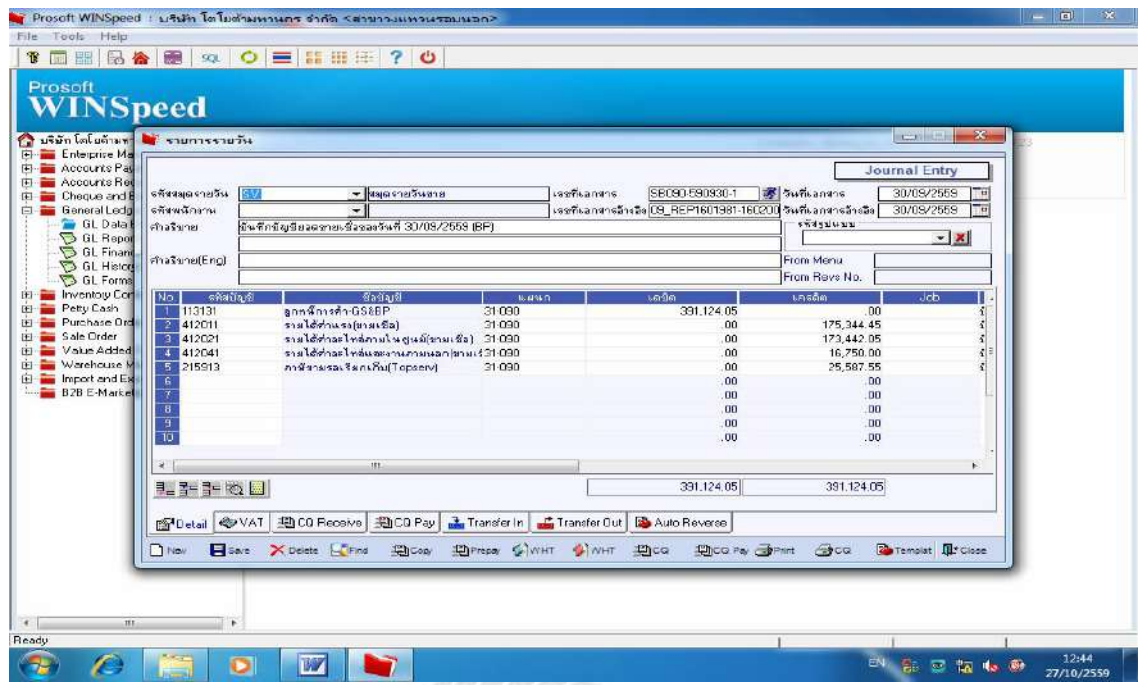

หน้ารายวันรายการขาย (ตรวจดูรายการขายเชื่อที่ทางแผนก  $\mathbf{BP}$  ได้บันทึกข้อมูลไว้)

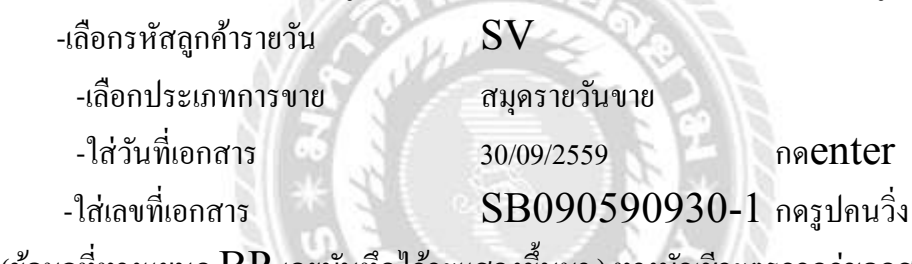

(ข้อมูลที่ทางแผนก $\mathbf{B}\mathbf{P}$  เคยบันทึกไว้จะแสดงขึ้นมา ) ทางบัญชีจะตรวจดูว่าเอกสารตรง กับข้อมูลทีÉบันทึกไว้หรือไม่

4.3 หลังทําการตรวจสอบเอกสารและลงข้อมูลพร้อมกับตรวจสอบโดยใช้โปรแกรมบัญชี  $\bf{WINSPEC}$  ของทั้ง 3 แผนกแล้วให้ถูกต้องสมบูรณ์แล้วทางแผนกบัญชีจะทำ รายงานประจำวันและส่งทาง Mail ให้กับทางสำนักงานใหญ่ก่อน6 โมงเย็นเป็นประจำ ทุกวัน ดังตัวอย่างต่อไปนี้ (เอกสารเช่น ใบเสร็จรับเงิน/ใบกำกับภาษี , ใบรับฝาก ทางแผนก บัญชีจะรวมรวมส่งให้ทุกๆ 6 เดือน ส่วนใบหัก ณ.ที่จ่ายและภาษีซื้อจะทำส่งทุกสิ้นเดือน

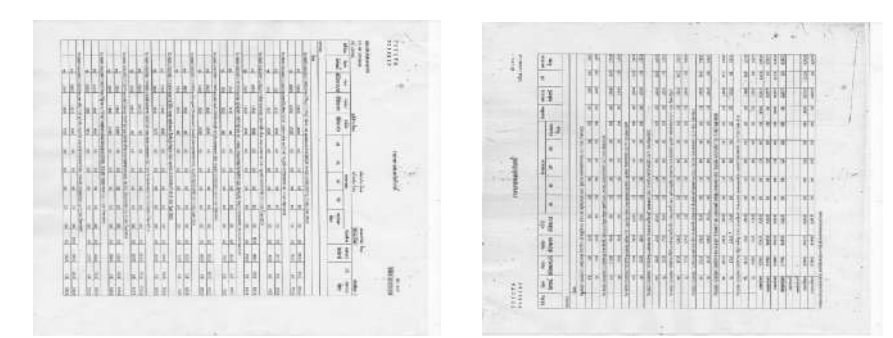

**ตัวอย่าง สรปรายงานขายสด และรับชําระหนีÊประจําวัน ุ**

# **บททีÉ 5 สรปผลและข้อเสนอแนะ ุ**

#### **5.1 สรปผลโครงงาน ุ**

 จากการปฏิบัติงานในบริษัท โตโยต้ามหานคร จํากัด ตําแหน่งพนักงานบัญชี ส่งผลให้ เกิดประโยชน์ในหลาย ๆ ด้านดังต่อไปนี้

#### **5.1.1 สรปผล ุ โครงงาน**

 จากการวิเคราะห์ปัญหาและการศึกษาข้อมูลเกีÉยวกับการลงรายการใช้โปรแกรมบัญชี  $\bf{WINSPEED}$  ทำให้ง่ายต่อการทำงานและบริษัทมีการบริหารงานที่มีประสิทธิภาพ ้มากยิ่งขั้น ช่วยลดเวลาในการทำงาน และ ได้ผลลัพธ์ที่ถกต้องแม่นยำสามารถแจ้งผลประ กอบการต่อวันให้บริษัททราบได้ทันเวลา

#### **5.1.2 ข้อจํากัด**

1. ปัญหาความล่าช้าของการทำงาน เนื่องจากบางครั้งมีความผิดพลาดของเอกสาร หรือเอกสารไม่ครบถ้วน ก่อให้เกิดผลกระทบต่อการทำงานไม่ต่อเนื่อง

**GIT** 

2. เอกสารมีรูปแบบเหมือนกันต้องดูให้ถี่ถ้วนว่าระบุ แผนกไหนเพื่อป้องกันความ ผิดพลาด

#### **5.1.3 ข้อเสนอแนะ**

1. เอกสารที่ทางแผนกการเงิน แผนกศูนย์บริการ แผนกซ่อมสีและตัวถัง ควรมีการ ตรวจสอบให้เรียบร้อยก่อนส่งเอกสารมายังแผนกบัญชีเพราะอาจมีเอกสารแนบมาไม่ ึ ครบหรือเอกสารที่ส่งมาลงรายการผิด ตรวจทานให้ถี่ถ้วนก่อนทำการส่ง จะแจ้งโดยการ โทรบอกก่อนนําส่งเอกสารมายังแผนกบัญชี

2. ควรมีสมุดคุมในแต่ละแผนกก่อนนำส่งเอกสารให้ทางแผนกบัญชีเพื่อจะได้ ้ทราบว่ามีเอกสารอะไรส่งมาบ้าง เพื่อการทำงานที่สะดวกและรวดเร็วขึ้นเมื่อเอกสารสูญ หายจะได้ทราบว่าหายไปจากแผนกไหน

### **5.2 สรปผลการปฏิบัติงา ุ นสหกิจศึกษา**

#### **5.2.1 ข้อดีของการปฎิบัติงานสหกิจศึกษา**

1. ช่วยให้เข้าใจระบบงานโดยใช้โปรแกรมบัญชี  $\rm WINSPEED$  มากยิ่งขึ้น

2. สามารถวิเคราะห์และแก้ไขปัญหาที่เกิดขึ้นได้เพิ่มทักษะการทำงานได้ดี

่ 3. นำความรู้ที่ได้จากการเรียนมาประยุกต์ใช้กับงานเช่นวิชาโปรแกรมบัญชีสำ เร็จรูปทำให้เข้าใจว่าจะต้องลงรายการอย่างไรมีความสอดคล้องกันทำให้เรียนรู้งานไวขึ้น

## **5.2.2 ปัญหาทีÉพบของการปฎิบัติงานสหกิจ**

 1. การทํางานในช่วงแรกมีความสับสนในการลงรายการบันทึกข้อมูลในระบบ  $\bf WINSPEED$  แต่ได้รับคำอธิบายจากพนักงานพี่เลี้ยงทำให้เกิดความเข้าใจเพิ่มมากขึ้น ้เช่น เอกสารที่ส่งมาให้ทางแผนกไม่ครบหรือลงรายการผิด ทางบัญชีควรตรวจสอบให้ระ เอียดเมืÉอพบปัญหาให้รับทําการแจ้งกลับไปยังแผนกให้ทําการแก้ไขโดยทันที

2. เอกสารที่ได้รับจากแผนกต่าง ๆ ที่เกี่ยวข้องถ้ามีความล่าช้าบางครั้งเอกสารมา ไม่ครบ ทําให้การทํางานของแผนกบัญชีล่าช้าตามไปด้วยทางแผนกบัญชีจะต้องโทรแจ้ง ว่าควรทําการปรับปรุง

## **5.3.3 ข้อเสนอแนะ**

1. ควรมีการแจ้งให้กับแผนกที่เกี่ยวข้องทราบว่าควรจะตรวจสอบเอกสารให้ ครบถ้วนและถูกต้องก่อนส่งมาให้ทางแผนกบัญชีลงข้อมูลเพืÉอป้ องกันความผิดพลาดและ ความล่าช้าทีÉจะตามมา

2. ควรให้แผนกที่เกี่ยวข้อง ส่งเอกสารให้แผนกบัญชีตรวจสอบก่อนเวลา ถ้าล่า ช้าจะทำให้การตรวจสอบไม่ทันเวลาที่กำหนด ควรโทรแจ้งไปยังแผนกให้ทำการปรับปรุง

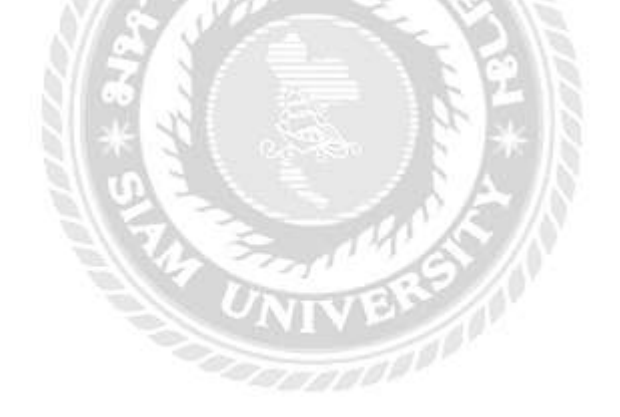

#### **บรรณานุกรม**

กรมสรรพากร. (2559*). การหักภาษีเงินไดณ ที่จาย ตามคําส งกรมสรรพากรท ท.ป. 4/2528.* เขาถึง *ั่ ี่* ไดจาก http://www.rd.go.th/publish/fileadmin/download/tab\_tp4\_101.pdf . *ขอมูลบริษัท*. (2559). เขาถึงไดจาก https://www.toyota.co.th/index.php/app/dealer/fnc /print\_ detail/dealer\_id/56. *คูมือการใชงาน WINSpeed*. (2559). เขาถึงไดจาก https://www.prosoftwinspeed.com. มนัสชัยกีรติผจญ และเพ็ญศรีเลิศเกียรติวทยา ิ . (2547). *กระบวนการจดทั ําบัญชี.* กรุงเทพฯ: สํานัก

พิมพเอมพันธ.

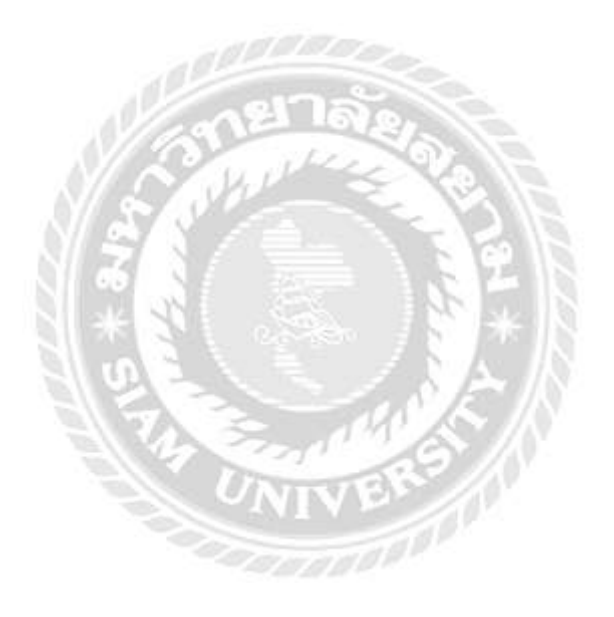

# ภาคผนวก

# รูปภาพประกอบการทำงาน

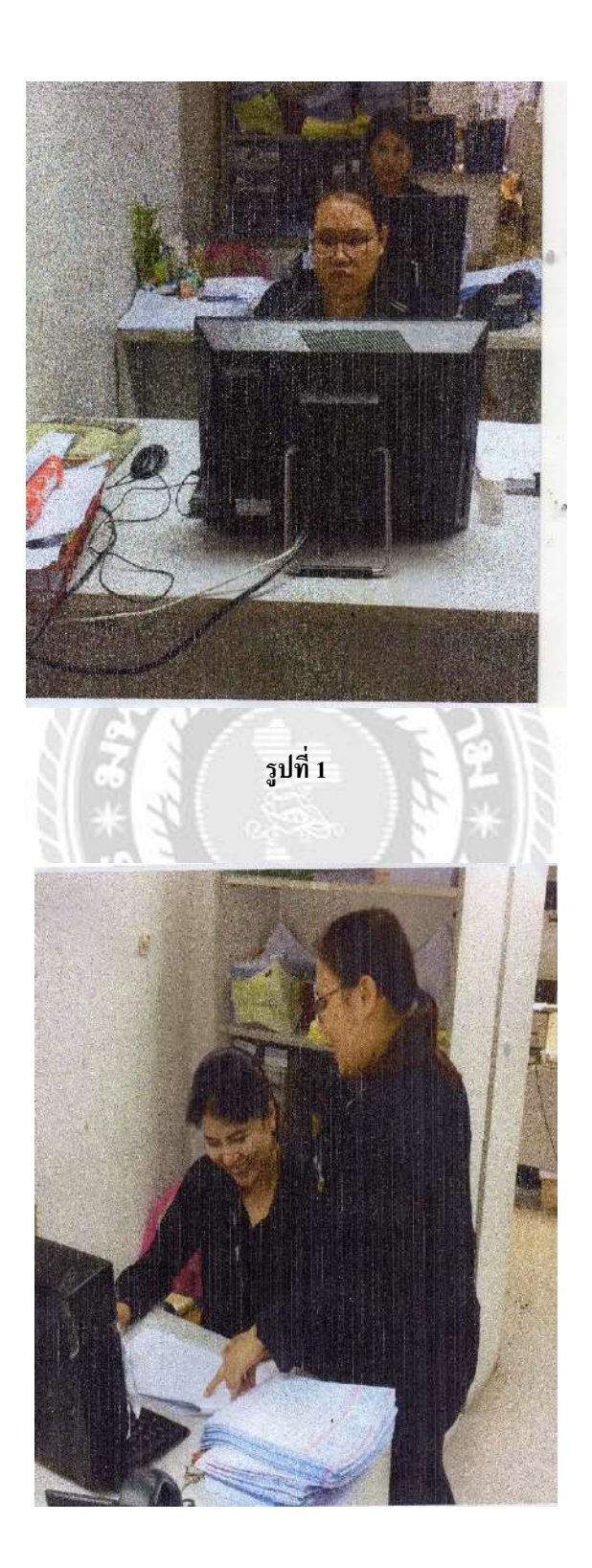

รูปที่ 2

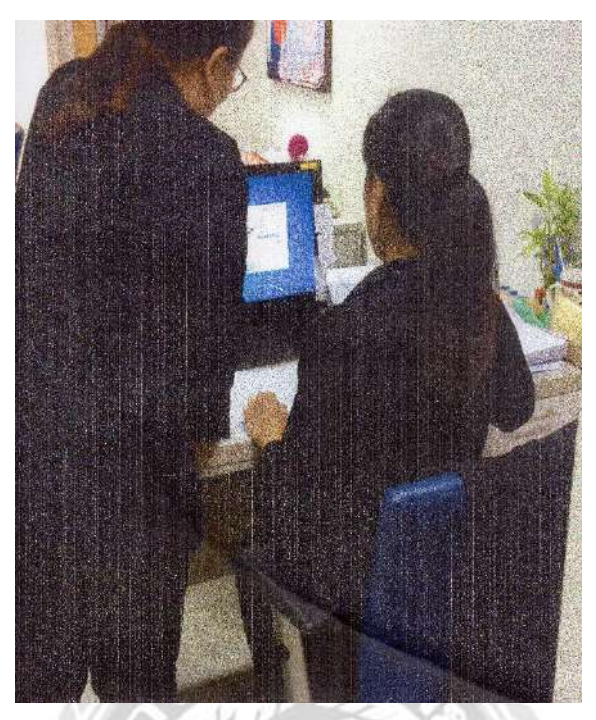

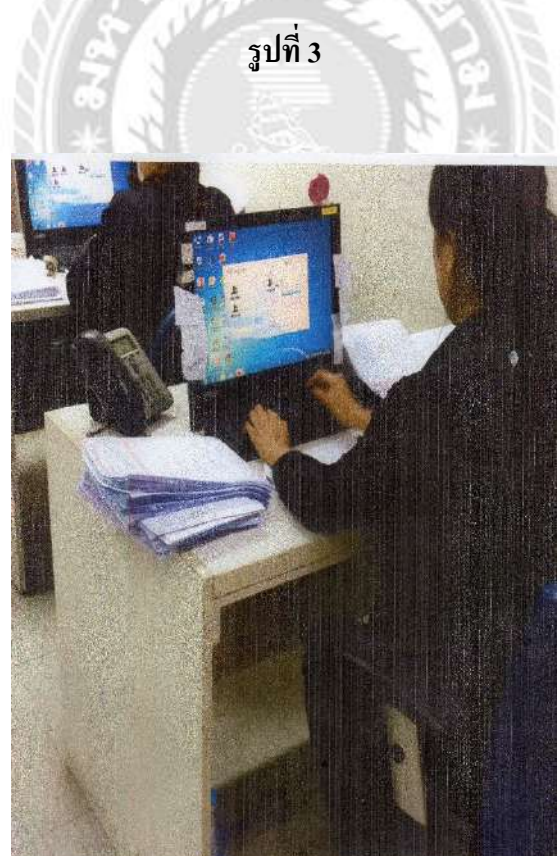

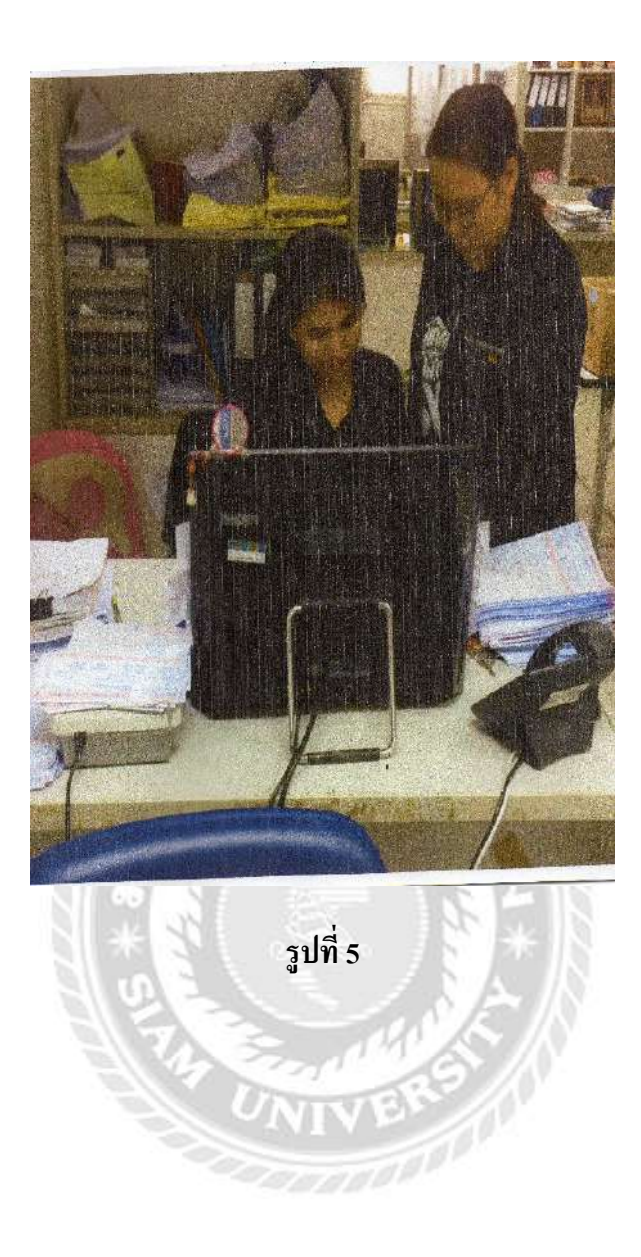

# **ประวัติผ้จัดทํา ู**

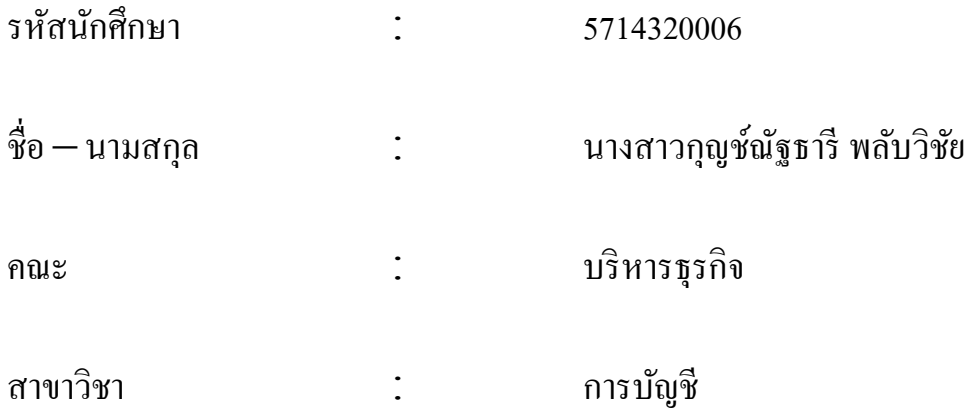

 $\vec{\mathfrak{n}}$ อยู่  $\vec{\mathfrak{n}}$ อยู่  $\vec{\mathfrak{n}}$   $\vec{\mathfrak{n}}$   $\vec$ ต. บางจาก อ. พระประแดง จ. สมุทรปราการ 10130

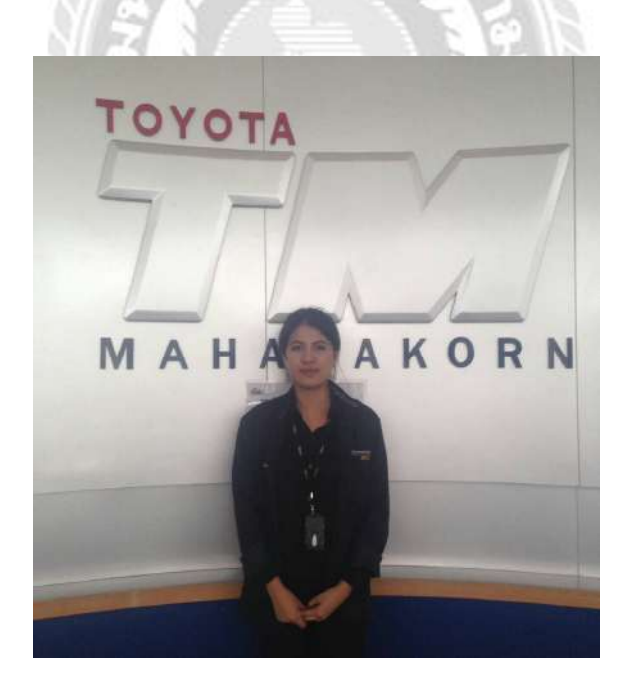